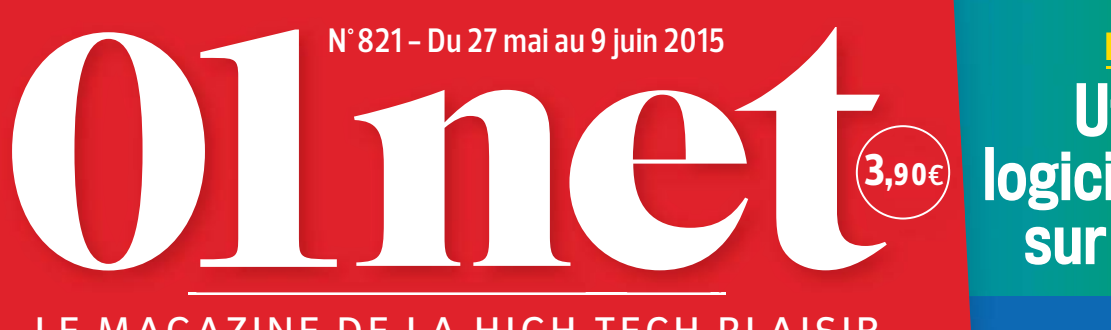

le magazine de la high-tech plaisir

**3,90€** logiciels Windows Utilisez les Sur votre Mac! p.76 **pratique**

Gardez toujours

CaMéras CoNNeCtées p. 42

un œil chez vous

# **FAITS MOBILES** Payez-vous<br>le juste prix? NOTRE GRAND COMPARATIF (P.32 SFR of ree

orange

Lisez tous les formats sur votre Kindle **EBOOK** p.80

p.80 **enquête** p.28 Comment le Net va transformer la télévision

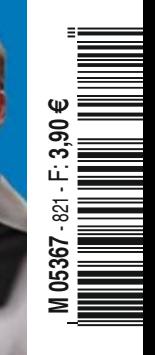

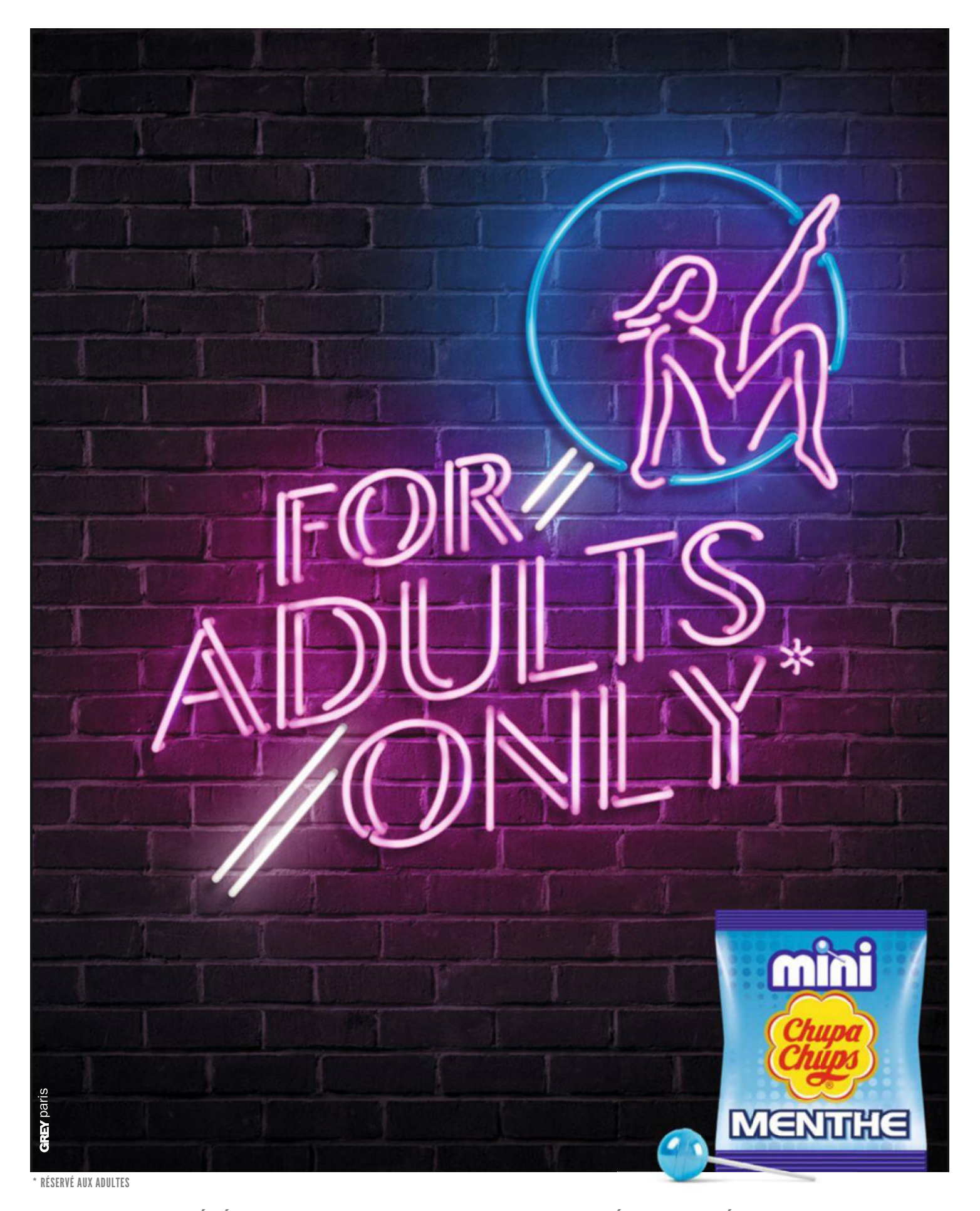

POUR VOTRE SANTÉ, ÉVITEZ DE MANGER TROP GRAS, TROS SUCRÉ, TROP SALÉ.www.mangerbouger.fr

# **édito**

# Offrez le bon forfait *<u>a* votre smartphone</u>

e chifre pourra vous surprendre. Selon une récente étude menée par l'opérateur Prixtel, un quart des Français se contente encore de passer des appels et d'envoyer des SMS avec son smartphone. Les 75 % restant – dont vous faites vraisemblablement partie – ont bien compris que ces appareils avaient davantage à nous ofrir. Et ce numéro va vous aider à en profter encore mieux. **Latitude 1202150** e chiffre pourra vous sur-<br>prendre. Selon une récente mandé à cinq pros de tester pour nous les

Saviez-vous, par exemple, qu'ils étaient capables de remplacer totalement votre bon vieux téléphone fxe ? Cette quinzaine, nous avons eu un coup de cœur pour un petit boîtier à grefer à votre box Internet, le Voice Bridge, qui renvoie sur le mobile les appels reçus sur votre ligne domestique. Une fois qu'on y a goûté, diffcile de s'en passer. Diîcile également – sauf à être un vrai passionné– de continuer à passer ses vacances avec un appareil photo en bandoulière lorsqu'on voit les résultats susceptibles d'être obtenus

avec un smartphone. Nous avons demandé à cinq pros de tester pour nous les meilleures applis photo du marché. Vous le verrez page 62, le résultat (garanti sans retouche) est extraordinaire.

Et puis le mobile, couplé à une caméra intelligente, ça peut aussi servir à garder un œil chez soi. Que vous souhaitiez simplement vérifer l'heure d'arrivée des enfants à la maison ou carrément vous prémunir contre les cambriolages, il existe une solution adaptée à découvrir page 42. Bien sûr, afn d'exploiter tout le potentiel de son portable, mieux vaut disposer du forfait adéquat. êtes-vous certain que le vôtre correspond à vos besoins ? Et le payez-vous au meilleur prix ? Pour en avoir le cœur net, jetez-vous sur notre grand comparatif en page 32. Nous avons disséqué les ofres de tous les opérateurs. La guerre des prix semble connaître une pause et la diférence se joue surtout sur les débits proposés et les services associés. Mais on peut faire bien plus que des appels et des SMS sans pour autant se ruiner.

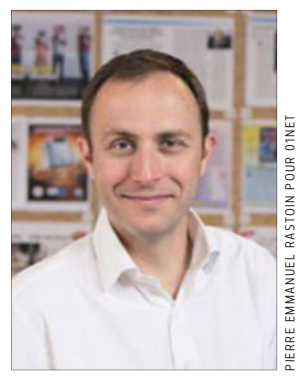

**MATTHIEU SCHERRER**  Directeur de la rédaction

**23 bis, rue Danjou 92100 Boulogne-Billancourt Directeur de la publication** Marc Laufer

**ABONNEMENTS**<br>Tél.: 0170 37 3174  (du  lundi<br>au vendredi de 8 h 30 à 18 h 30) abonnement.01net@biwing.fr **www.kiosque01.fr** 1 an, soit 22 numéros

**France :** 59 euros TTC (TVA 2,10 % incluse) **France Étudiant :** 49 euros TTC (TVA  2,10 % incluse) sur justificatif d'une  carte d'étudiant en cours de validité **France avec 6 hors-séries :** 79 euros TTC (TVA 2,10 % incluse) Suisse: www.edigroup.ch **Belgique :** www.edigroup.be **Autres pays :** www.kiosque01.fr

#### **RÉDACTION**

Pour joindre votre correspondant,  faites précéder les 4 chiffres   entre parenthèses de 01 75 60

**Directeur de la rédaction** Matthieu Scherrer **Rédacteurs en chef adjoints** Emmanuel Botta (4073)  Amaury Mestre de Laroque (4071)

**Directeur artistique** Jean-Paul Chantrieux (4072)

#### **Chefs de service** Actualités : Amine Meslem (4084) Services : Jean-Marie Portal (4087) Pratique : Fabrice Brochain (4085)

Enquêtes : Stéphane Barge (4083) **Rédaction** Fouad Bencheman (4079)  Sébastien Dumoulin (4077) Valérie Quélier (4092) 

#### Cyril Valent (4099) Alexandre Salque (4076) **RÉALISATION Rédactrice en chef technique adjointe**

Christelle Denis (4069) **Chef de studio** Thierry Lavanant (4038)

**Photo** Véronique Bouvet (4091) **Maquette** Sandrine Liger (4080) 

Georges Prétat (4086) **Secrétariat de rédaction** Hélène Brusetti (4060) Évelyne Fossey (4070)

#### **Ont collaboré à ce numéro** Alchimie Médias, David Abiker,  William Beaucardet (photo),

Laurent Cerino (photo), Benjamin  Decoin (photo), Remy Deluze<br>(photo), Laurence Chabrun,<br>Lise Chapelier, Francis Demange (photo), Stephane Grangier   (photo), Charlotte Laurent,  Jean-Philippe Pisanias,  Pierre-Emmanuel Rastoin (photo),  Didier Sanz, Aymeric Siméon

#### **PUBLICITÉ**

**Newsco Régie BVP** Tél.  :  01 75 60 40 93    Fax :  01 47 57 37 25

**Directeur général** Pierre Sacksteder **Directrice générale adjointe<br>Valérie Fénéon (4066) Administration des ventes et trafic** Laure Méry (2851) Sylvia Besse (4093)

**PÔLE ANNONCEURS Directrice de publicité** Aline Ferrant (4063) **PÔLE AGENCES**

#### **Directrice de clientèle** Joanna Galou (4096) **PUBLICITÉ INTERNATIONALE**

**Directrice de publicité** Caroline Gilles (2853) **Régies internationales :** UK • GCA – Greg Corbett.  Tél. : (44) 207 730 6033   Fax : (44) 207 730 6628   gca@gca-international.co.uk **Benelux :** Huson European Media  882 Fax : 31 (0) 84 748 8240 

Rodric Leerling Tél. : 31 (0) 229 841  rodric.leerling@husonmedia.com **Germany :** DS Media – Dominique  Schall Tél. : (49) 7844 47 001   Fax : (49) 7844 47 003  d.schall@dsmedia.info

#### **USA :** Huson International Media  Tél. : (1) 408 879 6666   Fax : (1) 408 879 6669   ralph@husonusa.com **Italy**: Medias Internation **01NET** est édité par **Newsco Mag Président**  Marc Laufer

Jean-Pierre Bruel Tél. : (39) 31 751 494   Fax :  (39)  31 751 482  **Israël :** Talbar Media – Asa Talbar SASU au capital de 10 000 euros **Siège social:** 23 bis, rue Danjou<br>92100 Boulogne-Billancourt **RCS:** Nanterre 799 351 341 **Code APE :** 5813Z

**Siret:** 799 351 341 00018  **Principal actionnaire:** Newsco Toute reproduction, représentation,  traduction ou adaptation,   qu'elle soit intégrale ou partielle quels qu'en soient le procédé,   le support ou le média,   est strictement interdite sans l'autorisation de Newsco,  

sauf dans les cas prévus   par l'article L.122-5 du code   de la propriété intellectuelle **© Newsco Mag – Tous droits réservés.**

**Commission paritaire**  0316 K 78311 - ISSN 2266-7989 **Dépôt légal :** à parution

**Distribution :** Transports Presse

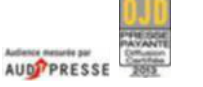

Pas encore abonné à

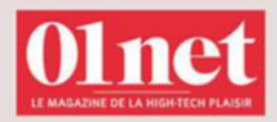

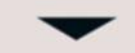

simple et rapide, en quelques clics sur kiosque01.fr

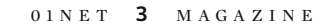

Ralph Lockwood 

medias@pcbrianza.net

Tél. :  (972)  35 62 95 66    Fax :  (972)  35 62 95 67  talbar@inter.net.il **Japon:** Shinano Co. – Kazuhiko<br>Tanaka Tél.: (81) 3 3589 4667 Fax : (81) 3 3505 5628  scp@bunkoh.com **DIFFUSION - FABRICATION Directeur diffusion** Alexis Bernard **Responsable des abre** Virginie Poiron (4102) **Imprimé en France par Ma** 45330 Malesherbes Cedex **Service des ventes** (réservé aux dépositaires  et marchands de journaux) A Juste Titres La Roseraie B1,   20, traverse de la Buzine   13011  Marseille  Tél. :  04 88 15 12 45

# HP Spectre x360 **VOTRE ORDINATEUR** PORTABLE SE MET-IL EN QUATRE POUR VOUS ?

Soyez plus exigeant avec votre ordinateur portable. Passez facilement du mode portable au mode tablette grâce à la charnière polyvalente à 360°. Profitez également de la puissance du HP Spectre x360 avec son processeur Intel® Core™<sup>1</sup>. Et restez connecté grâce à ses 12 heures 30 d'autonomie<sup>2</sup>. En savoir plus sur hp.com/spectrex360

HP Spectre x360 13-4000nf

© Copyright 2015 Hewlett-Packard Development Company, L.P. Toutes les autres marques commerciales appartiennent à leurs propriétaires respectifs. 1 Intel, Intel Core, sont des marques exposes ou enregistrées d'intel Corporation aux Etats-Unis et/ou dans d'autres pays. « La durée de vie de la batterie varie selon différents facteurs tels que le modèle, la configuration, et le configuration, et le configu les applications téléchargées, les fonctionnalités, l'utilisation, la fonction sans fil et les paramètres de gestion d'alimentation. La capacité maximale de la batterie diminue naturellement avec le temps et l'utilisation. En savoir plus sur http://www.bapco.com.

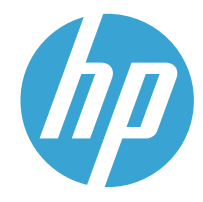

Les fonctionnalités ne sont pas toutes disponibles dans toutes les éditions ou versions de Windows. Il se peut que des systèmes requièrent une mise à niveau ou que du matériel, des pilotes ou des logiciels doivent être achetés séparément pour que vous puissiez tirer pleinement parti des fonctionnalités de Windows. Voir http://www.microsoft.com. Certaines applications sont vendues séparément (selon le marché).

# **sommaire**

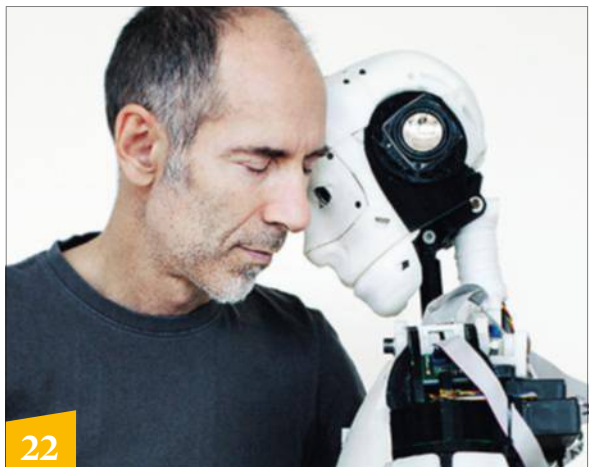

**InMoov, la créature de Gaël Langevin, s'assemble comme un puzzle.** 

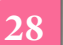

**La télé de papa n'a plus la cote, supplantée par les mobiles, tablettes et autres sites de streaming vidéo.**

### **la quinzaine**

#### **8 Le courrier des lecteurs**

#### **10 En bref...**

Un homme prétend être capable de hacker des avions en plein vol. Le premier parc d'attractions en réalité virtuelle. Un squale taquin.

 **12 Censurer la Toile, est-ce la bonne solution ?** Les motifs de blocage de sites Web se multiplient. Saine riposte

ou dangereux flicage? 14 Ce robot peut rivaliser **avec les chefs étoilés**

Un supercuistot capable de reproduire 2000 recettes de grandes toques françaises.

- **16 Direct Assurance note ses conducteurs** Économisez jusqu'à 50 % de prime d'assurance pour bonne conduite.
- **18 Les vidéos geek à découvrir** Notre sélection de clips.

#### **20** Vente de chiots en ligne: **attention danger !** Ces fausses annonces n'ont qu'un objectif: vous soutirer de l'argent.

### **32**

**Découvrez toutes les offres mobiles disponibles et trouvez celle qui vous correspond.** 

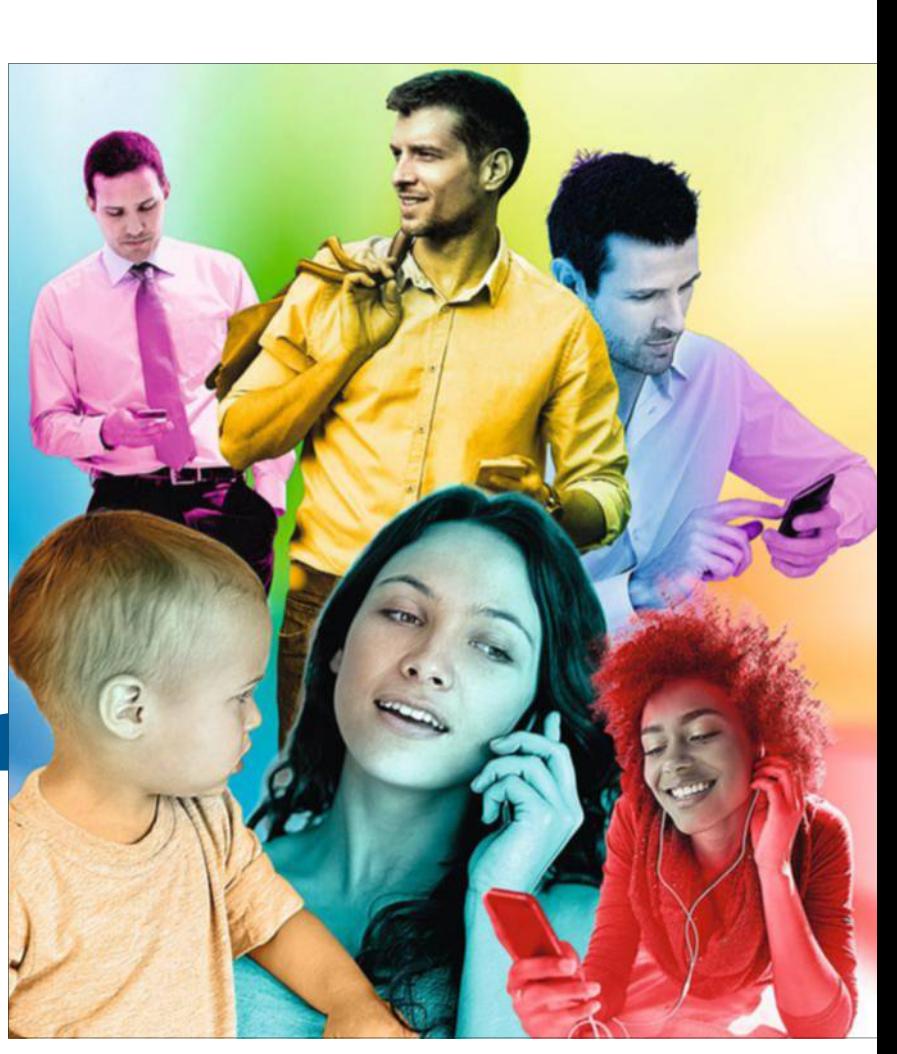

### **acteurs**

#### **22 II** invente le robot pour tous Gaël Langevin, sculpteur éclairé, a imaginé un androïde que chacun peut imprimer en 3D chez soi.

#### **24 II** a un petit vélo électrique **dans la tête**

Pour propulser la bicyclette dans le XXI<sup>e</sup> siècle, Emmanuel Antonot a créé des modèles écolos et ultradesign.

#### **26 Ils font le buzz**

 Barack Obama, Yancey Strickler, Nick Woodman, Rone, Elon Musk, Kim Kardashian, Gérard Depardieu.

### **demain**

**28 Comment Internet va faire imploser la télé** Le Web bouleverse notre façon de consommer les images. Serait-ce la fin annoncée de la petite lucarne?

### **dossier**

#### **32 Le grand comparatif des forfaits mobiles**

Changer d'opérateur n'a jamais été aussi facile. Osez franchir le pas pour adopter la formule qui répond vraiment à vos besoins.

#### **34**Le top pour

les utilisateurs intensifs **36** Taillés pour les jeunes **38** Évitez les mauvaises surprises en voyage **40** Groupez vos abonnements pour économiser **41** Changez de forfait sans peine

### **produits**

**42** Gardez toujours un œil **sur ce qui se passe chez vous** Une nouvelle génération de caméras connectées vous alerte sur votre mobile en cas d'intrusion.

#### **46 Mettez un médecin** dans votre poche Les appareils d'e-santé prolifèrent. Voici notre sélection d'outils dignes de confiance.

<code>COUVERTURE</code>: <code>GETTY</code> /  <code>REMY</code> <code>ARTIGES -  <code>GETTY</code></code> REMY ARTIGES -GETTY / COUVERTURE

GETTY

# **sommaire**

# **Inspirez-vous des ficelles des pros pour sublimer les clichés réalisés avec votre mobile.**

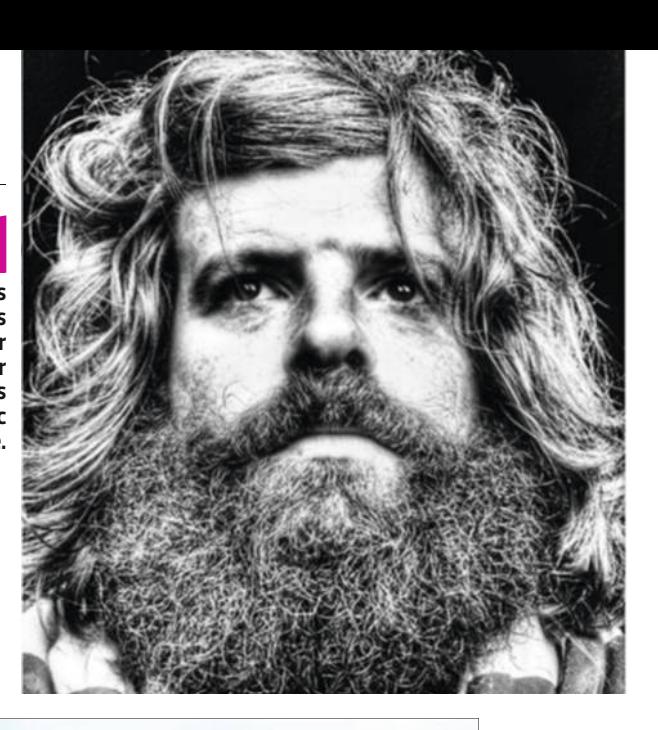

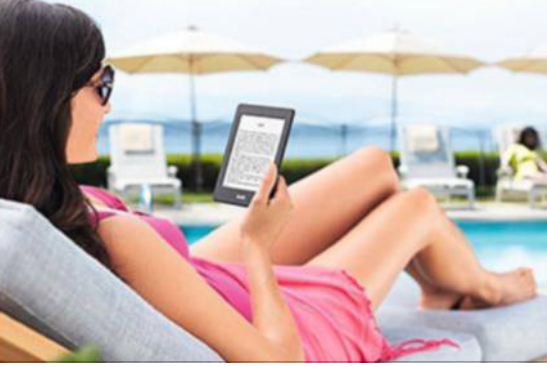

**Il existe des astuces pour rendre votre Kindle compatible avec tous les formats. Nous vous les révélons.**

**80**

ce numéro comporte un courrier d'information adressé à une sélection d'abonnés.

CE NUMÉRO COMPORTE UN COURRIER D'INFORMATION ADRESSÉ À UNE SÉLECTION D'ABONNÉS

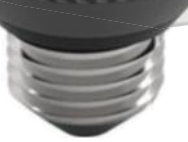

**42 Rien n'échappe au regard de ces caméras connectées. Intrus de tout poil, vous voilà prévenus !**

- **50 Le match des... stylos 2.0** Livescribe Smartpen 3 et Equil Smartpen 2
- **52 Tests**

HP Spectre X360; Swissvoice Voice Bridge; Philips Picopix 4350 Wireless; FIIO X1; Apple Watch...

 **58 Guide d'achat : le palmarès de notre labo**

### **services**

- **62 Prenez des photos de pro avec votre smartphone** Dotés des applis ad hoc, nos mobiles n'ont pas à rougir face aux reflex.
- **66 Petits échanges de services entre voisins** Tour d'horizon des sites d'entraide et des Facebook de quartier.
- **68 On a testé le successeur d'Internet Explorer** Attendu cet été, Edge se révèle meilleur que son prédécesseur.

#### **Retrouvez la rédaction sur...**

**Facebook** http://goo.gl/uW2sQf  **70 Les nouveautés de la quinzaine** Applis, sites, logiciels et jeux... pour tous les goûts.

**62**

### **guide pratique**

- **76 Utilisateurs de Mac, faites cohabiter Windows et Mac OS** Simulez la présence d'un PC sur votre Mac et profitez de la généreuse logithèque de Microsoft.
- **80 Exploitez les richesses de votre liseuse Kindle** Écran tactile, aides à la lecture... Cet ebook n'a que des atouts.
- **82 Créez un diaporama animé en quelques clics** Un logiciel gratuit suffit pour donner vie à vos clichés.
- **84 Déverrouillez votre smartphone... sans les mains !**

 **Retrouvez les anciennes sonneries de l'iPhone**

**YouTube**

http://goo.gl/ZYXlWk

- **86 Dopez vos téléchargements avec JDownloader** Avec cet utilitaire, rapatriez films,
	- séries et fichiers sans soucis.
- **88 Colmatez les "fuites d'énergie" de Lollipop**

 **Réduisez le navigateur Chrome au silence**

- **90 Planifez l'envoi de vos e-mails dans Gmail Corrigez... le correcteur d'iOS !**
- **92 La rédaction répond à vos questions**
- **96 Retrouvez tous les sujets pratiques des numéros précédents**

### **chronique**

 **98 David Abiker** J'ai testé le téléphone qui se recharge sans fil. J'ai détesté la disruption à tort et à travers.

> **Twitter** @01netmag

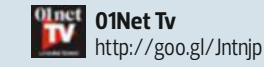

**Deezer**

http://goo.gl/GTwvrk

You.

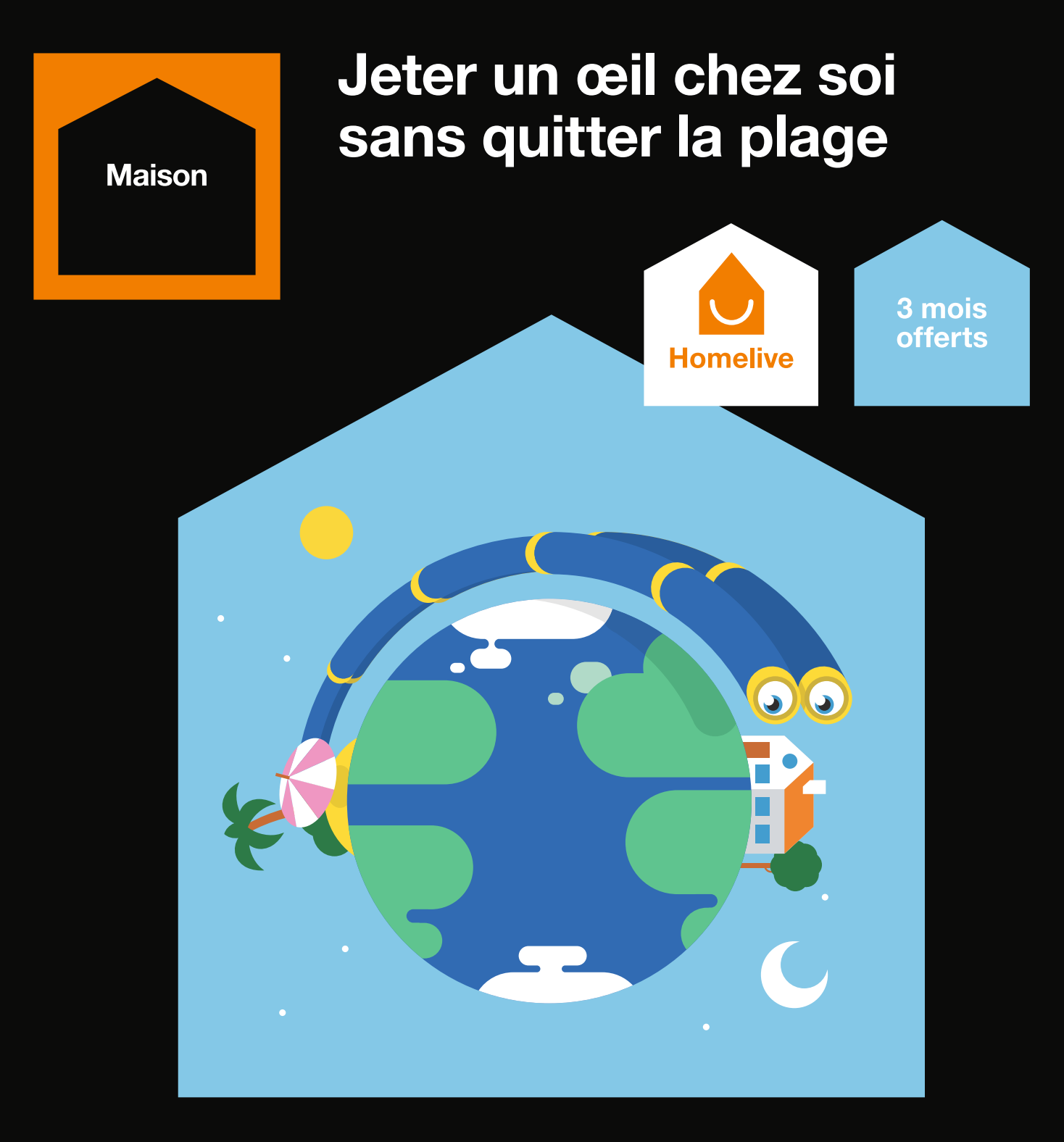

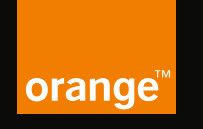

### **Vous rapprocher** de l'essentiel

Avec Homelive, veillez sur votre maison à distance depuis votre smartphone. Pratique en vacances : à partir d'une seule application, à tout moment vous êtes prévenu en cas d'incident, allumez vos lumières ou activez vos caméras pour voir chez vous comme si vous y étiez.

En ce moment, 3 mois d'abonnement offerts<sup>(1)</sup>, puis 9,99 €/mois en boutique Orange, sur homelive orange fr et au 1014<sup>(2)</sup>.

Offre Homelive avec engagement de 12 mois. Nécessitant le pack à 79€ et des objets connectés compatibles vendus séparément.<sup>(3)</sup>

Offre réservée aux particuliers soumise à conditions sous réserve d'éligibilité, valable en France métropolitaine du 21/05/2015 au 19/08/2015. Nécessite un accès internet, University of the mobile. Sous réserve de couverture. Homelive est disponible avec toutes box internet compatibles quel que soit l'opérateur. Conditions en point de vente ou<br>sur homelive.orange.fr. (1) Promotion valable p

# **COURRIER DES LECTEURS**

#### **Passage à la puissance 10**

Je souhaiterais installer Windows 10 sur mon ordi, encore sous XP. Mais je m'inquiète pour les pilotes de mon imprimante et de mon scanner. **JacquesL.**

**Pour savoir si des pilotes Windows 10 seront disponibles pour vos deux périphériques, rensei**gnez-vous sur le site Web de leur **fabricant. Avant de passer à cette nouvelle version, vous devez également vous assurer que votre ordi est éligible. Les conditions fixées par Microsoft sont les suivantes : processeur cadencé à 1 GHz ; 1 Go (32 bits) ou 2 Go (64 bits) de RAM ; 16 Go d'espace disque disponible ; une carte graphique compatible DirectX 9 ; enfin, un compte Microsoft et un accès Internet. Sachez que l'on trouve des PC de bureau à 250 € déjà prêts pour Windows 10.**

#### **Un prêt, s'il vous plaît**

J'aimerais m'offrir le Huawei P8. Pourriez-vous m'en prêter un afin de le tester avant de sauter le pas ? Merci. **M.T. Désolé ! Nous avons prêté le dernier au Père Noël, qui ne nous l'a toujours pas rendu.**

#### **Mais où se cache le Stick ?**

Le PC miniaturisé Intel Compute Stick, testé dans votre n° 820 (p. 42), est une pure merveille. Attendant sa sortie depuis déjà un bon moment, je me suis précipité sur le Net pour en commander un. Mal-

**Rendez-vous le8juinprochain pourprendreen mainleCompute Stick,lePC lilliputien d'Intel.** 

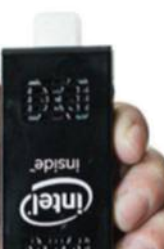

### **L'étanchéité du Galaxy S5 en question**

Soute à une chute dans<br>
l'eau pendant à peine<br>
trois secondes, mon<br>
Galaxy S5 s'est arrêté. Je l'ai uite à une chute dans l'eau pendant à peine trois secondes, mon donc envoyé chez Samsung qui m'a informé que la réparation sera hors garantie. Le fabricant confirme que l'appareil est bien étanche, mais dit que c'est de ma faute s'il a pris l'eau. Qu'en pensezvous ? **MardochéeX. Le Galaxy S5 est certifié IP 67, cela signifie qu'il peut rester immergé dans l'eau douce (ni sa-**

heureusement impossible de trouver un site commercialisant cet appareil, y compris sur celui du constructeur. Comment faire ? **ThéoR. Encore un peu de patience... Disponible depuis le 7 mai aux États-Unis, l'Intel Compute Stick débarquera en France, comme annoncé dans notre article, à la fin du mois de mai. Dès le 8 juin, vous pourrez vous le procurer sans problème.**

#### **Un Galaxy Note 4 en attente de sucette**

Abonné SFR, je possède un Samsung Galaxy Note 4 depuis décembre dernier. J'attends encore la mise à jour vers Lollipop et SFR est incapable de me donner une date. Pouvez-vous me fournir plus de détails ? **FranckG. Le Galaxy Note 4 en version SFR bénéficiera prochainement de la mise à jour vers Android 5.0 (Lollipop). En effet, l'opérateur vient de terminer sa validation et doit la mettre en ligne fin mai. Vous pourrez alors la télécharger sur votre smartphone via une connexion Wifi ou en passant par votre ordinateur en utilisant le logiciel Kies. Si vous êtes très pressé, vous avez également la** 

**lée, ni chlorée) pendant trente minutes à un mètre de profondeur. Pour garantir son étanchéité, l'embout caoutchouté qui recouvre le connecteur situé à la base du smartphone doit être inséré à fond et la coque arrière bien clipsée, sinon l'eau pénètre à l'intérieur de l'appareil et le constructeur dénonce la garantie. Seule une expertise indépendante pourra déterminer si le mobile a été immergé dans les conditions reconnues par la garantie.**

**possibilité de faire "désimlocker" gratuitement votre mobile (délai légal des trois mois dépassé), puis de recourir à Kies pour effectuer la mise à jour manuellement depuis le site Web de Samsung.**

#### **Vodkaster sur Chromecast**

Dans votre n° 812 (p. 68), vous évoquiez le site Vodkaster et son alléchant service de collecte de DVD. Vous précisiez cependant que l'on ne pouvait pas encore en profiter sur un téléviseur, mais qu'une application Chromecast devait voir le jour prochainement. Préférant regarder mes films sur grand écran, cette possibilité est-elle désormais disponible ? **AugustinR.**

**Nous avons contacté Vodkaster qui nous a répondu par la négative. En effet, les travaux de recherche de VLC n'ont pas abouti. Le fichier d'un DVD est très spécifique et ne passe pas avec le protocole de la Chromecast. En revanche, le système fonctionne correctement avec l'Apple TV en recopie d'écran et l'appli est disponible pour l' iPad, l'iPhone et les tablettes Android, ainsi que pour le boîtier Nexus Player et les nouvelles box de Free et de Bouygues.**

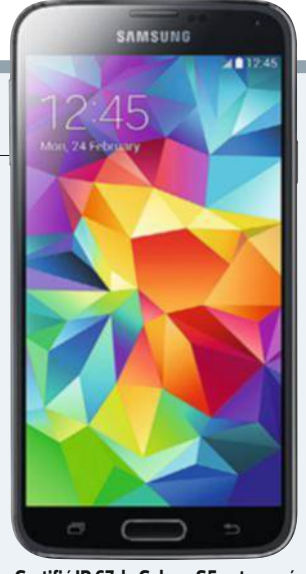

**CertifiéIP67,leGalaxyS5estcensé** supporter une immersion à 1m de **profondeur pendant trente minutes.** 

#### **Deuxième écran SFR**

Ma box SFR et mon décodeur TV Évolution sont reliés par CPL. Je voudrais utiliser un second téléviseur dans une autre pièce. Puis-je recourir à un troisième boîtier CPL ? Et pour quel décodeur TV opter ? **Jean-ClaudeL.**

**Il est en effet possible d'utiliser une troisième prise CPL, de marque et de modèle identiques de façon à éviter les problèmes d'appairage. Quant au second décodeur, vous pouvez soit le louer auprès de votre opérateur, soit passer par la fonction Écran déporté de l'application SFR. Il vous faudra alors acquérir une clé Chromecast pour diffuser le contenu du smartphone sur le deuxième téléviseur.**

#### Pour réagir à nos articles ou poser des questions aux journalistes, une adresse : **courrier@01net.fr**

Suivez-nous au quotidien sur **01net.com** et restez connecté à la communauté via notre page Facebook **www.facebook.com/01net**  et le fil Twitter **(@01net)**

# **REPRISE ARGUS**® +3400€(1)

## **PEUGEOT 308 AVEC MOTEURS PureTech OU BlueHDi**

TX-080-WH

PURE TECH Découvrez le nouveau moteur essence PureTech 3cylindres, 130ch. Un moteur d'1,2L, plus compact et plus léger qui offre une consommation et des émissions de CO<sub>2</sub>\* réduites jusqu'à -21% par rapport à un moteur 4 cylindres de même puissance. \* Consommations mixtes de 4 à 5,2 l/100 km, émissions de CO<sub>2</sub> de 95 à 119 g/km.

Faites également l'expérience de la technologie BlueHDi qui permet de réduire jusqu'à 90 % l'émission des oxydes d'azote (NOx), optimise les émissions de CO<sub>2</sub>\*\*, diminue la consommation de carburant et élimine les particules fines à 99,9 %. \*\* Consommations mixtes de 3,1 à 4,1 l/100 km, émissions de CO<sub>2</sub> de 82 à 107 g/km.

#### **PEUGEOTRECOMMANDE TOTAL**

(1) Soit 3 400 € ajoutés à la valeur de reprise de votre ancien véhicule de moins de 8 ans, d'une puissance réelle inférieure ou égale à celle du véhicule neuf acheté. La valeur de reprise est calculée en fonction du cours de l'Argus® du jour de la reprise, applicable à la version du véhicule repris, ou le cas échéant à la moyenne du cours des versions les plus proches de celui-ci, ledit cours ou ladite moyenne étant ajustés en fonction du kilométrage, des éventuels frais de remise en état standard et déduction faite d'un abattement de 15 % pour frais et charges professionnels. Offre non cumulable, réservée aux particuliers, valable pour toute commande d'une 308 ou d'une 308SW neuve hors niveaux Access et Active, commandée avant le 30/06/2015 et livrée avant le 31/08/2015, dans le réseau Peugeot participant.

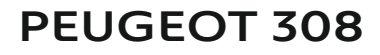

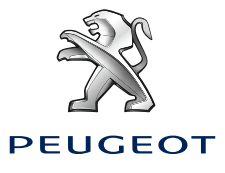

# **la quinzaine**

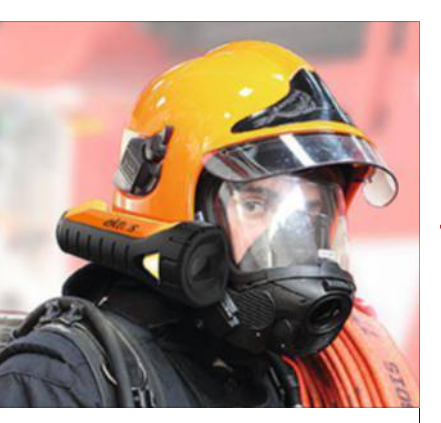

### Un casqUe de pompier primé aU concoUrs Lépine

Souvent aveuglés par la fumée, les combattants du feu doivent avancer à quatre pattes et à tâtons. Deux jeunes diplômés des Ponts et Chaussées ont eu l'idée de concevoir un casque équipé d'une caméra infrarouge et capable de projeter les images dans le masque respiratoire du pompier. Ce dernier voit ainsi à travers la fumée et se déplace sans risques. Les images sont aussi transmises au centre de commandement. Primé au Concours Lépine 2015, l'ingénieux système pourrait être commercialisé dès 2016.

# **Un homme prétend être capable de hacker les avions en plein vol**

n ordinateur portable et un câble<br>réseau légèrement bidouillé. Le<br>chercheur en sécurité informa-<br>tique Chris Roberts n'aurait eu be-<br>soin que de ces outils pour prendre<br>le contrôle de plusieurs avions. D'après un don ordinateur portable et un câble réseau légèrement bidouillé. Le chercheur en sécurité informatique Chris Roberts n'aurait eu besoin que de ces outils pour prendre cument du FBI, dévoilé le 15 mai, il aurait affirmé avoir réussi plus d'une quinzaine de fois à pirater des Boeing et des Airbus entre 2011 et 2014. Comment ? En s'introduisant dans le système de divertissement de ces appareils qui offre la possibilité aux passagers de regarder des films ou de jouer sur l'écran placé devant eux. Pour ce faire, il aurait simplement ouvert le boîtier électronique qui gère l'écran, situé sous son siège, et y aurait connecté son ordi. à partir de là, il se serait infiltré dans le système

de pilotage de l'avion, avec un accès direct à certaines commandes de vol. à une occasion, il aurait même augmenté la puissance d'un des réacteurs, provoquant un roulis de l'avion.

C'est après avoir évoqué sur Twitter cette brèche dans le système que Chris Roberts a été entendu par le FBI. Il a finalement été relâché, faute de preuves. La compagnie aérienne a assuré que les allégations du chercheur en cybersécurité sont fausses. Pourtant, un récent rapport du gouvernement américain évoquait justement la possibilité que des pirates utilisent les systèmes de divertissement des appareils commerciaux pour prendre les commandes. En attendant que toute la lumière soit faite sur cette affaire, Chris Roberts est interdit de vol sur United Airlines.

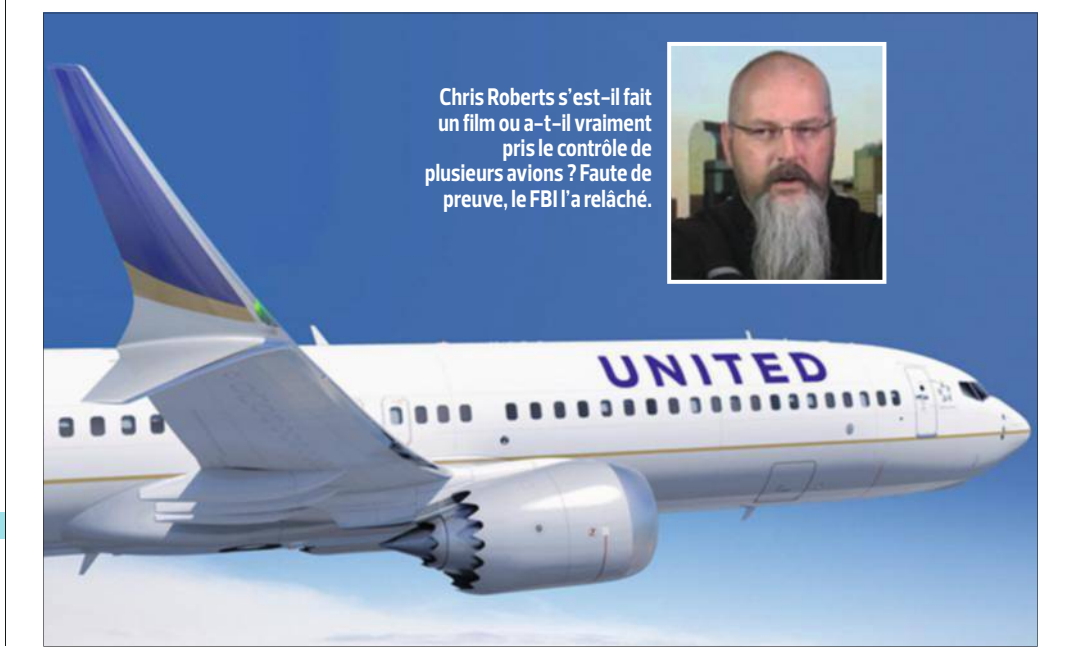

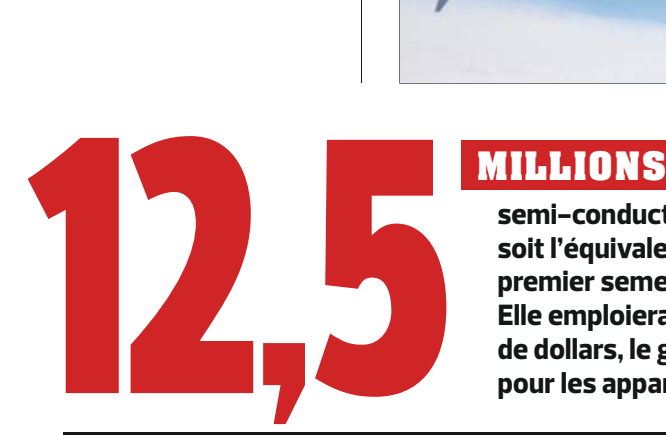

**C'est le nombre de mètres carrés qu'occupera l'usine de semi-conducteurs de Samsung dans une province située au sud de Séoul, soit l'équivalent de 400 terrains de foot. Son ouverture, prévue pour le premier semestre 2017, en fera la plus grande usine du genre au monde. Elle emploiera plus de 70 000 personnes. En y investissant 14,4 milliards de dollars, le géant coréen veut répondre au besoin croissant de puces pour les appareils mobiles et les objets connectés.** 

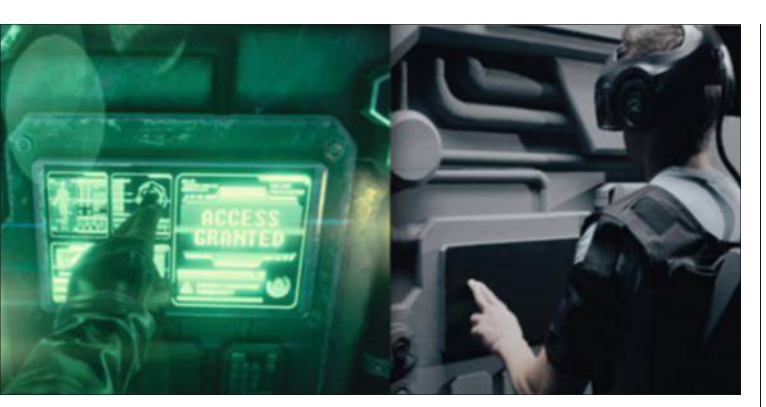

# Le premier parc d'attractions en réalité virtuelle

**K** en Bretschneider, un ancien informaticien, a décidé d'ouvrir le premier parc d'attractions de réalité virtuelle à l'été 2016, aux états-Unis. The Void (le vide), c'est son nom, mixera environnements physiques (murs, barrières, etc.) et réalité virtuelle. En plus du casque, les participants porteront une veste produisant de petits chocs lorsqu'ils seront touchés par des armes. Le site sera doté de diffuseurs d'odeurs, d'une climatisation localisée et d'un sol vibrant inclinable. Des nacelles montées sur vérins compléteront le dispositif afin de simuler les déplacements en véhicule. Et pour rendre toujours plus crédible leur aventure dans l'univers qu'ils auront choisi, les joueurs auront en main des objets, qu'il s'agisse d'une épée ou d'un fusil laser digne de Star Wars. "Nous sommes capables de reproduire n'importe quel décor, de l'époque préhistorique à une station spatiale futuriste", explique le créateur du concept, avant d'ajouter : "Pourquoi jouer à un jeu ou regarder un film, si vous pouvez le vivre ?" Notre homme serait en discussion pour exporter son parc dans plusieurs pays.

### **Le BLu-Ray passe au 4K**

Après deux ans de travaux, la Blu-ray Disc Association (BDA) a enfin arrêté les spécifications du Blu-ray ultra haute définition. Avec une capacité doublée – 100 Go au lieu de 50 pour les Blu-ray actuels –, la nouvelle galette servira de support aux contenus en 4K (3 840 x 2 160 points). En plus d'une meilleure définition, les films Blu-ray bénéficieront d'une plus grande qualité d'image et des tout derniers standards en matière de son (DTS:X, Dolby Atmos et Auro-3D). Mais pour profiter de ces Blu-ray ultra HD, il faudra changer de lecteur. Les premières platines compatibles devraient être disponibles dans quelques mois.

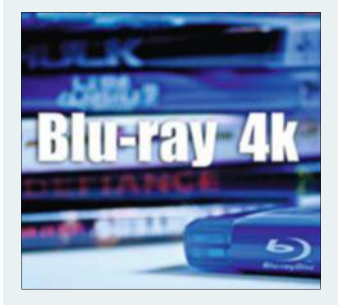

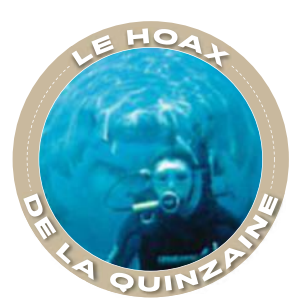

### UN SOUALE TAQUIN

Un couple de plongeurs sous-marins prend la pose devant l'objectif de leur fils, sans se douter qu'un énorme requin blanc se trouve juste derrière eux. La photo choc qui fait le tour des réseaux sociaux est accompagnée d'un texte affirmant qu'elle a été prise par une famille australienne durant les vacances. Sauf que ce cliché ahurissant est un fake. Il s'agit d'un photomontage publié quelques années auparavant par un internaute lors d'un concours d'image organisé sur la Toile.

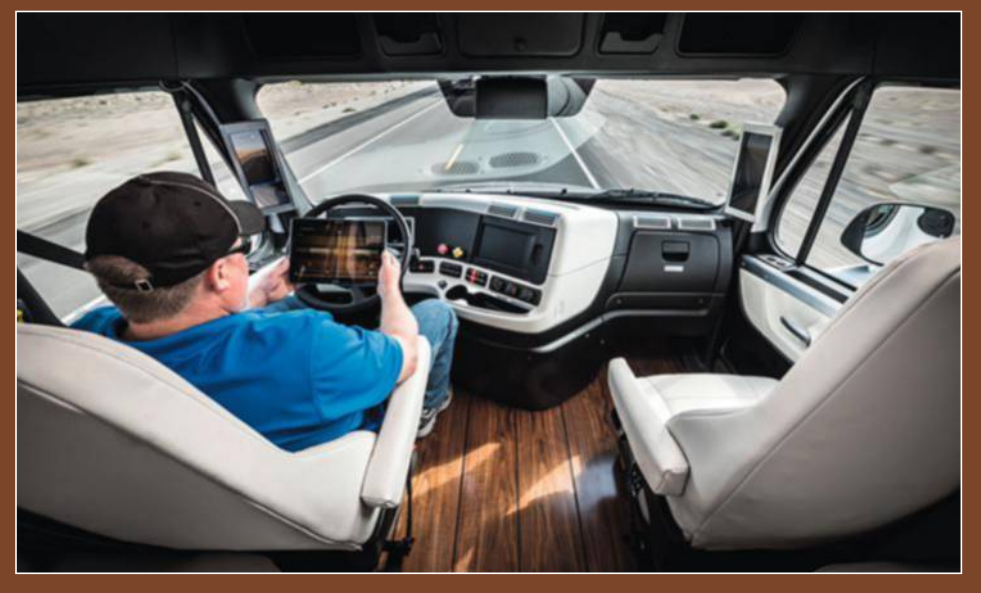

#### **Ce Camion pRend Le voLant tout seuL**

**Difficile de rester constamment concentré sur l'autoroute lorsqu'elle se résume à une seule ligne droite pendant des centaines de kilomètres. Pour soulager les chauffeurs routiers, Daimler Trucks a mis en circulation dans l'état du Nevada, aux états-Unis, Freightliner, un camion capable de rouler en mode automatique. Le poids lourd est lesté d'une batterie de capteurs dans la calandre, le pare-chocs et la cabine, ainsi que de caméras pour scruter la route et contrôler le mouvement du volant. Il peut même déclencher un freinage d'urgence. Un vrai copilote, en somme.**

# **la quinzaine**

# **Censurer la Toile, est-Terrorisme, pÉdophilie, prosTiTuTion…**

Les motifs de blocage de sites Internet s'accélèrent depuis quelques mois. Saine riposte ou dangereux ficage ?

Examples petites de bloquer une adresse, celle annonces répar-<br>ties sur cinq à six mite Aaargh. Depuis, la justice<br>sites dédiés!" Ces a frappé à plusieurs reprises :<br>la tribune du Sénat le 30 mars légaux, des annuaires de ix mille petites annonces réparties sur cinq à six sites dédiés !" Ces chiffres, brandis à la tribune du Sénat le 30 mars dernier par Chantal Jouanno, sont ceux de la prostitution en ligne. Pour chasser les Madame Claude du Web, la sénatrice propose de bloquer les sites Internet favorisant la traite des êtres humains. Seulement, le gouvernement n'y

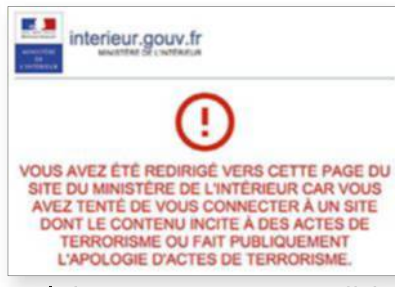

#### **Inutile d'insister ! Un site Internet qui affiche ce logo rouge a été censuré par les autorités.**

est pas favorable. Pas assez efficace selon eux. Pourquoi le blocage des plateformes serait-il indiqué pour le terrorisme et pas pour la prostitution, s'interroge la sénatrice ? "J'ai un peu de mal à comprendre", ironise-t-elle. L'amendement est finalement voté. La même semaine, les parlementaires décident de durcir les sanctions contre les internautes encourageant l'anorexie. Le renforcement du contrôle de la Toile s'accélère. Il y a exactement dix ans qu'un juge a demandé pour la première fois aux fournisseurs d'accès à Internet (FAI)

de bloquer une adresse, celle du site révisionniste et antisémite Aaargh. Depuis, la justice a frappé à plusieurs reprises : des sites de paris en ligne illégaux, des annuaires de streaming vidéo, mais aussi le site Copwatch, qui avait filmé et fiché des policiers pour dénoncer les dérapages, ont ainsi été bannis du Web français. **Liste noire.** Jusqu'à cette année

cependant, les portails censurés l'étaient toujours après

une décision de justice. Depuis le 5 février dernier, ce n'est plus le cas pour les sites pédopornographiques et ceux faisant l'apologie du terrorisme. Une liste de sites illicites a été établie par un service spécialisé de la police et communiquée directement aux FAI

afin d'en interdire l'accès depuis l'Hexagone. Les moteurs de recherche, quant à eux, sont tenus de les déréférencer pour les rendre difficiles à dénicher. Cinq adresses Web publiant des vidéos de Daesh ou des appels au jihad ont déjà été bloquées. Bientôt, les sites de prostitution pourraient subir le même sort.

De quoi réjouir les adeptes d'une moralisation de la Toile et faire bondir les défenseurs des libertés. Nous avons décidé de leur donner la parole pour vous aider à vous forger votre propre opinion.  $\blacksquare$ 

**SebaStien Dumoulin**

# **Nous devons ''** POUR **''**

 $\blacksquare$  Internet ne peut être **une zone de non-droit.**

Les lois françaises doivent s'y appliquer comme ailleurs. La liberté d'expression est fondamentale, mais on ne peut pas tenir n'importe quel discours. Il faut introduire le principe de responsabilité pour les sites, les hébergeurs ainsi que les internautes.

#### n **Les menaces terroristes s'aggravent.**

Il ne faut pas se faire d'illusion, cela risque de durer. La puissance publique doit pouvoir réagir vite et efficacement. C'est pour cette raison que le blocage administratif est nécessaire. D'autant plus qu'il reste strictement cantonné à des situations comme la lutte contre le terrorisme.

#### **n** La censure a au moins un effet dissuasif.

Elle oblige les réseaux criminels à réajuster leurs dispositifs. Bien sûr, ce n'est pas un bouclier inviolable. Mais cela a au moins pour intérêt de compliquer les choses et de ralentir ainsi la propagation des contenus. n **Les personnes vulnérables doivent être protégées.**

Qu'il s'agisse d'enfants ou de personnes fragiles psychologiquement, il faut faire en sorte que ceux-ci ne puissent pas accéder trop facilement à des contenus déstabilisants. Les individus cherchant à tout prix à contourner la censure y arriveront sans doute, mais cela ne nous exonère pas du devoir de prévention.

*Constance Le Grip est députée européenne (UMP).*

# **LINTERDICTIONS SE MULTIPLIENT**

#### **21 juin 2004**

La loi pour la confance dans l'économie numérique oblige les hébergeurs à faciliter le signalement de contenus illicites et à retirer les données ou à les rendre inaccessibles dès qu'ils en sont notifés.

#### **13 juin 2005** La justice ordonne

aux FAI de bloquer l'accès à un site antisémite et révisionniste.

#### **15 mars 2011**

La loi Lopssi 2 est votée avec le blocage administratif des sites pédopornographiques. Création d'une liste noire de sites à bloquer par les FAI.

# **ce la bonne solution?**

# **C'est dangereux et inefficace CONTRE '' ''**

#### **n** Un discours censuré **ne peut être combattu**  efficacement.

Il faut laisser une place à la discussion, sinon ce qui est interdit se déplace vers des lieux moins accessibles d'Internet. Résultat ? Le travail des enquêteurs devient

plus compliqué. n **Le contenu interdit ne disparaît jamais totalement.** 

> Il gagne même parfois en notoriété**.** Lorsque le site Islamic-news a été fermé, combien

sont allés voir de quoi il s'agissait alors qu'ils n'en avaient jamais entendu parler auparavant ? De plus, les sites censurés sont souvent "mirrorés", c'est-à-dire répliqués à l'identique avec des adresses différentes.

#### **■ Facile à contourner, la censure ne sert à rien.**

Pas besoin de compétences techniques pointues pour consulter une plateforme non autorisée en France. Il suffit de recourir à un VPN (réseau privé virtuel). Ce que plein de gens faisaient dé jà pour regarder Netflix avant que le service de VoD n'arrive en France.

#### **n** Ces mesures **peuvent glisser vers le contrôle politique.**

Les outils nécessaires ont été mis en place. Aujourd'hui, la définition très vague de terrorisme peut, par exemple, concerner les zadistes. Pourtant, ces groupes ne font que s'opposer à des projets portant préjudice à l'environnement en occupant le terrain. Qu'est-ce que ce sera demain ?

*Oriane Piquer-Louis est vice-présidente de la FFDN, une fédération de fournisseurs d'accès alternatifs à Internet.*

**28 novembre 2013**

La justice ordonne aux FAI de bloquer 16 sites de streaming vidéo et aux moteurs de recherche de déréférencer les adresses concernées.

## **16 janvier 2015**

**Constance Le Grip députée européenne**

Christiane Taubira, garde des Sceaux, propose de bloquer administrativement les sites et les messages de haine racistes ou antisémites.

#### **4 février 2015**

Les décrets d'application du blocage des sites pédopornographiques et faisant l'apologie du terrorisme sont signés. Entrée en vigueur de la loi Loppsi et du déréférencement des sites bloqués au sein des moteurs de recherche.

#### **13 février 2015** Blocage administratif de cinq sites Internet incitant au terrorisme ou en faisant l'apologie.

#### **27 mars 2015**

Les sanctions pour incitation à la maigreur excessive sont durcies : un an d'emprisonnement et 10 000 € d'amende. Les sites proanorexie sont visés.

#### **30 mars 2015**

Le Sénat adopte un amendement pour bloquer administrativement les sites utilisés par les réseaux de traite et de proxénétisme.

**Oriane Piquer-Louis vice-présidente de la FFdn**

# **la quinzaine**

# **Ce robot peut rivaliser**

**avec les chefs étoilés** les recettes des grands chefs. Dès 2017, vous pourrez même les accueillir dans votre cuisine. Une société britannique a mis au point ces étonnants bras robotisés qui reproduisent

**L** sont restés babas ! Devant eux, es visiteurs du Salon de la technologie industrielle de Hanovre, qui s'est tenu mi-avril, en deux bras robotisés ont concocté une savoureuse bisque de crabe, en seulement trente minutes et sans le moindre accroc. "C'est le souschef ultime. Vous lui dites ce qu'il doit faire et il le fera", s'est enthousiasmé le vainqueur de l'édition anglaise de MasterChef en 2011, Tim Anderson, qui a "appris" la

recette au robot. Seule contrainte, disposer les ingrédients à des emplacements définis au préalable.

Conçu par la société britannique Moley Robotics, il s'appuie sur une technologie développée par Shadow Robot Company qui fabrique déjà des bras pour la Nasa et l'industrie nucléaire. L'objectif est d'en faire l'élément cen tral d'une cuisine tout équipée qui devrait être commercialisée en 2017 au prix de 15 000 euros.  $\blacksquare$ **Valerie Quelier**

#### **Il va reproduire 2 000 recettes de grandes toques**

**Avant de s'activer, le robot doit savoir précisément comment procéder pour cuisiner le plat. Tous les gestes d'un chef humain équipé de gants détecteurs de mouvement sont donc filmés à chaque étape de la recette par une caméra 3D. Les données sont ensuite traitées par un logiciel qui les transforme en instructions compréhensibles par le robot cuistot.**

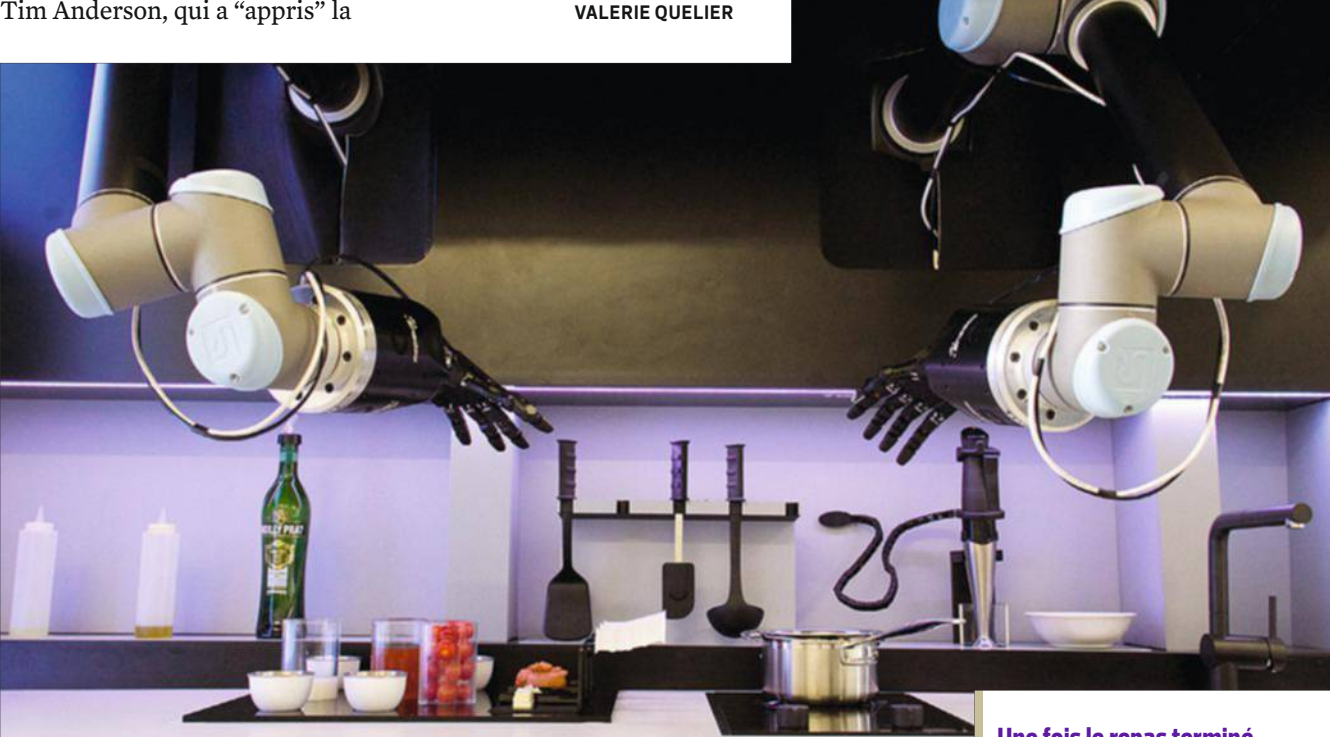

#### **Près de 130 capteurs et 20 moteurs pour une dextérité extrême**

**Le robot tranche un piment en lamelles, il racle du beurre, l'ajoute dans la casserole... Pour accomplir ces actions très minutieuses, ses bras ont été dotés de 20 moteurs, 24 microcontrôleurs et 129 capteurs. Il sait cuisiner plus vite qu'un humain tout en gardant sa dextérité, mais les chercheurs ont calé sa vitesse sur celle d'un chef.**

#### **Il prépare les plats en votre absence**

**Envie d'un poulet basquaise tout prêt quand vous rentrez du bureau ? Il suffira de lui passer commande depuis votre smartphone, pour peu que vous lui ayez fourni les ingrédients avant de partir. Ses concepteurs espèrent qu'à terme, il sélectionnera tout seul les produits dans votre frigo. Vous pourrez aussi lancer la préparation d'un plat depuis un écran tactile intégré à la cuisine.**

#### **Une fois le repas terminé, ce supercuistot range la cuisine**

**Le robot sera capable de nettoyer la plaque de cuisson et le plan de travail, sans que vous ayez besoin de le demander. Il placera les ustensiles dans le lave-vaisselle et le mettra en marche. Car ses bras, intégrés au plafond du module de cuisine, interagiront avec tous les autres équipements : réfrigérateur, four, plaque de cuisson, etc.**

# SONY

# Je peux voir voit pas **voir par la passieur de la passieur de la passieur de la passieur de la passieur de la passieur de la passieur de la passieur de la passieur de la passieur de la passieur de la passieur de la passieur de la passieur de la**

en basse lumière\*

**#AvecXperiaJePeux**

SONY

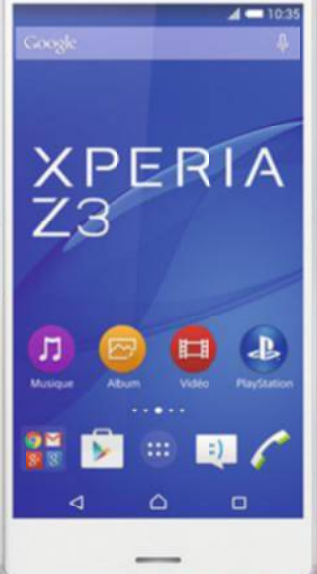

L'ensemble des marques commerciales et des logos sont des marques et des logos déposés et sont la propriété de leurs détenteurs respectifs. Xperia™ est une marque commerciale ou une marque déposée de Sony Mobile<br>Communica e marque ou une marque déposée de Sony Computer Entertainment, Inc. Android, Google Chrome et Goo<br>014. Plus d'informations sur www.sonymobile.com/testresults. \*\*Le DAS (dé<u>bit d'absorption spécifiq</u>u ur une utilisation à l'oreille. La réglementation française impose que le DAS ne dépasse pas 2 W/kg.

## **la quinzaine**

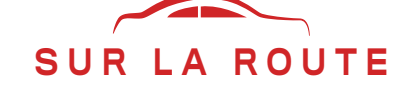

# **Direct Assurance note ses conducteurs**

Prime à la bonne conduite. Avec YouDrive, les jeunes assurés vont faire jusqu'à 50 % d'économies.

près le "pay as you<br>drive" qui ajuste les<br>primes d'assurance<br>au nombre de kilo-<br>mètres parcourus, voici le près le "pay as you drive" qui ajuste les primes d'assurance au nombre de kilo-"pay how you drive", qui récompense les bons conducteurs ! Direct Assurance teste auprès de 500 personnes cette formule baptisée YouDrive, qui permettra de payer jusqu'à 50 % de moins. Les énervés du volant, eux, verront leur prime majorée de 10 %. Cette offre sera commercialisée d'ici à quelques semaines et s'adressera uniquement aux jeunes conducteurs, qui paient le prix fort pour s'assurer. "Cela s'explique par un risque d'accidents élevé – les jeunes représentent 6 % des conducteurs, mais 20 % des morts sur la route –, ainsi que par un manque d'antériorité sur leur façon de conduire", explique Godefroy de Colombes, le PDG de Direct Assurance.

**Mouchard connecté.** Les adhérents YouDrive recevront gratuitement une petite boîte à brancher sur la prise ODB (dite "diagnostic") de leur voiture. Elle enregistrera en permanence les accélérations, les freinages, la tenue de route dans les virages et l'allure. Des informations croisées avec la météo, le type de routes em-

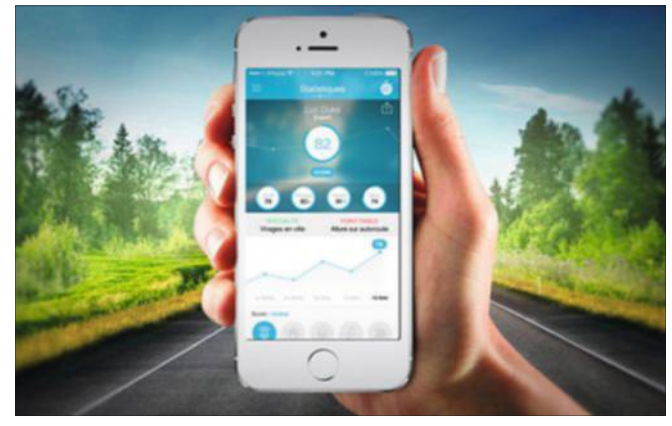

**Pour vérifier son score chaque semaine, un coup d'œil sur l'appli !** 

pruntées et le trafic. La prime des assurés variera chaque mois en fonction de la note obtenue. N'y a-t-il pas un risque que ce boîtier serve à "fliquer" les conducteurs ? "Les données serviront uniquement à nourrir notre algorithme, assure le PDG de l'assureur. On ne peut pas reconstituer une base d'infractions." Si l'offre plaît, elle pourrait être élargie à ses autres adhérents. "Les compagnies réfléchissent toutes à lancer ce type d'offre", révèle Yvon Berranger, le directeur général France d'Octo Telematics, leader du secteur avec plus de 2 millions de dispositifs dans le monde. La Ligue contre la violence routière milite, elle, pour que ces boîtiers deviennent obligatoires, comme à Berlin où les accrochages auraient diminué de 36 % ! n **EmmanuEl Botta**

ã.

#### **c'est dingo et ce sera bientôt chez vous**

*Coup d'œil sur les sites de financement participatif à la recherche des projets les plus excitants.* 

#### **Chip, l'ordinateur le moins cher du monde**

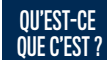

Un ordi parfaitement fonc-

tionnel de la taille de deux morceaux de sucre et de 5 mm d'épaisseur. Sur ce microcircuit imprimé, on trouve un processeur cadencé à 1 GHz, 512 Go de RAM, 4 Go de mémoire flash et une batterie rechargeable. Il comporte une puce Wifi (b, g, n) et Bluetooth 4.0.

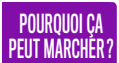

Open source, Chip est livré avec une

douzaine d'applications préinstallées et compte plus de un millier d'applis gratuites téléchargeables sur les sites de développeurs de la communauté. Tâches bureautiques, surf, petits jeux vidéo

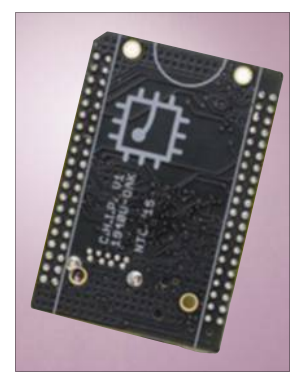

et initiation à la programmation ne lui font pas peur.

ÇA VA COÛTER COMBIEN ? Son prix s'élève à 9 \$ (8,10 € env.), auxquels s'ajoutent 10 \$ (8,90 € env.) pour l'adaptateur VGA ou 15 \$ (13,50 € env.) pour le HDMI, et 20 \$ (18 € env.) de frais de port. Premières livraisons en décembre 2015. http://tinyurl.com/onqqech

#### **ReVault, un cloud dans la poche**

QU'EST-CE QUE C'EST ? Un petit boîtier de stockage sécurisé à

porter comme une montre, en pendentif ou dans la poche, et qui sauvegarde les données de tous vos appareils.

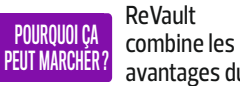

avantages du stockage dans le cloud et de la sauvegarde locale. En

Wifi ou en Bluetooth, il se connecte à votre mobile, tablette et ordi. Chiffrées, vos données sont ainsi accessibles à tout moment, même sans connexion Internet.

ÇA VA COÛTER COMBIEN ?

La version de 32 Go est

vendue 199 \$ (180 € env.), plus 15 \$ de frais d'expédition. Celle de 128 Go coûte 299 \$ (270 € env.). Premières livraisons attendues en janvier 2016. http://tinyurl.com/otslmqo

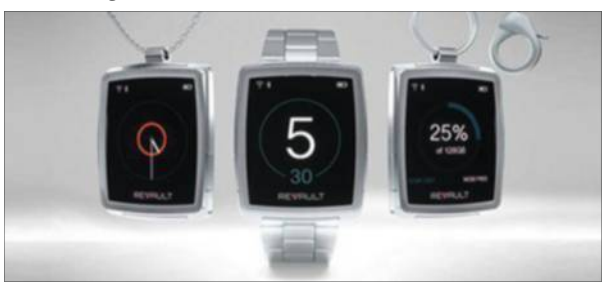

PROFITEZ DE L'OPÉRATION « POUR 1 EURO DE + » JUSQU'AU 3 JUILLET >

# **COMMANDEZ WINDEV MOBILE 20**

OU WEBDEV 20 OU WINDEV 20 **ET RECEVEZ LE NOUVEAU GALAXY S6 EDGE**

**INCLUS: UN CHARGEUR À INDUCTION !**

## **SAMSUNG Galaxy S6 edge**

**Concept Mono-bloc • Ecran incurvé capacitif Super Amoled QHD 5.1" • Résolution 2560 x 1440 • Quadribande • 3G/4G • Android Lollipop 5.0 • APN 16 MP Autofocus f/1.9 • APN frontal 5.0 MP • Résolution vidéo en enregistrement UHD 4K (3840 x 2160) • Mémoire 32 Go • Processeur Octo Core 2.1 GHz • Bluetooth • Wifi • Batterie Li-ion 2600 mAh • USB 2.0 • Recharge rapide • GPS • NFC • ... Livré avec un chargeur à induction**

Ou **choisissez** 1 Galaxy S6 64 Go **ou** 2 Tablettes Galaxy Tab S 10,5'' **ou** 3 Tablettes Galaxy Tab 4 10,1'' **ou encore** 1 Télé Samsung Full HD Internet 140cm**.**

**WINDEV** AGL N°1 en **FRANCE** 

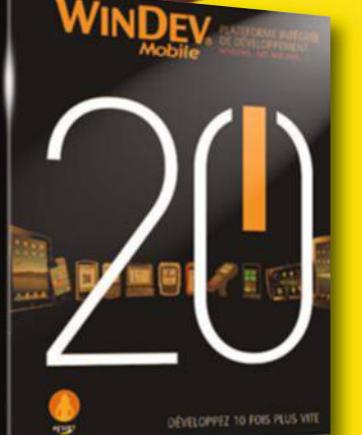

**SAMSUNG** 

### PROFITEZ DE L'OPÉRATION  $\alpha$  pour 1 euro de + »

Pour bénéficier de cette offre exceptionnelle, il suffit de commander WINDEV Mobile 20 (ou WINDEV 20, ou WEBDEV 20) chez PC SOFT au tarif catalogue avant le 3 juillet 2015.

Offre réservée aux sociétés, administrations, mairies, GIE et professions libérales..., en France métropolitaine. Aucun abonnement n'est à souscrire pour bénéficier de cette offre.

Le développement pour Android et iOS s'effectue avec WINDEV Mobile ou WEBDEV. Le développement pour Windows et Linux s'effectue avec WINDEV ou WEBDEV. Voir tous les détails et des vidéos sur : www.pcsoft.fr

Le Logiciel et le matériel peuvent être acquis séparément; merci de vous connecter au site www.pcsoft.fr pour consulter la liste des prix et les dates de disponibilité. Tarifs modifiables sans préavis.

WINDEV Mobile 20 permet de créer facilement et rapidement des applications natives pour iOS, Android, Windows Phone et Windows Mobile. Liaison facile à votre SI et à toute base de données. Les applications WINDEV sont directement importées.

> www.pcsoft.fr *Fournisseur Officiel de la Préparation Olympique*

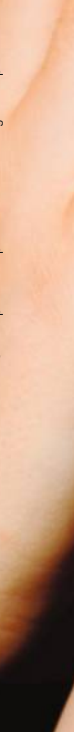

Document non contractuel. Ceci est la 23ème opération «pour 1 euro de +» organisée par PC SOFT

Aucun abonnement à souscrire pour bénéficier de cette offre.

# **la quinzaine**

# **Les vidéos geek à découvrir**

Piochée sur le Web, notre sélection de clips amusants ou qui font rêver.

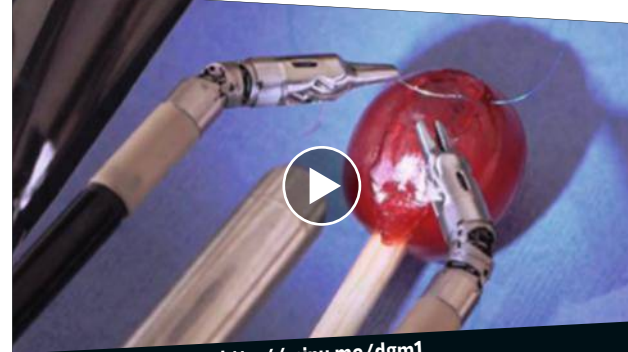

**http://minu.me/dgm1**

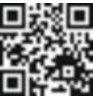

**Opération réussie pour De Vinci**

**Le robot chirurgien appelé De Vinci fait une démonstration de sa virtuosité en suturant la peau d'un grain de raisin. Un test réussi qui lui offre une place parmi les soignants.** 

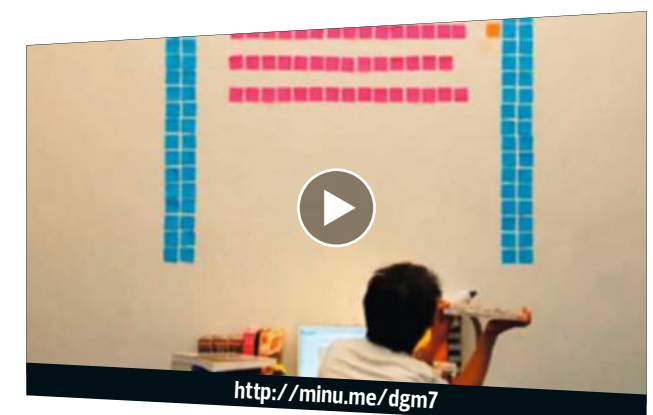

#### **Post-it animés**

**L'étudiant taiwanais Bang-Yao Liu est un brin stressé. Il a réalisé ce film en stop motion avec des Post-it pour illustrer l'angoisse à l'approche de la date de rendu d'un projet.** 

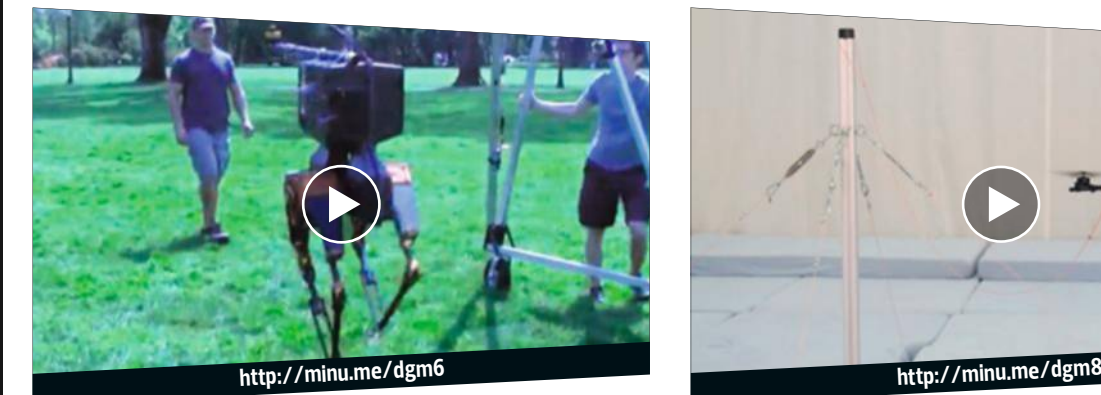

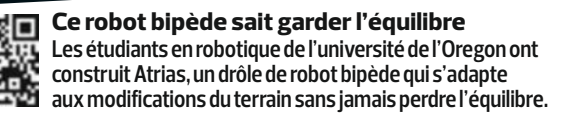

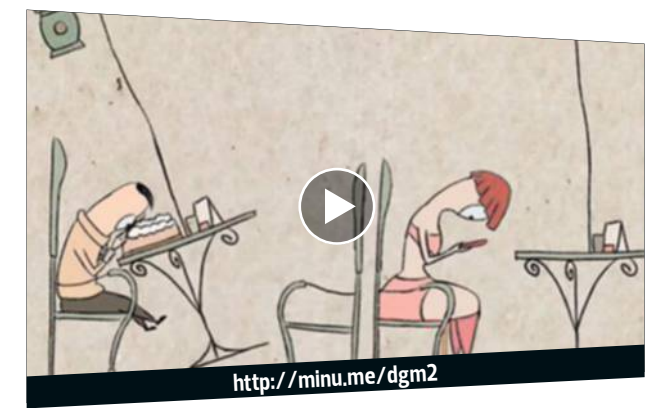

**Les smartphones nuisent gravement à la santé Le vidéaste japonais Min Axle montre les nombreux accidents que provoquent ou risquent de subir les accros au téléphone mobile. Caricatural, mais vrai.** 

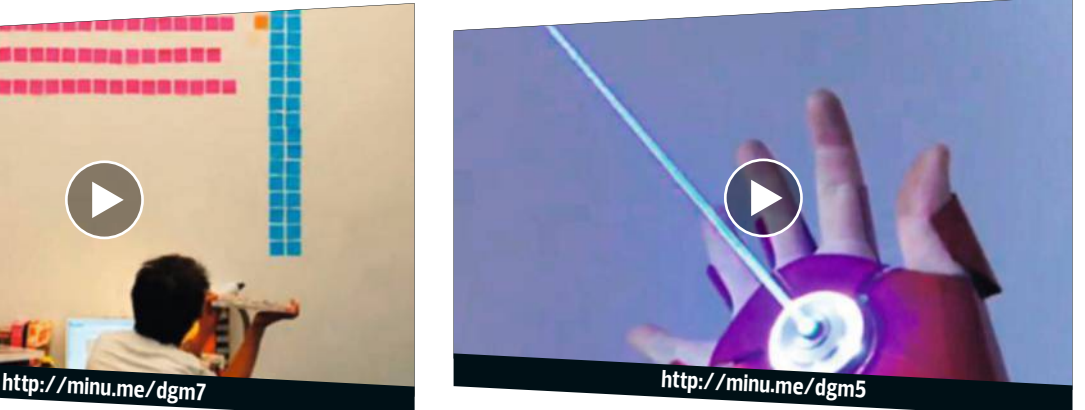

**Le gant d'Iron Man fait maison Sur le site Laser Gadgets qu'il a fondé, Patrick Priebe présente ses créations. Sa toute dernière invention est un gant d'Iron Man équipé de deux lasers de forte intensité.** 

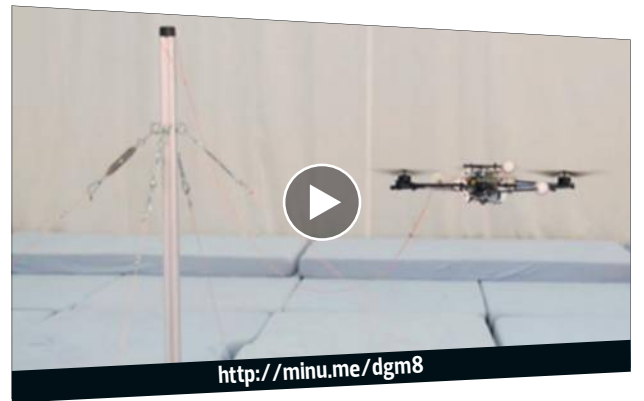

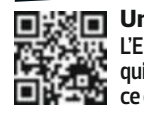

**Un drone soumis à la torture L'ETH de Zurich est une école d'ingénieurs en aéronautique qui dispose d'une arène de tests extrêmes. Dans ce clip,un drone encaisse des accélérations très violentes.**

# **Enfin dans chaque pièce.**

devøLo

WI-FI

Mieux qu'un répéteur Wi-Fi Le Wifi dans toutes les pièces ◆ La meilleure réception pour les Smartphones et Tablettes

### dLAN® 500 WiFi Starter Kit

• Déballer, brancher, démarrer

 $\widehat{\mathbf{T}}$ 

500 Mbps

- Améliore la réception et la portée du Wi-Fi
- Développé en Allemagne
- 3 ans de garantie fabricant

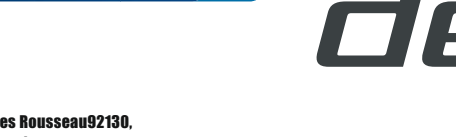

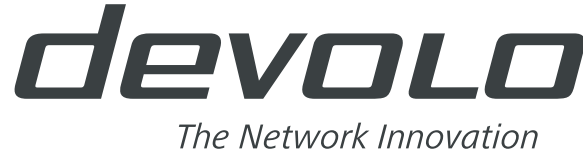

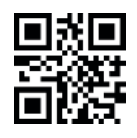

Plus d'information: www<sub>.</sub>devolo.fr/wi-fi www.devol.fr

devoup

EMES

01 ne

devolo France 215 rue Jean-Jacques Rousseau92130 ر<br>221 rey Jee Moulineauv Tél ـ 122 M11 45 Issy les Moulineaux, Tél. : +33 (0)1 45 29 18 32

**Enfin LE WI PARTOUT!** 

# **Vente de chiots en ligne : attention danger !**

**C EST PAS NET ' …**

Des escrocs rédigent de fausses annonces pour soutirer de l'argent aux internautes trop confiants.

**D**sur un site de petites annonces, elle<br>
sur un site de petites annonces, elle es yeux brillants, une jolie truffe noire… Quand Nathalie a vu l'adorable chiot a craqué : "J'adore les Jack Russell et, en plus, celui-ci était cédé gratuitement." En animalerie, la sautillante boule de poil coûte

L'histoire

plus de 1 000 euros ! Contactée, la vendeuse explique qu'elle vient de quitter la France pour s'installer en Angleterre et qu'elle n'a plus le temps de s'occuper de l'animal à cause de son nouveau job. Seule condition pour l'adopter : payer des frais de transport de 250 euros par mandat cash. La quinquagénaire s'exécute. Mais deux jours après, elle reçoit un

Le décryptage **LE CONCOCCES** depuis déjà plusieurs an-<br>
nées. En 2012, agacée de re-<br>
cevoir jusqu'à dix plaintes par se-'arnaque, bien rodée, existe depuis déjà plusieurs années. En 2012, agacée de remaine, la SPA avait d'ailleurs réclamé des mesures aux sites de petites annonces. La plupart vérifient désormais que les

vendeurs indiquent bien certaines informations (numéro d'identification, appartenance à une race…). Mais comme ils ne peuvent pas contrôler leur authenticité, l'escroquerie continue. Et aux beaux jours, les fausses annonces de dons ou de ventes de chiots et de chatons fleurissent sur la Toile. Les aigrefins savent que le printemps, avec ses nombreuses

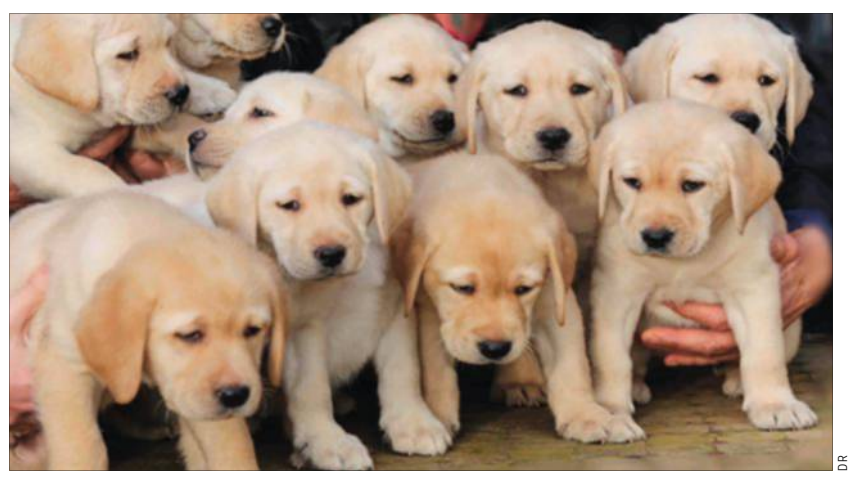

**Méfiez-vous des annonces proposant des chiots de race à des prix trop bas pour être vrai !**

e-mail l'informant que le chiot passé par la Suisse est bloqué par les douanes. "Je devais envoyer cette fois 950 euros pour le transfert des documents administratifs et des frais de vaccinations." Pressée d'en finir, elle paye. Mais quand elle se présente à l'aéroport de sa ville, le toutou n'est pas là et la vendeuse est aux abonnés absents.

naissances, se prête bien aux projets d'adoption. Le prétexte est toujours le même : un déménagement dans une autre région, ou à l'étranger, qui les oblige à se séparer de leur petit compagnon. Frais de transport, location de cage, procédures administratives, vaccins, etc., leur imagination est en revanche sans limites pour vous dépouiller. Souvent établis dans des pays d'Afrique francophone, ces filous subtilisent les images de vrais animaux de compagnie sur le Web et falsifient leurs numéros d'identification pour rendre les annonces crédibles. Et si l'internaute réclame une copie de la carte d'identification de l'animal ? Pas de souci, les escrocs transmettent un exemplaire volé.

**V**de nombre de fausses anonces, méfiez-vous de<br>
de race à des prix anormalement u le nombre de fausses annonces, méfiez-vous de celles proposant des chiens bas ou donnés, surtout s'ils se trouvent dans une autre région ou à l'étranger. En cas de doute, saisissez le nom et l'adresse mail du vendeur dans un moteur de recherche pour vérifier que ses coordonnées n'ont pas déjà été utilisées pour

d'autres annonces, les malfrats empruntant souvent les mêmes noms. "Vous

La riposte pouvez aussi demander à une personne qui a accès au fichier national d'identification des chiens et des chats (vétérinaire, responsable de fourrière…) de s'assurer que le nom du propriétaire correspond bien à celui donné par le vendeur", conseille Audrey Noblet, juriste à la Fondation 30 Millions d'Amis. Les diverses associations insistent sur la nécessité de voir (physiquement) l'animal avant de l'accueillir. Les victimes doivent porter plainte, même s'il y a peu de chances qu'elles obtiennent réparation, les escrocs résidant souvent à l'étranger. **Notaine in Amine meslem** 

**Vous avez, vous aussi, été victime d'un abus ou d'une arnaque ? Écrivez-nous à courrier@01net.fr**

# **WINDEV MOBILE 20** LE DÉVELOPPEMENT NATIF **SUR TOUS LES MOBILES**

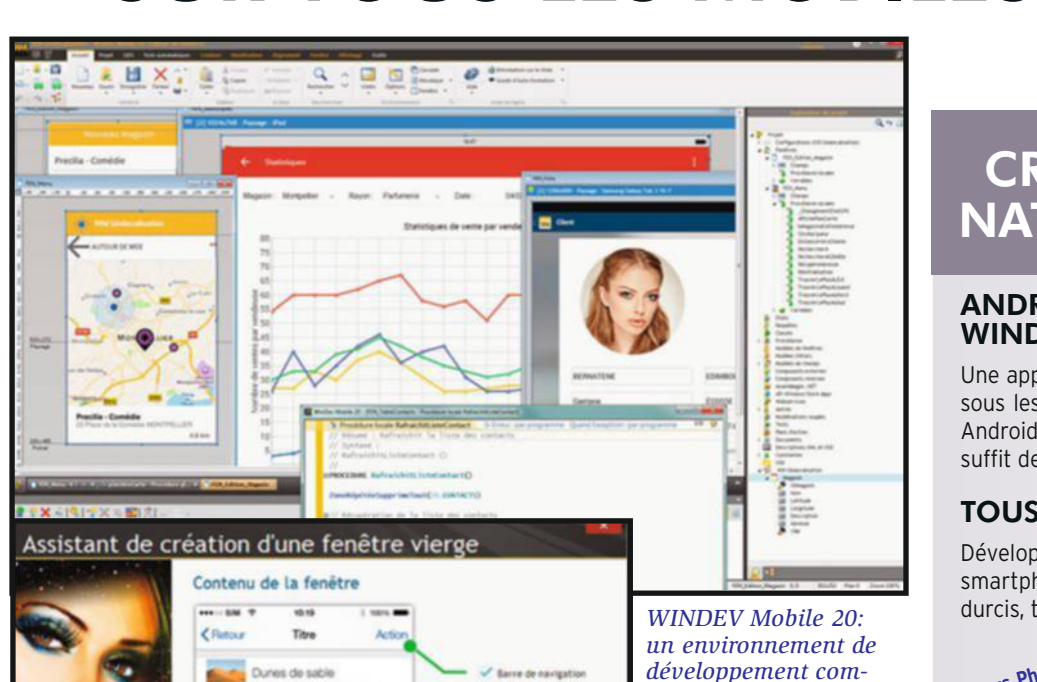

ANDROID, IOS, WINDOWS PHONE, NATIVES PORTABLES

**Windows Phone**

**TAXI** 

00:14:17

Une appli crée avec WINDEV Mobile 20 fonctionne sous les différents OS mobiles: iOS (iPhone, iPad), Android, Windows CE & Mobile, Windows Phone... Il suffit de la recompiler !

**CRÉEZ DES APPLIS<br>NATIVES PORTABLES** 

#### **TOUS LES TYPES DE MOBILES**

Développez pour tous les mobiles: téléphones, smartphones, pocket PC, terminaux, terminaux durcis, tablettes, netbook,...

**Android**

 $00:14:17$ 

 $10.7$ 

**iPhone**

CRÉEZ DES APPLICATIONS SYSTÈMES MOBILES

**Man diu ciel** Argon **CI** Chion

 $\Omega$ 

is le volet Fenêtre...Autres barre

**WINDEV Mobile 20** permet aux professionnels du développement de créer facilement des applications natives pour tous les mobiles: smartphones, tablettes et terminaux industriels. Et si vous possédez un existant WINDEV ou WEBDEV, vous pouvez le ré-utiliser.

### UN ENVIRONNEMENT<br>DE DÉVELOPPEMENT **AUTONOME**

----- -------<br>Quels que soient le matériel cible et le système d'exploitation, la méthode de développement avec **WINDEV Mobile 20** est similaire.

L'environnement de développement est intégré, puissant, complet, intuitif, et il est adapté aux spécificités des mobiles. Avec ou sans base de données, avec ou

sans connexion au S.I. il n'a jamais été aussi facile de développer sur mobile.

*plet et intégré.*

**Windows Mobile** 

### LE CYCLE DE VIE<br>COMPLET EST GÉRÉ

Teb bar (barre de

GÉRÉ **WINDEV Mobile 20** est livré en standard avec tous les outils qui permettent de gérer le cycle de vie des applications: Générateur de fenêtres, Langage L5G, Débogueur, Générateur de rapports, Générateur d'installations, mais aussi Générateur d'analyses Merise et UML, Tableau de

Bord du projet, Gestionnaire de Sources collaboratif, Générateur de dossier de programmation, Suivi des plannings,... **WINDEV Mobile 20** c'est le développement professionnel !

**PROGRAMMEZ EN L5G:<br>90% DE CODE EN MOINS** 

**iOS**

90% DE CODE EN MOINS Le **langage de 5ème génération** WLangage permet de développer plus vite qu'avec un langage traditionnel.

> Ses fonctions évoluées rendent le code facile à écrire et à lire, facilitent à la fois le développement et la maintenance.

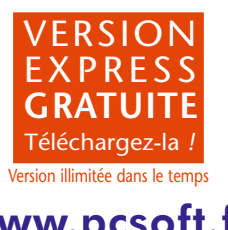

www.pcsoft.fr *Des centaines de témoignages sur le site*

**acteurs**

# tous, à imprimer en 3D chez soi

✦Ce sculpteur a inventé un humanoïde qui s'assemble comme un  puzzle ✦Baptisé InMoov, son projet enfamme le Net. ✦Il compte  sur sa communauté Web pour l'aider à fabriquer les jambes,  dernières pièces à confectionner pour que l'androïde soit complet. **En 1990 processor de la Soint de la Soint de la Soint de la Soint de la Soint de la Soint de la Soint de la Soint de la Soint de la Soint de la Soint de la Soint de la Soint de la Soint de la Soint de la Soint de la Soin** 

> epuis que sa maman lui a dit qu'il avait de jolies menottes, Gaël Langevin est obsédé par ses mains. Adolescent, il

adore les moule<br>pour en faire des<br>d'ailleurs gardé i<br>d'époque que je c<br>sement", explique<br>siblement ravi de<br>relique, exposée c<br>son atelier. Tout c<br>d'exhumer de ses en métal réalisée adore les mouler dans du plâtre pour en faire des sculptures. "J'ai d'ailleurs gardé une main droite d'époque que je conserve précieusement", explique notre homme, visiblement ravi de nous montrer la relique, exposée dans la vitrine de son atelier. Tout comme il est fer d'exhumer de ses cartons une main en métal réalisée à l'âge de 20 ans, découpée à la meuleuse et composée de cinq doigts mécaniques.

**Il a la main heureuse.** Autant dire que lorsqu'un constructeur automobile lui a demandé, en 2011, de fabriquer une main futuriste pour une campagne de publicité, Gaël Langevin a pris un pied monstrueux ! Malheureusement, le projet a capoté. Il s'est alors retrouvé avec une paluche factice sur les bras. Pas grave, pour ce "model maker" de profession qui sculpte des objets et réalise des maquettes pour le cinéma et la pub. Comme il vient d'acquérir une imprimante 3D, ce natif des Hautsde-Seine décide de tester sa machine en essayant de reproduire sa

sympathique patoche toute neuve. À partir de là, tout s'emballe : sur le site collaboratif Thingiverse, il partage les fchiers de sa prothèse de main 3D qui seront téléchargés plus de 80 000 fois en cinq mois, découvre la carte électronique open source (libre de droit) Arduino qui lui sert à activer les cinq doigts, reçoit l'aide d'internautes, et notamment de Nicolas Huchet (lire nº 813, p. 20), amputé de la main droite après un accident du travail, qui participera plus tard à l'optimisation du prototype.

Dans son atelier qui jouxte son loft situé dans une ancienne usine

du XI<sup>e</sup> arrondissement de Paris, Gaël Langevin va prendre sur son temps de sommeil pour afner sa main. Mais aussi pour la prolonger d'un avantbras, puis d'un biceps… Petit à petit, tel un Prométhée du polymère, l'ancien amateur d'haltérophilie à la silhouette aujourd'hui élancée se lance dans la fabrication d'un véritable humanoïde. Ou, plus précisément, d'un robot en open source à imprimer en 3D chez soi, pour un montant en matière première de seulement 1 500 euros ! Nom de code de ce projet qu'il développe en marge de son boulot : InMoov. "C'est le seul et unique robot réellement faisable avec une imprimante 3D domestique. Chacune des pièces, clipsables, ne fait pas plus de 12 centimètres cubes", précise notre Gepetto, qui s'amuse à glisser dans ses lignes de code des phrases philosophiques qui, à l'impression, font la taille d'un point. Aujourd'hui, il ne manque à cette créature au visage androgyne que des jambes. "Un sacré déf à relever, proche du délire, mais je compte bien y arriver avec l'aide de la communauté", confe cet autodidacte de la robotique, qui a découvert la discipline en… 2012 !

**Cyclone de clones.** Il aurait pu en faire un business de son projet InMoov, Gaël Langevin. Mais non. À 50 ans,

**Votre gadget high-tech préféré ?** Les ordinateurs. Je les récupère dans la rue et les retape. **Que rêveriez-vous de concevoir ?** Un truc que je fabriquerais en masse et vendrais très cher. avec l'argent, je développerais

**Répondez, M. langevin**

**cybernétique ou organique ?** Les deux. L'intelligence artifcielle passera par l'ajout de cellules vivantes aux machines pour aller plus loin que les réponses calculées via des bases de données.

mon robot au soleil ! **Demain sera-t-il** 

ce père de deux flles organiques marié à une Hollandaise a laissé son humanoïde en téléchargement libre. Le robot InMoov s'est propagé dans le monde entier aussi vite qu'Astro Boy se propulse dans les airs ! Aujourd'hui, il a été reproduit dans 56 pays par des adeptes du DIY (Do it yourself, ou faites-le vous-même), au sein de 28 universités et dans de nombreux Fab Labs, ces ateliers ouverts aux ingénieurs bricoleurs.

### **acteurs**

Au total, il en existerait 200 clones au Brésil, aux États-Unis, en France, en Inde et en Russie, mais étonnamment pas au Japon, patrie des robots s'il en est. "La machine est sous licence Creative Commons non commerciale, dit-il. Car InMoov répond à une éthique : montrer que l'on peut partager le savoir pour que d'autres puissent en profter."

**Héritier de Pif et de Rahan.** Tout ça remonte à Pif, dont Gaël Langevin raffolait des gadgets à assembler, et à Rahan, le fls des âges farouches apparu dans le magazine pour enfants en 1969, qui aurait déteint sur lui.

"J'admirais ce personnage de BD qui portaient des valeurs humanistes, se souvient-il. Il était le plus fort, trouvait toujours des solutions tout en étant à l'écoute des

hommes qu'il croisait sur sa route." Petit bidouilleur dans l'âme, il est à cette époque fourré tous les weekends dans la cabane à outils de la maison de campagne de ses parents, dans l'Oise. Papa dessine des livres pour enfants et maman, styliste et photographe pour La Redoute, est une dingue de bricolage. Les cours ? Pas son truc. Aux bancs de classe il préfère l'école buissonnière. Il décroche néanmoins le diplôme d'une école de sculpture.

Gaël Langevin savoure sa revanche sur l'institution scolaire. Aujourd'hui, il est invité dans le monde entier à présenter son robot qui, dé-

monté, tient dans deux valises Samsonite de taille moyenne. Pratique pour le transport. Son projet laisse pantois certains professionnels, comme ce prof de robotique croisé à l'université de Poitiers qui ne voulait pas croire qu'un amateur soit capable d'un tel prodige. Même s'il regrette que les pouvoirs publics français ne regardent pas son projet d'un œil plus attentif parce qu'il est open source, Gaël Langevin ne cesse de l'améliorer, lui donnant la parole, l'équipant du regard avec des webcams, sortant de nouvelles versions des membres. Comme

**Un Gepetto 2.0 qui ne cesse d'améliorer sa créature** 

cette toute nouvelle main (eh oui !) aux mouvements rendus plus fluides grâce à un système de biellettes, des tiges articulées qui remplacent les câbles de

première génération, et pilotable depuis un smartphone grâce à un bracelet Bluetooth.

Dans l'atelier de Gaël Langevin, au pied d'un pantographe 2D d'un autre siècle, machine industrielle servant à copier des dessins, il y a une guitare sèche. Entre deux impressions 3D de dernière génération, notre inventeur, qui se considère plus comme artiste qu'artisan, en joue et décompresse en chantant du Cat Stevens à tue-tête. Et rêve sous la "Moonshadow", l'ombre de la lune, un tube du chanteur hippie, à des lendemains cybernétiques pour tous. <sup>n</sup> **Jean-PhiliPPe Pisanias**

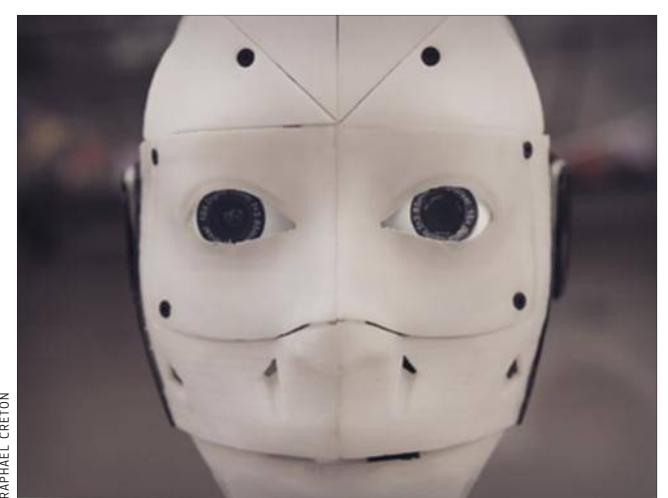

**Regardez-le droit dans les webcams et laissez-vous séduire : pour 1 500 euros de matière première, vous pouvez l'adopter.** 

### Ce Lorrain a fondé Moustache  Bikes pour faire entrer la  bicyclette dans le XXI<sup>e</sup> siècle. Il crée des modèles  électriques ultradesign.

I ne dort pas avec sa petite<br>
reine, mais on devine que<br>
c'est presque à regret. Emmanuel Antonot est un fondu de<br>
bicyclette. "Depuis que j'ai<br>
4 ou 5 ans, j'ai les fesses posées sur l ne dort pas avec sa petite reine, mais on devine que c'est presque à regret. Emmanuel Antonot est un fondu de bicyclette. "Depuis que j'ai une selle aussi souvent que possible", résume celui qui a cofondé Moustache Bikes, sa marque de cycles à assistance électrique. Enfant, à Rambervilliers, dans les Vosges, il répétait sans fin les mêmes boucles devant ses parents attendris. À 42 ans, qu'il vente ou qu'il neige, ce Lorrain ne veut toujours pas adopter un autre moyen de transport. "Si je me déplace autrement, c'est contraint, jamais de gaieté de cœur", insiste-t-il avec une passion communicative. Depuis la création de son entreprise en 2012, il a vendu presque 10 000 de ses vélos à la motorisation haut de gamme et au look soigné.

**Profession : passionné.** L'expression "avoir un petit vélo dans la tête" semble avoir été créée pour lui. "Vers 10 ans, j'ai commencé à en monter et en démonter", se remémore-t-il.  $\dot{A}$  15 ans, il travaille tout un été pour s'ofrir son premier VTT et remporte quelques compétitions régionales dans la foulée. Après un DUT de génie mécanique décroché à Nancy, puis deux années passées à contrôler des appareils de mesure dans un laboratoire de métrologie, le jeune homme étoufe. Il décide alors de faire de sa passion son métier et ouvre son magasin de cycles dans sa ville natale. Revendeur de la marque Lapierre, il l'intègre en 1999 en tant que responsable produit et développement à Dijon. Il y restera onze ans.

Mais la belle entente fnit par dérailler. Lui, prévoit un avenir radieux aux vélos à assistance électrique (VAE), pas son employeur. Ni une ni deux, il décide de créer sa

# **RAPHAEL CRETON**

# **Il a un petit vélo électrique dans la tête**

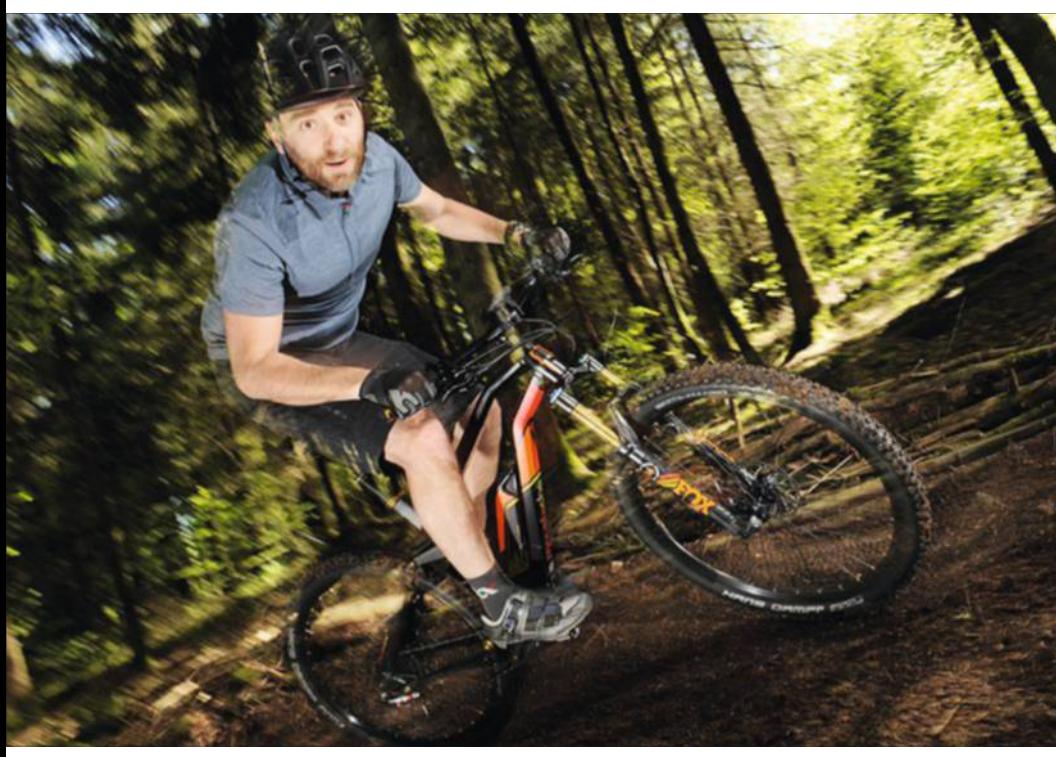

**ça roule pour Emmanuel Antonot. Ce visionnaire vit son rêve : créer des vélos motorisés, verts et haut de gamme.** 

propre entreprise. "On dit que la cigarette électronique est le meilleur moyen de se mettre à fumer. Selon moi, c'est pareil avec le vélo électrique, c'est le meilleur moyen de se mettre à pédaler", assure-t-il. Le Vosgien rencontre Grégory Sand, ancien directeur commercial, en décembre 2010. Les deux hommes décident de s'associer. Un an plus tard, Moustache Bikes est en selle. Moustache ? Emmanuel Antonot ne la porte pas ! Il a choisi ce nom en référence aux guidons dits "moustache" du XX<sup>e</sup> siècle et à l'expression "moustache en guidon", popularisée par les Brigades du Tigre. Lequel a donné son nom à l'autre, l'histoire ne le dit pas.

"Nous y avons mis tout ce qu'on pouvait, dix ans d'économies, nos maisons… Nous nous sommes mouillés jusqu'à l'os", raconte Emmanuel Antonot. Un pari vite

gagnant, car l'aventure démarre sur les chapeaux de roue. La première année, les acolytes vendent 1 000 exemplaires de leurs premiers cycles, quand leur objectif était de 600. Aujourd'hui, ils comptent 23 employés à Golbey, près d'Épinal (Vosges), 150 revendeurs répartis

dans toute la France, et réalisent de 30 à 40 % de leur chifre d'afaires à l'export. Et pourtant, leurs vélos sont chers ! Commercialisés entre 2400 et 5600 euros – tandis que le prix moyen d'un VAE est de 750 euros -, ils font la diférence grâce à leur système de motorisation Bosch autorisant une pratique sportive, à la qualité de leurs fnitions et à leur design.

#### **DE LA SUITE dans les idées**

francis demange poUr 01net

JINET

**12 mars 1973** naissance à Rambervilliers (Vosges). **Mars 1996** Ouvre une boutique

de cycles dans sa ville natale.

**Avril 1999** Entre chez Lapierre comme responsable produit et développement.

**Décembre 2010** Rencontre grégory sand, son associé.

Septembre 2011 Première présentation de la gamme Moustache Bikes au Salon du cycle, à Paris.

Car le design c'est l'autre grande passion d'Emmanuel Antonot. Alors rien d'étonnant à ce que notre quadra soit intarissable quand il s'agit d'évoquer son partenariat avec Philippe Starck. Le créateur français, lui aussi amateur de bicyclette, était passé sur le stand de Moustache Bikes au Salon du cycle de 2011, non sans commander deux vélos. "Je les ai moi-même livrés chez lui, près du Cap Ferret, raconte l'entrepreneur, qui confe avoir été atteint de tremblote aiguë une fois sur le pas de la porte. Puis on a bu un coup… et on a partagé plein d'idées !" De cette session de brainstorming improvisée est né un vélo capable de rouler sur le sable, puis un autre, pour la neige… Au fnal, un joli partenariat et une gamme complète baptisée MASS pour Mud (boue), Asphalt (bitume), Sand (sable) et Snow (neige).

**Embauches en vue.** Emmanuel Antonot ne compte pas en rester là. Pour démocratiser davantage l'usage du vélo électrique au quotidien, il promet d'élargir prochainement l'ofre de Moustache Bikes. L'entrepreneur a la ferme intention d'embaucher avant la fn de l'année et souhaite accélérer son développement à l'international. Le nez dans le

guidon, il prend tout de même le temps de partager sa passion avec son fils de 9 ans, qui, sur son petit vélo électrique, accompagne son père en randonnée. "Il a commencé à 2 ans, et à 3 ans, il voulait déjà monter sur celui de sa sœur, même si ses pieds ne touchaient pas le sol", raconte Emmanuel Antonot en riant. La relève est assurée.

**Charlotte laurent**

### **ACTEURS**

# **Ils font le buzz**

#### **Il inaugure son nouveau compte Twitter**

"Bonjour Twitter ! C'est Barack. Sérieusement ! Six ans que je suis là et ils viennent enfin de me donner mon propre compte." C'est en ces termes que **Barack Obama** a lancé le compte @ POTUS. "Est-ce que ce nom d'utilisateur va avec la fonction #jedemandepourunami" a demandé Bill Clinton, en référence à sa femme ? Oui, a répondu Obama. "Tu connais quelqu'un d'intéressé par @FLOTUS ?" ("First Lady of the United States") ?

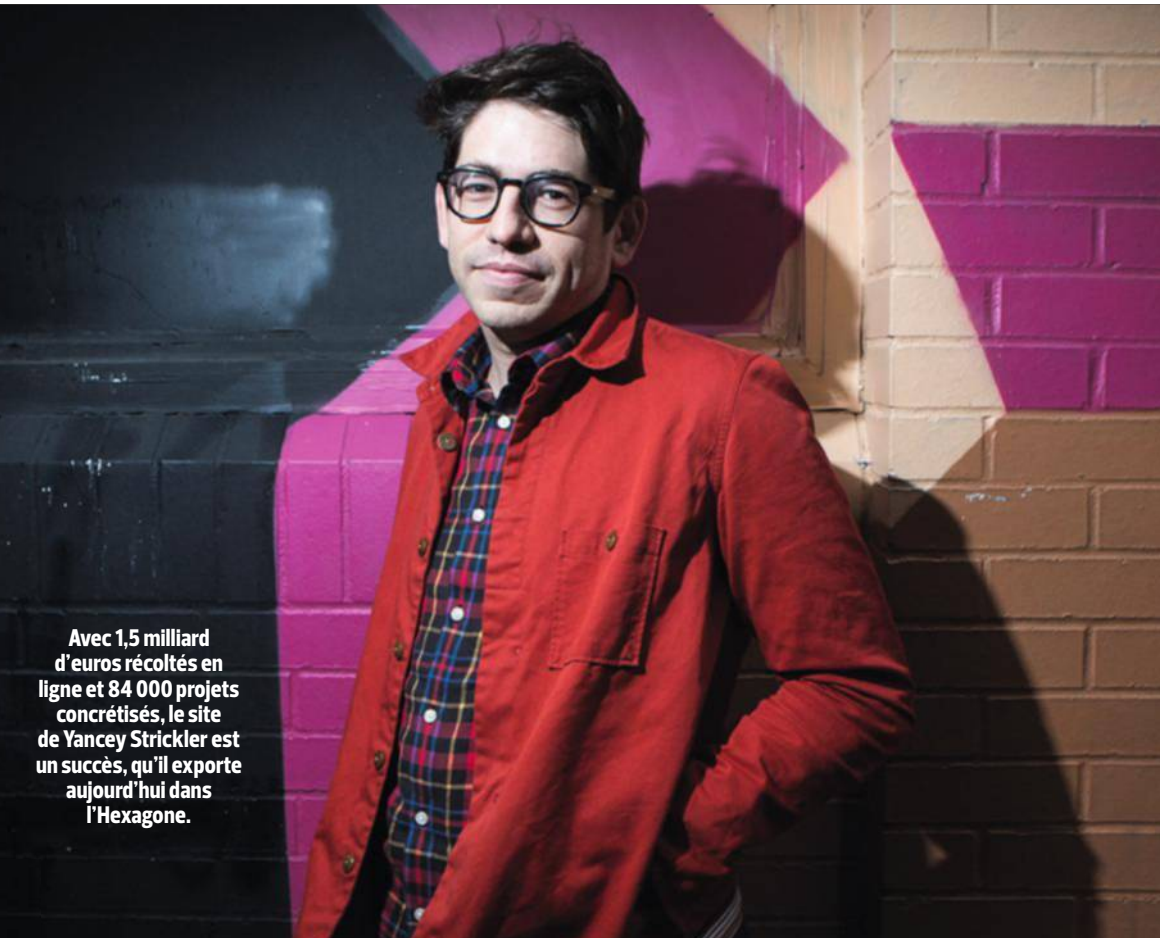

# **Le patron de Kickstarter se lance en France**

**Q** uel est le rapport entre un stylo qui dessine en 3D, un baladeur audio très haute définition et un avion en papier télécommandé ? Kickstarter ! Tous ces projets ont en effet vu le jour grâce aux milliers d'internautes qui se sont cotisés sur la célèbre plateforme de financement participatif américaine. Imaginé en 2009 par Yancey Strickler pour aider ses amis à monter des projets artistiques, le premier site de crowdfunding est devenu, en quelques années, une machine à cash. Un milliard

et demi d'euros ont été récoltés en ligne et 84 000 idées sont déjà devenues réalité. Auréolé de ce succès, le New-Yorkais de 36 ans a décidé de franchir l'Atlantique et de lancer son service en France fin mai. Bien sûr, de nombreux Français connaissent déjà le site. L'Hexagone est actuellement le sixième pays contributeur au monde, avec plus de 10 millions de dollars engagés sur Kickstarter. Sans compter que des plateformes tricolores comme Ulule ou KissKissBankBank fonctionnent sur le même principe.

Pour les inventeurs français, il sera désormais très simple d'inscrire leurs projets sur le site américain : plus besoin d'une adresse et d'un compte bancaire aux États-Unis, le service sera disponible dans la langue de Molière et les promesses de dons réalisables en euros. Trouverezvous une idée plus loufoque que la salade de patates qui a réuni 55 000 dollars de contribution ? Ou battrezvous le record de 20 millions de dollars récoltés par les créateurs de la montre connectée Pebble Time ? À vous de jouer !

#### **Ce patron signe un énorme chèque à son ancien coloc'**

Le PDG et fondateur de la marque de minicaméras d'action GoPro n'a qu'une parole. Dans sa jeunesse, Nick Woodman avait promis qu'il donnerait 10 % des profits de son entreprise, si elle réussissait, à son colocataire. Dix ans plus tard, cet entrepreneur américain est devenu le patron le mieux payé des États-Unis et sa fortune est estimée à 2,3 milliards de dollars. Nick Woodman a donc signé à son camarade d'université un joli chèque de… 229 millions de dollars ! On regrette juste qu'il n'ait pas filmé la tête de son banquier.

#### **Son clip se regarde avec un casque de réalité virtuelle**

Pour son morceau "Quitter la ville", sorti en février dernier, le musicien français Rone a tourné un clip à 360 °. Muni d'un casque de réalité virtuelle – Oculus Rift ou Google Cardboard –, tout un chacun peut ainsi s'immerger complètement dans la vidéo. Il est également possible de la regarder sur YouTube en naviguant dans l'image avec la souris. Le regard du spectateur se promène librement dans le terminal déserté de l'aéroport Paris-Charles-de-Gaulle où l'artiste électro donne son étrange concert. Une expérience magique!

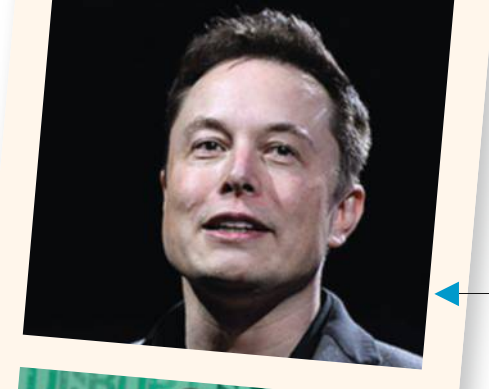

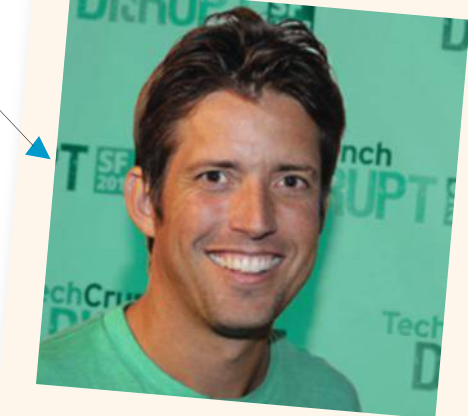

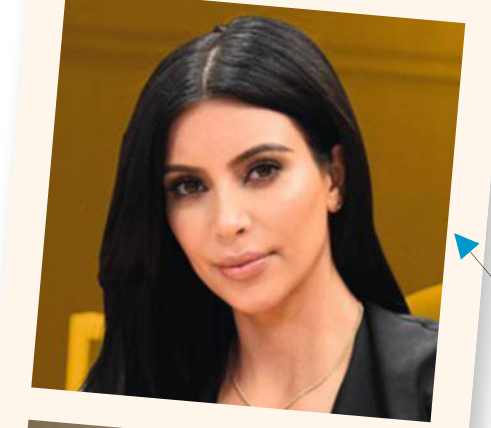

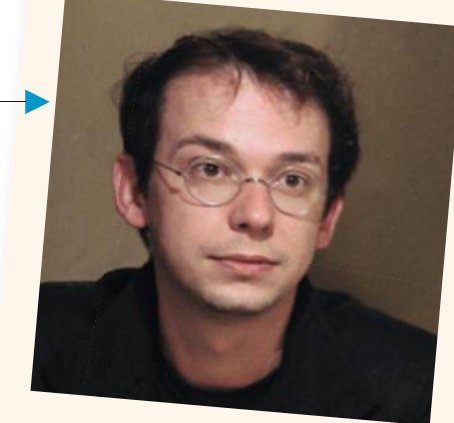

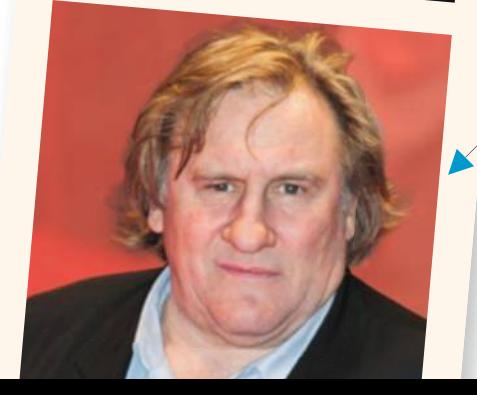

#### **Il corrige sa bio sur Internet**

Pour la première fois, Elon Musk a accepté de collaborer à l'écriture d'un livre sur sa propre saga. Mais le patron de Tesla et de SpaceX n'a pas l'air ravi du résultat. Dès la sortie de sa bio, l'entrepreneur s'est agacé de certaines anecdotes. Il se serait notamment énervé contre un collaborateur qui s'était absenté… à la naissance de son premier enfant. "C'est une affirmation stupide et blessante", a réagi le PDG sur Twitter. Ira-t-il bouder sur Mars ?

#### **Un logiciel filtre la bimbo**

Difficile d'échapper à Kim Kardashian sur Internet. Les infos sur la starlette inondent littéralement les sites et les réseaux sociaux. Avec qui la belle s'est-elle clashée ? Où en est sa relation avec Kanye West? Lassé de ce flot de rumeurs insipides, un développeur a créé KardBlock. Sur le modèle des bloqueurs de pub, ce logiciel efface de vos pages Web toutes les actus sur la bimbo. À quand un NabillaBlock, Trierweiler-Block ou BoobaBlock ?

#### **L'acteur français va tourner pour Netflix**

En août, le géant américain de la VoD débutera le tournage de sa première fiction française. Et pour tenir le rôle principal, Netflix a fait appel à Gérard Depardieu, qui incarnera Robert Taro, maire sortant de Marseille. Après avoir investi puis désavoué son dauphin, ce vieux routier de la politique se relance dans la course sur fond d'intrigues mafieuses et de casinos. Toute ressemblance avec une cité existante serait purement fortuite.

# **Comment**<br>Internet va faire **Imploser** la tél

Les nouvelles technologies et la profusion des vidéos sur le Web bouleversent notre façon de consommer les images.

> n écran noir. C'est ce que voit Reed Hastings, le patron de Netflix, lorsqu'on lui demande de prédire l'avenir du

poste de télé. "La télévision tradi-<br>tionnelle va durer un peu, mais dans<br>vingt ans, elle aura disparu, car tout<br>sera disponible sur Internet", pro-<br>phétisait voilà quelques mois le<br>champion américain de la vidéo à<br>la dema tionnelle va durer un peu, mais dans vingt ans, elle aura disparu, car tout sera disponible sur Internet", prophétisait voilà quelques mois le champion américain de la vidéo à la demande (VoD).

Ringard, la télé de papa ? Pour les ados, c'est déjà une évidence. Et pas seulement parce qu'ils ont mieux à faire que de se farcir Michel Drucker, le dimanche après-midi. Il n'y a qu'à observer le temps qu'ils passent sur leur tablette, smartphone ou PC portable, à regarder une série en streaming ou à s'esclaffer sur YouTube devant une vidéo de Cyprien. Chez les adultes, la petite lucarne a encore la cote, mais plus l'exclusivité. L'an dernier, nous étions en France plus de 10 millions à voir chaque jour des flms sur notre ordi, soit 13 % de plus qu'en 2013.

Pour la première fois dans l'histoire de la télé, le temps moyen passé devant le petit écran a même baissé, d'après Médiamétrie. Huit petites minutes en moins sur les trois heures quarante-cinq quotidiennes passées devant le télévi-

**imployer de la télévision des vidéos sur la télévision des vidéos sur la télévision des vidéos sur la télévision des vidéos sur la télévision des vidéos sur la télévision des vidéos sur la télévision des vidéos sur la tél** seur, le temps de deux tunnels publicitaires sur une chaîne commerciale… Première victime de ces nouveaux usages, la sacro-sainte grille des programmes qui obligeait jusqu'ici le téléspectateur à se ruer vers son canapé, après le dîner, pour ne pas rater le début du flm, est déjà has been. Aux États-Unis révèle un rapport du cabinet Deloitte, seulement 45 % des émissions sont regardées à l'heure où les chaînes les ont programmées. Désormais, les Américains préfèrent passer par les services de VoD pour choisir euxmêmes leurs moments de difusion, sans même avoir à les enregistrer. Comme dans un open bar, plus d'un

tiers des téléspectateurs en profitent pour se livrer à une beuverie audiovisuelle – binge watching disent les Anglo-saxons – en regardant tous les épisodes d'une saison sans

quitter leur écran. Du pain bénit pour Netfix, ce roi de la VoD qui totalise plus de 50 millions d'abonnés dans le monde (dont quelques centaines de milliers en France) ! **La VoD, une déferlante.** Le succès de ce modèle de télé à la carte a incité de nombreuses chaînes à proposer des modes replay qui donnent à voir ou à revoir, gratuitement, à l'heure de son choix, des programmes déjà diffusés… Seules quelques émissions semblent en mesure de résister au déferlement de la VoD, "celles qui créent l'événement ou qui sont retransmises en direct, comme les rencontres sportives, les débats po-

01net **2 8** magazine

#### **Aux états-Unis, la plupart des téléspectateurs surfent en regardant la télé**

cation des écrans dans les foyers.

Aux États-Unis, plus des trois quarts des téléspectateurs surfent sur leur téléphone mobile ou sur leur tablette pendant qu'ils regardent la télévision. D'où l'idée d'exploiter ces supports pour proposer des contenus supplémentaires ou favoriser de nouvelles formes d'interactivité, ne serait-ce qu'en remettant au goût du jour les bons vieux télé-crochets. C'est ainsi qu'en Irlande, dans l'émission The Hit, sorte de The Voice à la sauce britannique, le destin des candidats dépend non pas des votes des spectateurs, mais du nombre de téléchargements de

litiques à la veille d'une élection, ou les grands shows de divertissement du type The Voice", estime Jean-Maxence Granier, fondateur du cabinet Think Out. Mais pour combien de temps encore ?

Capables de difuser en live sur les réseaux sociaux des vidéos flmées avec un simple smartphone dans la rue, dans les stades ou les salles de concert, des applications comme Periscope et Meerkat menacent déjà l'équilibre des émissions en direct. Grâce à Periscope, sur Twitter, des millions d'internautes ont ainsi pu assister gratuitement aux temps forts du combat Floyd Mayweather-Manny Pac-

quiao, le match de boxe du siècle, pourtant censé être réservé aux abonnés des chaînes payantes. Face à cette profusion d'images, celles-ci tentent de profter de la multipli-

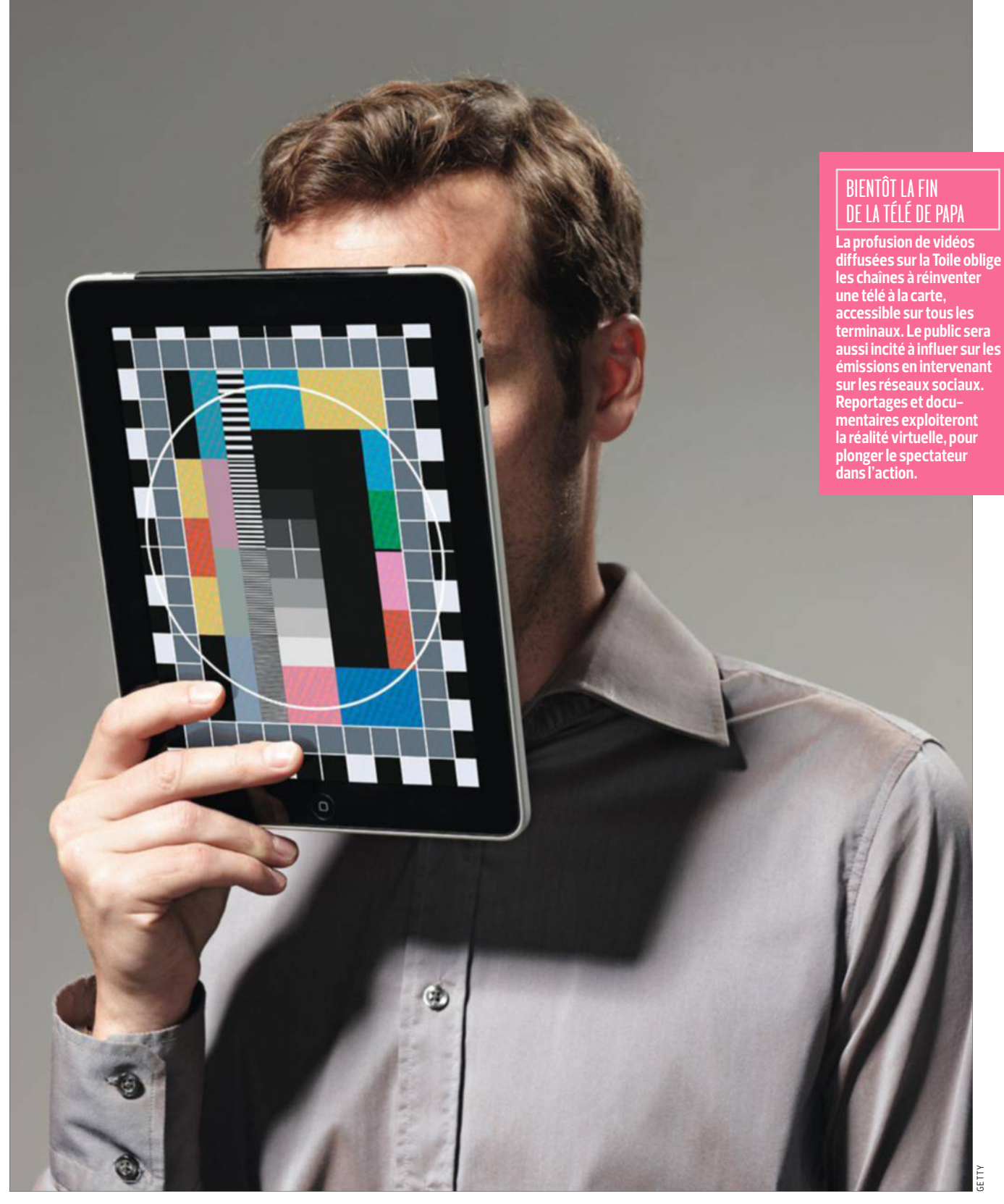

leur chanson, enregistrée au préalable et mise en ligne lors des prime times, en direct. Le chanteur le plus téléchargé empoche son billet pour la finale.

Les chaînes de télé devront aussi réinventer leurs contenus, en commençant par s'inspirer de ceux qui circulent sur Internet. Si les Français de 18-24 ans passent plus de temps sur la Toile, c'est pour y visionner des formats plus courts, mis en ligne par de jeunes trublions du Web, affichant une liberté de ton qui tranche avec les programmes que leurs parents continuent à suivre dans le poste. C'est ce qui a fait le succès de YouTube. "Rien que sur

smartphones, notre audience est plus forte que n'importe quelle chaîne de télé dans le monde", fanfaronnait en avril Susan Wojciki, la patronne de YouTube. Décidément sans complexe, la fliale de Google s'invite même dans nos salons avec la Chromecast, un petit accessoire pas plus grand qu'une clé USB

## **DEMAIN**

## **Le succès fulgurant de la télé sur le Web auprès des jeunes ringardise la lucarne**

qui sert à transférer des vidéos, depuis une tablette ou un ordinateur, vers la télévision !

Assiégées dans leur bastion, les chaînes classiques n'ont d'autres choix que d'ouvrir de nouveaux canaux, là où explose l'audience. Leur ambition ? Convertir les jeunes en occupant le terrain sur la Toile pour les rallier à leurs émissions. Ainsi Canal+ s'est résolu à en lancer 25 gratuites sur YouTube, fin 2013, qui tantôt rediffusent ses programmes en clair (Les Guignols, le Grand Journal, etc.), tantôt proposent des contenus exclusifs (Canal Bis, Les Kassos). Depuis, la chaîne à péage a aussi acquis le Studio Bagel, un bouquet de chaînes humoristiques qui fait un tabac sur You-Tube. Pour Canal+, ce vivier de talents n'est pas qu'un moyen de se renouveler, il va aussi lui faire réaliser de substantielles économies : sur le Net, les coûts de production peuvent être divisés par dix ! **Spectateurs en piste.** Mais le principal moteur reste la créativité. "On ne peut pas continuer à faire la télé

de papa, alors que les jeunes la regardent de moins en moins, s'emporte Éric Scherer, directeur de la prospective de France Télévisions. Il faut expérimenter, quitte à se

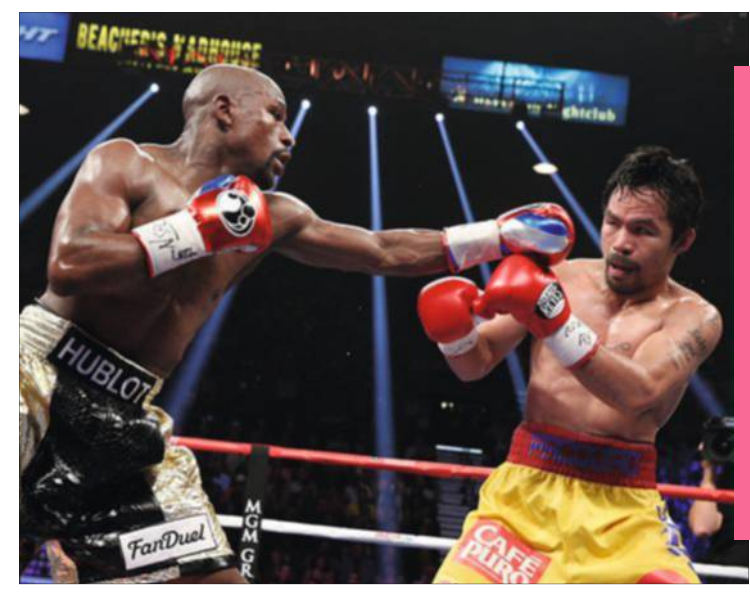

#### twitter met La téLé K.-O.

**Les chaînes HBO et Showtime avaient fixé à 89 € le prix à payer pour voir le combat du siècle qui opposait, le 2 avril, Floyd Mayweather à Manny Pacquiao. Des millions d'internautes ont pourtant assisté gratuitement au match en live sur Twitter, via l'appli Periscope.**

tromper." Une piste consiste à prolonger la difusion télé en stimulant l'imagination des spectateurs sur le Web. C'est ce qu'a lancé France 5, l'an dernier, en complétant Jeu d'infuences, une série documentaire consacrée à la communication de crise, par un jeu de rôle en ligne qui met l'internaute dans la peau d'un dirigeant d'entreprise dans une situation délicate. Ou aussi Anarchy, une fction fondée sur l'abandon de l'euro et le retour au franc, difusée sur France 4. Le premier épisode a été écrit par des professionnels, les autres ont été inspirés par les internautes invités à créer des personnages pour infuer sur l'intrigue.

L'émergence des technologies devrait booster cette inventivité. Si la 3D n'a pas révolutionné le petit écran, l'arrivée de la 4K combinée aux derniers procédés de réalité virtuelle pourrait le propulser dans une autre dimension. C'est ce que

**Filmé à 360 °, le documentaire Polar Sea, diffusé sur Arte, est le premier à immerger le téléspectateur**  Play 360° video **sur les lieux du tournage, grâce à l'emploi de lunettes de réalité virtuelle.**

laisse présager Polar Sea, une série en dix épisodes destinée à sensibiliser le public à la fonte des glaces dans l'Arctique. Trente minutes de ce documentaire coproduit par Arte ont été filmées à 360 degrés, pour être vu au moyen de lunettes de réalité virtuelle, de type Oculus Rift. Le spectateur se retrouve ainsi immergé sur les lieux du reportage, en pilotant les images par son regard et les mouvements de sa tête.

**La pub le vaut bien.** Et ce n'est pas tout. Pour faire mouche à tous les coups, la télé devra apprendre à analyser les goûts des téléspectateurs, afin de prévoir les séries qu'elle produira. "Les chaînes pourront aussi proposer des espaces de pub plus ciblés, qu'elles vendront au prix fort", pense Bruno Perrin, responsable du secteur Télécoms, média et technologie chez Ernst & Young. En la matière, pas question de gaspiller. Chaque seconde d'antenne sera optimisée pour difuser plus de réclames. Aux États-Unis, plusieurs chaînes du câble difusent des séries en léger accéléré, afn de passer plus de pub. D'autres suppriment des images qui n'apparaissent qu'une fraction de seconde, pour ne pas nuire à l'intrigue. Cette astuce déjà employée dans la série Castle, facilite ainsi l'insertion d'une dizaine de spots de trente secondes dans un film d'une heure. À plus de 15 000 euros l'une, voilà une méthode qui vaut son pesant de pop-corn... **No. 1999** LISE CHAPELIER

arte - john gurzinski/afp

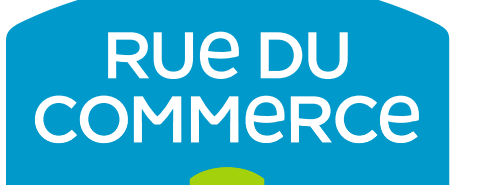

# 2 EN 1 PC / TABLETTE À PRIX BLUFFANT

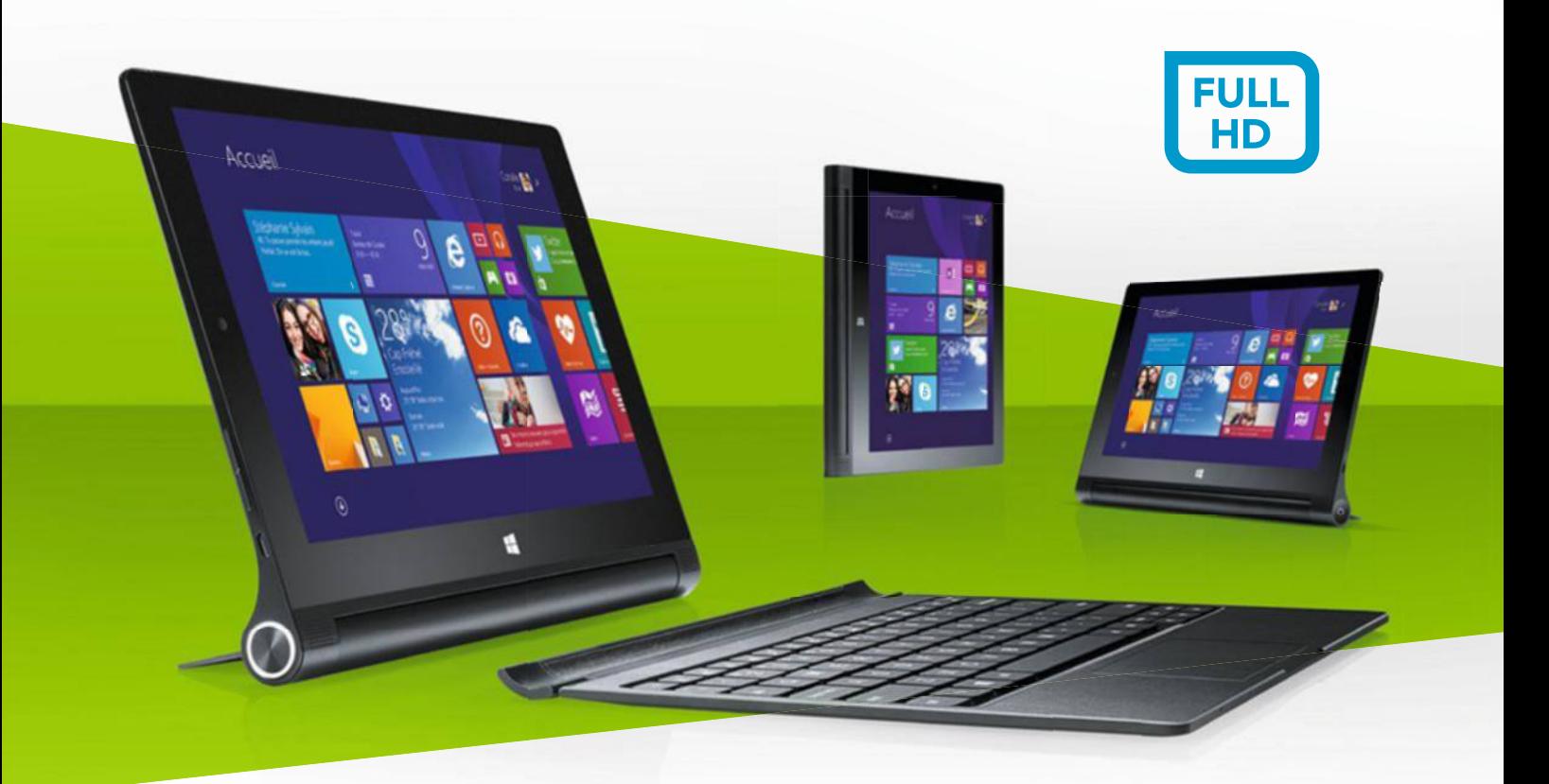

# *Ienovo*. YOGA TABLET 2-10-51 **10,1'' IPS FULL HD**

Processeur Quad Core Intel® Z3745 – Stockage 32 Go – Windows 8.1 Léger : 600g – Autonomie : 15h

## Microsoft Office 365 inclus\*\*

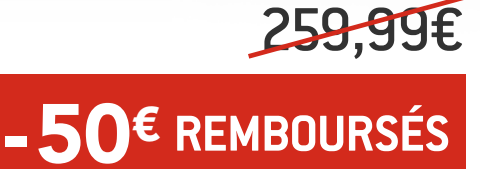

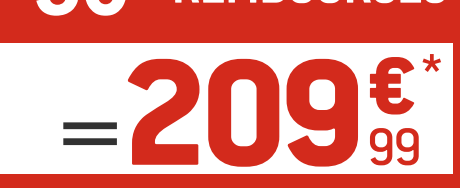

Dont 0,19€ d'éco-part.

# RUEDUCOMMERCE.COM

\*Pour tout achat d'une Lenovo Yoga Tablet 2-10-51 jusqu'au 25 juin 2015, Lenovo vous rembourse 50€ sur présentation de justificatifs. Voir conditions de l'offre sur www.rueducommerce.com. \*\*Abonnement d'un an à Microsoft Office 365 Personnel inclus. Voir conditions de l'offre sur www.rueducommerce.com. RCS Bobigny B 422 797 720 - 44-50, avenue du Capitaine Glarner, 93 585 St Ouen Cedex – Offre valable du 26 mai au 15 juin 2015 dans la limite des stocks disponibles. Prix indiqués hors frais de livraison. Photos non contractuelles. Voir conditions sur site.

# **DOSSIER**

# lE GRAND COMPARATIF DES FORFAITS **SMARTPHONES** Marre de laisser des fortunes à votre opérateur pour régler les frais

de téléphone de toute la famille ? Identifez vos besoins et découvrez l'offre adaptée. Nous les avons toutes recensées pour vous. **SPORT SPORTS** 

avez-vous vraiment combien vous versez chaque mois aux opérateurs de téléphonie mobile ? Sans doute, si vous vivez seul. Mais si vous êtes marié avec trois grands enfants, cela devient tout de suite

plus compliqué ! Et depuis quand n'avezvous pas fait le point sur le contenu de votre forfait ? Si vous êtes abonné chez le même prestataire depuis longtemps, les offres ont tellement évolué ces dernières années qu'il est grand temps de se pencher sur la question.

Selon une récente enquête menée par Prixtel, 23 % des Français équipés de smartphones déclarent en effet l'utiliser uniquement pour téléphoner et envoyer des SMS ! Si vous faites partie de ceux-là, inutile de continuer à payer pour de l'Internet mobile. Les autres ne sont pas toujours pour autant des datavores forcenés. Près de 40 % des abonnés consomment en effet moins de un gigaoctet de données par mois. Vous aider à trouver la formule qui réponde vraiment à vos besoins – et à réaliser au passage quelques précieuses économies –, voilà tout l'objet de ce dossier. C'est pourquoi nous l'avons articulé en fonction des profls des utilisateurs. **Oser changer.** Vous êtes du genre accro à votre smartphone dernier cri, sans cesse à échanger des photos, à regarder des vidéos, que ce soit pour vous ou pour le boulot ? Il vous faut alors l'un de ces forfaits premium avec lesquels on surfe sans compter. Rendez-vous pages suivantes. Si, au contraire, vous recherchez les plus bas prix, pour vous-même ou vos enfants collégiens ou lycéens, découvrez notre comparatif des offres à moins de 6 euros par mois. Elles suffisent pour un usage raisonnable, a fortiori si vous accédez fréquemment à des zones arrosées en Wif. Vous avez une famille nombreuse ? Sachez que les opérateurs sont prêts à accorder jusqu'à 10 % de ristourne si vous regroupez tous vos abonnements de la maison, ADSL et téléphone. Enfin, si vous voyagez souvent, nous avons recensé les formules qui échappent aux redoutables frais d'itinérance. Osez changer ! Vous avez tout à y gagner… et ça n'a jamais été aussi facile. <sup>n</sup>

getty

Dossier réalisé par **Fabrice brochain** et **alexandre Salque**

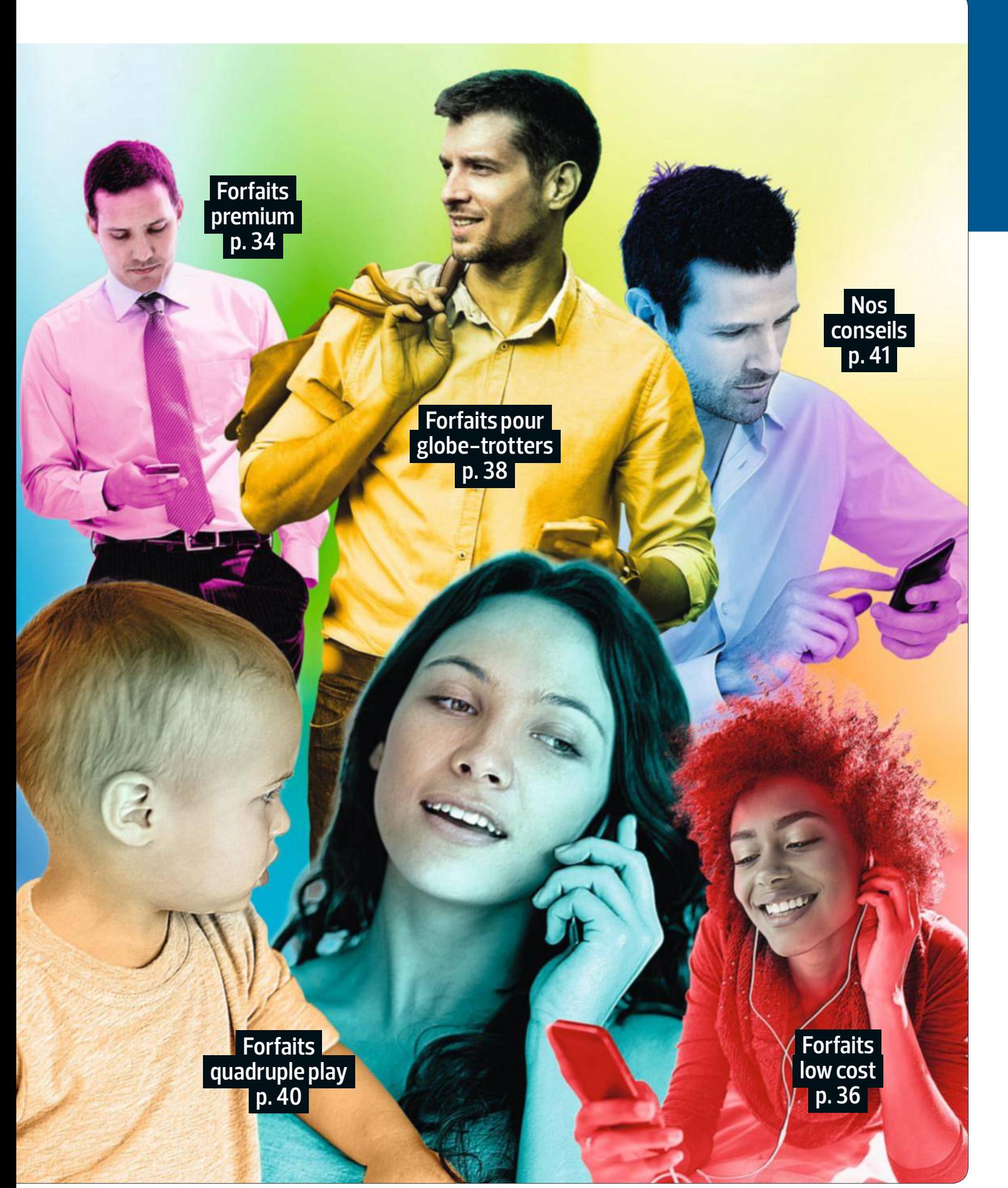

**DOSSIER** téléphoner moins cher

# forfaits PrEMiUM **Le top pour les**

Vous avez les doigts greffés à votre mobile ? Voici les formules les plus adaptées pour utiliser votre appareil sans compter.

re appa<br>**L**<br>L a guerre des prix est terminée ! Une mauvaise nouvelle pour les accros du téléphone mobile... Il y a un an, le forfait illimité le moins cher (proposé par Joe Mobile, fliale de SFR aujourd'hui disparue) se montait à 15 euros par mois. Cette

année, c'est NRJ Mobile l'enseigne la plus agressive avec une offre à 15,99 euros. La différence est certes minime, mais il semble que tous les acteurs cherchent à reconstituer leurs marges. Si vous êtes un gros consommateur, tant pis pour vous, car vous avez impérativement besoin d'un de ces forfaits dits tout illimité. Typiquement, ces formules se composent toutes d'appels et de SMS et MMS à volonté en France, ainsi que d'un accès Internet 4G. La plupart sont positionnées à 19,99 euros pour 3 gigaoctets (Go) de données. Cela ne vous rappelle rien ? Oui, c'est le prix du forfait de Free Mobile sorti il y a trois ans. La diférence, c'est que, pour ce montant, les opérateurs ont ajouté de nouveaux services et amélioré les débits.

Ainsi, depuis un an, la 4G a conquis toutes les offres illimitées, remportant un franc succès. En dix-huit mois de commercialisation, elle a séduit plus de 13 millions de Français. Dix fois plus rapide que la 3G, elle représente une rupture équivalente à celle

– en son temps – du passage de la connexion 56K à l'ADSL. Son arrivée a transformé les usages : les Français n'hésitent plus à regarder la télévision, à envoyer photos et vidéos prises avec leur smartphone ou à partager leur connexion 4G.

**Satisfaire les datavores**. Du coup, les forfaits à 3 Go deviennent presque un peu juste pour les nouveaux datavores. Des ofres plus confortables à 5, 7, 10 voire 20 Go de données sont donc apparues dans la foulée. Précisons que 10 Go, c'est plus que n'en consomme le commun des mortels sur un téléphone en un mois et que cela revient, de fait, à de l'illimité. Les enseignes réservent ces plafonds de l'extrême à leurs abonnements les plus haut de gamme, au-delà de 40 euros. Seuls Free et Virgin se démarquent. Le premier ayant choisi d'offrir 20 Go en 4G sans augmenter son prix de 19,99 euros, le second affichant, lui, une offre

**Avec ces offres illimitées,** 

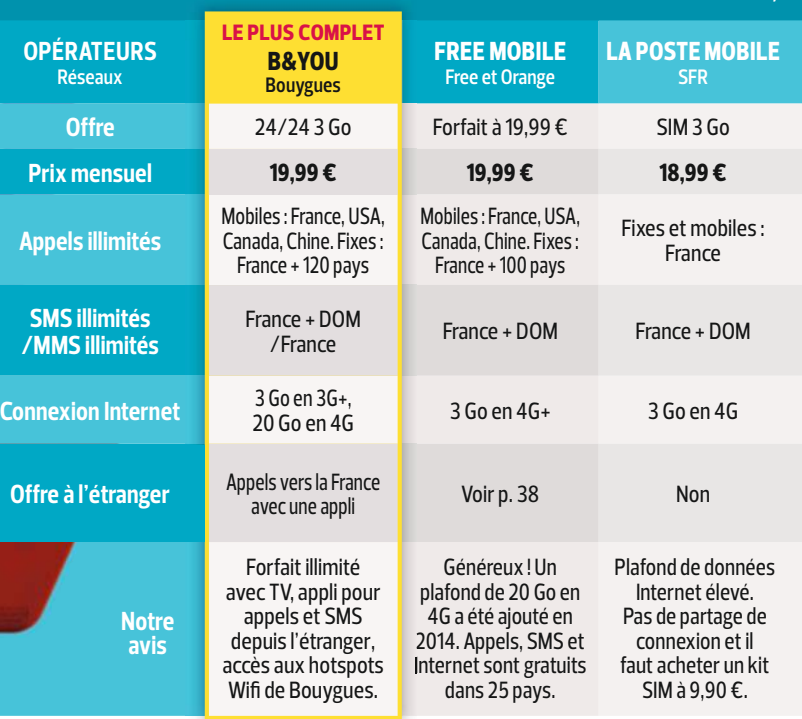

# **utilisateurs intensifs**

combinée Mobile 20 Go + Virgin Box à moins de 45 euros.

Plus rapide encore, la 4G+, la version améliorée de la 4G, arrive déjà dans nos poches. Orange, Sosh, Numericable-SFR et Bouygues Telecom proposent ainsi des débits de 150, voire 220 mégabits par seconde (Mbit/s), des vitesses dignes de la fibre optique. Et les 300 Mbit/s sont en ligne de mire pour la fn 2015 ! Encore faut-il disposer d'un appareil haut de gamme compatible et se trouver dans la dizaine de villes couvertes.

**Sans engagement**. Bonne nouvelle, tous ces forfaits illimités sont dits sans engagement. Vous êtes donc libre d'en changer comme bon vous semble. Cette famille d'ofres est d'ailleurs devenue majoritaire en France, au détriment des forfaits vendus avec un téléphone (lire l'encadré). En mars 2015, elles représentaient plus de 58 % des abonnements. Du coup, les opérateurs multiplient les cadeaux susceptibles de fdéliser les abonnés, ou de les inciter à passer à une formule plus chère. Comment ? En ajoutant un volet international pour se servir de son smartphone à l'étranger (lire p. 38), ou des abonnements à des ofres de musique (Deezer, Spotify, Napster), de vidéos (CanalPlay) ou de jeux vidéo. De quoi les pousser à consommer toujours plus de données!

### **Formules avec téléphone : de bonnes affaires ?**

E nvie de changer de<br>
mobile ? Les opéramobile ? Les opérateurs vont vous proposer des forfaits avec achat d'un smartphone à petit prix. Ainsi, l'iPhone 6 de 16 Go flambant neuf vous sera offert à 199,99 € chez Numericable-SFR

au lieu des 709 €. Idem pour le Galaxy S6 en version 32 Go, affiché à 349 € chez Bouygues alors qu'il en vaut le double sans abonnement. Pour autant, est-ce de bonnes affaires ? Non, car l'abonnement

mensuel à partir de 40 € est alors bien plus élevé que sans mobile et cela vous engage sur douze ou vingt-quatre mois. Au fnal, forfait et téléphone vous coûteront de 10 à 20 % plus cher qu'achetés séparément.

getty

### **les plus addicts peuvent surfer sur Internet à volonté**

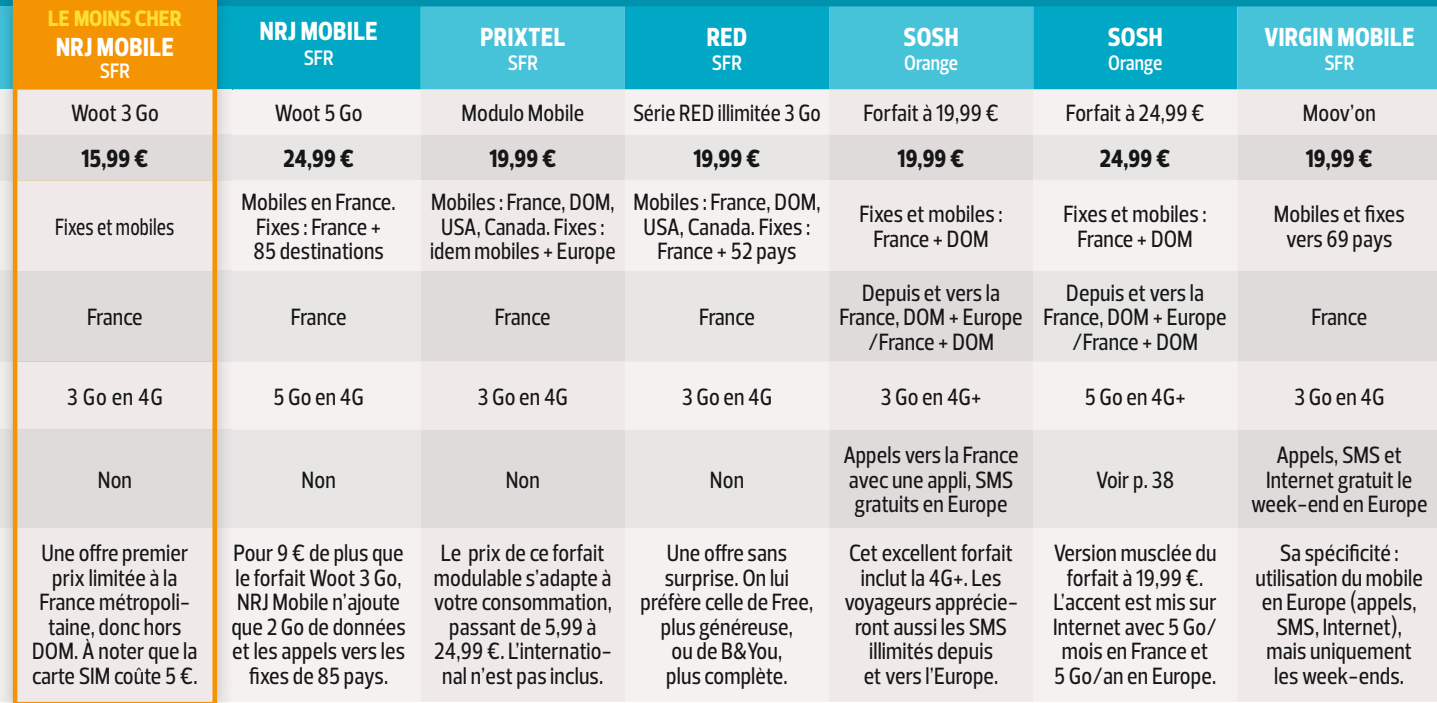

# **DOSSIER** téléphoner moins cher

# ForFaits low cost **Taillés sur**

Ces offres procurent l'indispensable. Mais attention aux options payantes : comme les jeunes, les opérateurs

en veulent toujours plus...<br>
ais qu'attendent les<br>
concurrents pour<br>
faire aussi bien ? Il<br>
y a trois ans, Xavier<br>
Niel. patron de Free. ais qu'attendent les concurrents pour faire aussi bien ? Il y a trois ans, Xavier Niel, patron de Free, donnait un sérieux coup de pied dans la fourmilière des opérateurs en proposant le tarif le plus bas de l'histoire de la téléphonie mobile : 2 euros par mois. Pour ce prix, on disposait d'une heure d'appel et de 60 SMS, quand les ofres comparables tournaient, elles, autour des 10 euros. En un an, le trublion des télécoms a conquis 5 millions de clients ! Forcés de prendre le train en marche, Orange, SFR et Bouygues ont développé leurs propres marques low cost : Sosh, RED et B&You… Mais elles restent un peu plus chères. Free, lui, a maintenu son tarif, tout en doublant le temps d'appels et en ajoutant les SMS illimités et l'Internet mobile en 4G… **L'essentiel, sans le superflu**. Ces offres ultraconcurrentielles ont dopé la demande. Les nouveaux clients se recrutent parmi quatre catégories d'utilisateurs. La première, c'est bien sûr toutes les personnes qui ne se servent du portable que pour fxer un rendezvous ou demander s'il faut rapporter du pain. "Les forfaits Sosh ont été conçus pour des clients à la recherche de l'essentiel, explique un porte-parole d'Orange. Ils ont des usages basiques, émettent peu d'appels et ne surfent pas sur Internet depuis leur mobile. C'est pourquoi notre forfait à 4,99 euros n'inclut pas de volume de données."

Deuxième famille visée par ces "mini" forfaits : les collégiens. Un sacré potentiel pour les marques: l'Insee en compte 700 000 nou-

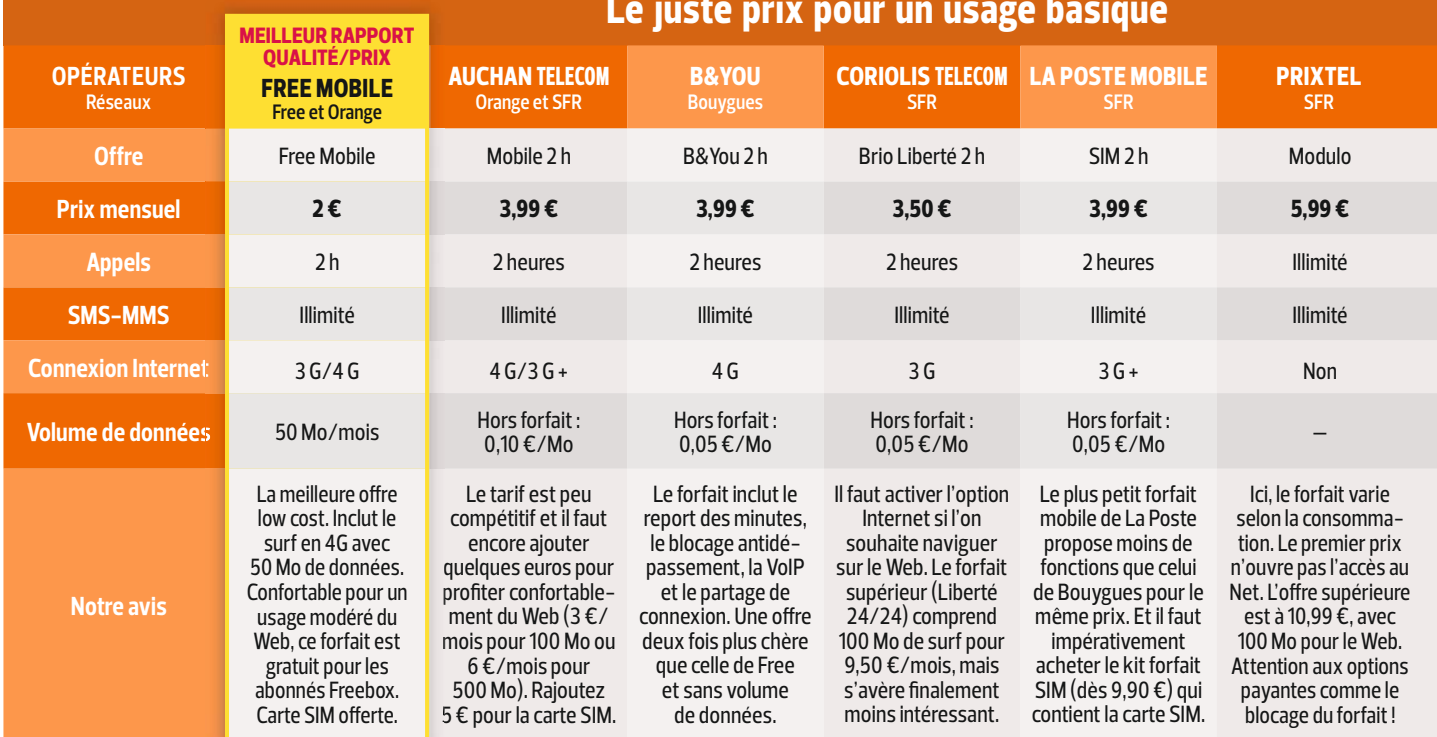
veaux chaque année. Ils font l'apparents souhaitent pouvoir les joindre, ne pas se ruiner et contrôler leurs usages. "Le choix d'un forfait sans données calme les tentations, résume Marc Laurier, directeur marketing ofres mobiles de Bouygues Telecom. Et notre formule à 3,99 euros inclut une option gratuite de blocage pour éviter les dépassements." Souvent, les parents choisissent d'installer ces forfaits sur un téléphone mobile "à l'ancienne", limité aux seuls appels et SMS.

**Le Wifi à la rescousse**. Lorsqu'ils grandissent, les collégiens deviennent des lycéens puis des étudiants. Les besoins augmentent… mais pas le porte-monnaie. "Cette catégorie de population constitue le gros des rangs des forfaits RED, indique-t-on chez SFR. Notre ofre à 5,99 euros inclut 100 mégaoctets de données par mois, ce qui est suffsant pour les petits usages." Pour

profter davantage d'Internet, ces jeunes se rabattent sur le moindre hotspot Wif. **Prendi de l'autonomie.** Ils font l'ap-<br>
profiter davantage d'Internet, ces<br>
prentissage de l'autonomie. Leurs <br>
jeunes se rabattent sur le moindre

> Dernière famille de clients, moins nombreuse, celle qui rassemble les salariés bénéfciant d'un téléphone professionnel mais qui souhaitent, pour des raisons de confdentialité, bénéfcier aussi – à prix modique – d'une ligne perso.

Ces forfaits low cost pourraient-ils être encore moins chers ou en proposer plus pour le même prix ? On est en droit de se poser la question. "On se fait de la marge avec 2 euros… vous vous faites avoir !" clamait haut et fort Xavier Niel lors du lancement de son ofre Free Mobile. C'était il y a trois ans. Et vu les tarifs pratiqués aujourd'hui ( jusqu'à 5,99 euros par mois), on aime à croire que les opérateurs ont encore une marge... de progression. $\blacksquare$ 

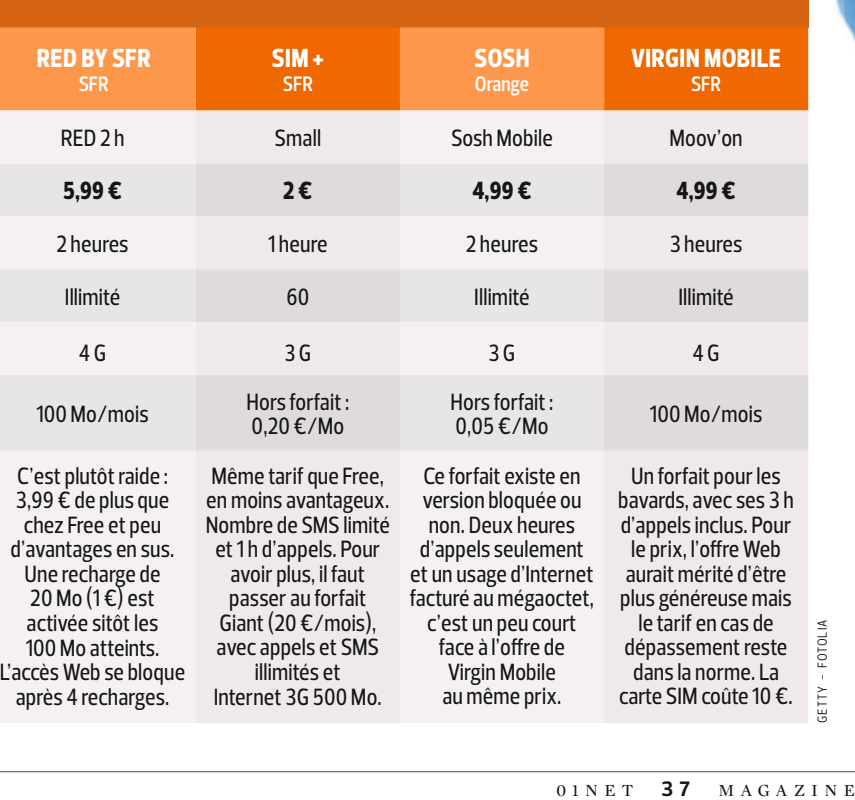

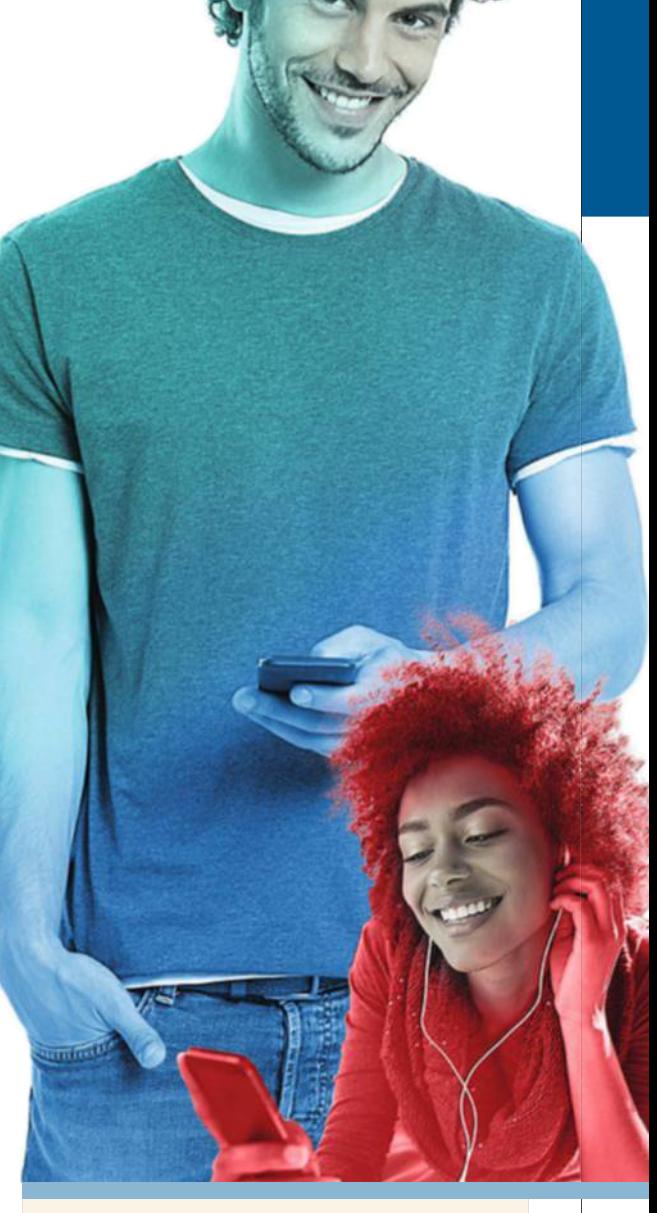

### **Gare au hors forfait !**

R ares sont les offres low cost qui incluent un<br>R volume de données pour accéder à Interne volume de données pour accéder à internet. les connexions sont souvent facturées en plus, hors forfait, de 0,05 à 0,20 € le mégaoctet (Mo). C'est peu… mais gare, car la facture peut vite s'alourdir. aussi, tentez d'évaluer votre consommation. Surfer une heure sur le Web revient à consommer 15 Mo. Rapatrier un e-mail, sans pièce jointe, 100 Ko (comptez 1 Mo avec pièce jointe). Télécharger une appli : environ 5 Mo. Traîner une heure sur YouTube : 150 Mo. Même en faisant un peu attention, le volume de données peut vite tourner autour des 100 Mo par mois. à 0,05 € le mégaoctet au minimum, c'est déjà 5 € de plus sur la facture…

# **DOSSIER** Téléphoner moins cher

# forfaits pour globe-trotters **Évitez les mauvaises surprises en voyage**

à l'étranger, la facture de téléphone peut vite exploser. Voici les meilleurs forfaits pour partir l'esprit serein. **D** ès que vous posez le pied hors de France, votre smartphone n'est plus votre meilleur ami. Passer un coup de fil pour signaler que vous êtes bien arrivé, repérer l'emplacement de l'hôtel sur Google Maps ou envoyer des photos sur Facebook n'a plus rien d'anodin ! Heureusement, quand vous voyagez dans l'Union européenne, la note est aujourd'hui moins salée. Depuis 2007, la Commission impose en efet aux opérateurs mobiles de ses 28 pays membres de baisser leurs tarifs d'itinérance (roaming) en

fxant chaque année des plafonds. Grâce à cette initiative, les prix ont diminué de plus de 80 % en sept ans. Il n'en reste pas moins que toute communication émise hors forfait demeure coûteuse.

Nous vous conseillons d'opter pour un abonnement incluant l'usage du mobile dans certains pays d'Europe. Pas besoin de choisir forcément une offre très chère: Free Mobile, B&You et Sosh proposent des forfaits compris entre 20 et 30 euros qui vous satisferont. Le minimum est de pouvoir appeler et envoyer des SMS gratuitement vers l'Hexagone. Attention, recevoir des appels restera facturé hors forfait, sauf chez Free Mobile et Orange qui incluent ceux reçus de France. Besoin de surfer sur le Net ? Privilégiez les offres avec des plafonds mensuels, faciles à maîtriser.

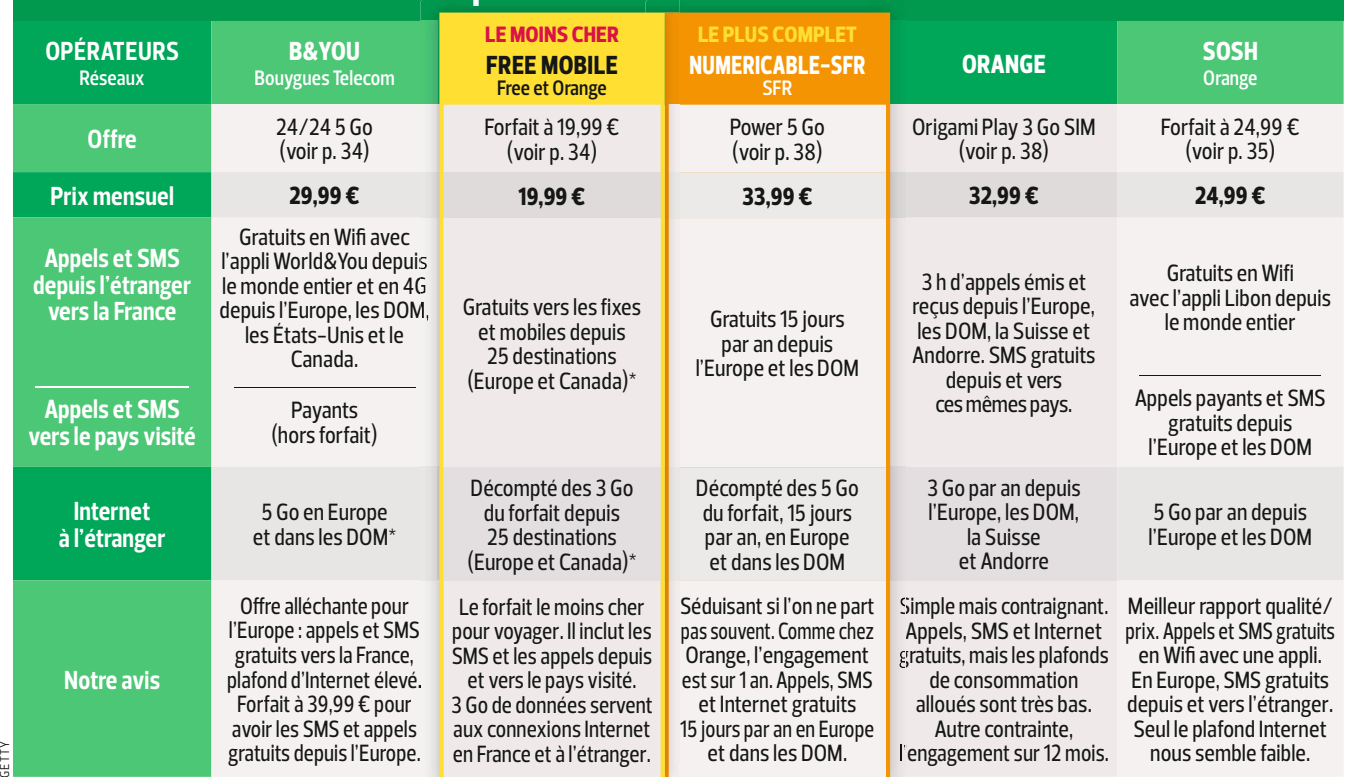

# Utilisez votre smartphone hors de France sans casser votre tirelire

\*Limité à 35 jours par an. Limité à 35 jours par an.

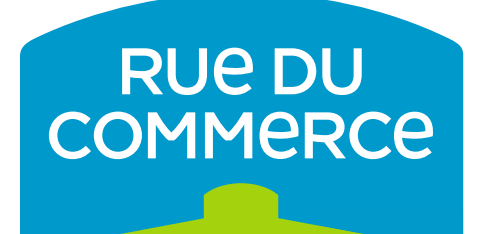

# À LA POINTE DE L'INNOVATION

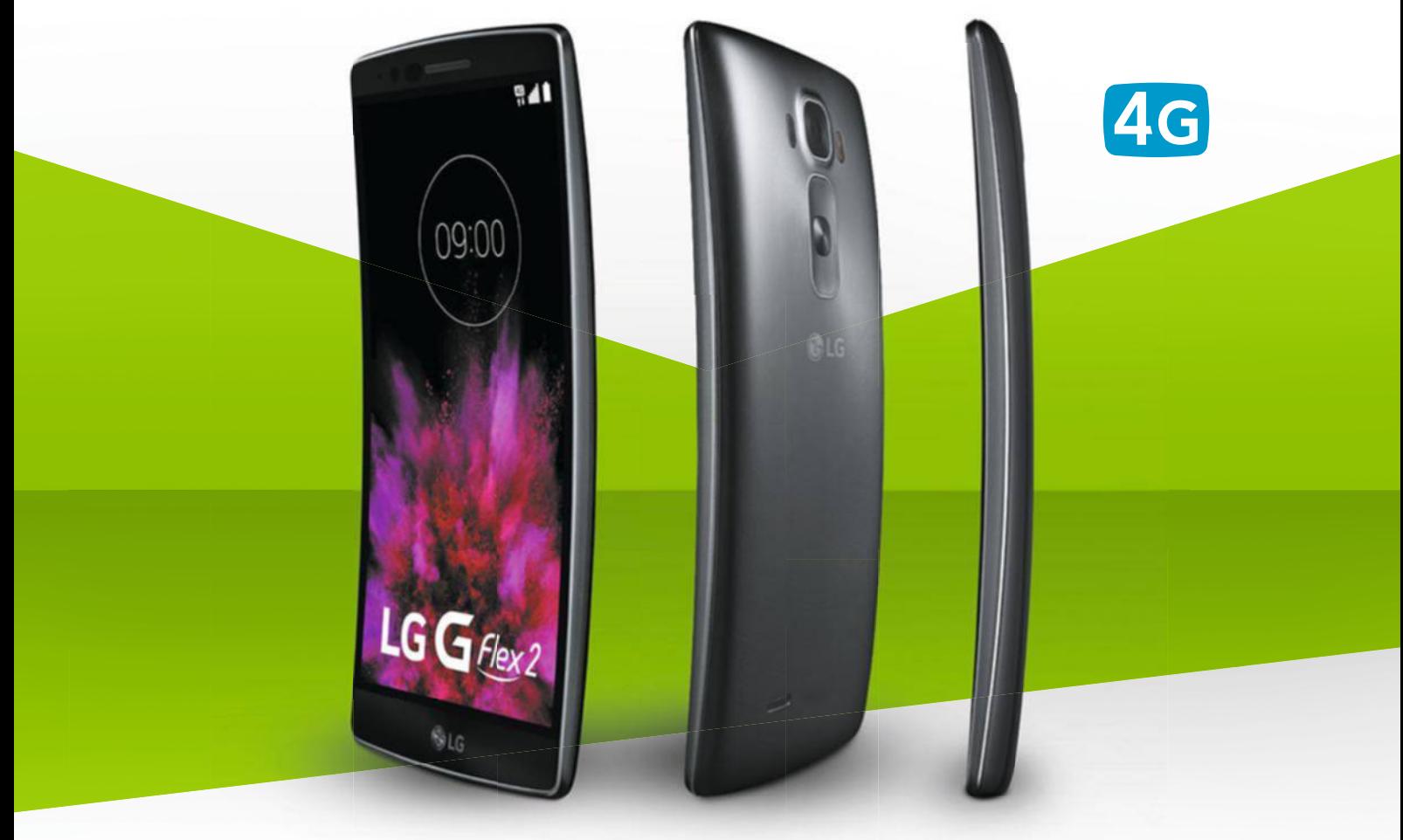

DAS : 0,471 W/kg

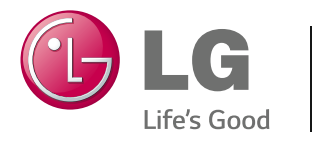

**G FLEX 2 – 5,5'' P-OLED FULL HD Écran incurvé**

Processeur Octa-Core 2 Ghz – Mémoire vive 2 Go – Android 5.0 Lollipop Appareil photo 13 Mpx

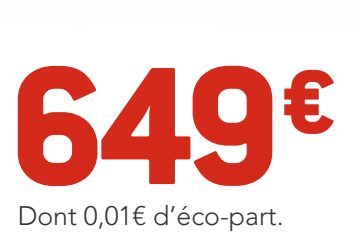

# RUEDUCOMMERCE.COM

RCS Bobigny B 422 797 720 - 44-50, avenue du Capitaine Glarner, 93 585 St Ouen Cedex – Offre valable du 26 mai au 15 juin 2015 dans la limite des stocks disponibles. Prix indiqués hors frais de livraison. Photos non contractuelles. Voir conditions sur site. Le DAS (débit d'absorption spécifique) des téléphones mobiles quantifie le niveau d'exposition maximal de l'utilisateur aux ondes électromagnétiques, pour une utilisation à l'oreille. La réglementation française impose que le DAS ne dépasse pas 2 W/kg.

# quadruple play **Groupez vos abonnements pour économiser**

#### Réaliser jusqu'à 20 euros d'économies par mois en toute légalité, ça vous tente ?

**L** e téléphone fxe, le mobile, Internet et des centaines de chaînes de télé en un seul forfait, c'est possible ! Appelées quadruple play, ces ofres 4 en 1 sont bel et bien aussi avantageuses qu'elles en ont l'air. D'après nos calculs, vous pouvez réaliser entre 4 et 20 euros d'économies par mois, soit une remise de 5 à 20 % par rapport à des abonnements séparés. Le tarif varie plus en fonction de l'abonnement mobile choisi que de l'ofre Internet fxe. Surtout, c'est le nombre d'heures d'appels et le plafond de consommation de données qui font

la diférence. Mieux vaut donc bien connaître ses besoins. Comptez autour de 40 euros pour des ofres comprenant deux heures d'appels et une box ADSL. Free est le moins cher avec sa Freebox Révolution à 37,97 euros, plus un forfait mobile deux heures et SMS-MMS illimités… offerts ! Pour bénéficier des

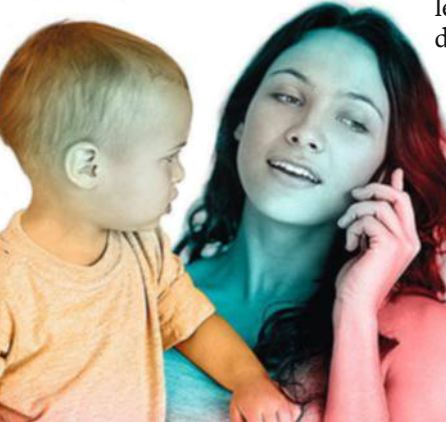

appels illimités sur votre téléphone, il vous en coûtera environ 50 euros, Virgin ayant le prix le plus bas avec son ofre Mobile + Box à 44,98 euros.

Encore plus intéressantes que le quadruple play, les ofres multilignes : si au sein d'une même famille vous possédez plusieurs abonnements mobiles, regroupezles chez un seul opérateur. à la clé, des remises allant jusqu'à 10 % par abonnement ajouté, une économie mensuelle appréciable. C'est aussi une façon de vous simplifer la vie avec une seule facture pour vos forfaits et de mieux suivre la consommation de vos enfants. Les opérateurs ont tout intérêt à consentir une telle ristourne, car les clients ainsi ferrés ne sont pas près de changer de prestataire... ■

geTTy

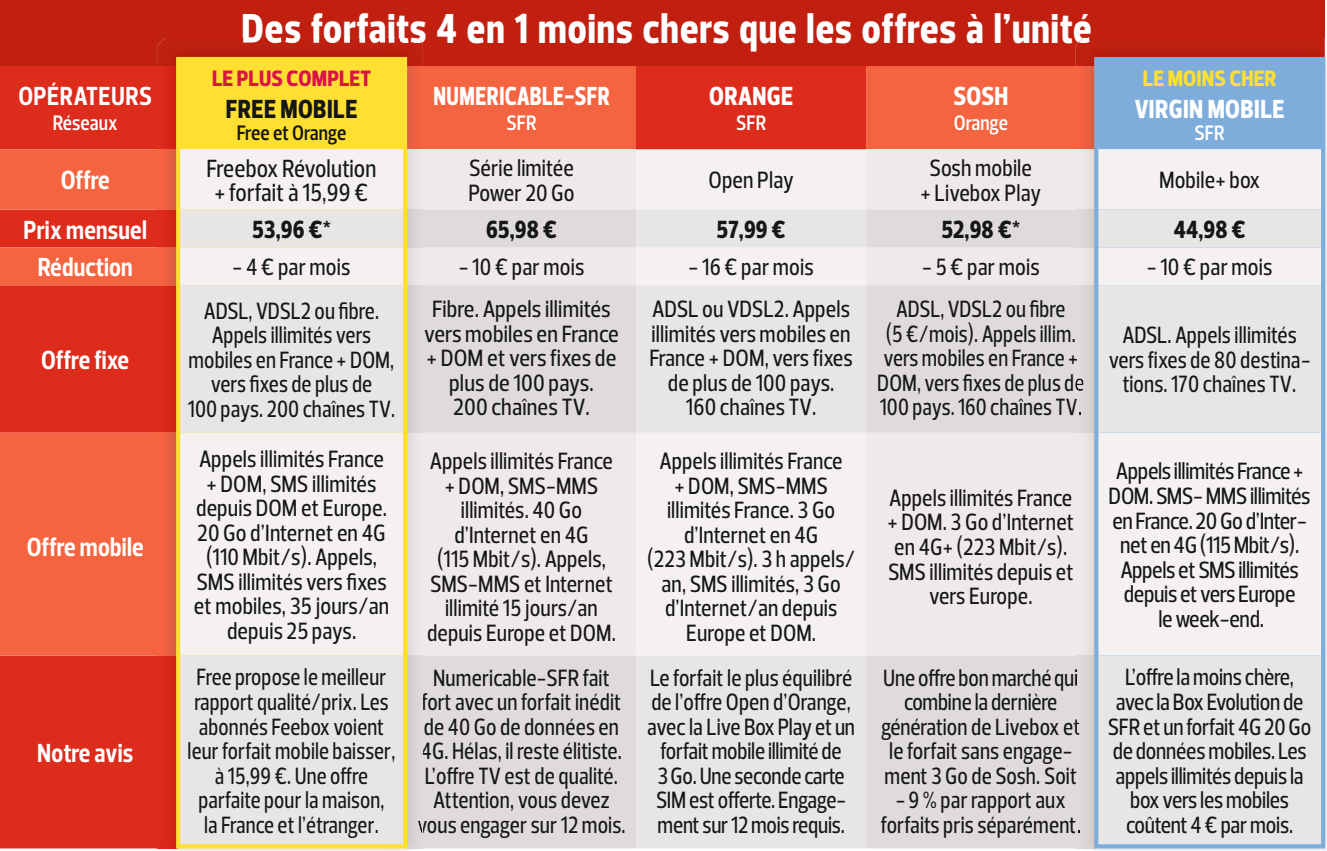

#### \* Avec l'option TV. Avec l'option TV.

par exemple, vous débourserez 175 euros [4 x 25 + 12 x(25 : 4)]. Pour les forfaits sans engagement, c'est plus simple. Signifiez votre décision en ligne depuis l'espace client ou par lettre recommandée. La résiliation du contrat prend efet dans les dix jours suivant la réception de la demande. Vous devez vous acquitter de votre abonnement et des communications passées durant

#### ce laps de temps. l **Ne partez pas sans RIO**

Le RIO (Relevé Identité Opérateur) est la clé pour conserver votre numéro de mobile en basculant chez un autre opérateur. Si vous avez composé le 3179 pour connaître la date du terme de votre contrat, votre numéro RIO vous a été communiqué dans le SMS que vous avez également reçu. Vous en aurez besoin.

#### l **Désimlockez votre smartphone**

Vous avez acheté votre smartphone en souscrivant un forfait auprès de votre opérateur actuel ? Il y a fort à parier que celui-ci soit verrouillé et ne fonctionne que sur son réseau. Avant de quitter votre opérateur, demandez donc le "désimlockage" de votre appareil. C'est gratuit si vous avez plus de six mois d'abonnement. Vous devrez fournir le numéro IMEI de votre téléphone (tapez \*#06# pour le connaître). Si vous êtes abonné depuis moins de six mois, l'opération est payante. Elle peut s'efectuer dans les boutiques de téléphonie mobile moyennant quelques dizaines d'euros.

#### l **Passez à l'acte**

Si vous avez un contrat sans engagement, signifez votre résiliation avant de signer ailleurs (en n'oubliant pas de préciser au nouvel opérateur votre RIO afn de conserver votre numéro). Si vous avez un abonnement, ne le résiliez pas. Votre nouvel opérateur va se charger de tout. Il ne vous restera plus qu'à attendre votre nouvelle carte SIM.

# **CONSEILS Comment changer<br>
CONSEILS de forfait sans peine**

Basculer d'un opérateur à un autre peut se faire au meilleur prix, à condition d'avoir le mode d'emploi.

**C** 'est décidé : après avoir épluché les tableaux de notre dossier, vous allez quitter votre opérateur mobile. Un prix plus alléchant, des services mieux étoffés, une meilleure couverture réseau… Les raisons de changer ne manquent pas. Mais avant de vous engager auprès du nouveau, prenez ces quelques précautions.

#### l **Vérifiez la date butoir de votre abonnement**

Ne vous emballez pas trop vite. Avant de vous ruer dans la première boutique concurrente venue, vérifez que le contrat vous liant à votre opérateur mobile actuel arrive bientôt à échéance. Pour le savoir, c'est simple. Composez sur votre mobile le 3179. Un message vocal vous informera de la date à laquelle votre engagement se termine. Vous recevrez également dans la minute l'information par SMS. Il est préférable d'attendre l'échéance du contrat pour éviter les pénalités.

#### $\bullet$  **Tentez une négociation avec votre opérateur actuel**

Si vous disposez d'un forfait avec engagement (douze ou vingt-quatre mois), faites savoir au service client de votre opérateur votre intention d'y mettre fn. Face à une ancienneté importante, il tentera peutêtre de vous garder au moyen d'une proposition commerciale intéressante. N'attendez pas une ristourne, mais plutôt l'ajout gratuit de prestations habituellement payantes ou un renouvellement de smartphone à prix attractif.

#### l **Calculez le coût de votre résiliation**

Vous avez souscrit un abonnement sur douze mois et il vous en reste quatre à tirer ? En cas de résiliation, vous devrez régler les quatre mensualités restantes. Si vous êtes engagé sur vingt-quatre mois, vous devrez vous acquitter des quatre mensualités donc, plus un quart des mensualités du treizième au vingt-quatrième mois. Si vous payez 25 euros par mois,

# **Gardez un œil sur ce**

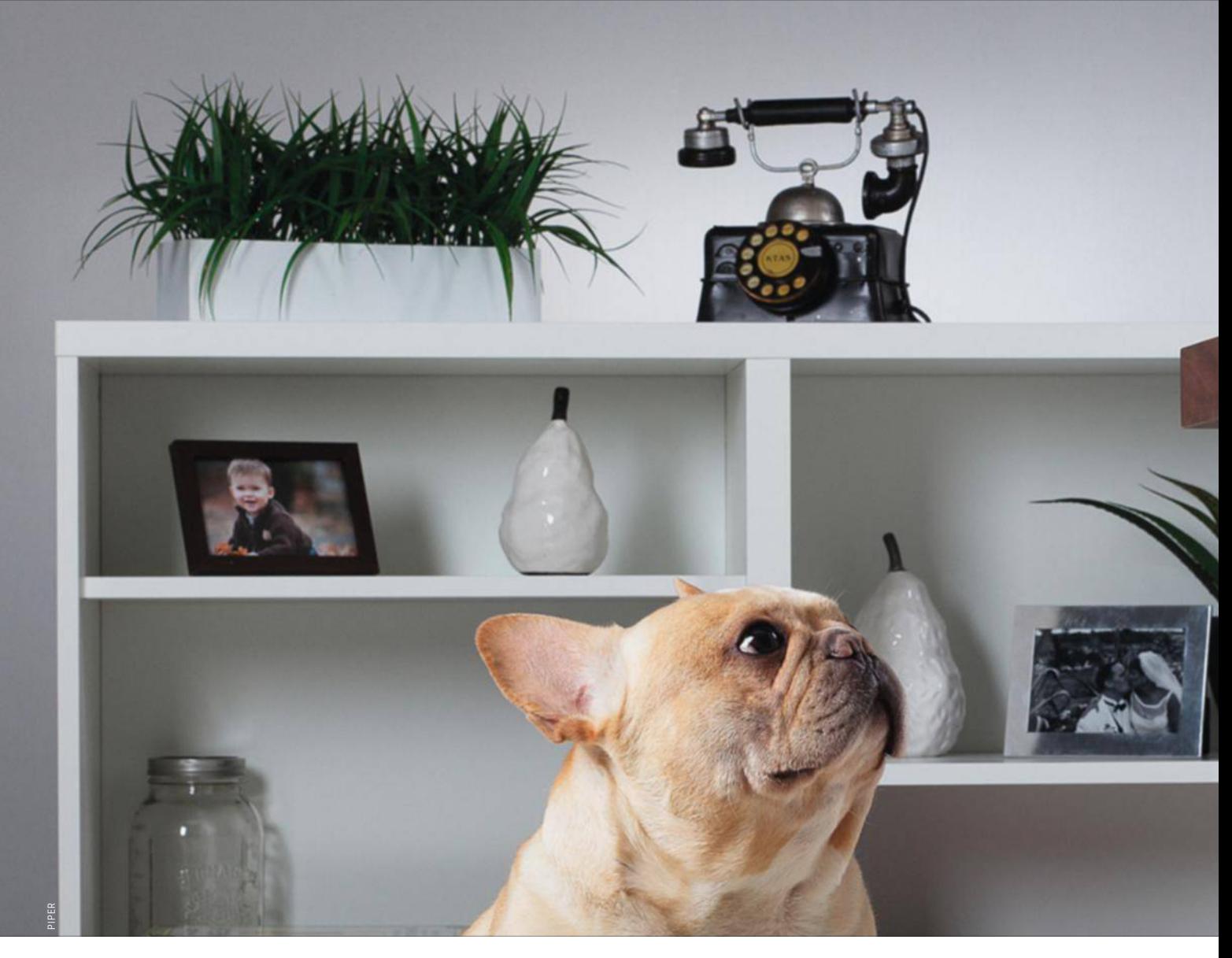

Fini les abonnements coûteux pour surveiller son domicile. Une nouvelle génération de caméras connectées fait office de chien de garde et vous alerte sur votre mobile en cas d'intrusion.

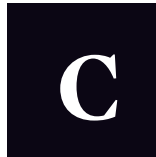

'est la hantise de tout vacancier : découvrir, à son retour, son logement dévasté et dépouillé de ses biens de

valeur. Un cauchemar qui devient trop souvent réalité. Entre 2008 et 2013, le nombre de cambriolages a doublé ! La parade consiste à s'équiper d'un système de surveillance. La bonne nouvelle, c'est qu'il n'y a plus besoin de recourir

aux ofres des sociétés de gardiennage, des compagnies d'assurances ou des opérateurs téléphoniques, souvent chères, soumises à abonnements et nécessitant l'intervention d'un technicien. Une nouvelle génération de systèmes de sécurité connectés arrive.

**Gardien de poche.** Garder un œil chez soi est plus simple que jamais. Branchez l'une des petites caméras de surveillance à votre ordi pour confgurer sa liaison Wif, puis dé-

# **qui se passe chez vous**

**Design élégant, multifonction, discrète, la caméra de surveillance connectée est un redoutable cerbère. Rien ne lui échappe !**

### **Gare à l'espionnage des voisins !**

p récieux avantage des caméras connectées : leur facilité d'installation. Elles sont autonomes, il est donc possible de les placer n'importe où. Toutefois, réféchissez à deux fois avant de les poser. Pour des raisons d'efficacité, disposez-les de préférence dans un angle d'une pièce principale, un peu en hauteur, de façon à ce que leurs objectifs grand angle embrassent l'ensemble du lieu. Veillez aussi à respecter la loi. il est interdit de flmer chez vos voisins ou dans la rue sans l'autorisation des intéressés. Vérifez que votre caméra ne cadre que votre demeure. Et même chez vous, flmer n'importe qui sans son accord préalable est interdit. prévenez les personnes qui travaillent pour vous (babysitter, femme de ménage...) de la présence de cette caméra.

branchez son câble et posez-la dans l'angle d'une pièce. Une fois l'application associée installée sur votre smartphone, vous pourrez regarder à distance ce qui se passe chez vous, voire, communiquer oralement avec les personnes présentes dans votre salon. Évidemment, elles sont également accessibles depuis un PC connecté au Web. Les meilleurs systèmes s'accompagnent de détecteurs d'intrusion à fixer sur les portes et les fenêtres, ainsi que

d'une alarme. Précieux, car selon l'Observatoire national de la délinquance et de la réponse pénale (ON-DRP), 95 % des cambrioleurs prennent la fuite quand retentit la sirène.

Ces nouveaux équipements se distinguent par leur design élégant, mais aussi par leurs multiples fonctions. L'un joue aussi les ampoules électriques, l'autre le détecteur de présence, le babyphone ou l'outil d'analyse de l'air... La plupart des caméras peuvent communiquer

**Depuis votre mobile iOS ou Android, surveillez les allers et venues à votre domicile.**

# **ÉqUipEz-VOUS Et pArtEz**

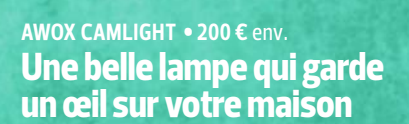

**Sous des allures décoratives, ce globe intègre une ampoule basse consommation (Led) et une caméra de surveillance motorisée et contrôlée par wifi. Vissez-la sur une douille et appairez-la à votre mobile Android ou iOS, la CamLight enregistrera en continu des vidéos en 720p sur sa carte SD (jusqu'à sept jours avec une carte 32 Go). Elle peut même filmer dans le noir grâce à son capteur infrarouge. Dès que le capteur de mouvement détecte une présence, le système envoie une alerte sur votre smartphone. Vous pourrez alors contrôler immédiatement ce qui se passe, soit sur votre mobile soit en vous connectant sur un compte web.**  }**www.awox.com**

Notre avis **Un produit original et intelligent, mais parfois difficile à placer de façon optimale et dépourvu de batterie.** 

• Caméra HD 720p • Ampoule Led 7 W • Vision motorisée<br>multi-angle • Vision nocturne 10 m •Équipement micro<br>et haut-parleur intégrés, détecteur de mouvement<br>• Stockage carte SD • Réseau Wifi

#### **DrOpCAm • 270 €** env. **Clairvoyante et programmable**

**rachetée récemment par Nest, devenue elle-même filiale de Google, la société Dropcam produit deux modèles de caméras connectées. La version de base est équipée d'un capteur hD 720p et d'un objectif grand angle de 130°, et se contrôle à distance en wifi depuis un mobile Android ou iOS. Son point fort ? Sa compatibilité avec l'environnement Nest (un thermostat connecté et un détecteur de fumée). On peut ainsi automatiser diverses tâches : activer la caméra, placer le thermostat en mode absence lorsqu'on s'en va, ou encore lancer l'enregistrement vidéo en cas d'alerte incendie.** }**www.dropcam.com**

Notre avis **Une offre séduisante au design ultracompact. Dommage qu'elle n'intègre pas de batterie et qu'il faille s'abonner à un service cloud pour sauvegarder les images.** 

• Caméra HD 720p grand angle 130° • Zoom X8<br>• Équipement micro et haut-parleur intégrés<br>• Vision nocturne par Leds infrarouges • Alimentation<br>secteur • Réseau Wifi dual band 2,4 et 5 GHz

#### **GirOptiC 360CAm • 500 €** env. **Une surveillance tous azimuts**

**Ce drôle d'objet équipé de trois objectifs est d'abord une caméra d'action conçue pour capturer à 360° tout son environnement en hD. Elle se destine donc à filmer des vidéos immersives qui seront visualisées à l'aide d'un smartphone ou d'un casque de réalité virtuelle. mais il suffit de lui ajouter son adaptateur pour douille d'ampoule (une option à 79 €), qui l'alimentera en électricité, pour qu'elle remplisse un rôle de caméra de vidéosurveillance, suspendue au plafond ou sur un lampadaire. Les images en 2 048 × 1 024 sont enregistrées sur une carte SD ou transmises sans fil à un smartphone.** }**www.giroptic.com**

#### Notre avis **La qualité des enregistrements sur carte SD est remarquable. Une fois installée comme une ampoule, la caméra perd sa batterie. il ne lui manque qu'un détecteur de présence.**

**• Capteurs 3 de 8 Mpixels, 1024 x 2 048 à 30 fps • Étanche<br>IPX 8 <b>• Équipement 3** micros inclus **• GPS • Stockage** carte<br><mark>SD • Connectique USB •Réseau Wi</mark>fi 802.11 b, g, n

# Optez pour une caméra qui et filme les intrus à leur insu et filme les intrus à leur insu

avec d'autres appareils (thermostat, détecteur d'intrusion, serrures électriques...), voire "collaborer" avec eux en fonction de scénarios programmables. Par exemple sur votre mobile, il est possible de paramétrer

une alerte dès qu'un mouvement est détecté ou un enregistrement vidéo lorsque la porte d'entrée s'ouvre. Les yeux de la caméra flment en HD, même dans le noir. Les photos sont stockées dans leur mémoire interne, sur une carte SD ou un serveur distant (la sauvegarde des vidéos en ligne requiert parfois un abonnement). Des produits séduisants, d'autant qu'ils sont moins coûteux que les solutions tradition-

nelles de télésurveillance : de 200 à 500 euros pour notre sélection, contre plusieurs milliers d'euros pour une installation spécialisée. **Sous conditions.** Mais s'ils présentent de nombreux avantages, ils ne remplissent efficacement leur mission qu'à certaines conditions. D'abord, il est indispensable de bénéficier d'un bon réseau domestique. Car les caméras transmettent leurs images et communiquent avec

# **L'ESprit trANqUiLLE EN VACANCES**

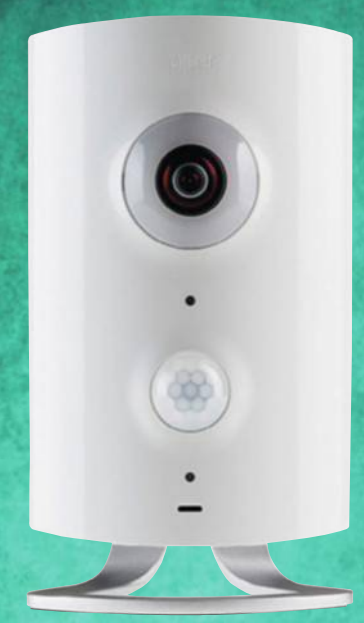

**nOTRe PRéféRée**

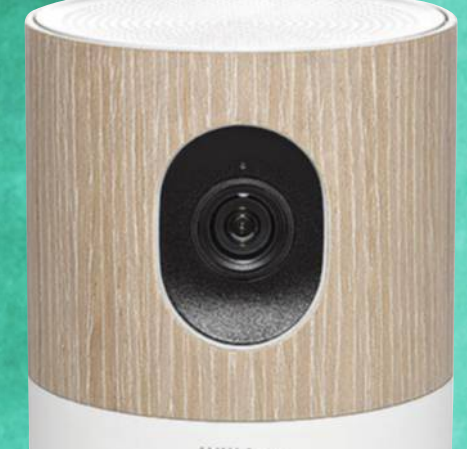

Withings

#### **iCONtrOL pipEr • 200 €** env. **Paramétrez un grand nombre d'actions**

**Discrète et facile à installer, cette caméra est assortie d'une alarme et de capteurs de mouvement, de température, d'humidité, de son et de lumière. On paramètre donc des alertes selon les événements détectés, par exemple "envoie un SmS quand un mouvement est capté par la caméra". Autre bon point : elle utilise le protocole de communication z-wave, très répandu parmi les objets connectés, ce qui la rend compatible avec un grand nombre de modules (ouverture de porte, détecteur de fumée...). La programmation d'action (par mobile uniquement) s'en trouve élargie.** }**www.icontrol.com**

Notre avis **La possibilité de contrôler les modules z-wave et sa batterie de secours en font un outil polyvalent.**

**• Capteur CMOS Omnivision 1 080 x 1 920 • Contrôleur<br>Z-Wave • Équipement micro, haut-parleur,<br>sirène 105 db • <b>Adaptateur** 7,5 W et batterie de secours<br>• Mémoire 128 Mo DDR2 RAM, 256 Mo flash réseau**wifi 802.11 b, g, n**

d'autres matériels par l'intermédiaire de la box Internet familiale. Puis la qualité des photos dépend du débit du réseau. En deçà de deux mégabits par seconde, la résolution sera dégradée et le nombre d'images par seconde diminué. Enfn, tenez compte de la portée du Wif. Dans une maison à étages, reliez vos équipements avec un adaptateur CPL ou un répéteur sans fl. Et si vous vivez en pavillon, vérifiez que la surveillance fonctionne même sans courant. Il est aisé pour un cambrio-

#### **myFOx hOmE ALArm • à pArtir DE 500 € Très sensible, elle vous alerte avant l'effraction**

**Voici le seul système (en précommande pour le moment) capable de détecter les tentatives d'effraction avant que le cambrioleur ouvre la porte. La caméra est associée à des capteurs de vibrations qui se placent sur les portes et fenêtres. On désactive l'ensemble en rentrant chez soi grâce à un badge NFC et l'objectif de la caméra s'obture. L'appli indique aussi qui entre et sort de la maison. En cas de coupure électrique, le système reste actif six heures (carte Sim en option).** }**www.getmyfox.com**

**NOTRE AVIS Bénéficier de l'offre complète (caméra, capteurs et alarme) coûte cher, mais ce système est le plus efficace.** 

**Capteur H**D 720p à 30 fps, grand angle 130° • **Zoom** X2<br>Batterie de secours intégrée • Mémoire interne et **enregistrement cloud (payant)** réseau**wifi 802.11 b, g, n** 

#### **withiNGS hOmE • 200 €** env. **Elle détecte aussi le bruit**

**Cette élégante caméra filme en hD 1080 à 30 images par seconde, même dans la nuit. Avec son appli iOS et Android, on observe ses images, on zoome (jusqu'à 12x) et on écoute les sons captés par ses micros. On peut même communiquer avec les personnes à proximité. En fonction de certains événements (détection de mouvement, de bruit…), elle transmet ses clichés dans le cloud (gratuitement pour les photos, 7,90 €/7 jours ou 14,90 €/30 jours pour les vidéos) et envoie une notification sur le smartphone.**  }**www.withings.com/fr**

Notre avis **Sans batterie, elle semble plus conçue pour rester en lien avec ses proches que pour assurer la sécurité chez soi.**

**- Capteur CMOS 5 Mpixels · Vision nocturne avec** filtre IR • **Zoom X12 • Équipement** 2 micros digitaux<br>• Haut–parleurs 2 x 2 W • Alimentation USB et secteur<br>• Réseau Wifi 2,4 GHz

leur de couper, depuis l'extérieur, l'arrivée électrique de la maison. Préférez donc une caméra avec batterie qui prendra le relais pendant plusieurs dizaines de minutes. Son système d'alerte ne doit pas, lui non plus, reposer uniquement sur une liaison Internet, car la box cessera d'être opérationnelle si l'électricité est interrompue. D'où l'intérêt des produits avec cartes SIM.

Les compagnies d'assurances ne baissent pas encore votre prime si vous installez une alarme ou une caméra de surveillance. En revanche, elles s'intéressent de près à ces produits connectés. En décembre dernier, Allianz a signé avec Google pour proposer le détecteur de fumée Nest aux clients de son assurance habitation. Et AxA discute avec des fournisseurs (MyFox, Kiwatch ou Withings) pour les intégrer à sa formule AxA Assistance : en cas d'alerte, des agents interviendraient à distance ou sur les lieux.

Inutile, toutefois, d'attendre l'aide de votre assureur pour vous prémunir des cambriolages... Mieux vaut découvrir notre sélection des six ofres les plus intéressantes du moment. ■ DIDIER SANZ

# **Mettez un médecin dans votre poche santé connectée**

Entre vrais malades qui doivent s'autosurveiller et hypocondriaques à rassurer, l'e-santé se met à la portée de tous.

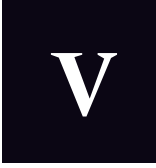

ous avez reçu un nouveau message à 12 h 47. "Bonjour, c'est Annie Rosescou, la directrice de l'école Saint-An-

dré de Reims. Votre fls vient d'être hospitalisé, rappelez-moi au plus vite…" Le 16 février dernier, le sang d'Auréline Croiseaux n'a fait qu'un tour. Heureusement, à peine arrivée à l'hôpital, le verdict se voulait rassurant : Matthieu (9 ans) a fait un simple malaise, suite à une crise d'hyperglycémie. "Il a mal rempli son carnet d'autosurveillance et du coup, ses injections étaient mal dosées", soupire la maman. Depuis ses 5 ans, son enfant souffre d'un diabète de type 1, son pancréas ne produisant pas assez d'insuline. Aussi, pour éviter des troubles, il doit s'ausculter cinq fois par jour en suivant un protocole très strict. D'abord, se piquer le doigt pour étaler une

goutte de sang sur une bandelette à Getty

placer dans un lecteur de glycémie afn de consigner les résultats sur son carnet. De quoi fournir à son médecin des infos sur son état de santé à l'heure près. Mais ce rituel est si chronophage que de nombreux diabétiques renoncent à ce suivi méticuleux. Grave erreur aux conséquences parfois dramatiques pour cette maladie "qui touche plus de 4 millions de Français", rappelle Gérard Raymond, patron de la Fédération française des diabétiques. De quoi susciter l'intérêt des industriels… **Tracker de diabète.** Prévu pour la fn 2015, un objet tout en un risque bien de révolutionner le quotidien des diabétiques. Son nom? Le VigiPen. D'un côté, il effectue la mesure de glycémie ; de l'autre, il dispose d'une seringue pour injecter l'insuline. Ces capteurs envoient les données au smartphone du patient par Bluetooth. Reste plus qu'à partager ses résultats par e-mail avec son médecin. Attendu comme le messie, ce stylo est promis au succès, comme nombre d'appareils de santé électronique.

Et les pronostics d'aller bon train. D'ici à 2020, le marché de l'e-santé devrait croître de 7 % par an. En lecteur averti, vous avez noté nos

#### **Prévenir les problèmes d'insuffisance respiratoire**

Un oxymètre mesure la quantité d'oxygène dans le sang et le pouls, des infos utiles pour les individus atteints de maladies chroniques comme l'asthme. Il suffit d'insérer un doigt dans l'appareil pour visualiser les mesures. Une personne en bonne santé affiche une saturation d'oxygène supérieure à 95 % et un pouls au repos entre 60 et 100 battements par minute.

**iHealth Air** (80 € env.)

#### **Soulager des douleurs musculaires**

Le Bluetens est un boîtier de commandes auquel se branche un câble composé de quatre électrodes autocollantes, à appliquer sur la partie du corps à traiter. On lance l'application, on choisit la zone de traitement (bras, coude, épaules, dos, torse, cuisses…), puis le programme (fitness, relaxation, soin). Simple à utiliser, cet appareil constitue un excellent complément aux séances de kinésithérapie. **Bluetens**(150 € env.)

> 26.0 units 11:29 pm 12/23/2014

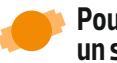

#### **Pour ne plus se faire un sang d'encre**

Comparé avec un tensiomètre de médecin lors d'une visite médicale, le Feel délivre une mesure de pression artérielle fiable. Capable aussi d'évaluer la fréquence cardiaque et l'onde du pouls, c'est le compagnon idéal pour les personnes souffrant de maladie cardiaque. Facile d'accès, l'appli affiche ensuite les infos sur des graphiques. À noter, l'objet n'est compatible qu'avec les produits iOS.

**iHealth Feel** (100 € env.)

#### **Dites adieu aux lumbagos**

Discret, ce patch se porte dans le dos sous n'importe quel vêtement grâce à des pastilles magnétiques. Un capteur intégré vibre dès qu'on adopte de manière prolongée une mauvaise position pour son dos. L'appli accepte de paramétrer les préférences (fréquence de vibrations, intensité…) et de suivre l'évolution de votre tenue. Pratique au bureau !

**Lumo Lift** (70 € env.)

#### **Faciliter la vie des diabétiques**

S'appuyant sur une première génération de trackers de diabète appelé Bee déjà lancée par Vigilant, mais qui exigeait encore des actions manuelles, voici la première solution 100 % automatisée de suivi des diabétiques. Votre smartphone devient votre carnet d'autosurveillance. Le partage des données via l'appli se fait par e-mail. Le prototype reçu en test nous a convaincus.

**Vigilant VigiPen** (200 € env.) Disponible fin 2015

#### **Sous toutes les coutures**

Le MyBiody Balance (lire n° 815, p. 54) décortique quatre infos essentielles de la morphologie : les masses graisseuse, musculaire, osseuse et le taux d'hydratation. L'appareil se sert de la bio-impédance multifréquence, un procédé de mesure utile aux nutritionnistes. Le MyBiody s'adresse aux personnes suivant un régime alimentaire particulier.

**MyBiody Balance** (250 € env.)

### **Ces appareils de santé connectés sont promis à un bel avenir : ils peuvent sauver des vies**

nombreux tests de bracelets et de balances connectés qui ne cessent d'alimenter les linéaires. Mais, il faut distinguer les appareils de bien-être et ceux directement liés à la santé, comme le souligne Christophe Nasalik, médecin généraliste dans la Marne. "Les trackers d'activité, bracelets ou montres incitent une personne en bonne santé à faire plus de sport quand de nouveaux outils se spécialisent dans le suivi quotidien d'une maladie chronique."

**Instruments médicaux.** Vous soufrez d'insuffisance respiratoire? Optez pour un oxymètre. Vous êtes sujet à l'hypertension ? Mesurez-la avec un tensiomètre. Ces instruments autrefois réservés aux médecins sont désormais accessibles à tous, d'autant qu'ils fonctionnent de pair avec tous les smartphones. À une nuance près, l'automesure ne signife pas pour autant l'autodiagnostic. Rien ne remplacera l'avis d'un spécialiste. "L'idée est plutôt d'envoyer ses résultats à son praticien pour qu'il évalue si une consultation est nécessaire", précise le docteur Nasalik. Une logique à même de réduire à terme le trou béant de la sécurité sociale (10 milliards d'euros) et de désengorger les salles d'attente de

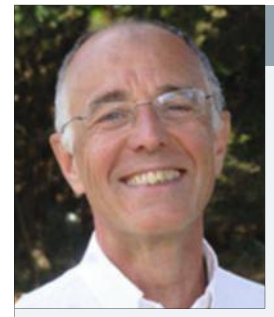

**P** osséder un appareil<br>
aux relevés fiables aux relevés fables n'est qu'un début. Encore faut-il savoir s'en servir pour en interpréter correctement les résultats. Concernant un tensiomètre, préférez un produit avec un brassard au bras et non au poignet.

#### **Nicolas Postel-Vinay**, fondateur d'Automesure.com et de l'appli Hy-Result

#### **Sans une éducation médicale, gare aux mesures faussées**

Les prises s'efectuent six fois par jour pendant au moins une semaine (trois au réveil et trois au coucher). La consommation de café et de tabac dans l'heure précédant la prise est proscrite, la mesure se fait assis et en silence… Sans respecter certaines règles, on biaise soi-même ses mesures ! Ensuite, comment les interpréter ? Tout dépend de

votre parcours médical, la tension se réfère à une moyenne qui n'est pas valable pour tout le monde. L'appli Hy-Result demande donc des infos très précises (fumeur, antécédents...). Ensuite, l'algorithme vulgarise la lecture des résultats (graphique et légendes) pour un niveau de compréhension accessible à tous. C'est un outil gratuit et confdentiel.

DR

certains spécialistes. Ainsi, avec l'appareil d'électrostimulation de Bluetens apte à apaiser les douleurs musculaires, "le patient reçoit des programmes d'électrothérapie personnalisés, histoire d'être soulagé entre deux rendez-vous", explique François Chatagnier, kiné et cofondateur de Bluetens. Ainsi, le lien avec le médecin évolue, le patient se responsabilise et fait un premier pas dans la télémédecine.

Parfois, l'automesure apporte des bénéfces insoupçonnés. Avec les tensiomètres connectés, plusieurs études démontrent que la pression artérielle mesurée à domicile est de cinq à sept points inférieure à celle mesurée en consultation. "Cette différence est liée à l'effet blouse blanche où la seule présence d'un soignant augmente le stress du

### **Données médicales, la nouvelle lubie des assureurs**

**A** Boston, la compagnie<br>
John Hancock annonce<br>
15 % de remise sur ses<br>
offres d'assurance décès, si le Boston, la compagnie John Hancock annonce 15 % de remise sur ses client accepte de porter un bracelet connecté. L'idée d'échanger ses données personnelles contre une ristourne fait son chemin dans le domaine du bien-être connecté et pas uniquement aux États-Unis. La preuve, l'an dernier, le français

AXA a conclu un partenariat avec Withings, qui commercialise des trackers d'activité. But officiel ? Proposer des offres d'assurance plus adaptées à ses clients. Mais le domaine de la santé connectée est quelque peu diférent. "Avec la seringue VigiPen, aucun risque de fuites. Nous utilisons les serveurs hautement sécurisés de l'Afp, un organisme spécialisé dans

les échanges informatiques entre les professionnels de santé", affirme Laurent Nicolas, fondateur de la société Vigilant. Les infos envoyées à votre médecin resteront donc strictement personnelles. Le seul risque ? "Qu'on vous vole votre smartphone ou que votre praticien trahisse le secret médical." En France, Hippocrate veille encore au grain.

patient", explique Nicolas Postel-Vinay, fondateur du site spécialisé dans l'analyse de l'hypertension Automesure.com. Prendre ses mesures chez soi, puis convenir avec son médecin d'un envoi régulier des résultats permettrait donc d'adapter de manière plus précise le traitement. **Données très personnelles.** À long terme, ces échanges électroniques pourraient alimenter le dossier médical personnel (DMP), ce fchier informatique dans lequel tout le suivi médical d'un individu est consigné. Se pose alors l'épineuse question du secret des données. Toutes les mesures relevées par les smartphones se retrouveront-elles sur des serveurs de compagnies privées ? À la merci d'assureurs qui n'hésiteront pas à adapter leurs contrats en fonction de notre (mé) forme ? C'est déjà le cas aux États-Unis (lire l'encadré ci-contre).

Une chose est sûre, après plusieurs semaines de tests et en se montrant très vigilants sur ce point, nous avons trié le bon grain de l'ivraie et retenu des outils dignes de confance. Certains ont même réussi à rassurer les nombreux hypocondriaques qui sommeillent dans notre rédaction. Nouveau message reçu à 17 h 32. "Bonjour Fouad, ici votre médecin, j'ai reçu votre e-mail, votre tension de 12/7 est excellente. À dans un mois, comme convenu." Ouf<sup>!</sup> FOUAD BENCHEMAN

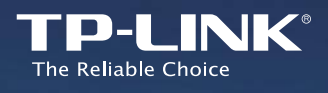

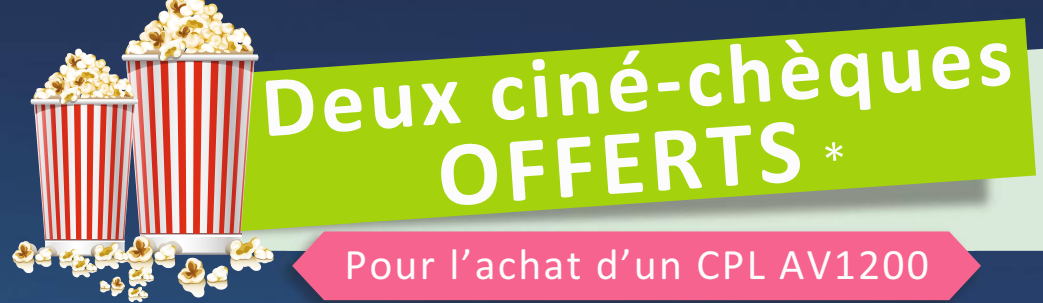

# Entrez Dans Une Nouvelle Ère De Solution Réseau Avec Le Kit CPL *AV1200* !

HomePlug AV2

### Kit d'adaptateurs CPL AV1200 avec prise Gigogne, 1 port Gigabit

TL-PA8010P KIT

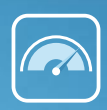

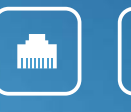

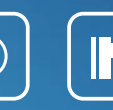

Prise Gigogne

HomePlug AV2 1200Mbps

2×2 MIMO Port Ethernet Gigabit

Plug and Play

Kit d'adaptateurs CPL AV1200 avec prise Gigogne, 3 ports Gigabit

TL-PA8030P KIT

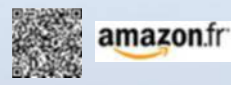

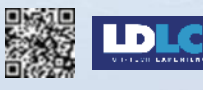

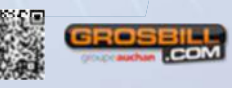

\* Achetez un CPL AV1200 (TL-PA8010P KIT et/ouTL-PA8030P KIT), deux ciné chèques vous sont offerts ! La promotion est valable pour un achat effectué entre le 27 mai et le 28 juin. Veuillez consulter notre site web (www.tp-link.fr) pour les modalités et les détails de l'offre.

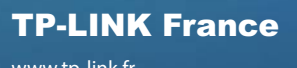

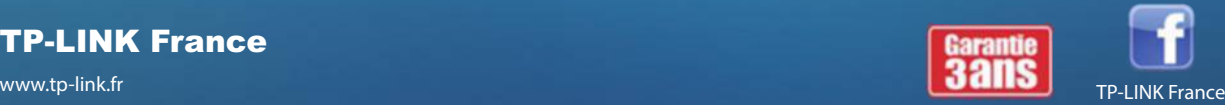

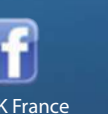

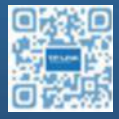

6,5

10

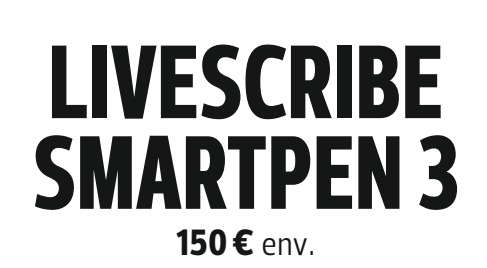

**Capables de numériser tout ce que vous couchez aux irréductibles de la prose manuscrite. Le** 

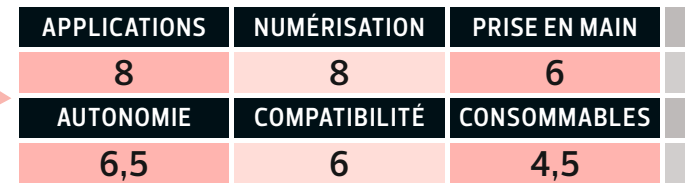

 $L E$ 

 $\bigvee$ 

#### **promesse**

**N** ous sommes encore nombreux à être plus rapides, plus concentrés ou plus à l'aise un stylo à la main que devant un clavier. Relié à un smartphone ou à une tablette, le Smartpen 3 enregistre, grâce à une appli dédiée, le texte saisi sur papier puis le convertit en différents formats (Word, PDF…).

#### **Forces**

**G** d'un émetteur Bluetooth externe à poser à proximité. énéralement, les stylos connectés s'accompagnent La tablette ou le PC effectue alors le travail de transcription. Le Smartpen 3, lui, ne s'encombre pas d'un tel dispositif car son socle intègre un logiciel. Petit plus : la présence d'un micro pour enregistrer des notes vocales.

#### **Faiblesses**

R evers de la medallie, ce modele s'utilisé exclusivement avec du papier tramé Livescribe, vendu sur evers de la médaille, ce modèle s'utilise exclusive-Internet. Le Smartpen 3 est livré avec un bloc-notes spécifique de 50 pages). Il faut compter 10  $\epsilon$  par recharge. À l'usage, un temps d'adaptation se révèle nécessaire. Plus gros qu'un stylo classique, ce porte-plume est difficile à manipuler, surtout pour des petites mains.

#### **VERDICT**

U le appli pour le parametrer (sensibilité, epais-<br>seur du trait...), une autre pour gérer la numéne appli pour le paramétrer (sensibilité, épaisrisation et l'envoi de vos notes par e-mail. Facile d'accès, le Smartpen 3 ne se destine pourtant qu'aux gribouilleurs occasionnels. Son incompatibilité avec les ordis (Windows ou Mac OS) et le coût de ses blocs-notes le rangent plutôt du côté des gadgets.

#### **CARACTÉRISTIQUES**

**Compatibilité** iOS et Android **Connectique** Bluetooth 4.0, micro-USB **Applications** Livescribe+ et Livescribe Link (gratuites) **Autonomie** 5 h **Dimensions** 16 x 1,4 cm **Poids** 34 g

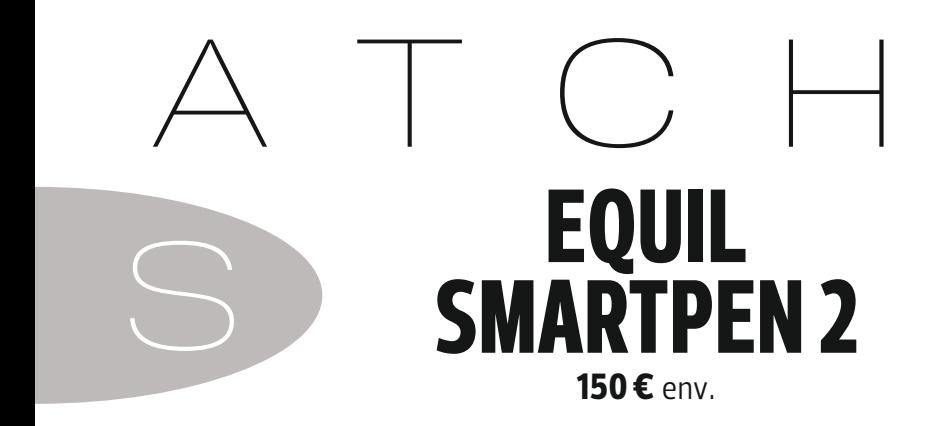

**sur le papier, ces** porte-plumes 2.0 **s'adressent stylo n'a pas encore écrit son dernier mot !**

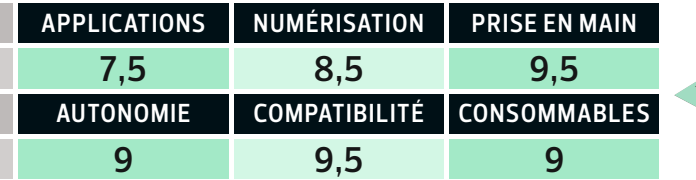

A vec ses applis – i une pour la prise de note, i autre pour<br>le dessin –, le Smartpen 2 se présente à la fois comme vec ses applis – l'une pour la prise de note, l'autre pour un stylo et un pinceau connecté. Il s'utilise sur tout support papier (Canson, cahier de brouillon…). Seule condition : fixer sur la feuille une pince qui joue le rôle d'émetteur sans fil.

**S** a forme triangulaire offre une excellente préhension. Pensée pour le dessin, l'appli Equil Sketch fournit une palette d'outils pour enrichir ses esquisses. Vous pouvez ainsi ajouter des formes, des couleurs, des photos ou des sons au document, puis l'envoyer par e-mail ou sur les réseaux sociaux, voire le stocker sur iCloud ou Dropbox.

L appli equil Note, chargee de retrainscribe nume-<br>riquement vos textes manuscrits, fonctionne bien 'appli Equil Note, chargée de retranscrire numémais est... payante (5,49 €). Un comble vu le prix élevé du stylo ! La connexion Bluetooth se révèle parfois capricieuse pour les gauchers. En effet, ils placent généralement leur bras vers le haut pour écrire et peuvent donc parfois toucher le récepteur.

**D** oté d'une autonomie de huit heures, ce porteplume s'utilise même si votre smartphone n'est pas à vos côtés. Son récepteur stocke en effet jusqu'à 1 000 pages. Pour récupérer vos écrits, il vous suffit de connecter le stylo à votre mobile. Compatible avec tous les OS et avec l'appli Evernote, le Smartpen 2 vous transforme en sténodactylo tout-terrain.

**Compatibilité** iOS, Android et Windows (XP, Vista, 7 et 8) **Connectique** Bluetooth 4.0, micro-USB

 **CARACTÉRISTIQUES** 

**Applications** Equil Sketch (gratuite) et Equil Note (5,49 €) **Autonomie** 8 h **Dimensions** 15 x 1,3 cm **Poids** 36 g

8,8

10

#### **HP SPectre X360 13-4000NF • 1 000 €**env.

# **HP signe un nouvel ultraportable**

**C** 'est le genre de spectre qui ne passe pas inaperçu. Celui-ci est en forme d'ordinateur portable et se décline en plusieurs versions, toutes haut de gamme. Nous

avons testé la moins chère d'entre elle, mais pas la moins intéressante. Entièrement vêtue d'aluminium brossé, cette machine polymorphe possède

un écran monté sur

charnière, capable d'efectuer une rotation complète autour du clavier. On peut donc l'utiliser comme une tablette, un portable ou choisir à loisir l'angle d'inclinaison de l'écran. Du déjà-vu, mais qui fait toujours son petit effet. **Confort de frappe.** En main, ce Spectre est léger (1,48 kg) et fn, (1,7 cm d'épaisseur). Sur ses flancs de métal poli, la connectique se compose de trois prises USB 2.0, de deux sorties vidéo (HDMI et mini-DisplayPort), d'un lecteur de cartes SD et d'une prise assurant à la fois le rôle de sortie stéréo et d'entrée micro. L'accès réseau s'efectue en Wifi n et ac, mais aussi en

**racé et performant de la performance de Bluetooth 4.0.** Une fois l'écran déployé, on découvre un clavier argenté rétroéclairé dont la frappe se révèle agréable. Grand, le touchpad se désactive automatiquement lorsqu'il détecte que ce sont des paumes et non des doigts qui le frô-

lent, évitant ainsi de déclencher malencon-

treusement une commande en pleine saisie de texte. Penchonsnous à présent

**Léger, fin, endurant, ultrapolyvalent...voici un concurrent de taille pour le MacBook Air d'Apple**

\*\*\*\*\*

sur les entrailles de la bête. Sous le capot se cache un processeur Intel Core i5-5200U de la famille Broadwell-U. Il est épaulé par 4 Go de mémoire DDR3 et son contrôleur graphique se charge d'afficher Windows 8.1 et les applis. Dommage que le disque dur SSD se révèle un peu léger. **Éblouissant.** Cette électronique est taillée pour répondre aux usages usuels comme la bureautique, le surf, ou encore la lecture des vidéos Full HD glanées sur YouTube ou

Netfix. Si la retouche photo est bien sûr possible, oubliez le montage de vidéo Full HD

(et encore moins 4K). L'écran tactile (1 920 x 1 080 pixels) est protégé par une vitre hyperbrillante. Heureusement, sa bonne luminosité de 342 cd/m<sup>2</sup> , sa technologie

Start

d'affichage IPS et la possibilité d'incliner la dalle librement atténuent les reflets. Signalons que cette dalle présente un taux de contraste de 881:1, affichant de belles cou-

O

 $N<sup>2</sup>$ 

 $\circledast$ 

 $\overline{\mathcal{N}}$ 

#### **Bufalo DVD Burner DVSM PT58U2VB • 40 €env.**

La plupart des portables récents ont décrété qu'un lecteur optique ne servait plus à rien. Et si on nous laissait décider ? Le DVD Burner DVSM PT58U2VB est un graveur de CD et DVD externe au format ultrafn. Il se connecte à un ordi via son câble USB intégré, qui sert aussi à l'alimenter en courant. Le voyant vert ne s'allume pas ? Un second câble USB pourra venir en appoint, afn de se passer d'un adaptateur secteur. Rapide et fable, ce graveur est livré avec le logiciel Cyberlink Media Suite.

#### **cArActÉrIStIQUeS**

**Type** Graveur CD/DVD  externe ultrafin **Vitesse degravure** CD 24x, DVD 8x **Connectique** USB 2.0 **Compatible** Windows 7  et 8, Mac OS X **Dimensions** 13,8 x 15,2 x 1,44 cm **Poids** 220 g

 **cArActÉrIStIQUeS Processeur** Intel Corei5-5200U cadencé à  2,2 GHz   **Mémoire vive** 4 Go DDR3  **Disque dur** SSD 128 Go  **Écran** tactile  13,3 pouces 16/9, 1 920 x 1 080 pixels  **Circuitgraphique** Intel HD  Graphics 5500  **Connectique** 3 ports USB 3, SDcard, DisplayPort, HDMI,  Wifi 802.11 a, b, g, n, ac, Bluetooth 4.0  **Système d'exploitation** Windows 8.1 64 bits  **Dimensions** 32,5 x 21,8 x 1,7 cm  **Poids** 1,48 kg

> leurs et des noirs profonds. Mais le gros point fort de ce Spectre est son autonomie: plus de six heures trente en utilisation polyvalente !

FreshPain

Endurance record, finitions soignées, configura tion en accord avec le prix de 1 000 €, HP a tapé dans le mille. n **aymeric simeon**

#### **SwISSvOIce vOIce BrIDge • 80 €**env.

# **Basculez les appels de votre fixe vers votre mobile**

**A** vec l'essor des forfaits mobiles illimités, notre façon de téléphoner a changé. Nombreux sont ceux qui n'utilisent plus que leur portable, même lorsqu'ils possèdent encore une ligne fxe. Le Voice Bridge se propose d'aller au bout de cette logique afn de vous simplifer la vie, en basculant appels émis ou reçus sur la ligne fxe vers votre smartphone. L'installation de ce petit boîtier (à proximité de votre box Internet) ne prend que quelques minutes : deux câbles à relier, une prise à brancher. Quel plaisir d'utiliser alors le répertoire de son mobile pour passer des appels fxes !

**Accro au Wifi.** L'objet est très malin, même s'il soufre de quelques limitations. Il ne s'entend en effet qu'avec les appareils Apple (iPhone, iPad), aucune version pour Android n'est annoncée. Et les transferts d'appels dépendent de la portée de votre Wif domestique. Cela peut poser problème dans les grands logements ou pour être joint dans le jardin. Lorsque vous êtes à portée, le Voice Bridge remplit parfaitement ses promesses. Trop loin, vous recevez une notifcation pour toute communication manquée. Même s'il coûte un peu cher (80 €), le Voice Bridge se révèle un excellent moyen de se débarrasser de son fxe. On rêve du jour où un tel service sera intégré dans notre box… n **François arias**

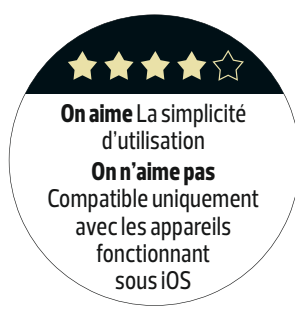

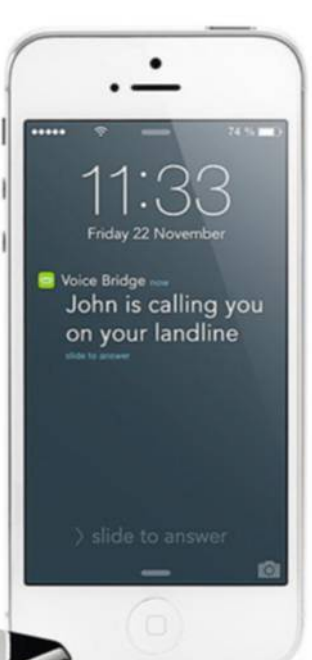

#### **cArActÉrIStIQUeS**

**Connectique** RJ11 (prise téléphone), Ethernet 100 Mbit/s, micro-USB  (alimentation)  **Fonctions** Récep./ émission d'appels fixes sur 5 mobiles max., modes interphone,  conférence  **Dimensions** 8 x 8 x 2 cm

#### **Logitech MX Master • 100 €** env. ★★★☆☆ On retrouve bien sûr © CARACTÉRISTIQUES

ici les formes étudiées des souris Logitech. Mais c'est d'abord le nombre de ses fonctions qui distingue la MX Master. Jugez plutôt ! Une molette au niveau du pouce assure le déflement horizontal, les zooms avant/arrière et le volume. La roulette centrale passe automatiquement en mode roulement libre selon la vitesse de déflement requise à l'écran. Compatible Unifying et Bluetooth Smart, la MX Master peut être appairée à trois appareils. On passe alors de l'un à l'autre via un bouton situé sous la souris.

**Type** sans fil Bluetooth  Smart + Unifying **Capteur** Laser Darkfield  400 à 1 600 DPI **Boutons** 6 + 2 molettes **Autonomie** 30 jours  à pleine charge **Poids** 145 g

**PhIlIPS PIcOPIx 4350 WIReleSS • 350 €**env.

# **Ce projecteur nomade peine a convaincre**

**C** 'est un vrai projecteur, de la taille d'un paquet de cigarettes. Et terriblement séduisant ! Le PicoPix 4350 se montre bien fni, solide et astucieusement conçu. Ainsi, sa dragonne fait aussi office de câble, capable d'accueillir une clé USB comme de recharger l'appareil. Son fonctionnement est simple. Équipé d'une prise mini-HDMI (le câble est fourni),

**On aime** La taille, la finition, l'ergonomie, l'ouverture à de nombreux formats<br>**On n'aime pas On n'aime pas**  La faible luminosité, le prix

★★☆☆

il accepte également les contenus provenant, comme nous l'avons vu, d'une clé USB, mais aussi d'une carte microSD (la solution la plus commode, selon nous) ou encore ceux envoyés sans fl d'un téléphone portable grâce à la technologie Miracast. L'objet a décodé tous les formats que nous lui avons proposés. Est-il parfait pour autant? Hélas, sa faible luminosité oblige à faire le noir complet, ce qui en limite carrément l'usage. La résolution de-

meure basse (640 x 360 pixels) ce qui ne joue pas non plus en sa faveur. Le haut-parleur intégré, faiblard, ne sert pas à grand-chose. Ajoutez à ces limites techniques un prix franchement élevé (350 $\epsilon$ ) et on fnit par se dire que mieux vaut investir dans une tablette pour regarder ses flms en vacances… <sup>n</sup> **François arias** 

 **cARAcTÉRISTIQUeS Connectique** mini-HDMI, USB, microSD, Miracast **Résolution** 640 x 360 pixels **Diagonale** de 10 à 60 pouces **Dimensions** 9,7 x 5,4 x 1,7 cm **Poids** 129 g

### **Enfin un baladeur HD abordable ! FIIO x1 • 100 €**env

**I** l y a encore un an, il fallait débourser au bas mot 300 € pour acquérir un baladeur haute défnition. Mais ce luxe réservé à une poignée d'amateurs éclairés se démocratise. Proposé à 100 €, le X1 décode, comme ses confrères haut de gamme, des fux audio allant jusqu'à 192 kHz/ 24 bits. À savoir une restitution sonore au plus près de l'original, celle que les ingénieurs du son perçoivent à la sortie de leurs consoles d'enregistrement.

**On aime** La qualité sonore, le prix, l'autonomie, le poids **On n'aime pas**  Impossible de l'utiliser comme DAC en USB, pas de stockage interne

**★★★★☆** 

À l'exception du DSD, le X1 déchifre tous les formats (Flac, Alac, WAV, AIFF) et ofre

une interface lisible et des menus bien organisés sur son écran de 5 cm. Avec sa couleur chrome et sa molette centrale, il ressemble à s'y méprendre à un iPod et arbore des fnitions remarquables. Léger en main, il est facile à utiliser : vous glissez simplement les morceaux depuis votre ordi pour faire le plein de musique. Seul bémol, l'absence de stockage interne. L'achat d'une carte de 64 $Go(30 \in )$ est

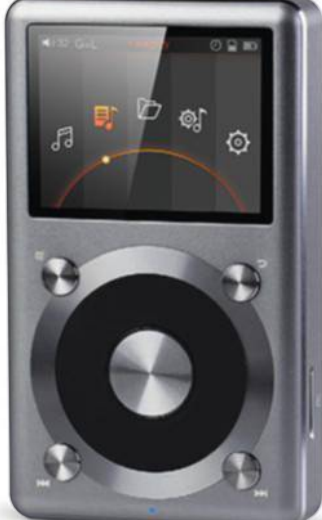

obligatoire, un album au format HD pesant environ 2 Go. <sup>n</sup> **Fouad Bencheman**

 **cARAcTÉRISTIQUeS DAC** 24 bits/192 kHz TI PCM5142 **écran** 2 pouces (5,08 cm) de 320 x 240 pixels **Format** Flac 24/192, WAV 24/192, WMA 24/48, Alac 24/192, MP2, MP3, AAC et OGG **Réponse en fréquence** de 20 Hz à 20 kHz **Mémoire** 128 Go max. par carte microSD HD/XC **Autonomie** 15 h **Connectique** sortie minijack stéréo, sortie ligne minijack stéréo, micro-USB **Dimensions** 5,7 x 9,6 x 1,4 cm **Poids** 106 g

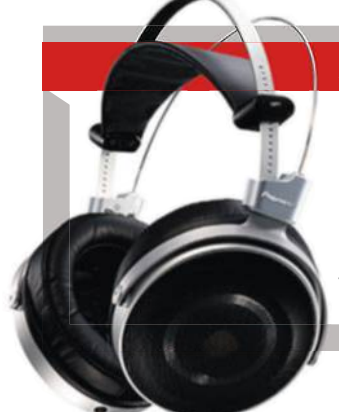

#### **Notre Coup de Cœur**

#### **Pioneer Se-Master1 - 2 000 € env.** Certifé et calibré par les Studios AIR londoniens, ce casque aux qualités exceptionnelles est fabriqué à la main au Japon. Ses coussinets à mémoire de forme, ainsi que l'arceau dont la tension est réglable, procurent un confort extrême. Le rendu sonore se révèle d'une incroyable fdélité. Qu'il s'agisse d'opéra ou de rock, l'équilibre des fréquences et la

parfaite spatialisation sont blufants. On perçoit chaque instrument, chaque nuance de jeu avec une précision rare. De façon plus générale, le son est chaud et puissant et ce, quel que soit le volume. Une seule écoute suffit pour comprendre le sens du mot audiophile.

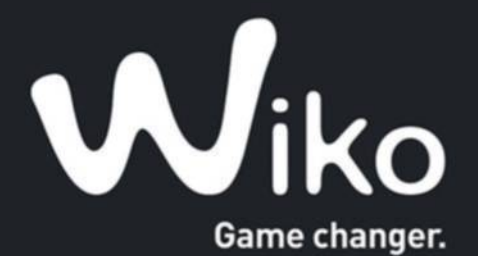

#### **NOUVEAU**

HISHWAY **SKY'S THE LIMIT\*** 

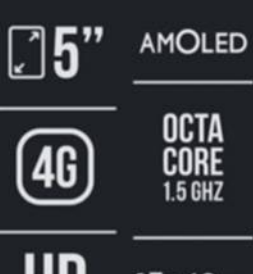

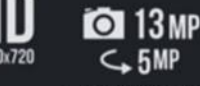

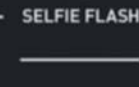

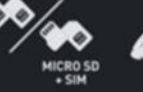

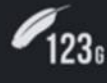

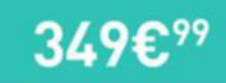

# Multimédiaddiction

Écran 5" illuminé par la technologie AMOLED, processeur Octa-Core 1.5 GHz, appareil photo plein de surprises : le HIGHWAY STAR vous révèlera tous ses secrets. Avec lui, vous aurez le choix entre double SIM ou micro SD ; vous aurez l'espace avec ses 16 Go de ROM et ses 2 Go de RAM, et vous serez sous les flashs aussi bien avec l'appareil photo principal que la caméra frontale. Prêts à vivre une expérience multimédia hors du commun ?

#### PLUS DE 25 000 PRODUITS HIGH-TECH SUR

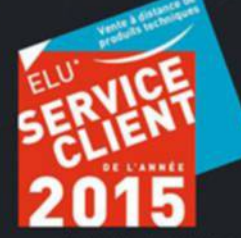

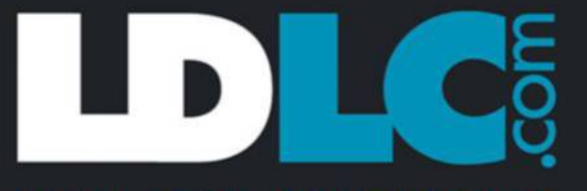

#### HIGHLTECH EXPERIENCE

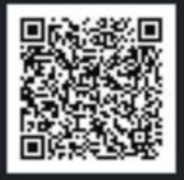

## **PROdUITS**

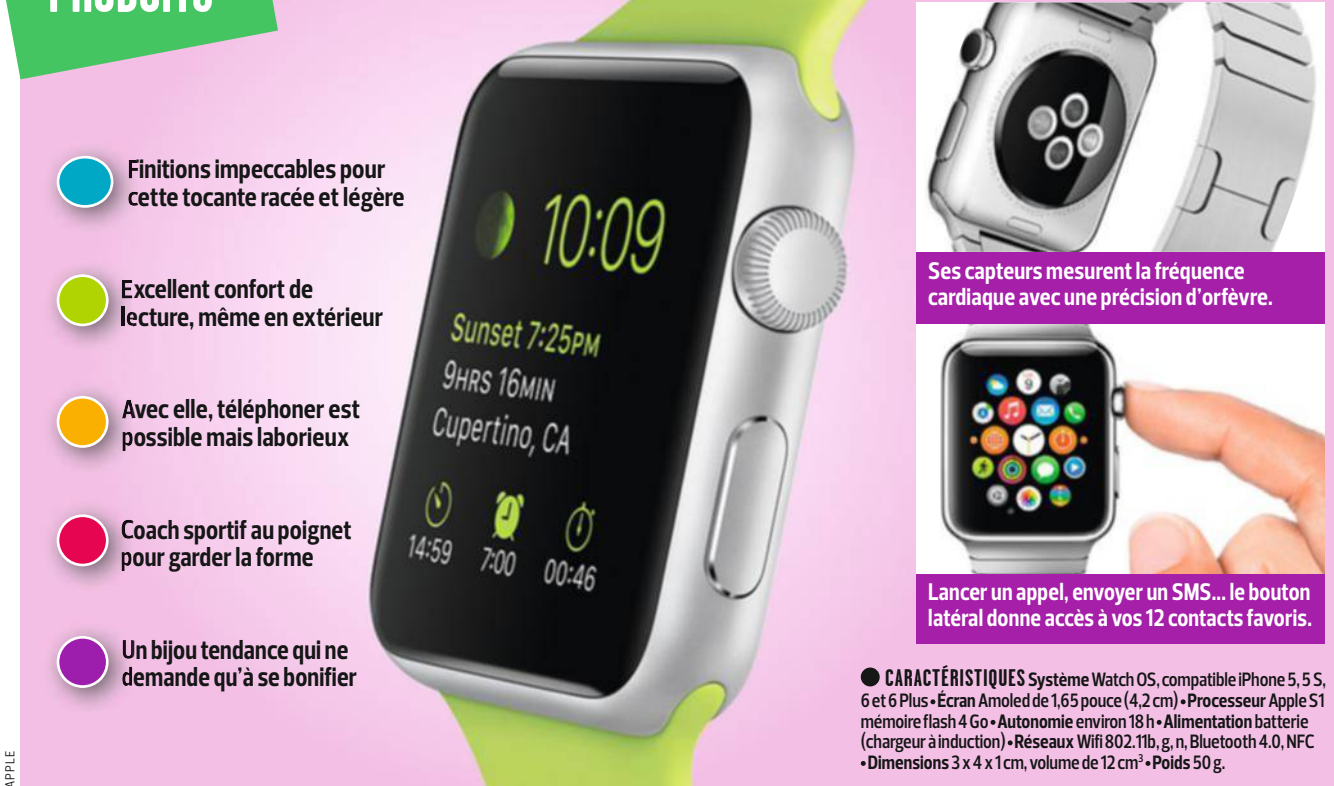

### **Une montre réussie mais pas indispensable APPLE WATCH • À PARTIR DE 400 € env. \* \* \* \*** \*

**L** e high-tech veut faire tic-tac... Après LG, Samsung ou encore Sony, c'est au tour d'Apple de lancer sa montre connectée. On en parle beaucoup mais ces tocantes branchées restent encore une affaire d'initiés. L'année dernière, 150 000 unités "seulement" ont trouvé preneur dans l'Hexagone. Pour séduire, Apple entre dans la bataille avec ses arguments habituels : design luxueux et système d'exploitation unique (Watch OS). Suffisant pour fédérer les geeks comme le grand public ?

#### **fabrication irréprochable**

Sans surprise, le soin apporté à la fabrication est exempt de défauts. Cette Watch dégage la même impression de qualité que certains chronographes classiques. Le cadran en cristal de saphir offre une résistance totale aux rayures. En cela, Apple livre un produit racé et agréable à porter, léger (50 g) et fn (1,21 cm).

#### **écran (presque) parfait**

Doté d'une bonne défnition (390 x 312 pixels), l'écran Retina de 4,2 cm délivre un excellent confort de lecture. Nous n'avons jamais eu à plisser les yeux en extérieur pour lire les infos affichées. Elles sont fort succinctes et c'est bien là où le bât blesse. Les applis d'information comme Flipboard ne livrent que quelques lignes d'un article avant de nous inviter à poursuivre la lecture sur l'iPhone. Autre regret, la navigation dans les menus manque parfois de fuidité.

#### **interface perfectible**

Bonne nouvelle, il est enfn possible de passer ou de recevoir des appels depuis une montre connectée, même si c'est un peu laborieux. Apple

nous avait par ailleurs habitués à une meilleure ergonomie. Le cadran où l'heure est affichée constitue l'accueil. à noter que les maniaques de la personnalisation pourront changer à loisir les horloges servant de fond d'écran, une dizaine étant préinstallées. Faites glisser votre doigt du haut vers le bas pour découvrir les notifcations, et dans le sens inverse pour voir apparaître le fl d'actu de vos applis favorites. Pour les ouvrir, il faut passer par le Menu, accessible en appuyant sur la couronne située à droite de la montre. L'ensemble des fonctions, services et applications s'affiche alors. Comptez une demi-journée pour vous habituer à cette nouvelle gestuelle.

#### **tracker d'activité classique**

La montre d'Apple remplit les mêmes fonctions qu'un bracelet électronique grâce à son cardiofréquencemètre et son accéléromètre. Ces données sont exploitées par des applis tierces (Runtastic, Nike+…) ou par Exercice, une appli maison qui dresse votre tableau de bord sportif. Au GPS intégré, Apple a préféré déporter l'affichage de l'appli Plans de l'iPhone sur la montre. Pour suivre un parcours lors d'un footing, il faut donc emporter sa montre ET son smartphone !

#### **verdict en demi-teinte**

Quatre étoiles mais des frustrations. Ce bel objet qui séduira les férus de mode ne comblera pas toutes les attentes des technophiles (ni clavier tactile ni navigateur, autonomie moyenne, pas d'étanchéité…). Soyons indulgents, rappelons-nous de l'absence de caméra sur l'iPad 1 et de 3G sur le premier iPhone. Les produits d'Apple se bonifent avec le temps. Tic-tac, tic-tac.■ AML PC LDLC Bellone N970-17-32-H20-S4 Slin

# La puissance ultime dans vos mains<br>L'univers entier à vos pieds

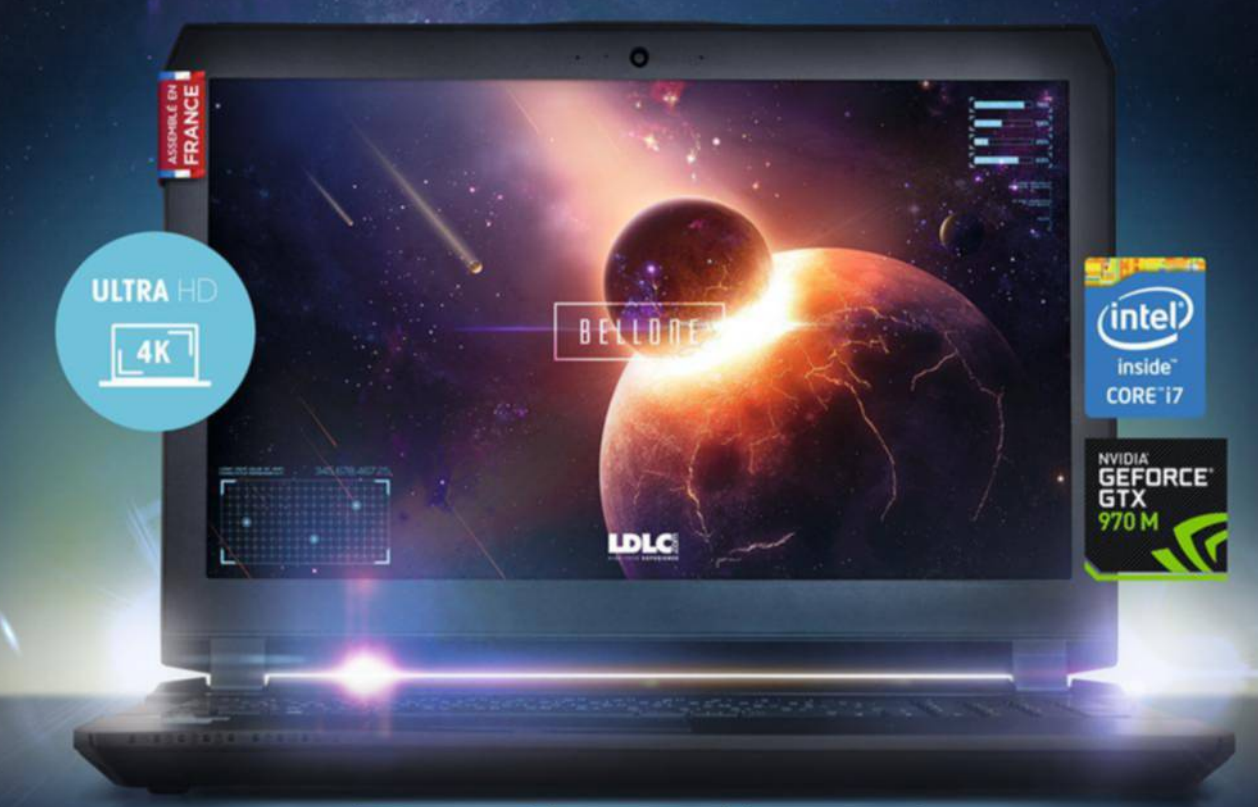

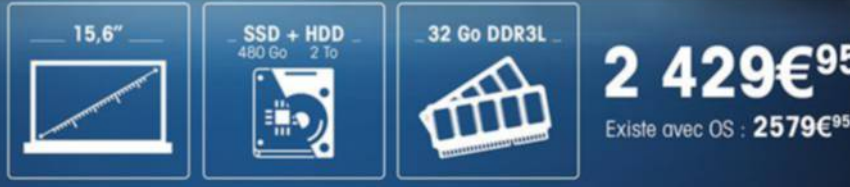

#### PLUS DE 25 000 PRODUITS HIGH-TECH SUR

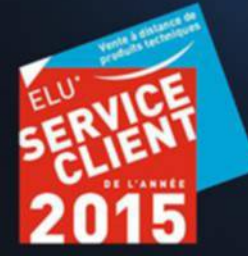

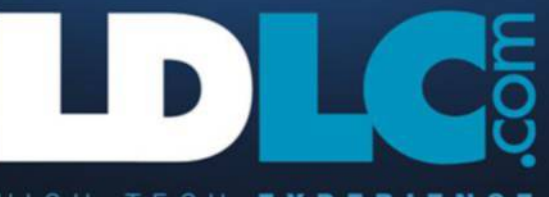

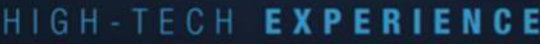

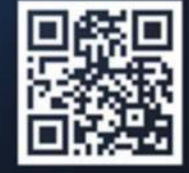

# **Guide d'achat : le**

Tous les quinze jours, retrouvez dans ces pages la synthèse des tests de 01net :

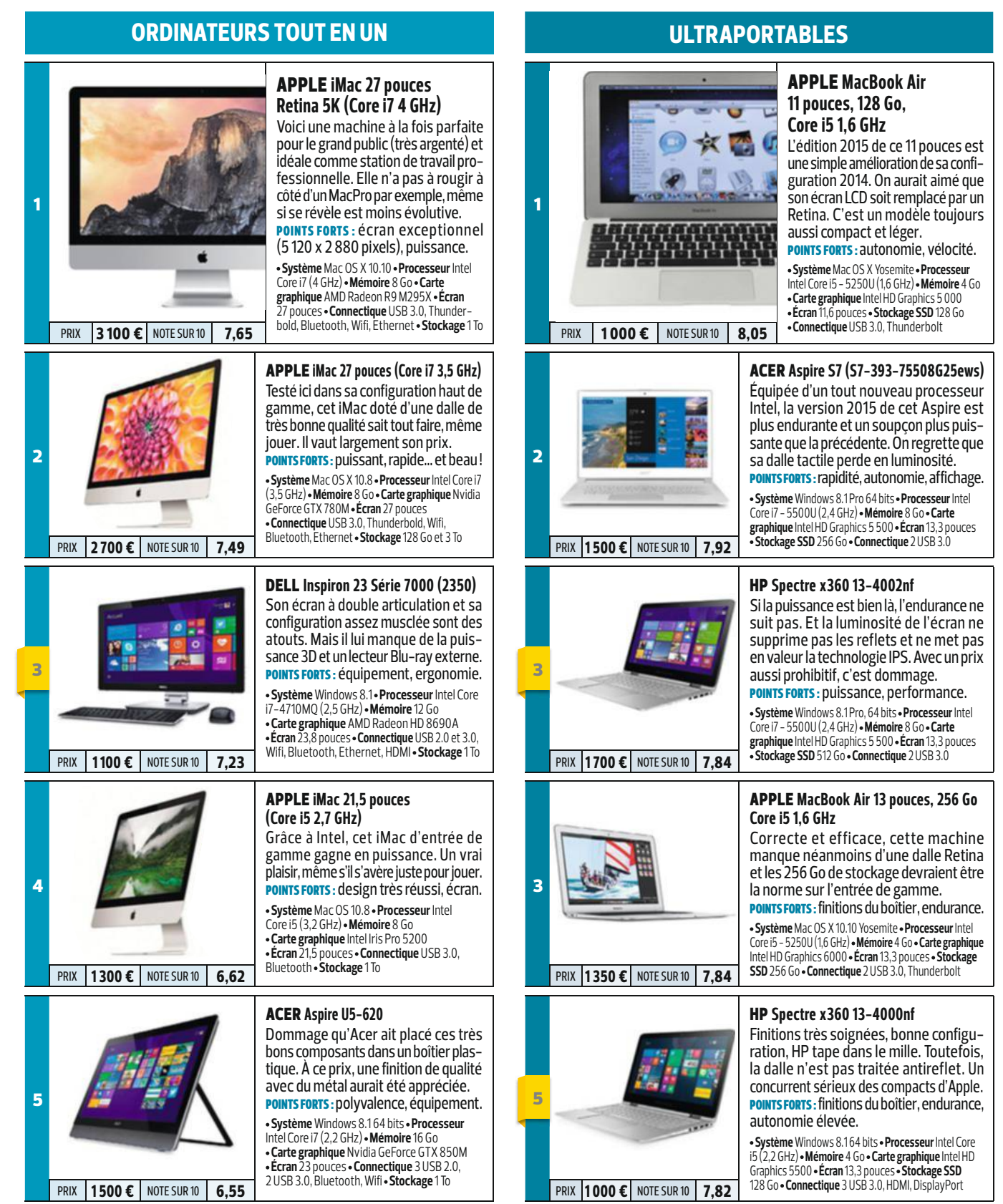

**Nouvelles entrées** LES PRIX AFFICHÉS SONT DONNÉS À TITRE INDICATIF

# **palmarès de notre labo**

les meilleurs produits du marché et notre note technique sur 10, dans 7 catégories.

#### 1 **PRIX 170 €** NOTE SUR10 9.61 **disques durs pour tablettes disques ssd** 1 ToShibA **Canvio AeroMobile** Ce boîtier multifonction fait office de disque réseau, de diffuseur multimédia sans fil, de point d'accès Wifi et de batterie d'appoint. Il est doté, entre autres, d'un lecteur de cartes SD et d'un port USB 3.0. POINTS FORTS : débits au top, connexion au Wifi domestique. **Format** 2,5 pouces  **Interface** USB 2.0 et 3.0  **Réseau** Wifi 802.11 b,  g, n  **Accessoire** câble micro-USB 3.0  **PRIX | 160 €** | NOTE SUR 10 **8,42 Autonomie** 13**h** • Poids 120 g 2 qnAp **QGenie QG-103N** Cette petite merveille s'utilise en réseau et en USB, et offre une multitude de fonctions. Elle diffuse sur vos appareils mobiles les fichiers multimédias stockés sur sa mémoire de 32 Go. Elle sert aussi de batterie d'appoint pour les rechargements. **POINTS FORTS :** mémoire extensible, débits. **Format** 2,5 pouces  **Interface** USB 2.0 et 3.0  **Réseau Wifi802.11b,** g, n • **Accessoire** câble<br>**PRIX 130 €** NOTE SUR 10 **7.95** micro-USB 3.0 • Autonomie 8 h 30 • Poids 114 g 3 WeSTern DigiTAl **My Passport Wireless 1 To** Western Digital frappe un grand coup en proposant ce disque dur Wifi de 1 To bien conçu. Il se distingue par son lecteur de cartes mémoire et la simplicité de son interface. Il accepte même les formats Apple. **POINTS FORTS : fonction de disque réseau,** bonne autonomie, batterie rechargeable. **Format** 2,5 pouces  **Interface** USB 2.0 et 3.0  **Réseau** Wifi 802.11 b, g, n  **Accessoire** câble  **PRIX | 190 €** NOTE SUR 10 **7,90** 4 STorex **weZee Disk 500 Go** Inutile de réencoder vos vidéos Xvid/DivX avec ce disque dur qui diffuse facilement vos fichiers multimédias sur votre tablette. Il est doté d'une appli très réussie et prend le relais comme batterie d'appoint. Points forts : grande autonomie, performances, design discret. **Format** 2,5 pouces  **Interface** USB 2.0, 3.0 **Réseau**  Wifi 802.11b, g, n **• Accessoires** câble micro-USB 3.0,<br>adaptateur secteur • **Autonomie** 5 h 40 • **Poids** 266 g **prime in the surfaceur** • Autonomie 5 h 40 • **Poids** 266 g ToShibA **Canvio AeroCast 1 To** Deux atouts pour ce Canvio 1 To : un lecteur de cartes SD et une connexion au réseau Wifi domestique pour fonctionner avec une clé Chromecast, par exemple. POINTS FORTS : application simple d'utilisation, performances, sauvegarde. 5 2 3 4 5

**Format** 2,5 pouces  **Interface** USB 2.0 et 3.0  **Réseau** Wifi 802.11 b, g, n  **Accessoires** câbles  micro-USB 3.0 et de recharge, adaptateur<br>• Autonomie 5 h 10 • Poids 268 g

**PRIX 175 €** NOTE SUR 10 **7.72** 

**SAMSUNG** 

#### SAmSung **850 Pro 256 Go**

Le modèle 850 Pro de Samsung propose d'excellentes performances pour les fichiers de grande ou de petite taille. De plus, son offre logicielle (notamment Samsung Magician) lui garantit un fonctionnement optimal. Ce disque SSD est livré sans accessoire. Points forts : prix, débits, petit format,

grosse capacité.

**Format** 2,5 pouces  **Interface** Serial ATA III  (6 Gbit/s)  **Contrôleur** Samsung MEX  **Mémoire** MlC  **Vitesses** 550 Mo/s en lecture,  520 Mo/s en écriture  **Logiciels** oui  **Prix** 0,714 €/Go

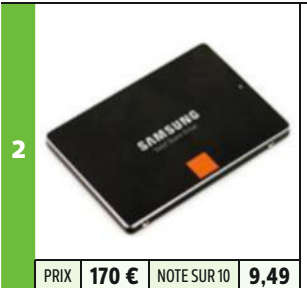

#### SAmSung **840 Pro Series 256 Go**

Ce format mini se distingue par sa mémoire flash rapide et un contrôleur maison à trois cœurs. Le disque est livré avec un programme de configuration et d'optimisation. POINTS FORTS : débits, prix, poids et dimensions réduits, idéal pour notebooks.

**Format** 2,5 pouces  **Interface** Sata III (6 Gbit/s)  **Contrôleur** Samsung MEX  **Mémoire** MlC  **Vitesses** 540 Mo/s en lecture, 520 Mo/s<br>en écriture **• Logiciels** oui • **Prix** 0,714 €/Go

#### SAmSung **840 EVO 1 To**

Voici encore un modèle de 0,7 cm d'épaisseur seulement qui rivalise sans problème avec les disques durs traditionnels : il dispose d'une capacité de stockage record de 1 To et est quatre fois plus rapide ! POINT FORT : COÛT au gigaoctet attractif.

**Capacité** 1 To  **Format** 2,5 pouces  **Interface** Sata III  **Contrôleur** Samsung MEX  **Mémoire** TlC  Logiciels Samsung Magician 4.1, Samsung **9.48**<br>Data Migration Software 2.0 **• Prix 0**,644 €/Go **prix 0,644** €/Go

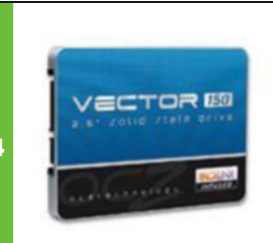

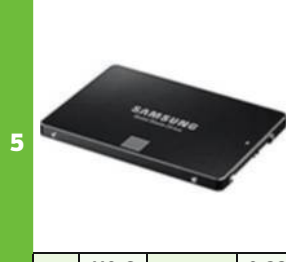

#### ocZ STorAge SoluTionS **Vector 150 240 Go**

Le Vector 150 est disponible en trois versions (120, 240 et 480 Go). De 0,7 cm d'épaisseur, il est livré avec un berceau d'installation pour les emplacements 3,5 pouces des ordis de bureau.

**POINTS FORTS : taille riquiqui, endurance. Format** 2,5 pouces  **Interface** Sata III (6 Gbit/s) 

**Mémoire MLC • Vitesses** 550 Mo/s en lecture,<br>BRIX **180 €** note sur 10 **9,40** 530 Mo/s en écriture • Logiciels oui • Prix 0,807 €/Go

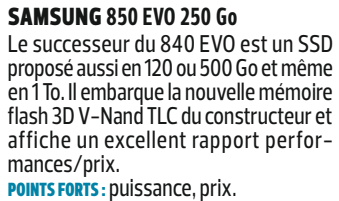

**Format** 2,5 pouces  **Interface** Sata III (6 Gbit/s)  **Mémoire** TlC  **Vitesses** 540 Mo/s en lecture,  **PRIX | 110 € | NOTE SUR 10 | 9.32** | 520 Mo/s en écriture • Logiciels oui • Prix 0,474 €/Go

# **Guide d'achat : le palmarès du labo**

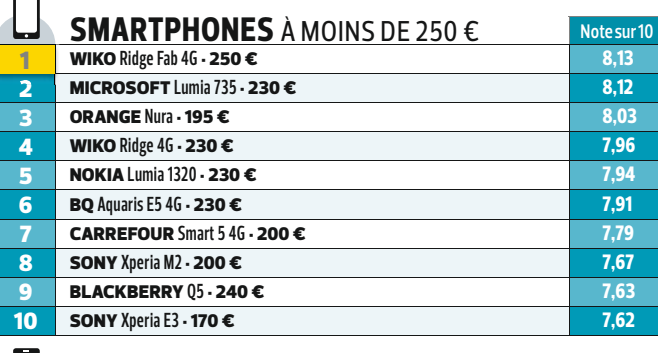

#### **Note sur 10 smartphones** DE 250 À 450 € **SAMSUNG Galaxy Note 3 ⋅ 445 € 68,57**

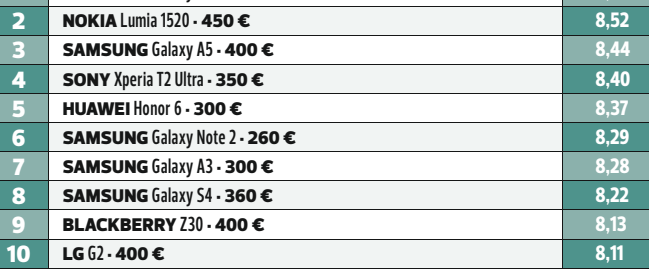

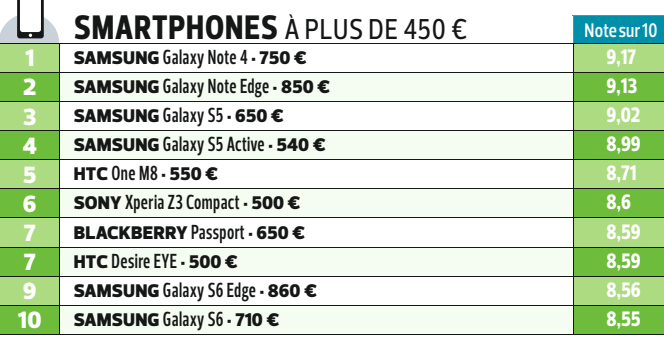

#### **Les détails de nos tests sur :** t.01net.com/hptc

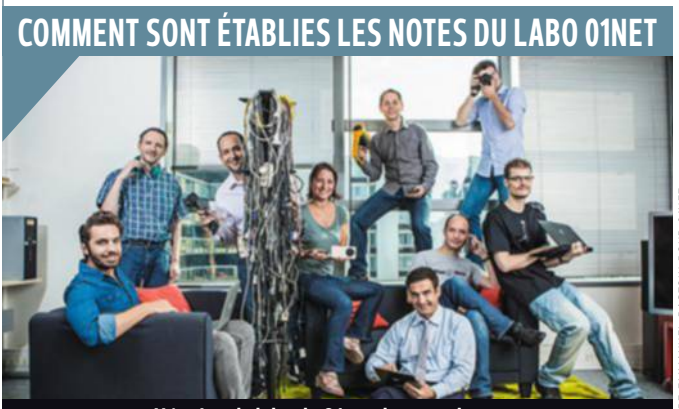

**L'équipe du labo de 01net dans ses locaux.**

Le des ordinateurs aux casques e laboratoire 01net teste une soixantaine de produits par mois, audio, des appareils photo numériques aux boîtiers GPS. Chaque matériel est noté sur 10 en fonction de ses performances techniques, de son ergonomie et de son design. Les protocoles de tests, très précis, sont appliqués à l'identique pour tous les équipements d'une catégorie. Les performances des **PC** sont mesurées à l'aide de logiciels, la qualité des écrans grâce à une sonde Minolta- CA-210.

La note des **smartphones** et des **tablettes** tient compte de leur ergonomie, de leur richesse fonctionnelle et de leur autonomie. **Casques audio** et **enceintes** sont étudiés avec un microphone, un oscilloscope et différents échantillons sonores. Les données techniques sont toujours complétées par des notes d'écoute délivrées par un jury. Le labo calcule aussi la vitesse des appareils de stockage (**clés USB**, **disques durs**…) et mesure la précision des capteurs des **appareils photo**, la vitesse de déclenchement et la qualité subjective des clichés.

# **Les bons plans de 01net**

Dans chaque numéro de 01net, retrouvez les bons plans repérés avec l'aide de notre partenaire MeilleurMobile.com pour vous équiper au juste prix.

> **Nokia Lumia 635** Achetez un smartphone Nokia Lumia 635 avant le 30 juin 2015 et bénéficiez d'un remboursement de 30 €

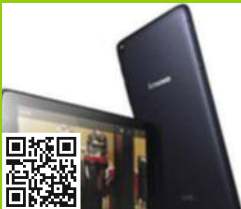

10

**Lenovo Série A** Jusqu'au 25 juin 2015, Lenovo vous rembourse la somme de 30 € pour l'achat d'une tablette Android de la gamme Série A.

**Caméscope Canon** 

Jusqu'à fin juillet 2015, Canon vous rembourse jusqu'à 200 €

m

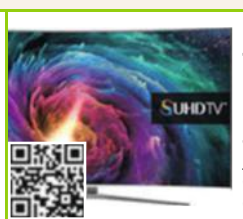

**TV Samsung UE48JU6570UXZF Led UHD incurvé** Jusqu'au 30 Juin 2015, jusqu'à 500 € sont offerts sur une sélection de télés UHD Samsung.

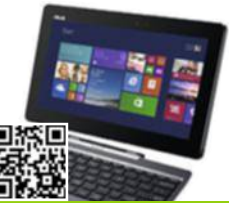

#### **Asus Transformer T100TAM-Bing-DK026B**

Jusqu'au 21 juin 2015, 50 € remboursés pour l'achat de ce PC Asus Transformer Book T100.

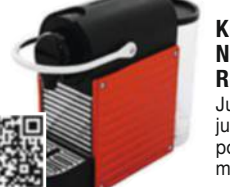

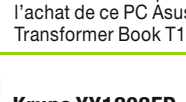

#### **Krups YY1202FD Nespresso Pixie Rouge électrique**

Jusqu'au 6 juillet, jusqu'à 80 € remboursés pour tout achat d'une machine Nespresso.

sur une sélection de ses produits. **Nouvelles entrées** LES PRIX AFFICHÉS SONT DONNÉS À TITRE INDICATIF

**HF G30**

01net **60** magazine

# **FOUDROYEZ VOS ENNEMIS!**

Mettez-vous en plein les yeux et prenez le pouvoir! La dernière génération haut de gamme du graphisme vous ouvre ses portes avec la carte Geforge® GTX 970 et son architecture innovante NVIDIA® Maxwell. Des performances Quad Core incroyables et une expérience inoubliable !

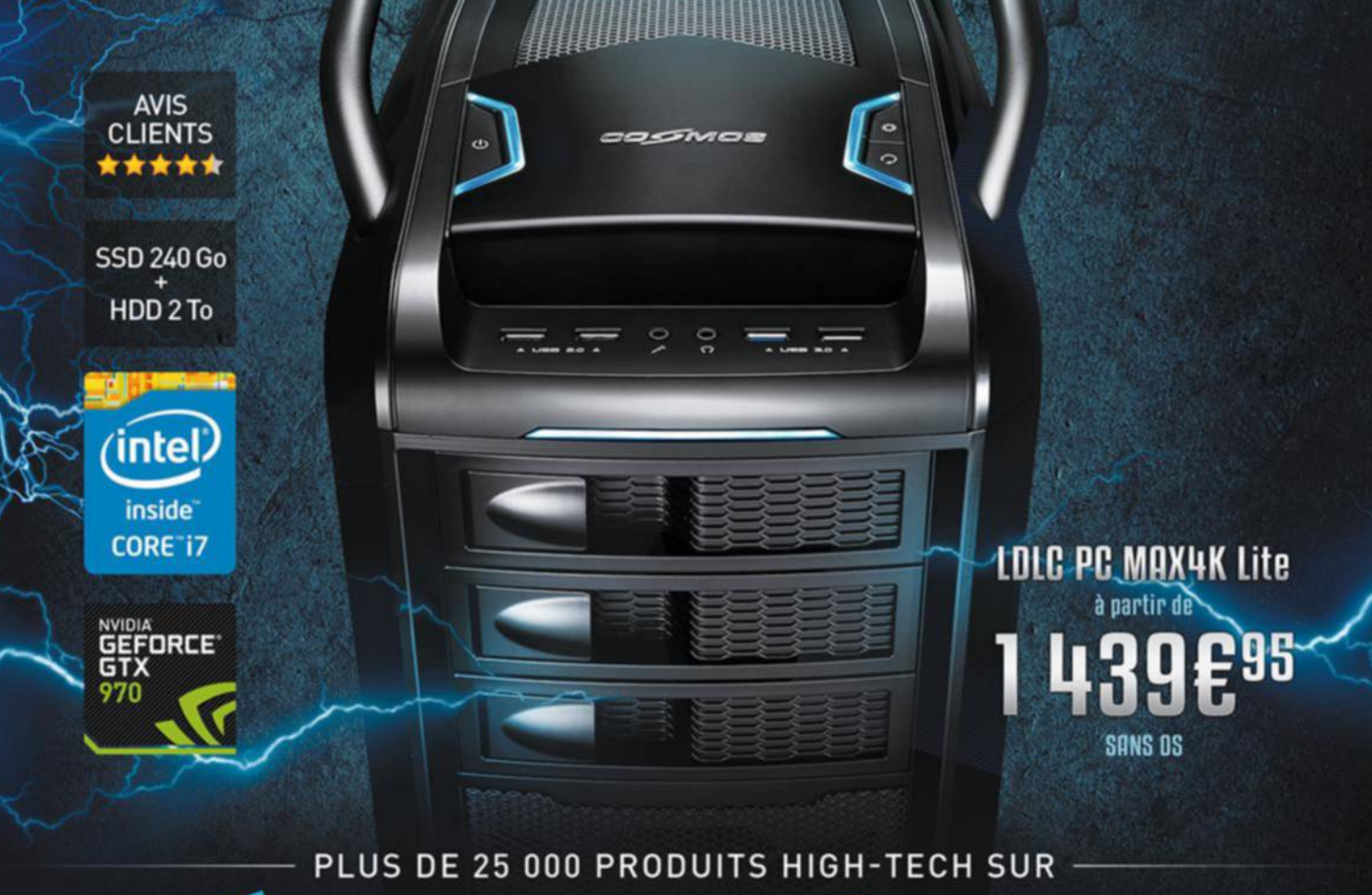

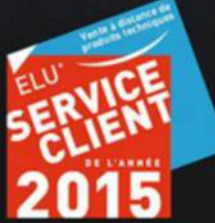

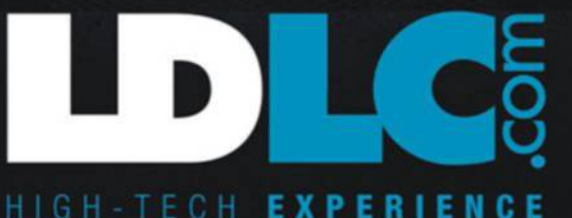

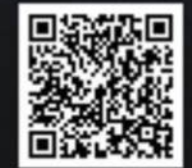

## **services**

# **Prenez des photos de pro**

Nos téléphones ont de la ressource. Saurez-vous faire aussi bien que les photographes qui ont testé pour nous ces applis photo ?

**E**<br>Especial de Duzz dans l n 2010, Damon Winter publie en une du New York Times un reportage sur le quotidien des troupes américaines en Afghanistan qui va faire le buzz dans le microcosme des pho-

toreporters. Pour cause,

ce lauréat du prix Pulitzer a réalisé tous ses clichés avec un iPhone !

L'année suivante, la première exposition de photos prises uniquement avec un smartphone voit le jour à Londres. Les polémiques sur la valeur artistique de ces images ne tardent pas à éclater, mais de nombreuses galeries reprennent le concept à travers le monde. iPhoneogenic, iPhoneography, Life In loFI, iPhone Photo… Les sites spécialisés dans la "smartphoto" ne tardent pas à essaimer sur la Toile. Plus récemment, enfin, difficile de passer à

côté de la campagne orchestrée par Apple depuis mars, "Photographié avec l'iPhone 6", et ses clichés XXL qui couvrent des immeubles de plusieurs étages partout dans le monde.

En quelques années, l'univers de la photo a été complètement bouleversé par l'arrivée sur le marché de smartphones disposant de capteurs de plus en plus puissants, au point de mettre au rancard notre bon vieux compact, qui a vu ses ventes s'écrouler. Mais lorsque l'on vise un cliché un peu plus travaillé, les

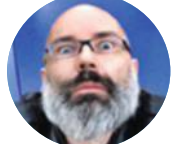

*J'aime beaucoup Snapseed. Je prends ma photo normalement et je la passe dans l'appli avec le filtre HDR, dont l'intensité est réglable. Je termine avec le filtre Drama qui intensifie l'image.* 

pierre-emmAnuel **RASTOIN 9**<br>
RE-EMMAN<br>
RASTOIN<br>  $\vdots$ <br>  $\qquad \qquad \vdots$ <br>  $\qquad \qquad \vdots$ 

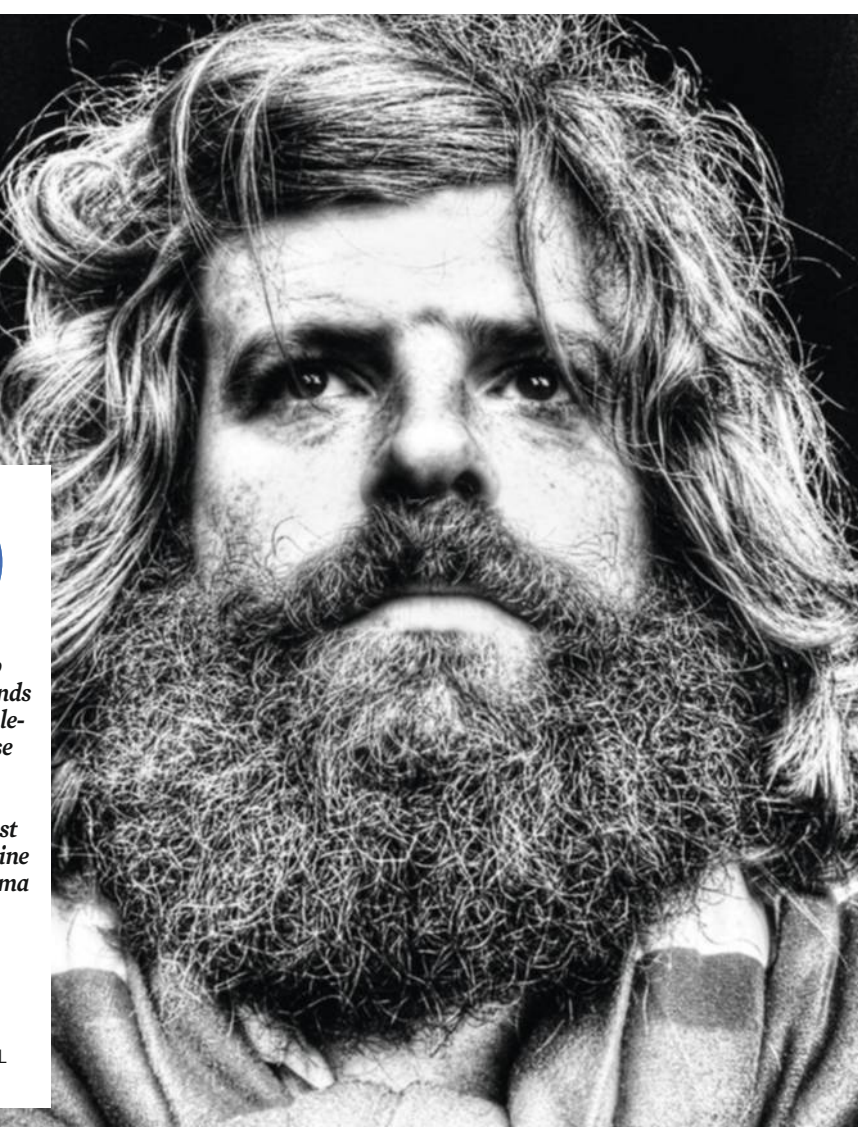

# **hdr, la synthèse lumineuse**

Quelle déception ! Votre photo de trois photos de la même scène la plage de Ouistreham n'a pas du tout le rendu espéré. à peine distingue-t-on la grève de la mer et du ciel. Avec une application d'image HDR, la scène aurait été sublime. Le HDR (en français, grande gamme dynamique) produit des clichés qui comportent des détails à la fois dans les zones sombres et les zones claires. En pratique, cela consiste à prendre

trois photos de la même scène, mais avec une valeur d'exposition différente, puis de les fusionner. La plupart des smartphones récents ont un mode HDR. Mais les applis que nous avons choisies sont plus performantes. Snapseed, qu'on retrouve sur iOS et Android, donne des résultats très équilibrés et chaleureux en mode HDR.

**Snapseed** (iOS et Android, gratuite) http://is.gd/xx0jQO

# **avec votre smartphone**

#### **en rafale**

# **Le choix, sans l'embarras**

Capturer le moment ou votre fils inscrit un but mythique ou que votre fille tente son premier saut en BMX se solde par un souvenir net dans la tête et une photo floue sur votre smartphone… Pour éviter ce genre de déconvenues, il faut utiliser une application de rafales. Elle produit jusqu'à 300 images sur une dizaine de secondes, provenant souvent de la découpe d'une courte séquence vidéo en HD. On obtient ainsi une collection assez riche pour trouver le cliché qui fige une posture ou un geste. Ludiques, faciles à utiliser et dotées de réglages simples, ces applications sont idéales dans les moments sportifs et les scènes spectaculaires. Faites attention à disposer d'assez d'espace de stockage sur votre smartphone pour pouvoir y enregistrer des séquences complètes qui pèsent assez lourd.

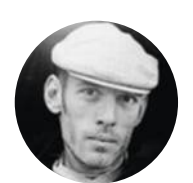

*J'ai été impressionné par Rafale HD qui balance 300 images en 10 secondes, c'est bluffant ! On obtient une sorte de time lapse, de story-board dans lequel on va piocher l'image qui convient. Le rendu reste tout de même très proche de la vidéo.*

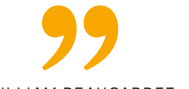

**Rafale HD** (iOS - 1,99 €) **Photo Rafale 4k Timer Camera** (Android - 2 €) http://is.gd/S1bt4x

williAm beAuCArdet

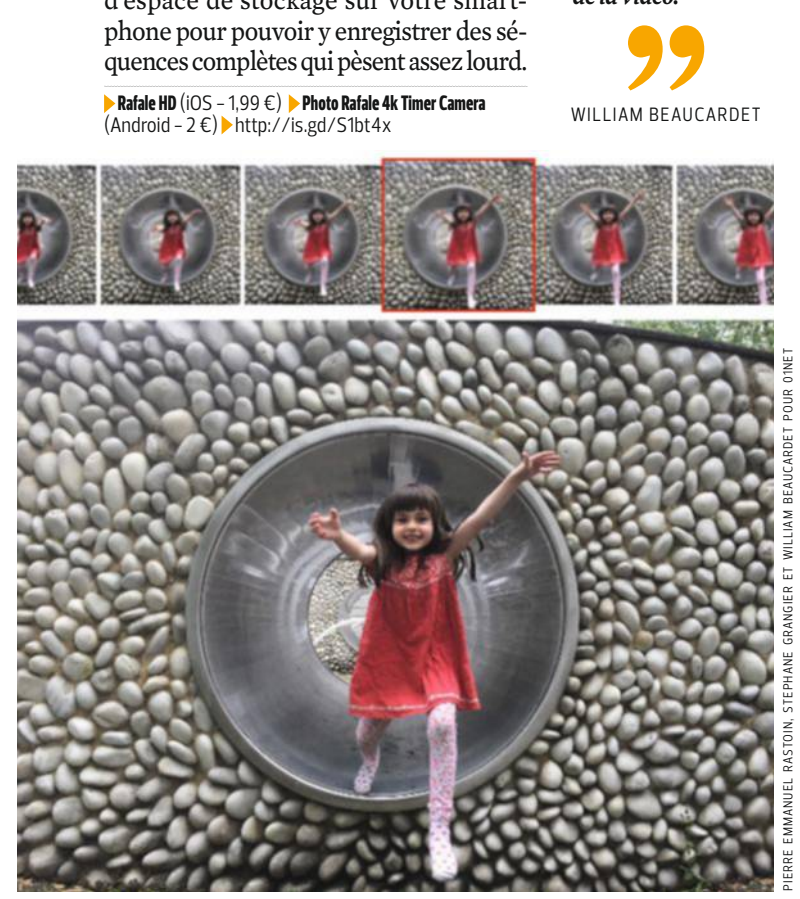

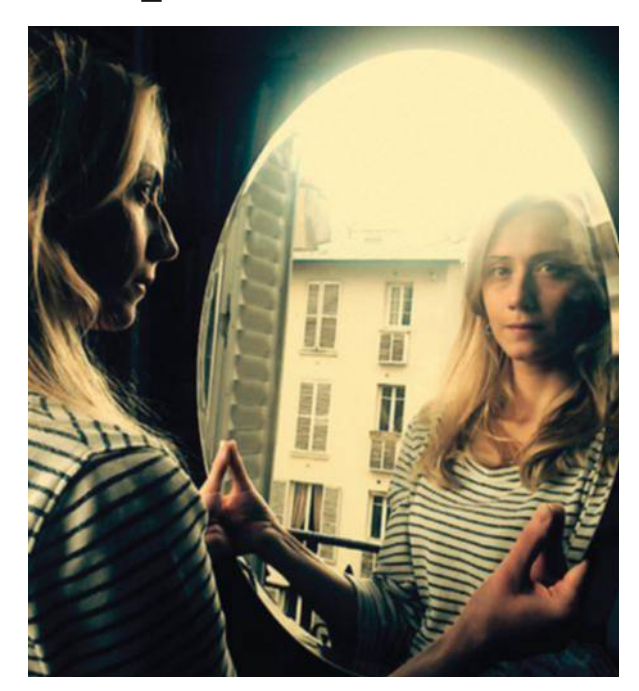

#### **basse lumière Un joker qui garantit des photos claires et nettes**

Quand la scène à photographier est particulièrement sombre, le défi consiste à faire rentrer un maximum de lumière dans l'appareil en jouant sur l'ouverture de l'objectif, la vitesse d'exposition et la sensibilité ISO. Mais les capteurs des smartphones ne peuvent jouer que sur ce dernier paramètre, avec pour conséquence une image souvent dégradée par le "bruit numérique" dès que l'environnement est peu ou pas éclairé. Les applications choisies ici – Hydra pour iOS et Night Camera pour Android – ajustent automatiquement la sensibilité ISO et disposent d'algorithmes de traitement numérique capables de supprimer le bruit. Les résultats sont vraiment très bons, mais ne rêvez pas, il vous sera impossible d'obtenir le même rendu qu'avec une image suffisamment éclairée.

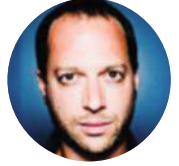

*La façon qu'a eue Cameringo d'encaisser la basse lumière m'a bluffé, le rendu est très joli. Les filtres dont dispose cette appli sont assez intéressants et améliorent encore le résultat. Franchement, je la recommande.*

StéphAne grAngier **SPONDED**<br>HANE GRAM

**Hydra** (iOS - 4,99 €) **Cameringo Lite** (Android - gratuit) http://is.gd/Vr0irC

## **services**

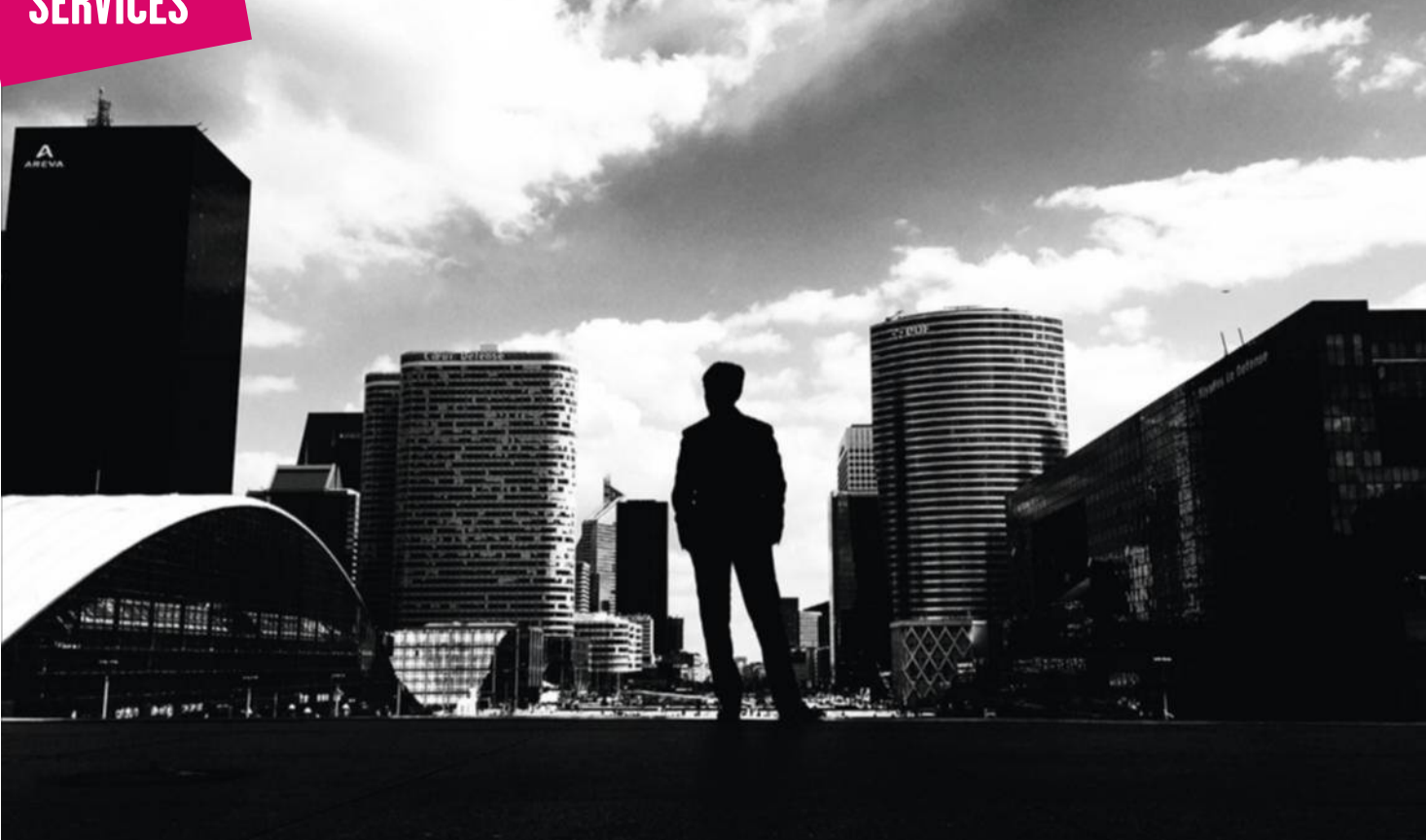

### **Sublimes, soignées, fortes... les "smartphotos" profitent à plein des applis**

applications photo intégrées par les constructeurs montrent vite leurs limites. Et si les magasins d'applis débordent d'outils, il est difficile de s'y retrouver. Réaliser un portrait en noir et blanc digne du Studio Harcourt, sublimer un coucher de soleil, réussir ses photos lorsque la lumière vient à manquer… nous avons sélectionné, puis fait tester par des photographes professionnels, les meilleures applications pour tirer le maximum de votre appareil. Vous trouverez aussi une présentation de quelques accessoires qui transformeront votre smartphone en véritable appareil photo. Et, si les résultats obtenus méritaient une petite retouche, il sera toujours temps d'utiliser Photoshop Express ou Autodesk Pixlr, deux applis gratuites pour iOS et Android qui font des merveilles. Après avoir lu notre article, il se pourrait bien que vous regroupiez votre Reflex et votre compact. Vous savez, celui qui coule une retraite paisible au fond d'un tiroir. **CYRIL VALENT** 

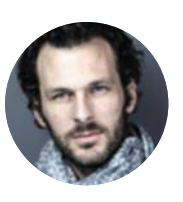

*Lenka est sympa, mais je préfère Provoke. Elle demande peu de réglages, on est bien dans l'esprit smartphone : on dégaine et on shoote. Elle donne des images très contrastées, ce que j'apprécie en noir et blanc.*

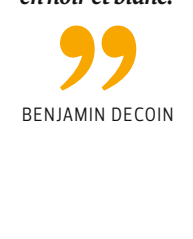

### **noir et blanc Des contrastes profonds**

Synonyme d'images fortes et de portraits soignés, à l'image des mythiques clichés du Studio Harcourt, le noir et blanc existe aussi en version numérique. Certaines applis ne se contentent pas de supprimer les couleurs d'un cliché et réalisent directement une photo noir et blanc, pour un rendu proche des clichés argentiques de notre enfance. L'application que nous avons choisie pour iOS et son équivalent pour Android offrent des images bien contrastées avec des noirs profonds et disposent de filtres à même d'intensifier un ciel ou de souligner les traits d'un visage. Simples d'utilisation, elles autorisent la saisie d'une scène sur le vif. Il existe aussi Lenka (pour iOS) qui donne de superbes résultats, mais avec ses quatre paramètres à régler avant de déclencher, elle se destine avant tout aux portraits posés et aux paysages. Une version Android ne saurait tarder. **façon Studio Harcourt**

benjAmin deCOin et remy deluze pOur 01netDELUZE

**Provoke Camera** (iOS - 0,99 €) **BlackCam Pro** (Android - 1,91 €) http://is.gd/AQexe2

## **photos décalées Bienvenue dans l'œil du poisson…**

Plusieurs applications tentent de reproduire les effets obtenus par un objectif grand angle en traitant l'image au moment de la prise de vue. Le rendu ne sera jamais vraiment identique à celui que donne un véritable objectif pour smartphone (lire encadré ci-contre), mais le résultat se révèle très correct. Ainsi, les néophytes et les personnes n'ayant jamais utilisé de fish-eye – un très grand-angle qui courbe l'image – n'y verront que du feu. Ces applications, très faciles à utiliser, proposent par ailleurs différentes simulations d'objectifs, ainsi qu'une panoplie de filtres pour embellir vos prises de vue. Ces ersatz s'avèrent particulièrement efficaces pour obtenir des portraits étranges ou des scènes incongrues réunissant plusieurs personnages.

**Camera Fisheye +** (iOS – gratuite)<br>**Cameringo Lite** (Android – gratui! **Cameringo Lite** (Android - gratuite) http://is.gd/03E9rD

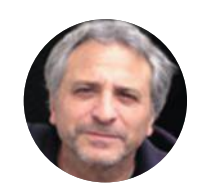

*Une appli hilarante pour faire des portraits déformés très réussis, des gros nez, des yeux bizarres… Dotée de réglages complets, elle se révèle en plus agréable à utiliser. Son seul point noir concerne les bandeaux publicitaires.*

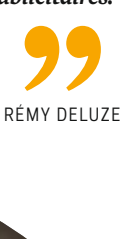

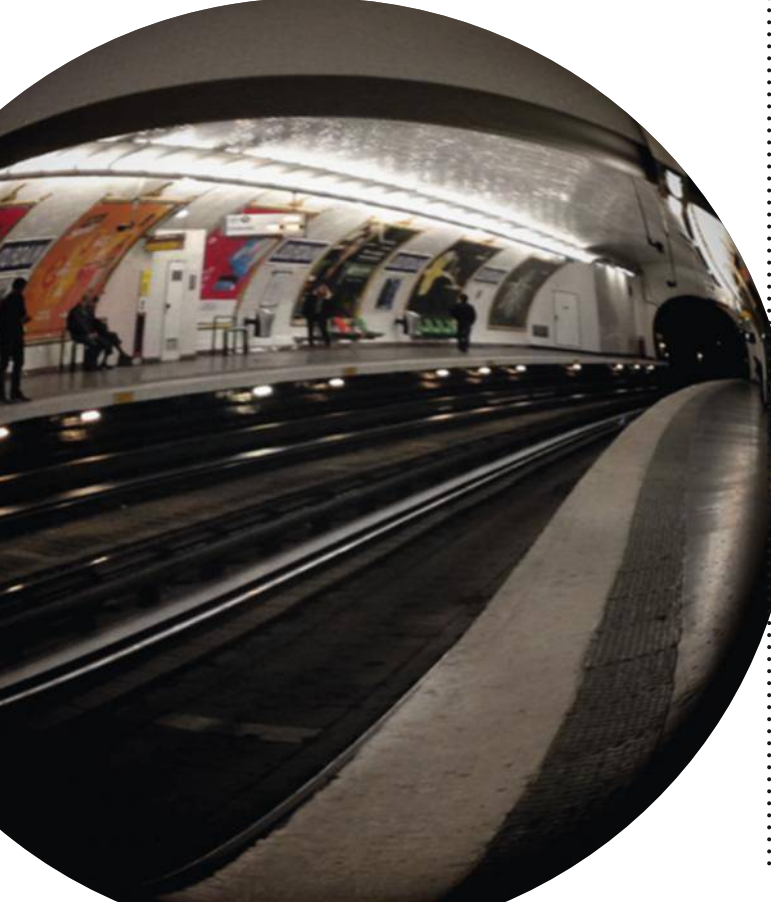

### **DeS acceSSoireS poUr voir pLUS granD**

les applis savent transcender vos clichés. Cette panoplie de paparazzi, quant à elle, va définitivement transformer votre smartphone en appareil photo.

#### **Un kit tout en un pour jouer les pros de l'image**

Aidé par votre iPhone 5s ou 6, vous avez fini par vous métamorphoser en paparazzi ? Ofrez-vous les moyens de vos ambitions avec le kit Klyp+. Sa coque spéciale est conçue pour recevoir les trois optiques fournies (un téléobjectif (1,5x), un grand-angle (0,68x) et un super grand-angle), une torche à led d'une puissance de 225 lumens, un trépied de table et une dragonne.

**Manfrotto - Kit Klyp+** (137,90 €) http://minu.me/dgeg

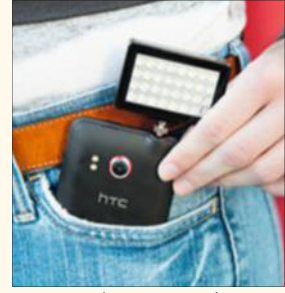

#### **Le flash nomade des photographes éclairés**

Déjà essayé de prendre une photo en pleine nuit avec le fash de votre smartphone ? C'est un peu photo impossible. Mais un mauvais souvenir grâce au Pocket Spotlight, un flash mobile pour tous les smartphones sous iOS (iphone 4 et suivants)

et Android (tous modèles). Avec ses 40 leds, il pourra éclairer tous les portraits et même une petite pièce ainsi que ses occupants.

**Photojojo - Pocket Spotlight** (40 € env.) http://minu.me/dgal

#### **Objectif bien rempli**

Cet objectif renferme tous les composants d'un appareil photo numérique, excepté le viseur. il contient un capteur 18 mpixels, une molette de zoom (25-250 mm), un déclencheur, une batterie, un port pour cartes MicroSD et MemoryStick et deux puces, Wifi et NFC. Fixé à un smartphone (iOS ou Android), il révèle tout son potentiel, le mobile servant à la fois de viseur et de stockage.

**Sony - Smart-Lens DSC-QX10** (140 € env.) http://minu.me/dgao

#### **Prises de vue stables au long cours**

l'ensemble proposé contient un trépied de table, une coque et un téléobjectif X12. le kit est disponible pour les trois modèles d'iphone les plus récents : 5/5s, 6 et 6 plus. La coque est équipée d'un pas de vis pour accueillir l'imposant téléobjectif qui vous permettra des prises de vue à longue distance ou en basse lumière de grande qualité.

> **Photojojo - iPhone Telephoto Lens** (45 € env.) http://minu.me/dgam

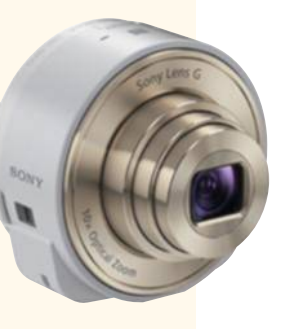

## **services**

# **Petits échanges de services entre voisins**

Besoin d'une perceuse, de faire garder votre fdèle compagnon à quatre pattes ou même d'emprunter une voiture pour le week-end ? Et si vous demandiez à vos voisins !

**P**<br>Sur le Tun our les ébats sexuels, je vous prie de fermer vos fenêtres, ensuite vous pourrez hurler jusqu'à la mort !" Ah les voisins… Sur le Tumblr Chers voisins (http:// chersvoisins.tumblr.com), s'égrène un forilège de mots épinglés dans les halls d'immeuble. Celui-ci, revanchard, demande au locataire du premier de "bien vouloir communiquer les dates de ses prochains examens afin d'organiser, la veille, le grand bal de l'immeuble". Tel autre prévient : "Encore une publicité dans notre boîte aux lettres et nous vous coupons la main !" Fort heureusement, le voisinage n'est pas seulement synonyme de nuisances, comme le prouve la Fête des voisins qui se tiendra, cette année, le 29 mai. L'occasion de rencontrer l'étudiante du cinquième étage qui acceptera peut-être de garder vos petits monstres. Ou d'emprunter au bricoleur du troisième sa scie sauteuse… **Facebook de quartier.** Mais le reste de l'année, comment fait-on ? On se rend sur des réseaux sociaux de proximité. Qu'ils s'appellent Mon-

ptivoisinage, Ma-Residence ou Peuplade, ils favorisent activement les échanges entre habitants d'un même immeuble, d'une résidence ou d'un quartier. Et si vous avez juste besoin de faire

Æ

PERCEUS

garder votre chat ou votre chien, d'un lave-linge ou encore d'une tronçonneuse, il existe aussi des sites spécialisés pour cela. **valerie quelier**

#### **PRETOO** pretoo

#### **Emprunter un objet**

Cessons de gaspiller ! Pour ၀၀ réaliser ce vœu écolo malin, le site Pretoo a mis en place un système de partage gratuit d'objets. Pour en profiter, vous devez y enregistrer au moins trois articles à prêter. En contrepartie, vous emprunterez le bien dont vous avez besoin sans bourse délier. Selon sa valeur, le propriétaire pourra toutefois vous demander une caution. Et si vous ne trouvez pas l'outil voulu, lancez une recherche active. Un e-mail sera envoyé aux membres de Pretoo les plus proches de chez vous. Bientôt, le site proposera la possibilité de prêter main-forte (pour un déménagement, retaper sa maison…) ou de mener un projet collectif… toujours entre voisins !

Notre avis Le site revisite à bon escient le

principe du donnantdonnant. Mais la gratuité a ses limites et il faut parfois être prêt à parcourir quelques dizaines de kilomètres pour emprunter l'objet convoité. www.pretoo.com

### **L'économie coLLaborative en chiffres**

# 89 % **C'est le pourcentage de**

**Français qui ont expérimenté au moins une fois l'économie de partage. Qu'il s'agisse de la revente d'articles d'occasion, du prêt de leur automobile, ou de compétences. (source : Direction générale des entreprises du ministère de l'Économie)** 

**WAMIZ** 

#### wami **Faire garder Médor ou Mistigri**

Mais qui va veiller sur le chien ou le chat de la famille pendant les vacances ? Plu-

tôt que de dépenser votre argent dans une onéreuse pension, optez pour un échange de bons procédés via le site Wamiz. La gageure ? Garder, par exemple, les animaux d'un voisin en juillet et lui confier les vôtres en août. Si vous ne trouvez aucune annonce proche de chez vous, tentez votre chance via les réseaux sociaux de quartier Monptivoisinage, Ma-Residence ou Peuplade. Notre avis L'un des rares sites à proposer la garde gratuite d'animaux. Mais moins d'annonces que sur ses concurrents payants.<br>
Intro://wamiz.com

#### **TALENTROC** talente de la contradición de la contradición de la contradición de la contradición de la contradición de la c<br>La contradición de la contradición de la contradición de la contradición de la contradición de la contradición

http://wamiz.com

#### **Troquer ses talents**

à Nantes, Karine est prête à donner des cours de français ou des conseils diététiques. Mais pour l'heure, elle a sur-

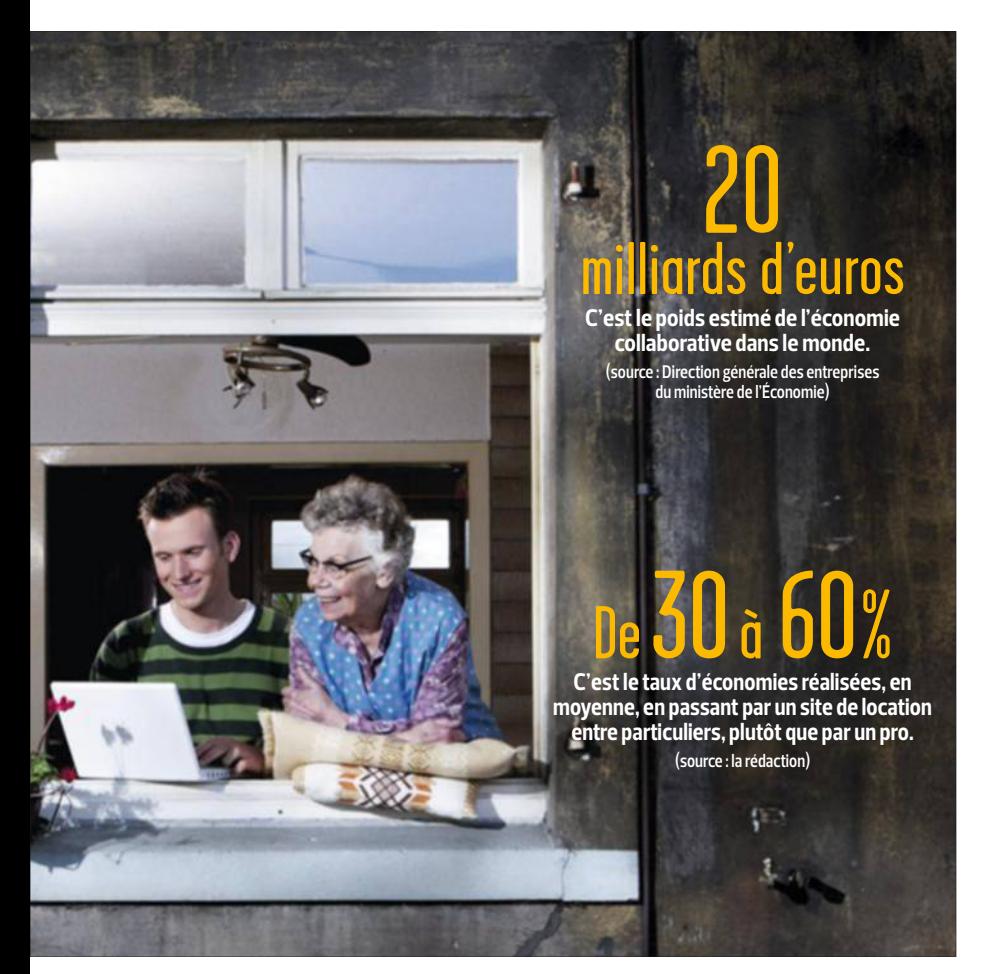

tout besoin d'aide pour réparer sa bicyclette. Qu'importe si son sauveur n'est pas intéressé par ses offres, la jeune femme pourra toujours partager ses connaissances avec un autre membre de Talen-Troc. Il ne tient qu'à vous de renseigner également vos compétences ( jardinage, patinage, musique…) pour bénéficier, dès votre inscription sur le site, de trois heures de cours de langue étrangère, de jardinage ou d'informatique. Mais pour continuer cet apprentissage, vous devrez donner un peu de votre temps afin de transmettre aux autres vos talents.

Notre avis Une initiative sympa pour enrichir ses compétences et partager ses passions. Créé à Nantes, le service doit encore étoffer sa communauté partout en France. www.talentroc.com

#### la Machine du voisin

#### **Trouver un lave-linge**

La tuile, votre machine à laver ne sera pas réparée avant quinze jours ! Le partage de lave-linge entre particuliers se révèle une aubaine. Plus convivial

que la laverie automatique, il coûte aussi moins cher. À Strasbourg, Charlotte met sa machine à disposition moyennant 3 euros la lessive. À Paris, Gilles offre en plus le café, pour 2 euros. Disponible un peu partout en France, la Machine du voisin s'avère également un moyen sympathique de se faire de nouveaux amis. Vous aussi vous avez envie de prêter votre machine ? Il suffit d'indiquer sur le site ses caractéristiques (nom, marque, catégorie, capacité, année d'achat) et le tarif que vous proposez. Puis de préciser vos disponibilités dans un calendrier. Simple, pratique et sympa. Notre avis Depuis sa création à Lille, en 2011, le service a su garder une interface conviviale et des prix modiques. Il est aujourd'hui actif dans la plupart des grandes villes de France. www.lamachineduvoisin.fr

#### **DRIVY**

#### **Partager une voiture**

Partir en week-end avec la bagnole du voisin va devenir une pratique de plus en plus courante. Et pour cause, voilà qui coûte autour de 30 % de moins

qu'une location de voiture chez un professionnel. Pour s'inscrire sur Drivy, deux conditions sont requises : être âgé de plus de 21 ans et titulaire du permis depuis au moins deux ans. Le mode de réservation est aussi simple que sur AirBnB. Indiquez votre ville, vos dates de départ et de retour, sélectionnez l'annonce qui vous intéresse et adressez votre demande. Les propriétaires de véhicules, eux, doivent renseigner les caractéristiques techniques de celui-ci et préciser leur prix. Drivy recommande un tarif journalier de 20 euros, calculé sur la base d'une location de quatre jours pour un trajet de 100 kilomètres. Il inclut une assurance en cas d'accident. À savoir enfin, le site s'octroie une commission de 30 %.

Notre avis Le site offre une ergonomie agréable et une recherche de véhicules astucieuse. Vous pouvez par exemple indiquer l'adresse où vous souhaitez retirer la voiture, même s'il ne s'agit pas de celle de votre domicile. www.drivy.com

#### Booxup

#### **Prêter des bouquins**

Grâce à Booxup, les dilettantes peuvent assouvir leur passion pour la littérature sans dépenser un rond. Comment ? En allant fouiner dans la bibliothèque de leurs voisins ! Ici, vous aurez vite fait de repérer ceux ayant déjà acheté le dernier Goncourt ou n'importe quel autre ouvrage. Adressez une demande de prêt pour convenir d'un rendezvous afin de récupérer le ou les livres convoités. Et comme sur n'importe quel réseau social, suivez les personnes avec qui vous partagez des affinités. Vous serez ainsi tenu informé des derniers bouquins qu'elles ont achetés ou aimés. En échange, vous êtes invité à scanner avec votre smartphone les codesbarres de tous vos ouvrages afin de les proposer en prêt.

Notre avis Un moyen malin de lire à moindre coût. En quelques mois, l'appli a suscité l'adhésion de milliers de lecteurs. Dommage que l'on ne puisse pas rechercher des livres par genre. www.booxup.com

## **services**

# **On a testé le successeur d'Internet Explorer en avant-première**

Le navigateur de Microsoft prend sa retraite, remplacé par Edge. Premières impressions sur cet outil attendu cet été.

Crosoft, va ueilli à la fleur de l'âge, 20 ans cette année, Internet Explorer, le très célèbre mais aussi très décrié navigateur de Microsoft, va tirer sa révérence. Largement distancé par Chrome, utilisé par près de un internaute sur deux et talonné par Firefox, il s'apprête à passer le relais à Edge, qui sera livré avec Windows 10 cet été. Sans attendre sa sortie officielle, je suis allée le tester en éclaireuse. Pour cela, j'ai d'abord dû rejoindre la horde de développeurs qui aide l'éditeur à peaufner son nouvel outil.

**Prometteur.** Une fois inscrite au Programme Windows Insider (insider. windows.com), j'ai installé la version bêta de Windows 10 sur une tablette Surface Pro 3 flambant neuve. Premiers pas, première déception : Edge ne dispose d'aucune extension. Heureusement, Microsoft nous en promet une palanquée. Idem pour le système de reconnaissance vocale Cortana, qui devrait très rapidement se greffer au système. Hormis ces petits retards à l'allumage, les concepteurs d'Edge ont eu l'intelligence de copier ce qui se faisait de mieux sur le marché. Le résultat ? Le petit nouveau se révèle bien meilleur, à tous les niveaux, que son prédécesseur. Et si Chrome avait enfn trouvé un concurrent à sa mesure ? Tour d'horizon.

#### **Une interface bien plus claire**

Manifestement, Microsoft ne veut pas perturber les derniers afcionados d'Internet Explorer. Dès le démarrage d'Egde, je me sens en terrain connu. Le navigateur s'ouvre sur la page d'accueil de MSN. Les

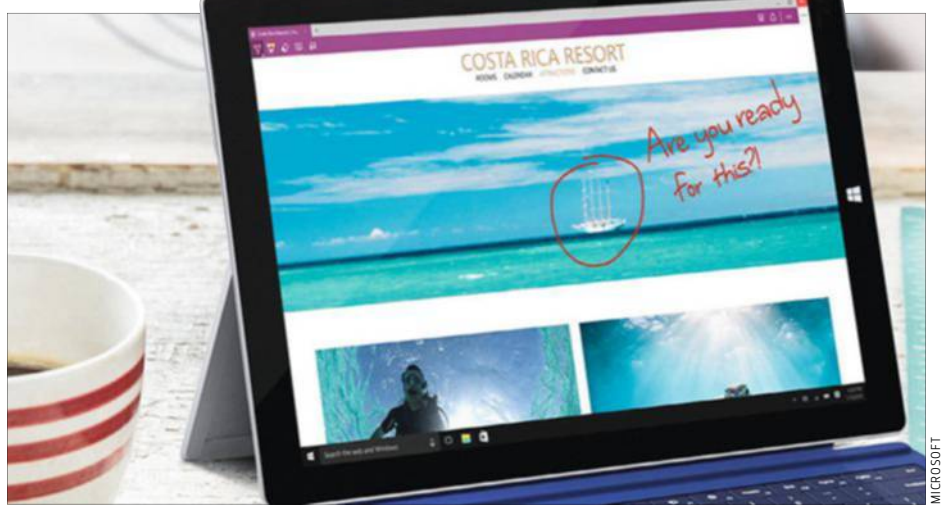

**Un détail sur une page Web ? C'est possible, avec Edge ! D'un trait de stylet, d'un doigt ou à la souris, vous annotez les sites à la volée.** 

nouveautés ? Sous la barre d'adresse, je peux désormais soumettre des re-**à signaler**  quêtes à Bing, le moteur maison. Et une rangée d'icônes me donne accès à la galaxie de services de l'éditeur : Outlook, Skype, Office, OneDrive, Cartes et Facebook.

#### **Des raccourcis pour aller à l'essentiel**

Avec Edge, je n'ai qu'à effleurer une des icônes situées à côté de la barre d'adresse pour retrouver mes sites favoris et accéder à mon historique de navigation ainsi qu'à la liste de mes téléchargements. Pratique ! Pour parvenir au même résultat avec Chrome, je dois naviguer dans diférents menus.

#### **Des marque-pages améliorés**

Sur le Web, je tombe rarement sur ce qui m'intéresse au bon moment. Par exemple, je viens à l'instant de repérer la critique d'une pièce de théâtre que j'aimerais aller voir, mais avant de me plonger dans sa lecture, je dois fnir de rédiger cet article. Qu'à cela ne tienne, Edge m'ofre la possibilité de le mettre de côté. Il suffit de toucher l'icône en forme d'étoile, puis de sélectionner Liste de lectures pour l'y ajouter. Je peux maintenant me remettre au travail.

#### **Le Web débarrassé de toute fioriture**

S'informer sans être dérangé par une vidéo qui se lance toute seule ou par l'image animée d'une publicité… Voici un doux rêve qui se réalise enfn avec Edge. Et qui est déjà possible avec Safari, me souffle l'un de mes collègues. Pour débarrasser un article de toute fioriture et n'afficher que son texte et ses éventuelles photos, j'appuie sur l'icône en forme de livre ouvert qui fgure, elle aussi, à côté de la barre d'adresse. Une deuxième pichenette dessus et me voilà revenue sur le Web traditionnel.

#### **Un outil pour annoter les pages**

C'est LA fonction innovante de ce navigateur. Et si son icône ressemble à un carnet de notes, ce n'est pas pour rien. Armée de mon stylet, j'ai ainsi pu surligner les informations qui m'intéressaient sur tel site, rédiger des commentaires ou coller des Post-it sur tel autre, puis sauvegarder le tout. Malin ! Mais j'ai quand même eu l'impression de me transformer en tagueuse du Web. Car une fois la fonction activée, on a vite fait de laisser de grands traits de couleur simplement en scrollant la page. Fort heureusement, ils s'efacent en un clic. n **valerie quelier**

# PC LDL<sup>C</sup>JUREKILLER

# UN MONSTRE DE PUISSANCE !

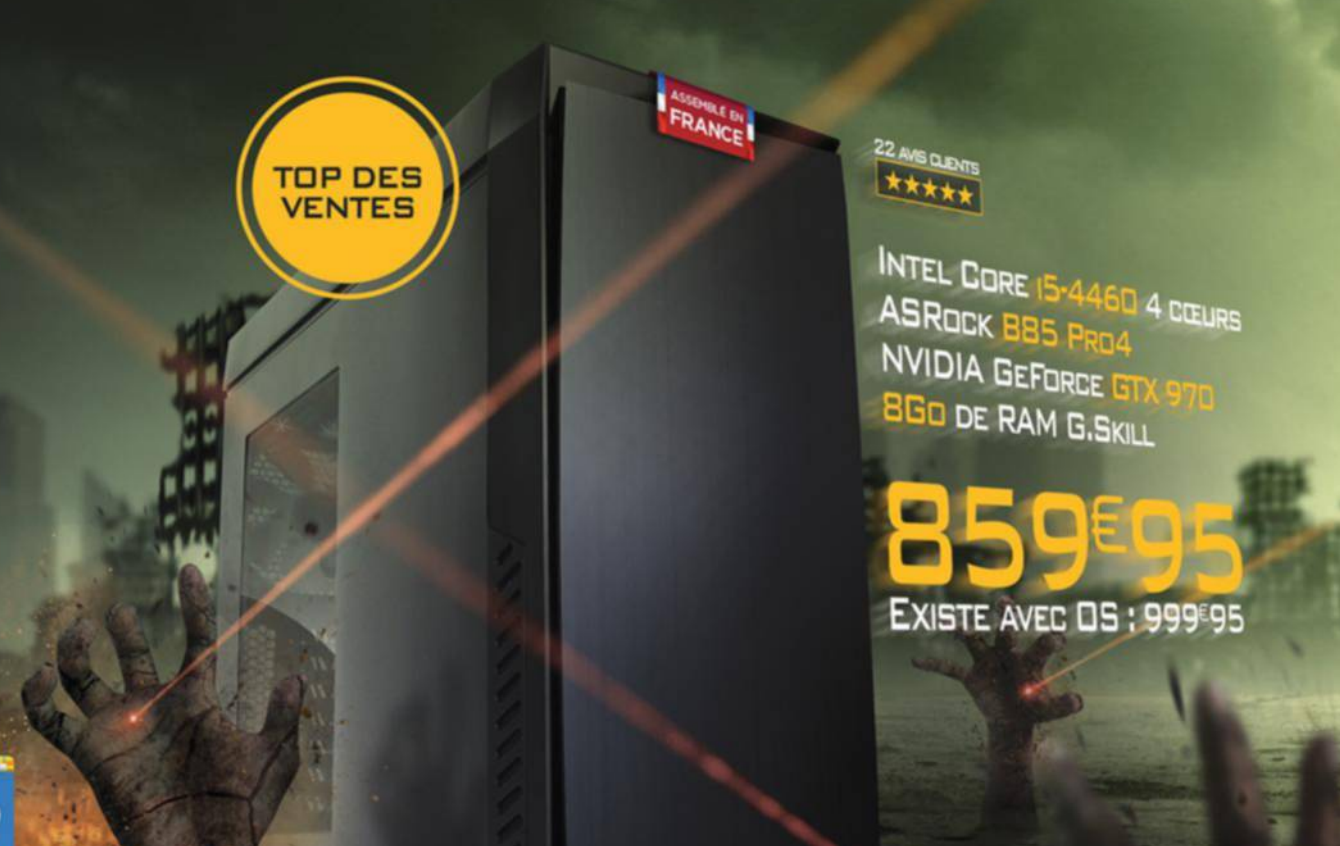

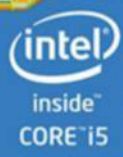

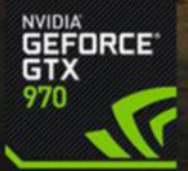

#### PLUS DE 25 000 PRODUITS HIGH-TECH SUR

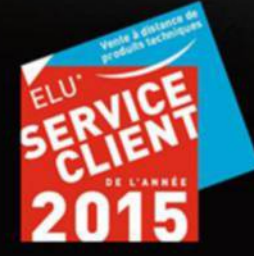

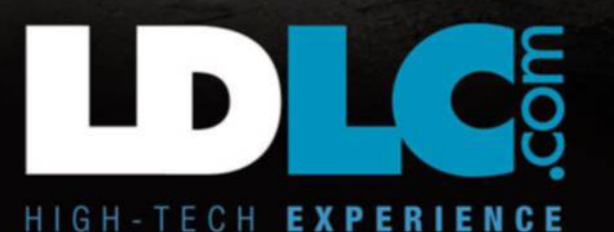

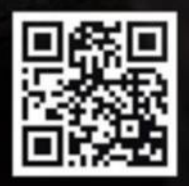

# **services**

# **Les nouveautés APPLIS Oubliez le clavier virtuel, l'écriture manuscrite**

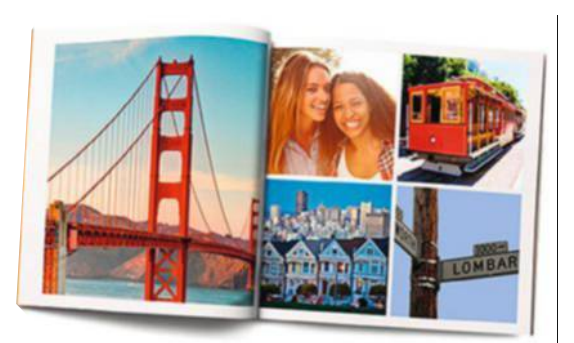

#### **Partagez vos souvenirs dans un album collectif**

Après une semaine passée à baguenauder sur les côtes bretonnes, le moment est venu de partager vos photos avec vos amis. Plutôt que d'échanger vos clichés, l'appli Pictyear vous propose de créer un album collaboratif. Il vous suffit de préciser les adresses électroniques de vos proches pour qu'ils y ajoutent leurs propres images. Il vous en faut au moins 27 pour constituer un mini-album. Une fois satisfait du résultat, vous pourrez commander son impression sur papier

 $(\dot{A}$  partir de 12,90 €).  **Pictyear iOS 8.0 (gratuite)**

 **http://is.gd/nxrNFW**

#### **Faites provision d'articles à lire plus tard**

On a vite fait de consulter son fil Twitter ou son mur Facebook, sans avoir toujours le temps de lire tous les articles que l'on y croise à l'instant T. Grâce à Flynx, il vous suffira de les mettre de côté pour y revenir plus tard. Après avoir touché un lien, plutôt que de recourir à votre navigateur Web habituel, activez cette appli. Un petit pictogramme s'affichera alors en permanence sur votre écran, vous donnant accès à tous les articles que vous avez ainsi sélectionnés. Que vous soyez connecté ou pas.

 **Flynx Android (gratuite) http://is.gd/i1OKeZ**

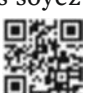

마처미

#### Séances de gym pour entretenir sa vue

**Ne plus porter de lunettes, quel myope ou presbyte n'en a jamais rêvé ? L'application GlassesOff prétend pouvoir exaucer ce vœu en échange de douze minutes de gymnastique oculaire trois fois par semaine, et ce pendant deux ou trois mois. Selon les créateurs de cette méthode, 90 % de ses utilisateurs finissent par lire les journaux sans plus avoir besoin de chausser leurs binocles. L'application étant gratuite, cela ne coûte rien d'essayer.** 

 **GlassesOff Android et iOS (gratuite) http://is.gd/YldXF8**

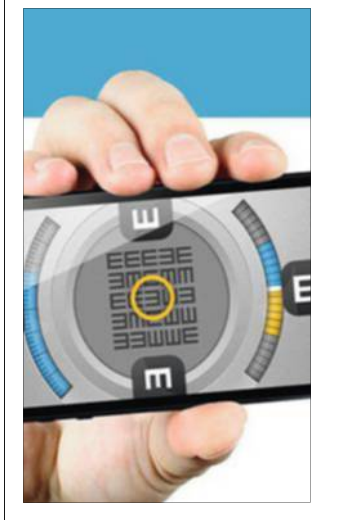

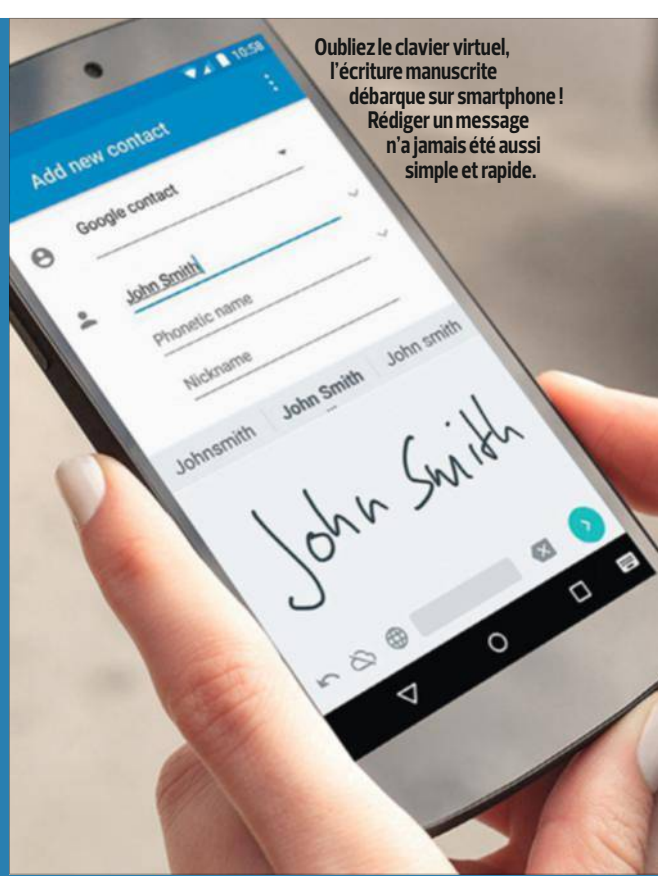

#### **Un avatar 3D à votre image**

Dans la série des applis totalement futiles et délirantes, My Idol rencontre un succès aussi fulgurant qu'il sera, sans doute, éphémère. Ses adeptes occidentaux n'ont même pas attendu qu'elle soit traduite du chinois en anglais pour créer leurs avatars en 3D. Certes, en tâtonnant un peu. Mais on comprend assez vite comment prendre son visage en photo. Celui-ci est alors numérisé, façon cartoon, et posé sur un corps minuscule. L'effet est des plus

comiques ! Charge à vous, ensuite, d'affubler votre personnage de vêtements saugrenus et de coiffures loufoques, puis de le mettre en scène, en train de danser ou d'exécuter des acrobaties. Ne vous reste plus, enfin, qu'à partager ces séquences vidéo sur les réseaux sociaux.

 **My Idol - Huanshi iOS (gratuite) http://is.gd/CG0zfE** 

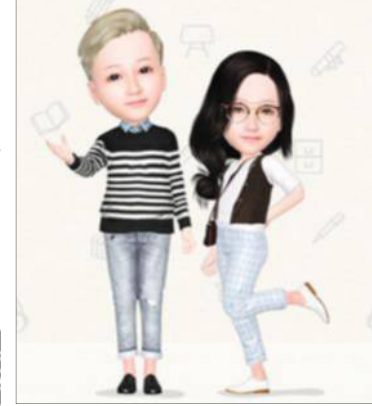

# **de la quinzaine**

## **Écrire à la main sur l'écran de son mobile Android**

Vous en avez assez de saisir laborieusement vos messages avec le clavier virtuel de votre smartphone ou de votre tablette ? Dans ce cas, écrivez-les donc à la main ! Comme la reconnaissance vocale, celle de l'écriture a fait d'énormes progrès ces dernières années. Pour preuve, cette appli signée Google qui, même si vous êtes un spécialiste des pattes de mouche, saura déchiffrer les mots que vous tracez du bout des doigts, ou du stylet, sur l'écran de votre appareil Android. Et ce, que vous ayez l'habitude d'écrire en lettres d'imprimerie ou en cursives. Elle interprétera même vos dessins pour les transformer en smileys ! De toute façon, en cas d'ambiguïté, Google Écriture manuscrite vous suggérera différents termes comme le fait déjà votre clavier. Et vous pourrez vous corriger à tout moment en biffant vos erreurs. Envie d'essayer ? Il vous suffit alors d'ajouter l'application à vos claviers, puis de sélectionner l'une des 82 langues proposées, de l'afrikaans au zoulou, en passant naturellement par le français. Enfin, vous pourrez écrire à votre guise, y compris si vous n'êtes pas connecté à Internet.

 **Google écriture manuscrite Android 4.0.3 (gratuite) http://is.gd/8QrqBW**

#### **Médiateur en ligne pour cyberclients mécontents**

Le commerce en ligne n'a pas que des avantages. Certes, il nous évite de longues files d'attente dans les magasins. Mais il charrie aussi son lot de mécontentements. Il peut s'agir d'une livraison non conforme à votre commande, d'un

service client totalement injoignable, voire d'un colis qui n'arrive jamais à bon port. Dans ce cas, adressez donc toutes vos réclamations à Blacklistic. Ce service de conciliation entre consommateurs et vendeurs est dorénavant accessible sur mobile. Pour éviter toutes diffamations et autres fausses de-

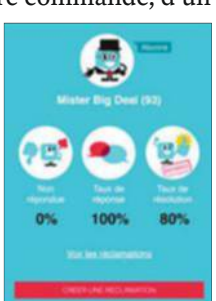

mandes, vous devrez juste vous authentifier avec votre numéro de commande. Dans certaines situations, le commerçant vous répondra directement pour résoudre votre problème. Le cas échéant, le service Blacklistic fera office de médiateur.

 **Blacklistic Android et iOS (gratuite) http://is.gd/YItem7**

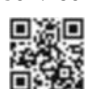

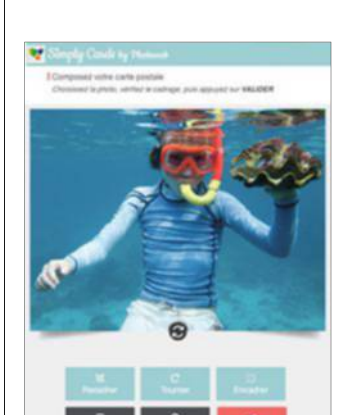

# Créez vos propres<br>cartes postales

**Une mer d'un bleu azur, un ciel magnifique sans l'ombre d'un nuage. Votre photo a toutes les qualités d'une carte postale qui fera enrager vos collègues. Connu pour ses livres de photos, Photoweb vient de lancer une nouvelle appli, Simply Cards, qui transforme n'importe quel cliché en carte postale. Une fois votre compte créé et votre image sélectionnée, vous pourrez la recadrer, modifier son orientation et même saisir quelques mots. Vous devrez alors acheter de 1 à 150 crédits autorisant l'envoi d'autant de cartes postales pour un prix allant de 2,49 à 223,50 €. Le tout, sans jamais passer par La Poste. L'appli se charge d'imprimer et aussi d'envoyer votre photo.** 

 **Simply Cards iOS (gratuite)**

**http://is.gd/vx65RT**

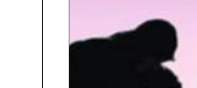

#### **Bécanes envolées sitôt signalées**

Il suffit parfois d'un peu de solidarité pour qu'un motard retrouve son engin dérobé. Fort de ce postulat, le service Moto-Guard vous donne la possibilité de signaler à tous les bikers le vol de votre moto. Si la consultation de l'appli est gratuite, l'enregistrement des caractéristiques de votre machine vous coûtera près de 5 €. Une fois l'alerte lancée auprès de la communauté, chaque motard qui repérera votre bien pourra vous le signaler. Vous n'aurez plus qu'à prévenir les forces de l'ordre pour tenter de le récupérer.

 **Moto-Guard iOS (gratuite) http://is.gd/8gSZZh**

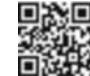

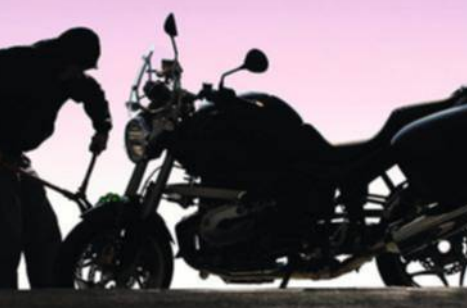

#### **Gardez vos favoris à portée de pouce**

Ne perdez plus de temps à fouiller votre iPhone à la recherche de vos applis, contacts et sites préférés. Placez donc des raccourcis dans le centre de notification d'iOS pour y accéder d'un glissement de doigt. Pour cela, installez Launcher qui, un an après avoir été retiré de l'App Store pour non-conformité à son règlement, fait son retour. Sa version gratuite autorise la création de huit raccourcis. Pour en aligner plus, vous devrez acquérir la version pro  $(3.99 \epsilon)$ .

 **Launcher with Notification Center Widget iOS (gratuite) http://is.gd/mc1DPf**

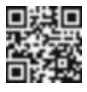

## **services**

# **Les nouveautés de la quinzaine (suite)**

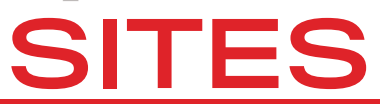

#### **Un service pour vous aider à louer sur Airbnb**

**Estados** temps vous manque pour répondre aux demandes et organiser nvie de louer votre appart' sur le site Web Airbnb mais le temps vous manque pour réles arrivées et les départs ? BnBLord propose de s'en charger à votre place, moyennant une commission de 15 % ainsi que des frais pour le service de ménage. Mais uniquement à Paris pour le moment.

 **BnbLord http://bnblord.com**

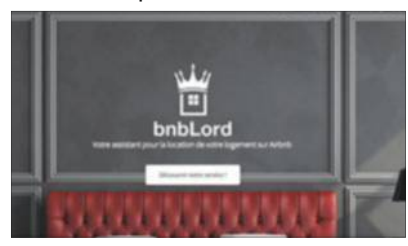

#### **Un mobile d'occase garanti ni volé ni perdu**

origine afin de vous assurer<br>qu'il n'a pas été subtilisé à son précéous venez d'acquérir un smartphone d'occasion ? Vérifiez son origine afin de vous assurer dent propriétaire. Pour cela, commencez par rechercher le numéro IMEI de l'appareil. Pour mémoire, il vous suffit de taper \*#06# sur son clavier. Ensuite, saisissez ce numéro sur la page d'accueil de Cheek Check. Un clic plus tard, vous saurez si votre nouveau joujou a été déclaré volé ou perdu. Et, le cas échéant, vous pourrez essayer de vous le faire rembourser.

 **Cheek Check www.cheek-check.com**

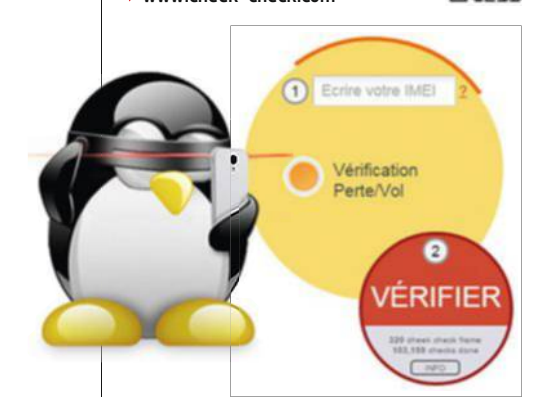

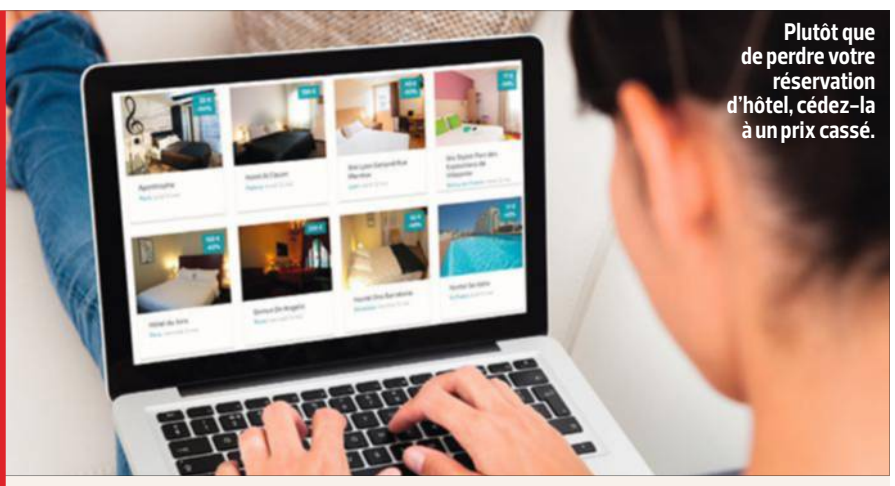

### **Revendre sa chambre d'hôtel**

bitude de revendre en ligne les<br>billets de train ou les places de spectacle epuis plusieurs années déjà, les débrouillards ont pris l'habitude de revendre en ligne les qu'ils n'utiliseront finalement pas. Dorénavant, ils peuvent également céder leurs réservations d'hôtel lorsque celles-ci ne sont pas remboursables. Mais n'espérez pas pour autant récupérer l'intégralité de la somme dépensée. L'offre n'aura en effet d'intérêt aux yeux des potentiels acheteurs que si

vous pratiquez un prix (bien) plus bas que celui affiché par l'établissement. Et si, à l'inverse, vous êtes à l'affût d'une nuitée dans un bel hôtel à moindre coût, vous savez désormais où cliquer. Cependant, prenez le temps de réfléchir avant de vous engager. Car une fois rachetée, une réservation devient cette fois définitivement non annulable, non remboursable et non transfé- 回盟衆国 rable. Vous voilà prévenu.  **RoomRoom www.roomroom.com**

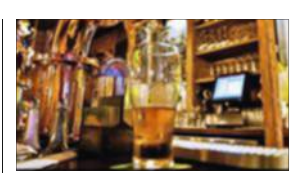

# Des lieux pour<br>faire la bringue

**faire la bringue du partier les bars ou les clubs privatisables en aux privatisables<br>sans dépenser un euro,<br>faites ennel sur Bernée faites appel aux Barrés. Vos convives pourront y régler leurs consommations à des tarifs préférentiels. Actuellement disponible à Paris, Lille, Lyon et Bordeaux, le service devrait être étendu prochainement à d'autres villes.**  口条約回

 **Les Barrés www.lesbarres.com**

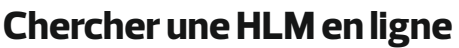

de logement social directement sur le Web. Il<br>vous suffit de remplir un simple formulaire pour e service public poursuit sa mue numérique. Désormais, vous pouvez formuler une demande de logement social directement sur le Web. Il connaître le nombre d'appartements disponibles, de dossiers en attente et de places à attribuer. Vous devrez

ensuite saisir le nom de la ville où vous souhaitez habiter, ainsi que vos coordonnées et le montant de vos revenus fiscaux, puis joindre à tout cela une copie électronique de votre pièce d'identité. Comp-

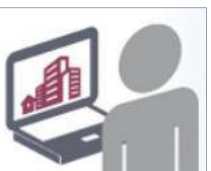

tez entre quarante-huit et soixante-douze heures pour recevoir par e-mail le numéro unique d'enregistrement de votre dossier. Il vous servira à en suivre l'évolution. Il ne restera plus qu'à espérer qu'un logement se libère au plus vite. À noter, enfin, que ce site est assorti d'une assistance téléphonique en ligne, joignable du lundi au vendredi, de 9 à 19 heures.

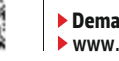

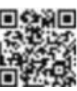

m
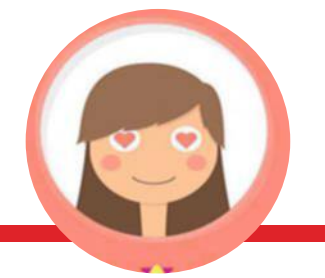

#### **Offrez des cadeaux qui font mouche !**

l'altinir au tond d'un placard. Pour<br>éviter que cela ne se reproduise, renls pensaient vous faire plaisir ? Raté ! Encore un cadeau qui va finir au fond d'un placard. Pour dez-vous sur le site Whataboon.com et dressez-y la liste de ce que vous aimeriez que l'on vous offre. Vos amis pourront en plus y gérer leur cagnotte en cas d'achat à plusieurs.

 **Whataboon www.whataboon.com**

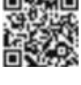

# **SOMMES-NOUS VIOLENTS?**

#### **Tant d'inconnues sur l'homme…**

une caverne? Le corps a-t-il<br>une date de péremption? L'homme du otre ancêtre l'homme des cavernes vivait-il vraiment dans une caverne ? Le corps a-t-il futur sera-t-il plus beau ? Chaque jour, un scientifique du musée de l'Homme prend le temps de répondre à l'une de ces questions posées en ligne. N'importe laquelle, du moment qu'elle porte sur nos origines, notre histoire et notre avenir. Il faut également veiller à ce qu'elle ne dépasse pas 107 caractères. Ainsi, à l'image de Virginia, vous pouvez demander ce que nous avons en commun avec les jonquilles. Avouez que la réponse vous intrigue. Il suffit d'un clic pour satisfaire votre curiosité. Chaque chercheur se fend en effet d'un commentaire très instructif. En l'occurrence, 30 % des gènes de la jonquille sont identiques à ceux de l'homme. Cet amusant question-réponse va durer jusqu'à la réouverture du musée, programmée pour le 17 octobre prochain.

 **Musée de l'homme – L'homme en questions www.museedelhomme. fr/lhommeenquestions**

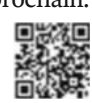

# **LOGICIELS**

(dt Rem Tabs Commands Help clipboard Notes Urls ort for plain and rich text, images Clipboard Manager with Advanced Features

# Un copier-coller<br>puissance 10

**ieux que le Mindows et d'OS X, le<br>Windows et d'OS X, le<br>lesisiel Ceny Omérre** presse-papiers **standard de logiciel CopyQ mémorise tous les textes, images et liens hypertextes que vous copiez, puis les regroupe et les classe grâce à un système d'onglets que vous pouvez réagencer comme bon vous semble. Gratuit, cet outil n'a qu'un seul petit défaut : il est en anglais.**

 **CopyQ Windows et OS X (gratuit) http://minu.me/ dg45**

#### **La gravure pour les nuls**

tout en français, agrémenurnAware est un logiciel de gravure qui tire sa force de son interface tée de pictogrammes très explicites. Que vous ayez besoin d'archiver des documents personnels sur disque, ou encore de créer des CD audio ou des DVD vidéo, deux clics et quelques glisser-déposer suffi-

sent. La version premium (20 €) propose, en prime, un outil de récupération des données sur disques endommagés.

### **Nettoyez votre Mac de fond en comble**

sur le disque dur de votre Mac, et regagner<br>ainsi de la place tout en améliorant les perfor-'est l'un des meilleurs logiciels pour supprimer les fichiers superflus disséminés sur le disque dur de votre Mac, et regagner mances de votre ordi. Cette troisième version de CleanMyMac enfonce le clou avec des fonctions extrêmement pratiques. Comme celle chargée de rechercher et d'effacer les copies locales des pièces jointes et des téléchargements de votre messagerie. Et cette autre qui élimine automatiquement les sauvegardes obsolètes d'iTunes. Mieux encore, CleanMyMac dispose d'un outil de maintenance pour vérifier l'intégrité du système de fichiers et l'état physique des disques durs, corriger les dysfonctionnements des applis et accélérer la vitesse des requêtes lancées avec Spotlight.

 **CleanMyMac 3 OS X (40 €) http://minu.me/dg7k**

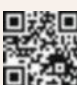

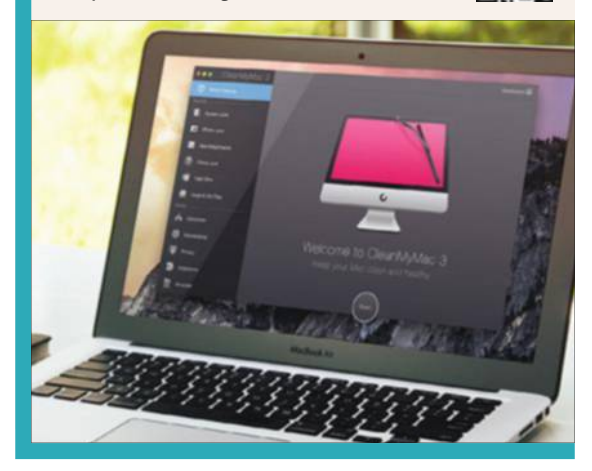

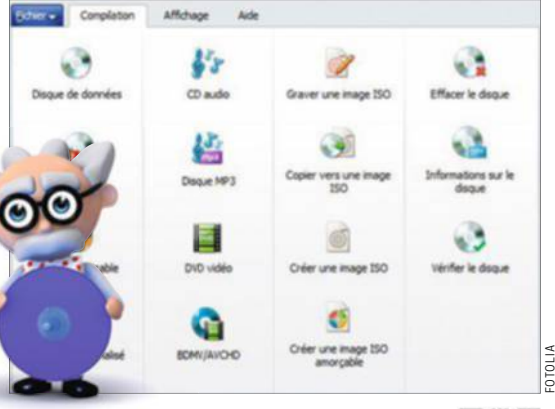

 **BurnAware Windows (gratuit) http://minu.me/dg42**

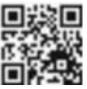

### **services**

### **Les nouveautés de la quinzaine (suite)**

# JEUX

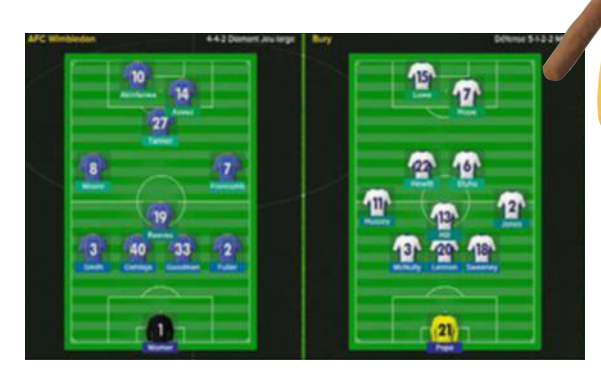

#### **Devenez un stratège du ballon rond**

O n ne présente plus Football Manager, un jeu de simulation qui vous met dans la peau d'un entraîneur. Incontournable sur PC, le titre avait débarqué sur tablette fin 2013 avec une version de poche, certes deux fois moins chère que l'originale, mais jugée trop simpliste par les puristes. Cette fois, tout y passe. De la préparation très pointue de l'entraînement jusqu'à la chasse aux talents et aux négociations lors des transferts, en passant, bien sûr, par la gestion tactique des matchs en temps réel. Un must que nous conseillons de savourer sur un écran de 10 pouces (25,4 cm) minimum. En dessous, ses innombrables menus et paramètres risquent fort de mettre vos yeux à rude épreuve.

 **Football Manager Classic 2015 Tout public - Tablettes iOS et Android (20 €) http://minu.me/dg4o**

#### Un jeu de plateforme 100 % tactile

K **irby est de retour ! Dans cette nouvelle aventure, les déplacements de la petite boule sont automatiques et on ne se soucie que du pinceau arc-en-ciel qui trace murs et plateformes pour lui indiquer le chemin à suivre. Pensées pour le tactile, les commandes obligent néanmoins à avoir les yeux rivés au gamepad de la Wii U, laissant le grand écran aux éventuels spectateurs.**

 **Kirby et le pinceau arc-en-ciel Tout public - Wii U (40 €) http://minu.me/dg4u**

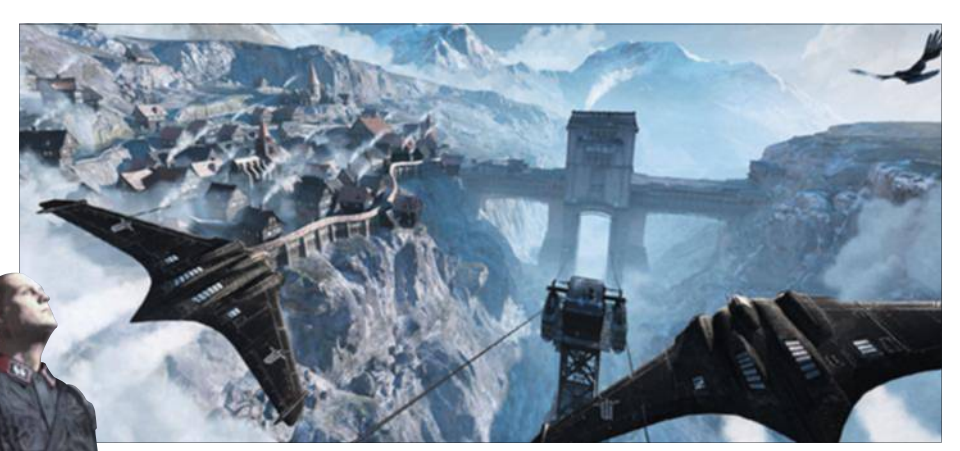

前法縣

#### **Déjouez les sombres plans du III<sup>e</sup> Reich**

C ette extension de Wolfenstein fonctionne sans le jeu d'origine. Les deux missions que propose l'aventure, laquelle se boucle en une huitaine d'heures, visent à neutraliser le général Strasse, le cerveau du III<sup>e</sup> Reich. Efficace, ce jeu de tir est à prendre au second degré. Il aime en effet collectionner les clichés. Malgré un arsenal fourni, les éliminations furtives sont fortement encouragées. La réalisation plaisante et l'ergonomie soignée font de ce titre un excellent divertissement.

 **Wolfenstein: The Old Blood 18 ans et plus - Windows, PS4 et Xbox One (20 €) http://minu.me/dg4p**

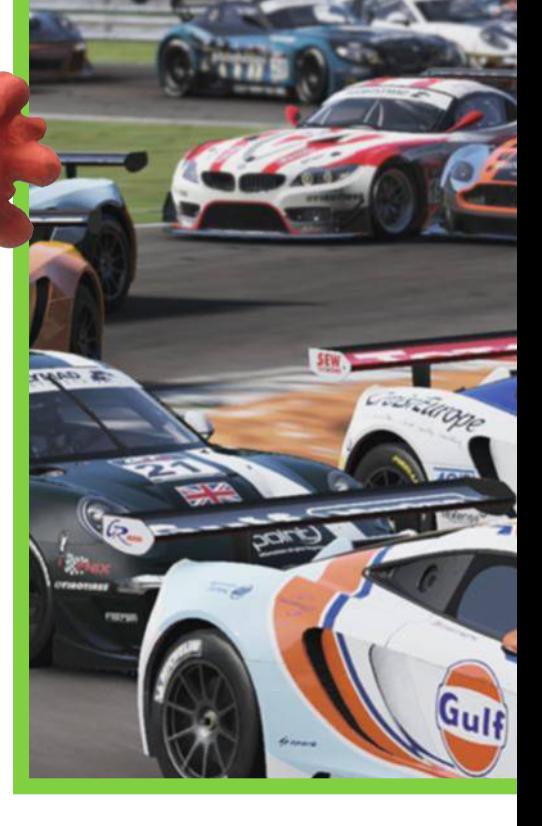

#### **Tous les coups sont permis sur... mobile**

L 'ultimate Fighting Championship (UFC) est une technique de combat à mains nues où tous les coups sont permis. Mais aussi un jeu qui se décline ici en version mobile, après être sorti à l'automne dernier sur PS4 et Xbox One. La prise en main comme le plaisir sont immédiats. Quant à la réalisation, elle est remarquable, bénéficiant de graphismes d'une finesse impressionnante.

 **EA Sports UFC 12 ans et plus iOS et Android (gratuit) http://is.gd/n5qlJY**

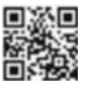

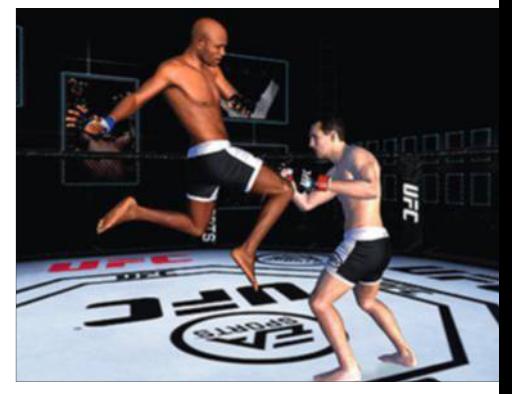

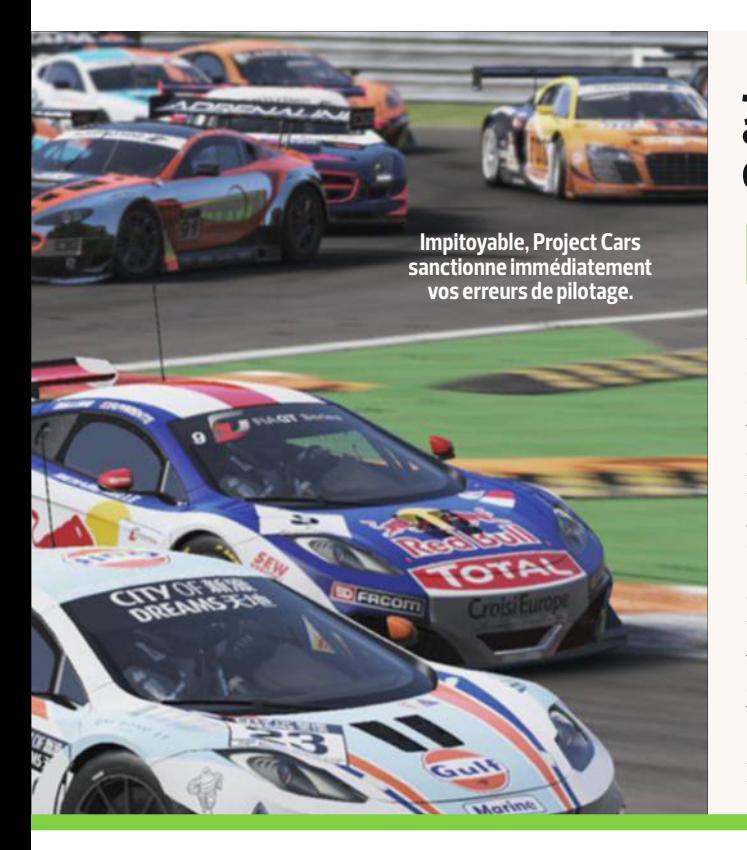

#### **Jetez tous vos autres jeux de bagnoles !**

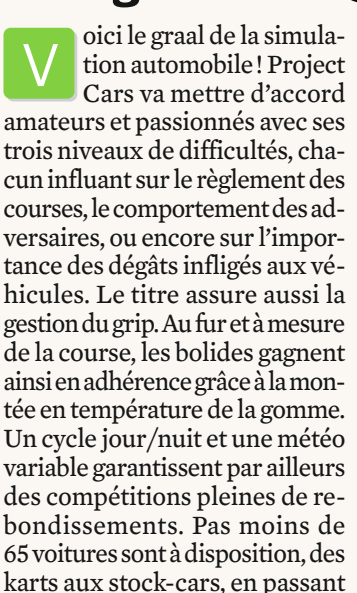

par les formules 1. Avec pour chaque bête de course, un comportement sur piste très proche de la réalité. On ne pilote pas une propulsion avec moteur central

comme un kart ! Ajoutez à cela une centaine de circuits, dont les 24 heures du Mans et le Nürburgring. Project Cars bénéficie d'une réalisation éblouissante. Modélisés avec soin, les bolides et les environnements se révèlent très réalistes. Enfin, les trois modes carrière, bien pensés, et le multijoueur, ultrariche, promettent des heures et des heures de plaisir.

 **Project Cars Tout public - Windows, PS4 Xbox One et Wii U (60 €) http://minu.me/dgbh**

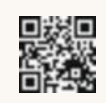

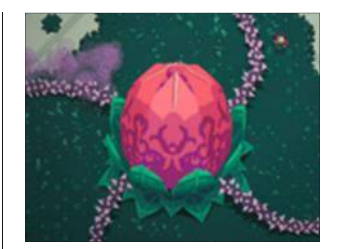

#### Exploitez leur talon d'Achille

M **uni d'une seule flèche, vous devez terrasser de redoutables ennemis. Cet hommage au mythique jeu d'action et d'aventure Shadow of the Colossus requiert un sens aigu de l'observation afin de déceler et d'exploiter le point faible de chacune des créatures à abattre. Pour stimuler vos neurones, les développeurs ont volontairement créé un environnement graphique minimaliste.** 

 **Titan Souls 7 ans et plus - Windows, OS X, PS4 et PS Vita (15 €) http://minu.me/dg4m**

#### **Les tribulations d'une redoutable tueuse en Chine**

A vec ce titre, Ubisoft offre aux fans d'Assassin's Creed de quoi patienter jusqu'au prochain opus canonique de sa célèbre saga. Premier volet d'une trilogie, cette aventure prend place dans la Chine du XVI<sup>e</sup> siècle où Shao Jun, une jeune criminelle, doit reconstruire la confrérie décimée par le sanguinaire empereur Jiajing. Le personnage évolue dans de magnifiques

décors constitués d'aquarelles rehaussées d'encre de Chine. De la Grande Muraille à la Cité Interdite, tous les monuments emblématiques de l'empire du Milieu sont présents. En vue de trois quarts, le jeu invite à utiliser les différents plans horizontaux pour se fondre dans le paysage, car les combats ne s'engagent qu'en dernier recours. La difficulté progressive, l'univers travaillé et la bandeson soignée constituent de sérieux arguments pour séduire un large public.

 **Assassin's Creed Chronicles: China 16 ans et plus - Windows, PS4 et Xbox One (10 €) http://minu.me/dg4r**

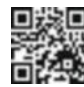

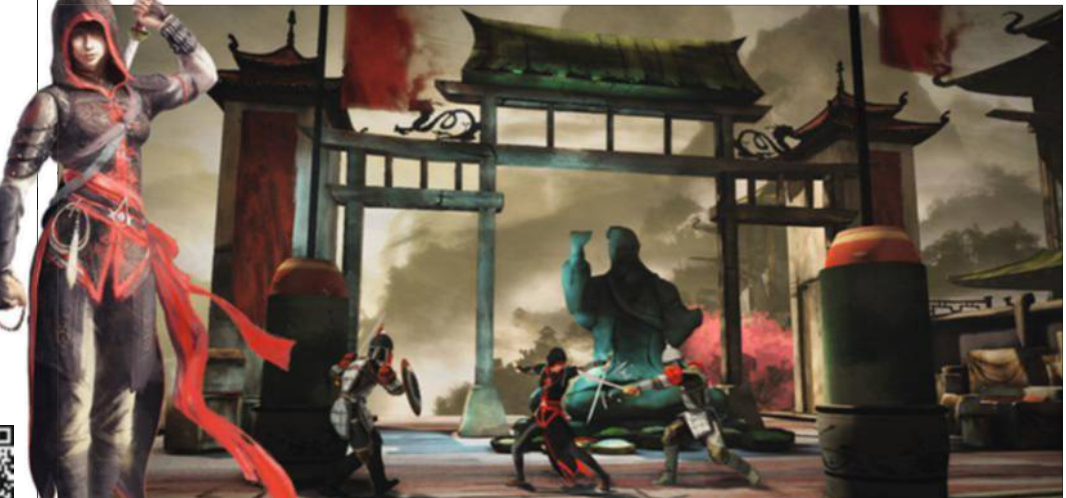

# **Utilisateurs de Mac, faites cohabiter Windows et Mac OS**

La richesse de l'offre logicielle de Microsoft vous fait les yeux doux, mais impossible d'en bénéficier sur votre Mac. Apprenez ici à créer une machine virtuelle qui "trompera" votre ordi. Et profitez de Windows comme sur un vrai PC.

u-delà de la vieille guer-<br>
re Mac-PC, force est de<br>
constater que la logi-<br>
thèque à disposition<br>
des machines à la pomre Mac-PC, force est de constater que la logithèque à disposition des machines à la pomme est bien moins riche que celle de Windows. Parfois même, on n'a pas d'autre choix que de se tourner vers le système d'exploitation de Microsoft. Par exemple, face à un scanner dont les pilotes pour Mac n'existent tout bonnement pas… Inutile pour autant d'acheter un PC. Votre Mac, même un peu ancien, est armé pour exploiter le système rival. On peut avoir recours à Boot Camp, la solution maison d'Apple, mais mesurez

les inconvénients : il faut dédier une partition du disque dur à Windows et, surtout, redémarrer son ordi chaque fois que l'on veut passer d'un système à l'autre. Pas très pratique. Pour vous simplifier les choses, place à la virtualisation ! Derrière ce nom barbare se cache un concept simple : un logiciel simule la présence d'un PC sur le Mac (une machine virtuelle). Il suffit alors d'y installer le Windows de son choix. Activer un logiciel, ajouter un périphérique… tout devient possible, comme sur un vrai PC. Tentant, non ? Pour en profiter, une seule contrainte : disposer d'un DVD d'installation (ou d'une

#### **WindoWs dans Mac os X : la solution siMple Mais payante**

S<sup>i vous avez très souvent<br> **S** recours à des logiciels</sup> **recours à des logiciels Windows, utiliser VirtualBox peut devenir contraignant. Dans ce cas, nous vous recommandons l'autre programme phare de virtualisation : Parallels Desktop. Il est payant (79,90 €), mais fournit un service exemplaire. L'intégration de Windows à Mac OS est totalement transparente grâce au mode Cohérence. Après avoir installé la version de Windows de votre choix (avec son numéro de série), vous pouvez profiter des logiciels pour Windows depuis** 

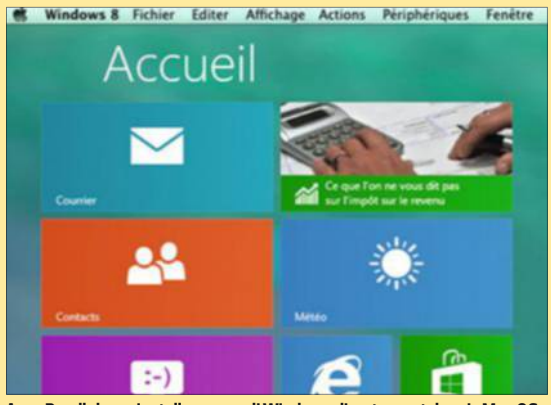

**Mac OS. C'est à la fois bluffant et déroutant. Pour essayer Parallels Desktop gratuitement pendant quatorze jours, connectez-vous à http:// trial.parallels.com/. Avec Parallels, on installe une appli Windows directement depuis Mac OS.**  image disque) de Windows avec son numéro de licence. Dans ce pas à pas, la version 8 sera notre cobaye.

#### ÉTAPE 1

#### **Préparez votre Mac**

Vous allez installer une version de Windows sur votre disque dur. Comme tout bon système d'exploitation évolué qui se respecte, celui-ci va avoir besoin de place. Pour Windows 8, notre exemple, il vous faudra au minimum 30 gigaoctets (Go)

d'espace disque disponible. Commencez donc par vérifier qu'il reste assez de place. D'ailleurs, rien ne vous empêche d'installer votre Windows sur un disque dur externe. Mettez ensuite la main sur votre DVD de Windows 8 ou le fichier ISO (image disque) correspondant, avec le numéro de licence. Si vous souhaitez utiliser la version gratuite Insider Preview de Windows 10, reportez-vous à l'encadré de la page ci-contre. Enfin, téléchargez la dernière mouture de VirtualBox. Rendez-vous sur **http://tinyurl.com/5vgw 4mp** et cliquez sur **VirtualBox 4.3.26 for OSX hosts** pour rapatrier le logiciel. Notez au passage que sont proposées d'autres versions pour Windows ou Linux. De quoi exploiter une autre mouture de l'OS de Micro-

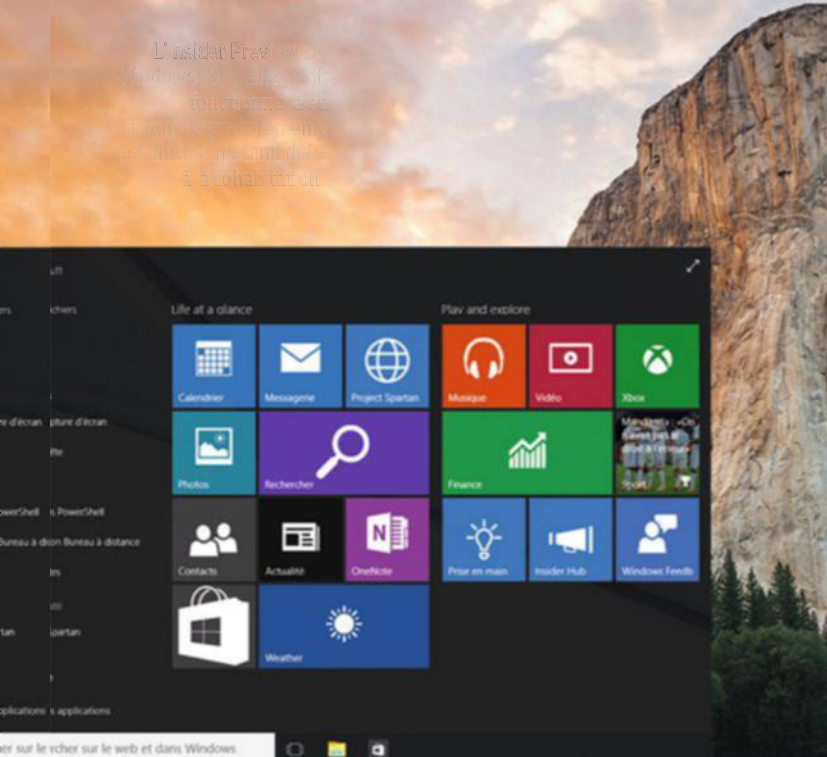

#### **Pas de licence WindoWs ? installez WindoWs 10 !**

**V** ous ne disposez pas de DVD<br>
d'installation de Windows<br>
pues son numéro de lisense 2 **d'installation de Windows avec son numéro de licence ? Vous n'êtes pas banni de la planète Microsoft pour autant. En** 

**juillet prochain sortira la nou-ler dans une machine virtuelle.velle version de l'OS. Elle est actuellement en phase de test mais tout un chacun peut la télécharger gratuitement. Nul ne vous empêche ainsi de l'instal-**

**Tout d'abord, rendez-vous sur la page de Microsoft dédiée à la version préliminaire de Windows 10 : http://tinyurl.com/lgmebhy. Vous pouvez ici vous inscrire au programme de développement, mais ce n'est pas obligatoire.** 1

**Faites défiler la page jusqu'à la rubrique Liens de téléchargement. Choisissez votre langue, puis cliquez sur le lien pour télécharger la version 64 bits (3,5 Go) ou 32 bits (2,7 Go) de Windows 10 Insider Preview. Notez également la clé de licence fournie par Microsoft (6P99N-YF42M-TPGBG-9VMJP-YKHCF).** 2

**à la fin du téléchargement, vous disposez d'un fichier au format ISO. Vous pouvez alors reprendre nos dix étapes pour installer cette mouture de Windows dans VirtualBox. à l'étape 2, choisissez Windows 10, 64 bits uniquement.**  3

soft dans Windows ou, pourquoi pas, tester une distribution de Linux sans perturber votre PC.

#### ÉTAPE 2

#### **Sélectionnez la version de Windows et la mémoire nécessaire**

Tout est prêt ? Il est temps de vous occuper de votre machine virtuelle. Lancez tout d'abord l'installation de VirtualBox. Une fois le logiciel en place et ouvert, cliquez sur le bouton intitulé **Nouvelle,** situé en haut à gauche de la fenêtre. Entrez ensuite le nom de votre machine virtuelle (Windows 8, dans notre exemple). Laissez le menu déroulant **Type** sur **Microsoft Windows** puis, dans le menu **Version**, choisissez la mouture de Windows dont vous disposez (Windows 8, 32 ou 64 bits). Cliquez alors sur **Suivant**. Dans la fenêtre qui s'affiche, vous devez indiquer à Virtual-Box quelle quantité de mémoire vous comptez allouer à votre machine virtuelle. Si votre Mac embarque 4 Go de mémoire vive, opter pour 2 Go (2 000 Mo) devrait suffire. Si vous disposez de plus de RAM, n'hésitez pas à augmenter la plage allouée à VirtualBox. Windows n'en sera que plus fluide. Terminez en cliquant sur **Suivant**.

#### ÉTAPE 3

#### **Créez un disque dur virtuel**

Dans la nouvelle fenêtre, cochez la case **Créer un disque dur virtuel maintenant**, cliquez sur **Suivant** et laissez cochée la case **VDI (Image Disque VirtualBox)**. Validez avec **Suivant**. Dans la fenêtre qui s'affiche, vous allez devoir choisir le type de disque virtuel que vous allez créer : dynamique ou fixe. En optant pour dynamique, la taille de votre disque dur virtuel qui accueillera Windows augmentera au fil de votre utilisation (lorsque vous installerez des logiciels ou téléchargerez des fichiers, par exemple). Si vous sélectionnez une taille fixe, mieux vaut prévoir d'entrée de jeu l'espace dont vous aurez besoin. Nous vous recommandons une

taille de type dynamique, avec laquelle vous ne serez pas confronté à un éventuel manque d'espace. Cliquez sur **Suivant** puis indiquez, à l'aide du curseur, la taille maximale que pourra occuper le disque virtuel (ce qui évitera de saturer le disque dur de votre Mac). Cliquez sur **Créer**. Votre machine virtuelle est prête à accueillir Windows.

#### ÉTAPE 4

#### **Mettez en œuvre Windows**

La fenêtre de VirtualBox présente tous les éléments de votre machine virtuelle que vous avez définis aux étapes précédentes. Cliquez sur le bouton **Démarrer,** en haut. Une fenêtre au fond noir s'affiche. Attendez l'apparition d'une boîte de dialogue. Celle-ci vous invite à indiquer où se trouve le fichier d'installation de Windows. S'il s'agit d'un DVD, insérez-le maintenant dans votre lecteur et sélectionnez-le dans le menu déroulant. Si vous disposez d'une image disque (un fichier .iso), cliquez sur l'icône en forme de dossier figurant à droite du menu déroulant et parcourez l'arborescence de votre disque pour pointer le fichier d'installation. Activez **Démarrer**. Suivez alors la procédure, classique. Au moment d'en choisir le type, optez pour **Installation personnalisée**. Attention, votre clavier Mac n'est pas

encore bien géré par Windows. Quand vous saisirez votre adresse mail pour renseigner votre compte Microsoft, par exemple, sachez que l'arobase (@) s'obtient avec la combinaison de touches **Alt** + **0**.

#### ÉTAPE 5

#### **Terminez l'installation de Windows**

Windows est maintenant en place dans la machine virtuelle. Procédez à toutes les mises à jour nécessaires du système via Windows Update, comme vous le feriez sur un PC. Lorsque tout est prêt, fermez la fenêtre de VirtualBox. Une boîte de dialogue s'affiche. Trois choix vous sont proposés : **Enregistrer l'état de la machine**, **Envoyer le signal d'extinction** ou **éteindre la machine**. La première option est plutôt bien fichue. Le logiciel enregistre l'état du PC virtuel (logiciels ouverts, fenêtres actives, etc.), puis clôt la fenêtre. Ainsi, lorsque vous réactiverez votre machine virtuelle, elle s'affichera telle que vous l'avez laissée, sans passer par la phase démarrage de Windows. Un gain de temps appréciable.

#### ÉTAPE 6

#### **Téléchargez le pack de modules complémentaires**

VirtualBox s'accompagne d'un pack de modules. Ils ne sont pas obligatoires, mais facilitent grandement

#### **pas très joueur, VirtualBoX…**

**V irtualBox fait fonctionner un système (Windows 8 dans notre exemple) en même temps que Mac OS X. Cette opération** 

**sollicite fortement les ressources de la machine. Lorsqu'il est au premier plan, avec une session de Windows active, VirtualBox** 

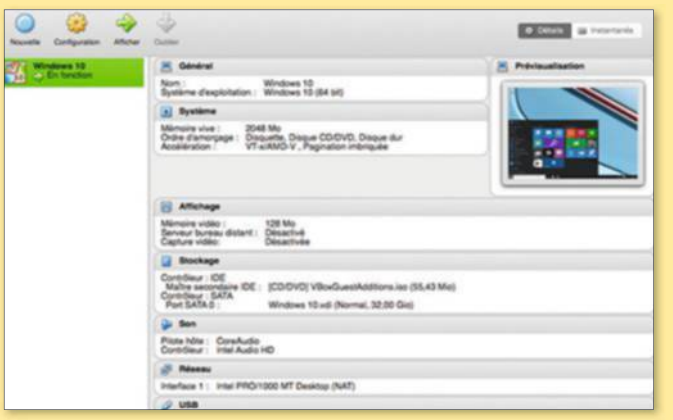

**exploite entre 70 et 95 % du processeur à lui seul et occupe bel et bien la quantité de mémoire que vous lui avez allouée lors de l'installation. Par ailleurs, la carte graphique du Mac est gérée avec plus ou moins d'aisance. N'espérez pas profiter de cette façon des derniers jeux 3D sur un Mac un peu ancien ou dépourvu d'une vraie carte graphique performante. VirtualBox ne rechignera pas, en revanche, à exploiter n'importe quel logiciel qui n'est pas trop gourmand en ressources.** 

**VirtualBox demande trop de ressources pour faire tourner les jeux.**

01net **78** magazine

l'utilisation du logiciel et son intégration dans Mac OS. Ils améliorent par exemple l'usage de la souris, autorisent la création d'un dossier d'échange pour partager des fichiers entre Mac OS et la machine virtuelle et simplifient la gestion des clés USB. Revenez sur la page de téléchargement de VirtualBox (**http://tinyurl.com/5vgw 4mp**) et cliquez sur le lien **All supported platforms** face à **VirtualBox 4.3.26 Oracle VM VirtualBox Extension Pack**. Une fois le fichier d'installation téléchargé, double-cliquez dessus afin de l'installer directement dans VirtualBox.

#### ÉTAPE 7

#### **Installez les add-on dans Windows**

Pour s'assurer un fonctionnement optimal, avec les pilotes les mieux adaptés, il faut installer les modules téléchargés à l'étape 6. Dans Virtual-Box, et alors que Windows est lancé, cliquez sur **Périphériques** figurant dans la barre des menus, choisissez **Insérer l'image CD des additions invité** et patientez un instant. Dans la fenêtre affichant Windows, une notification doit surgir mentionnant l'insertion d'un CD. Cliquez dessus pour procéder à l'installation des add-on. Le programme les a détectés tout seul. Lorsque c'est terminé, la machine virtuelle redémarre.

#### ÉTAPE 8

#### **Profitez confortablement de Windows**

Le système d'exploitation de Microsoft est maintenant parfaitement opérationnel. Vous pouvez redimensionner la fenêtre (un petit laps de temps est nécessaire au rafraîchissement de l'image) ou passer en mode plein écran à l'aide du raccourci clavier **Cmd** + **F**. Pour retrouver un affichage en mode fenêtré, placez le curseur de la souris en haut de l'écran, déroulez le menu **écran** et choisissez **Passer en mode redimensionné**. Vous souhaitez récupérer des données d'une clé USB ? Insérez-la dans l'un des ports du Mac. Si Windows ne la détecte pas, cliquez sur le bureau de Mac OS, puis dans la fenêtre de Win-

## **et Pourquoi ne Pas inviter Mac os X sur un Pc ?**

On ne jongle pas aussi facilement avec le système d'Apple qu'avec Windows. Voici les prérequis.

**N** ous l'avons vu dans notre pas à pas, installer Windows sur un Mac dans une machine virtuelle n'est pas bien compliqué. En revanche, faire tourner Mac OS X sur un PC est une autre paire de manches. Pour commencer, sachez que cette manipulation est illégale. Dans les conditions d'utilisation de Mac OS X, Apple interdit formellement l'installation de son système d'exploitation sur toute machine qui ne serait pas un Mac. Vous voilà averti. Ensuite, si vous souhaitez absolument tenter l'expérience à titre de test, il faudra réunir plusieurs conditions. D'abord, disposer d'un Mac équipé au minimum de Mac OS X Mountain Lion afin de pouvoir télécharger la dernière version de Mac OS X Yosemite. Il vous faudra également une clé USB d'au moins 8 Go sur laquelle

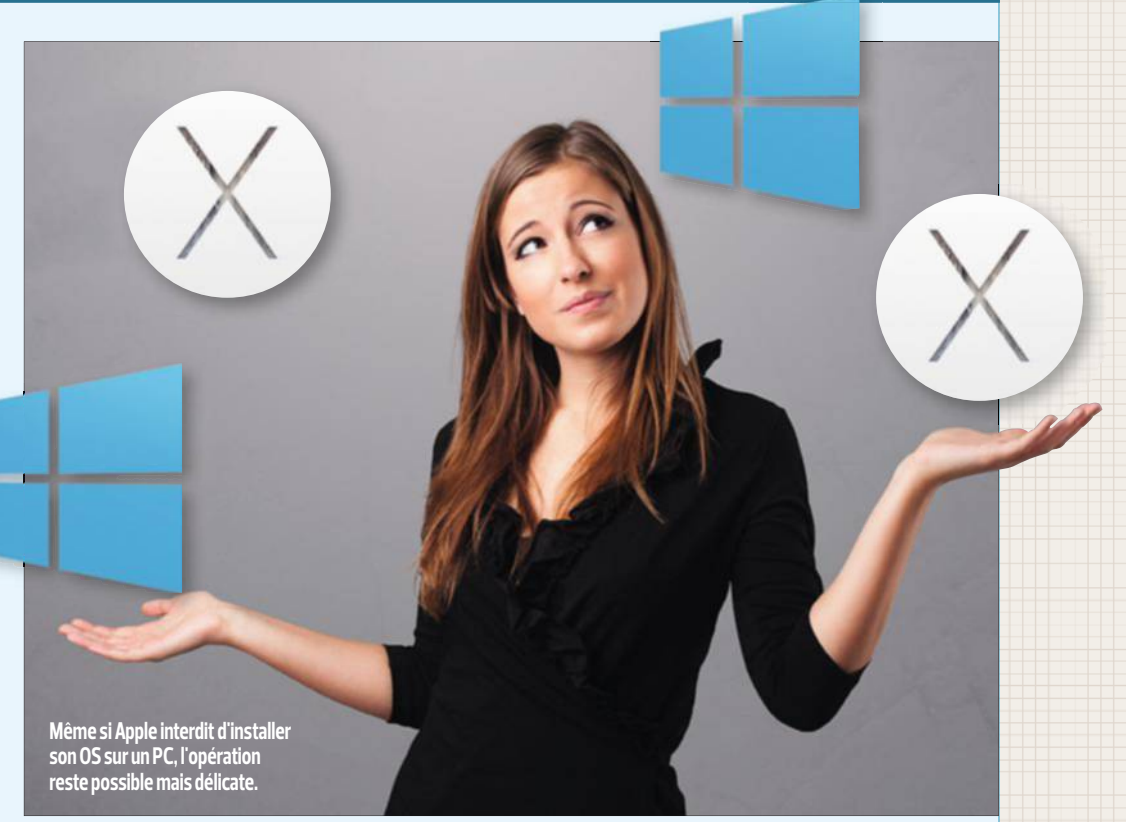

sera copié le système en vue de son installation. Enfin, le PC appelé à faire tourner l'OS d'Apple devra forcément être animé par un processeur Intel Dual Core VT-x (technologie de virtualisation d'Intel). Lorsque

toutes ces conditions seront réunies, il ne restera plus qu'à vous équiper des logiciels adéquats. Que vous vouliez installer Mac OS X directement sur le PC ou le faire fonctionner dans une machine virtuelle,

vous devez télécharger l'utilitaire Unibeast pour gérer, entre autres, le Bios de la machine et les paramètres de son et d'affichage. Nous y reviendrons dans un prochain numéro.

dows. La clé est alors reconnue (il se peut que des pilotes soient téléchargés automatiquement pour l'utiliser).

#### ÉTAPE 9

#### **Facilitez-vous les échanges entre Windows et Mac OS**

En parcourant les menus de Virtual-Box, vous avez peut-être croisé les options **Presse-papiers partagé** et **Glisser-déposer**. Pratiques pour passer des fichiers du système virtualisé au système hôte, ces options ne fonctionnent hélas pas avec Windows. Pour échanger des données, ayez recours au dossier partagé. C'est un dossier dans lequel vous pourrez glisser toute sorte de fichiers depuis Mac OS ou Windows afin de les récupérer dans l'un ou l'autre des systèmes. Pour activer cette fonction depuis VirtualBox, déroulez le menu **Périphériques** et choisissez **Réglage des dossiers partagés**. Dans la fenêtre qui s'affiche, cliquez sur le bouton **+** à droite du cadre central. Dans le menu déroulant **Chemin du dossier**, sélectionnez **Autre** puis **New folder**. Saisissez un nom pour ce dossier et validez par **Create**. Pointez ce dossier dans la nouvelle fenêtre et cliquez sur **Choisir**. Cochez enfin les cases **Montage automatique** et **Configuration permanente** afin que le dossier soit accessible en permanence. Validez par **OK**. Ensuite, pour accéder à ce dossier depuis

Windows, ouvrez une fenêtre de l'Explorateur et activez **Réseau**. Double-cliquez sur **VBOXSVR**. Votre dossier partagé apparaît ici. Depuis Mac OS, il se trouve à la racine de votre dossier Utilisateur.

#### ÉTAPE 10

**Utilisez Windows normalement** Le Windows installé dans votre machine virtuelle se comporte exactement comme s'il l'était sur un PC "normal". Il peut être mis à jour et n'est pas à l'abri des virus et malwares. Pensez à le protéger avec un antivirus. Ensuite, l'installation de n'importe quel logiciel est possible. à vous de jouer. n **Fabrice brochain**

FOTOLIA

# **Exploitez les richesses**

Avec son écran tactile, ses aides à la lecture et ses fonctions cachées, la dernière génération de livres électroniques d'Amazon a de quoi convertir les plus farouches défenseurs des livres papier. Découvrez comment en tirer le meilleur. Bonne lecture !

**L** es liseuses Kindle sont le passage privilégié, sinon obligé, pour profiter de la plus grande librairie numérique du monde : aucun autre modèle du marché n'est en en effet compatible avec les formats utilisés par Amazon (AZW et AZW3). La dernière génération offre une ergonomie soignée grâce à l'adoption d'un écran tactile et, pour la version Paperwhite, d'un dispositif d'éclairage qui autorise la lecture dans l'obscurité. Avec un dictionnaire intégré, la possibilité de grossir le texte ou encore de partager ses passages favoris, la Kindle procure un vrai confort de lecture. Mais ses atouts ne s'arrêtent pas là…

#### ÉTAPE 1

**Profitez des livres au format ePub**

Afin de contraindre les lecteurs à s'approvisionner sur Amazon, les Kindle ne gèrent pas le format ePub, majoritairement utilisé par d'autres librairies en ligne, tant pour les ouvrages payants que pour les titres tombés dans le domaine public. Si vous souhaitez lire ces ebooks sur votre liseuse, vous devez donc les

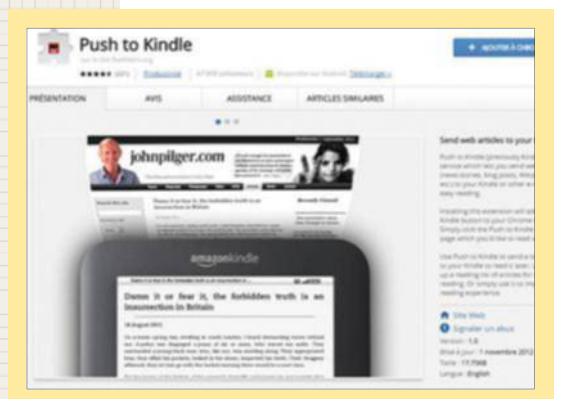

**Pas le temps de terminer la lecture d'un article sur votre ordi ? Envoyez-le sur votre liseuse grâce à l'extension Push to Kindle.**

convertir au préalable. Pour cela, téléchargez le logiciel gratuit Calibre (**calibre-ebook.com/download**) et installez-le sur votre ordinateur. Glissez ensuite un premier fichier ePub sur l'interface du programme. Après quelques secondes, il s'ajoute à votre bibliothèque virtuelle. Connectez alors la Kindle à votre ordi, sélectionnez le titre du livre et cliquez sur les commandes **Envoyer vers le dispositif**, **Envoyer vers la mémoire principale**. Calibre vous propose de convertir l'ouvrage afin de l'afficher sur votre liseuse. Acceptez (**Oui**), patientez quelques minutes le temps que le fichier se convertisse, puis débranchez votre Kindle : le livre figure désormais dans votre bibliothèque.

#### ÉTAPE 2

#### **Convertissez les ebooks achetés sur d'autres librairies en ligne**

Si vous avez l'habitude d'acquérir des ouvrages électroniques sur Fnac.com ou Chapitre.com, vous devez procéder à la même opération de conversion avec, toutefois, une étape supplémentaire puisqu'il vous faut lever les verrous numériques (DRM). Rendez-vous sur le site **http://tinyurl.com/ ktykutd** afin de télécharger le fichier **Calibre anti-DRM**. Décompressez l'archive Zip. Retournez dans **Calibre** et déroulez le menu **Préférence**, **Plug-in**, **Charger un plug-in à partir d'un fichier**. Naviguez dans le dossier que vous venez de télécharger et de décompresser, sélectionnez le fichier **ineptepub.zip** et validez. Redémarrez **Calibre** pour finaliser l'installation du plugin. Téléchargez ensuite un ouvrage sur votre librairie numérique favorite et glissez le lien obtenu (il porte l'extension .acsm) sur la fenêtre du

programme Adobe Digital Editions (ADE), utilisé par la Fnac ou Chapitre.com pour gérer les DRM. Allez ensuite dans Calibre, activez le bouton **Ajouter un livre**, naviguez jusqu'au dossier **Mes documents/My Digital Editions** où sont conservés les ouvrages importés par ADE et validez : le livre est ajouté à la bibliothèque de Calibre et débarrassé de ses verrous. Il ne vous reste plus qu'à le copier sur votre Kindle.

#### ÉTAPE 3

#### **Ajoutez un dictionnaire**

Par défaut, les liseuses Kindle commercialisées en France disposent d'un dictionnaire français et de son homologue en langue anglaise, l'Oxford Dictionary of English. Il est toutefois possible d'y ajouter d'autres ouvrages de référence, plus complets ou dédiés à d'autres langues. Pour cela, il vous suffit d'accéder au catalogue Amazon depuis votre liseuse et d'acheter un dictionnaire (l'excellent Collins anglais-français est vendu un peu moins de 6 euros, le Robert Dixel près de 20 euros). Déroulez ensuite le menu **Paramètres**, **Options de l'appareil**, **Langue et dictionnaires**, **Dictionnaires**, **français** (ou **anglais**) et activez le nouveau glossaire.

#### ÉTAPE 4

#### **Surveillez ce que lit votre progéniture**

Vous avez sans doute envie que vos enfants attrapent le virus de la lecture. Leur prêter votre Kindle peut y participer. Pour éviter qu'ils ne tombent sur des ouvrages violents ou un peu coquins, Amazon offre la possibilité d'aménager un espace dédié à chaque jeune utilisateur. Déroulez le

# **de votre liseuse Kindle**

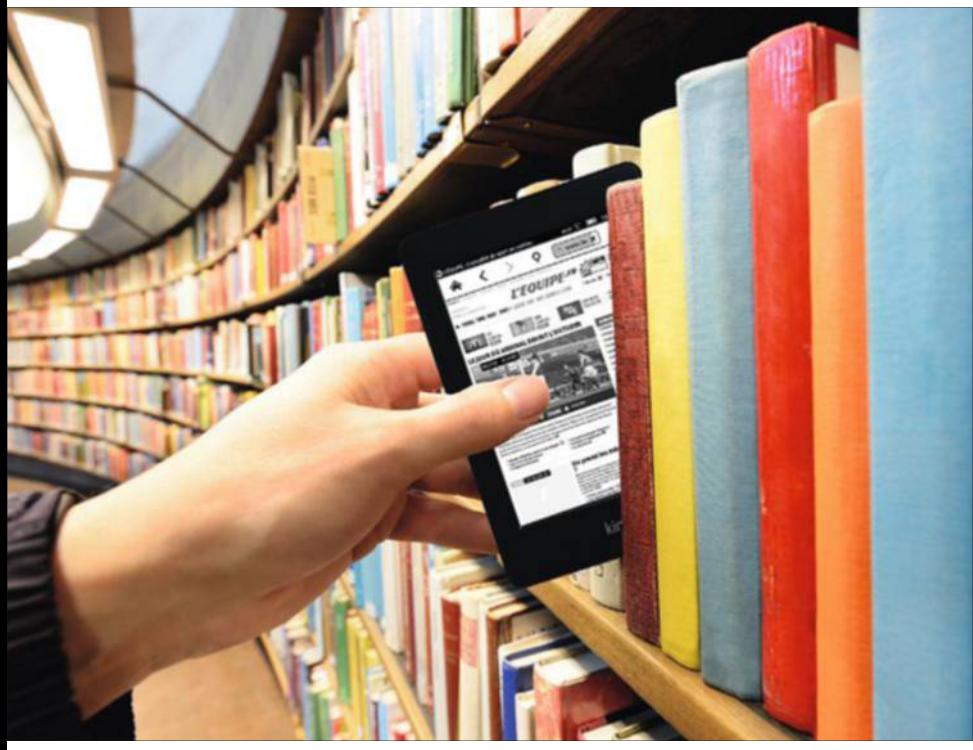

**Fan de lecture, votre liseuse Kindle va vous combler. Avec elle, votre bibliothèque est à portée de main, partout et à tout moment. Et elle vous ouvre les portes de la plus grande librairie numérique du monde.**

menu général de la liseuse et appuyez sur **Kindle Free Time**. Indiquez le prénom et la date de naissance de l'enfant, fixez son objectif quotidien de lecture et sélectionnez les ouvrages de votre bibliothèque qui lui seront accessibles. Il ne vous reste qu'à définir un mot de passe. Une fois dans l'espace Kindle Free Time, ce précieux sésame sera indispensable pour explorer le reste de l'appareil.

#### ÉTAPE 5

#### **Remettez le compteur de lecture à zéro**

Au bas de l'écran, votre Kindle affiche l'état d'avancement de la lecture (en pourcentage), ainsi qu'une estimation du temps nécessaire pour achever l'ouvrage. Si vous vous replongez dans un livre après plusieurs semaines d'interruption, la vitesse de lecture est totalement faussée. Pour réinitialiser cet indicateur, ouvrez l'ebook, affichez la barre de menu de la Kindle et touchez l'icône en forme de loupe. Saisissez ensuite la commande **;ReadingTimeReset** dans le champ de recherche et validez.

#### ÉTAPE 6

#### **Finissez la consultation d'un article sur votre Kindle**

Vous n'avez pas le temps de terminer la lecture d'un article sur votre ordinateur ? Sachez qu'il est possible de l'envoyer vers votre liseuse afin d'en profiter dans les transports en commun ou au lit. Accédez à votre compte Amazon et déroulez le menu **Votre compte**, **Gérer vos contenus et vos appareils**. Cliquez sur l'onglet **Vos appareils** puis sur l'icône de votre Kindle, et notez l'adresse indiquée dans la section **E-mail** (elle se termine par @kindle.com). Installez ensuite **Push to Kindle** depuis la boutique d'extensions de votre navi-

gateur (Chrome, Firefox, Safari…). Lorsque vous parcourez un article intéressant, cliquez sur l'icône de **Push to Kindle** dans la barre de menu. L'extension extrait alors le texte de la page Web et le met en forme. Dans la fenêtre d'envoi, saisissez l'adresse mail de votre Kindle (relevée plus haut) dans le champ **Send to** puis celle de votre compte Amazon dans le champ **Send from** (si vous laissez l'adresse par défaut, le fichier sera bloqué par Amazon). Sur votre Kindle, allez sur la page d'accueil, touchez l'intitulé **Cloud**, déroulez le menu **Tous les éléments** et sélectionnez l'option **Documents** : vous retrouvez alors l'article que vous avez commencé à lire sur votre PC !

#### ÉTAPE 7

#### **Agrandissez une image**

Si certains ouvrages du Kindle Store sont illustrés, la taille et la résolution de l'écran de la liseuse peuvent se révéler insuffisantes pour les afficher dans les meilleures conditions. Maintenez votre doigt appuyé sur l'image puis sur le symbole **+** qui apparaît en surimpression : la photo ou l'illustration s'affiche dans sa taille d'origine. Attention, cette option n'est pas disponible pour toutes les images ni pour tous les titres du Kindle Store.

#### ÉTAPE 8

#### **Partagez vos passages préférés**

Envie de partager une page d'un livre ou d'un magazine téléchargé sur votre Kindle ? Réalisez une capture d'écran ! Grâce aux Kindle tactiles, rien de plus simple : appuyez simultanément dans les angles inférieur gauche et supérieur droit de l'écran. La page clignote pour signaler la réussite de l'opération. Connectez la Kindle à un ordinateur, lancez l'Explorateur de fichiers de Windows et copiez les images au format PNG enregistrées à la racine du lecteur Kindle (**screenshot\_2015**…). n **ALM**

fotolia

# **Créez un diaporama animé en quelques clics**

Il suffit d'un logiciel gratuit pour donner vie à vos clichés et obtenir une vidéo à partager avec vos proches.

**D** e belles photos, une musique de fond, des animations ou des effets de transition, des textes judicieusement disposés, et voilà un véritable film… réalisé sans avoir tourné une seule image ! Pour mener à bien l'opération, inutile d'investir dans un logiciel coûteux puisque les Mac, avec iMovie, et les PC, avec Windows Movie Maker de Microsoft, téléchargeable à l'adresse http://tinyurl.com/qz6op38, disposent d'outils adaptés à l'exercice.

#### **SUR MAC, AVEC iMOVIE** ÉTAPE 1

#### **Importez et organisez les photos**

Dans le menu **Fichier**, créez un **Nouvel événement** et importez vos images. Cliquez sur **Nouveau film** et choisissez un thème. Activez **Créer**, nommez le film et validez (**OK**). En haut, double-cliquez sur le projet symbolisé par son clap pour afficher la timeline (le plan de montage) dans le volet inférieur d'iMovie. Enfoncez la touche **cmd** du clavier, sélectionnez les clichés dans l'ordre où ils apparaîtront dans la séquence, puis pressez la touche **E** (End). Les photos sont ajoutées dans la timeline. Si l'ordre ne vous convient pas, déplacez les images à la souris.

#### ÉTAPE 2

#### **Animez les images**

Par défaut, chaque cliché reste à l'écran quatre secondes. Pour modifier ce paramètre, sélectionnez une photo dans la timeline, saisissez l'une de ses extrémités et déplacez-la afin d'augmenter ou de diminuer la durée

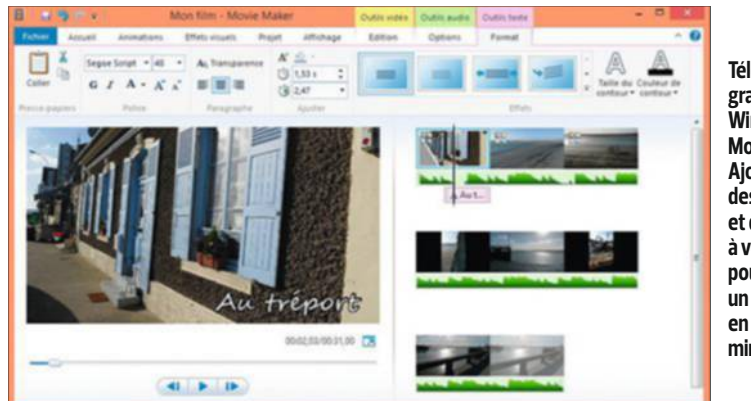

**Téléchargez gratuitement, Windows Movie Maker. Ajoutez du son, des animations et des effets à vos photos pour produire un vrai film en quelques minutes.** 

d'affichage. Une étiquette mentionne la nouvelle valeur. Il faut maintenant animer les photos une à une. Choisissez un premier cliché, cliquez sur l'icône de recadrage, puis sur l'onglet **Ken Burns**. Déplacez et redimensionnez les rectangles **Début** et **Fin** pour générer l'animation. Activez le bouton de lecture pour obtenir un aperçu du résultat, puis la coche, en haut à droite, pour valider. Puisez ensuite dans le volet **Contenus de la bibliothèque**, en bas à gauche, pour ajouter des transitions entre les photos, des titres qui apparaîtront en surimpression des images. Pour insérer de la musique, cliquez sur **iTunes** ou **GarageBand** et désignez un morceau.

#### ÉTAPE 3

**Partagez votre production maison** Quand vous êtes satisfait de votre réalisation, cliquez sur le bouton **Partager**. Choisissez la commande **Fichier** pour obtenir une vidéo au format .mov. Si vous préférez la publier sur les réseaux sociaux, cliquez sur **Facebook**, **YouTube** ou **Vimeo**.

#### **SUR PC, AVEC MOVIE MAKER** ÉTAPE 1

**Sélectionnez et ordonnez vos photos** Movie Maker n'autorisant pas le recadrage des images, veillez à utiliser des clichés au format paysage afin d'éviter des bandes noires latérales assez disgracieuses. Cliquez sur **Ajouter des vidéos et des photos**. Sélectionnez les images et activez **Ouvrir** : elles apparaissent dans la partie droite de l'écran. Ordonnez les vignettes comme vous le souhaitez puis double-cliquez sur l'une d'elles pour accéder à l'onglet **Outils vidéo** et modifier sa durée d'affichage (fixée à sept secondes par défaut). Dans le menu **Animations**, choisissez un effet de transition, un effet panoramique ou encore de zoom.

#### ÉTAPE 2

#### **Peaufinez le montage**

Déroulez le menu **Accueil**, **Ajouter de la musique**. Sélectionnez un fichier audio sur votre disque dur et cliquez sur **Ouvrir**. Dans le menu **Accueil,** à nouveau, optez pour **Légende** de façon à ajouter un texte sur une image et ajuster la police de caractères, le style, le corps et l'alignement.

#### ÉTAPE 3

#### **Publiez votre vidéo**

Pour finir, déroulez le menu **Fichier** et optez pour **Enregistrer le film**. Choisissez un format vidéo, nommez le film, cliquez sur **Enregistrer,** puis sur **Publier le film** pour l'envoyer sur **Facebook**, **You-Tube**, **Vimeo** ou **OneDrive**. n **ALM**

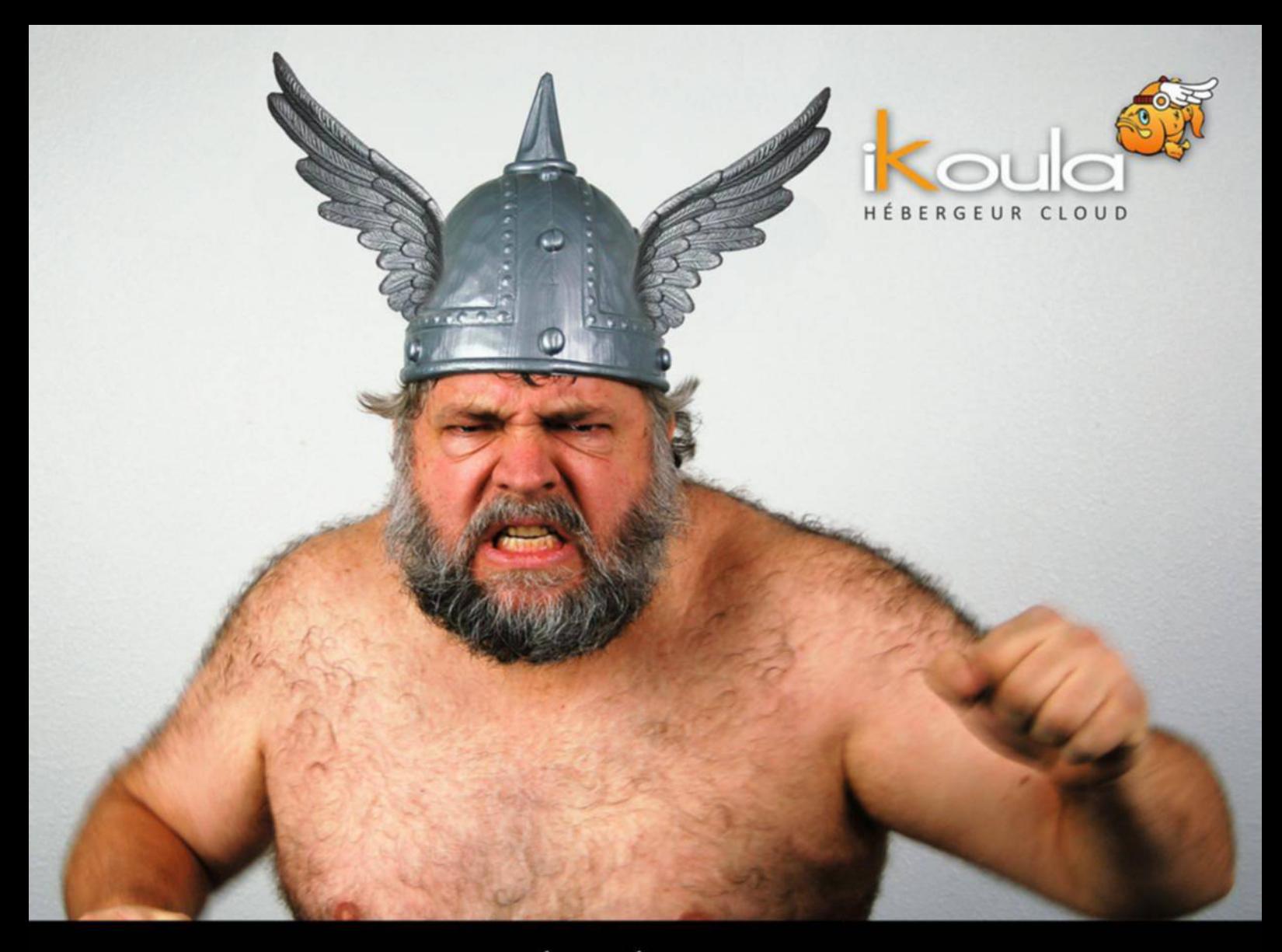

# LE CLOUD GAULOIS, UNE RÉALITÉ ! VENEZ TESTER SA PUISSANCE

#### **EXPRESS HOSTING ENTERPRISE SERVICES EX10 Cloud Public Cloud Hybride Cloud Privé** Infogérance **Serveur Virtuel Exchange Serveur Dédié** Lync **PRA/PCA** Nom de domaine Haute disponibilité **Sharepoint Datacenter Plateforme Collaborative Hébergement Web** sales@ikoula.com sales-ies@ikoula.com sales@ex10.biz  $\boxtimes$  $\bowtie$ 01 84 01 02 66 01 78 76 35 58 01 84 01 02 53 曲 express.ikoula.com 曲) jes.ikoula.com www.ex10.biz 曲)

## **Déverrouillez votre smartphone… sans les mains !**

Grâce à la fonction Smart Lock, il suffit de définir des lieux ou des objets de confance pour "réveiller" l'écran de votre mobile Android.

S
aisir un code? Trop trivial. Dessinez une figure sur l'écran de votre smartphone? Trop contraignant. Apparue avec Android Lollipop 5.0, la fonction Smart Lock propose des options de verrouillage originales et très pratiques à l'usage. Vous pouvez ainsi décider de ne pas activer l'écran de veille et la protection lorsque vous êtes au bureau ou chez vous, mais aussi lorsque l'appareil se trouve dans votre poche ou à proximité de certains objets Bluetooth.

#### ÉTAPE 1

#### **Désactivez le verrouillage dans les lieux de confiance**

Pour bénéficier de la fonction Smart Lock, vous devez activer au préalable le verrouillage de l'écran. Accédez aux paramètres du smartphone, effleurez Sécurité, Verrouillage de **l'écran** et choisissez l'un des modes

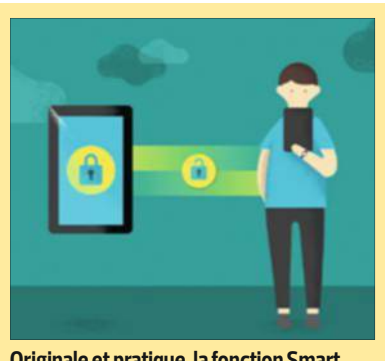

**Originale et pratique, la fonction Smart Lock facilite le déverrouillage d'un mobile.**

proposés (Schéma, Code PIN ou Mot de passe). Retournez ensuite sur la page **Sécurité** et touchez l'intitulé **Agents de confiance**, **Smart Lock**. Revenez au panneau **Sécurité** puis pressez **Smart Lock**. Saisissez alors le code ou tracez le schéma défini à l'instant. Sélectionnez l'option **Lieux de confiance** puis **Ajouter un lieu de**  **confiance**. Android se cale sur votre localisation actuelle. Pour enregistrer la position, appuyez sur le cartouche bleu surmonté de l'adresse, au bas de l'écran. Sinon, entrez l'adresse du lieu que vous souhaitez définir dans la barre de recherche de Google Maps puis, une fois celle-ci localisée, touchez le cartouche bleu pour valider. Il est possible d'indiquer autant de lieux que nécessaire.

#### ÉTAPE 2

#### **Débloquez l'écran de veille avec un appareil Bluetooth**

Si vous possédez une montre sous Android Wear, une enceinte Bluetooth, ou encore un objet connecté tel que le boîtier antivol Wistiki ou certains traqueurs d'activité, Lollipop peut lever de lui-même le verrouillage de l'écran de veille lorsque vous approchez de ces appareils. Commencez par activer le Bluetooth sur le smartphone, puis associez-le avec l'objet en question (**Paramètres**, **Bluetooth**). Retournez ensuite dans le volet **Smart Lock**, effleurez **Appareil fiable**, **Ajouter un appareil fiable**, **Bluetooth**. Enfin, sélectionnez l'appareil en question (dans notre cas, une montre LG G Watch). ■ **ALM** 

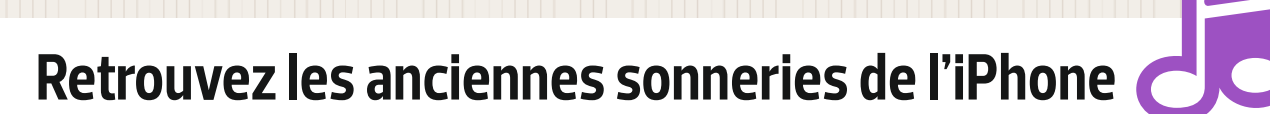

Les mélodies historiques d'Apple n'ont besoin que de quelques réglages pour vibrer de nouveau.

**Q** Xylophone, Sonar ou Aboieue sont devenues Marimba, ment, les sonneries historiques de l'iPhone, remplacées par des mélodies inédites (Ouverture, Annonce, Apogée…) à l'occasion d'une mise à jour d'iOS survenue il y a un peu plus d'un an ? Que les plus nostalgiques se rassurent : Apple n'a pas fait table rase du passé, mais simplement remisé ces sonneries qu'il

devait juger démodées au fin fond de l'iPhone. Il est donc possible d'exhumer ces sons "vintage".

#### ÉTAPE 1

#### **Explorez les réglages du mobile**

Rendez-vous dans les réglages de votre iPhone. Dans la troisième section, touchez la ligne **Sons**, reconnaissable à son icône rouge. Allez ensuite dans la partie **Sons et séquences de vibrations** et pressez l'intitulé **Sonnerie**. La liste propose les nouvelles mélodies d'iOS. Faites défiler la page jusqu'en bas, repérez la sonnerie **Vagues** et effleurez l'intitulé **Classique**. Vous accédez ainsi au catalogue des anciennes mélodies de l'iPhone.

Sélectionnez l'une d'elles pour l'écouter, puis **Sonneries**, **Sons** et **Réglages** pour l'activer.

#### ÉTAPE 2

#### **Faites de même pour les alertes**

De la même façon, vous pouvez retrouver les anciens sons d'alerte utilisés pour les notifications d'iOS. Dans **Réglages**, touchez par exemple **Son SMS**, **Nouv. message vocal** ou encore **Nouvel e-mail**. Au bas de la liste des sons d'alerte, pressez l'intitulé **Classique**. Sélectionnez une séquence pour l'écouter. Appuyez plusieurs fois sur le bouton situé en haut de l'écran afin de revenir au volet des réglages et de valider votre choix. ■ **ALM** 

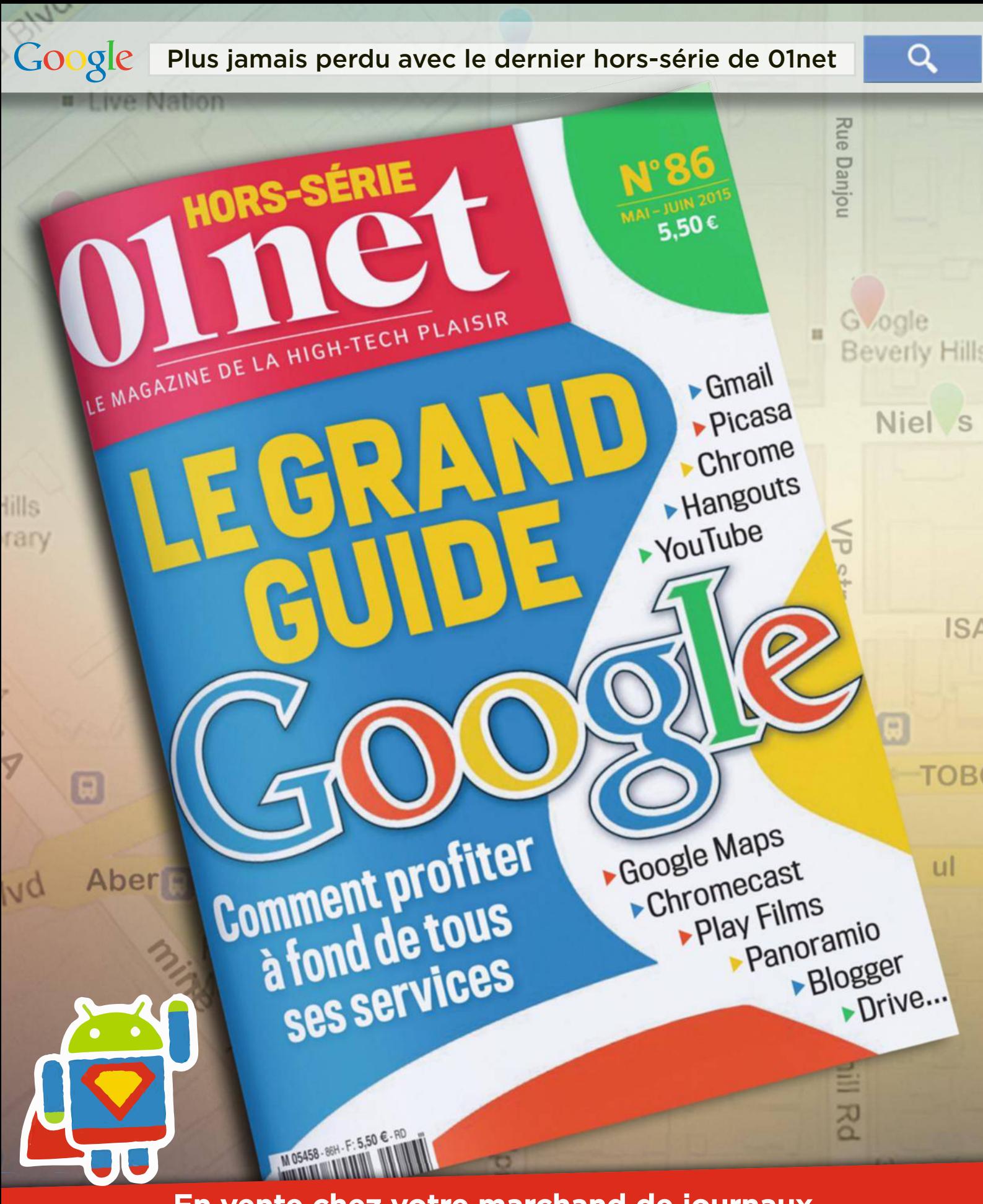

En vente chez votre marchand de journaux & sur les plateformes numériques !

# **Dopez vos téléchargements**

Cet utilitaire se plie en quatre pour vous faire bénéficier de vos films, séries et fichiers en tout genre sans vous soucier de l'intendance !

**G** oogle Chrome et Firefox intègrent un module très sommaire réservé à la gestion des téléchargements. Pour améliorer l'ordinaire, vous pouvez ajouter aux deux navigateurs une extension comme Chrono Download Manager ou, mieux encore, installer un gestionnaire de téléchargement tout-terrain sur votre ordinateur. Gratuit, JDownloader 2 sait à peu près tout faire, sauf gérer le téléchargement sur les réseaux peer-to-peer. Accédez au site **http://tinyurl.com/ lugqxof** afn de récupérer la version du logiciel (Windows 32 et 64 bits ou Mac OS X) adaptée à votre ordinateur. Efectuez l'installation et passez aux travaux pratiques !

#### ÉTAPE 1

#### **Téléchargez vos premiers fichiers**

Afin d'éviter de devoir coller manuellement les liens de téléchargement dans la fenêtre de JDownloader, cliquez sur l'icône **Activer ou désactiver la surveillance automatique du pressepapiers**. Ainsi, les liens copiés au moyen du raccourci **Ctrl** + **C** seront systématiquement ajoutés à la liste des fichiers à télécharger. Si vous utilisez le navigateur Chrome, vous

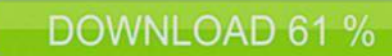

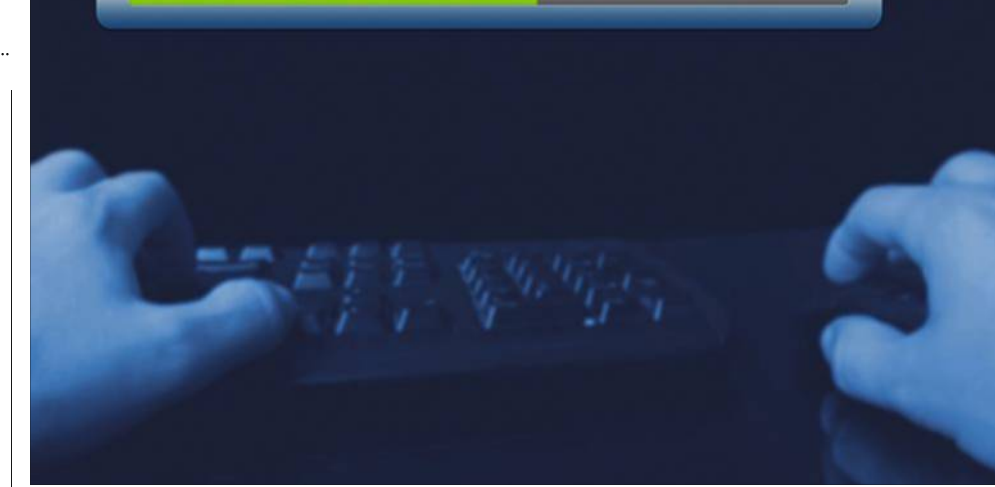

**Téléchargez autant de fichiers que vous voulez et gérez en un clin d'œil l'avancée des transferts.**

pouvez vous simplifier un peu plus la vie en installant l'extension **MyJdownloader** depuis le Chrome Web Store. Il suffira dès lors d'activer la flèche verte à droite de la zone de recherche du navigateur, puis la commande **Autoriser** de la fenêtre de notification pour envoyer les liens vers JDownloader.

#### ÉTAPE 2

#### **Récupérez des contenus sur YouTube ou Dailymotion**

Ouvrez une vidéo sur la plateforme de partage – ou sur Dailymotion, son concurrent français –, puis cliquez sur l'icône de **MyJdownloader**. Rendez-vous sur l'onglet **Collecteur de liens**

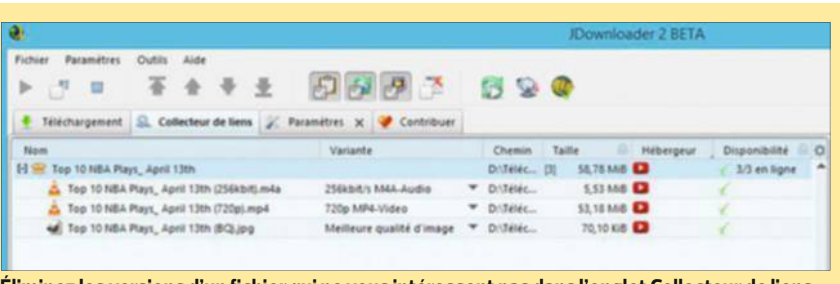

**Éliminez les versions d'un fichier qui ne vous intéressent pas dans l'onglet Collecteur de liens.**

du gestionnaire de téléchargement et activez le signe **+** placé devant le nom de la vidéo pour afficher les différentes versions du fichier (de la HD à la Full HD). Effectuez un clic droit sur les versions superflues et validez vos choix par la commande **Effacer**.

#### ÉTAPE 3

#### **Lancez et gérez les transferts**

Retournez sur l'onglet **Collecteur de liens**. Faites le ménage en éliminant les liens inutiles et sélectionnez le bouton **Démarrer tous les téléchargements** en bas à droite de l'écran. Ouvrez l'onglet **Téléchargement** pour suivre l'avancée des transferts. Si vous avez besoin de toute la bande passante pour mener à bien une autre opération, choisissez le bouton **Pause** dans la barre de menu. Pour relancer les transferts, cliquez de nouveau sur ce même bouton. Vous souhaitez annuler un téléchargement ? Effectuez un clic droit sur le nom du fichier et activez la commande **Nettoyage, Supprimer les liens sélectionnés & déplacer les fichiers dans la poubelle**.

# **avec JDownloader**

#### $E$ ETAPE 4

#### **Optimisez la durée de vos téléchargements**

Lorsque la file d'attente comprend de nombreux liens de téléchargement, il peut être utile de donner la priorité à un fichier en particulier. Dans ce cas, sélectionnez-le et servez-vous des flèches vertes de la barre de menu pour le monter d'un niveau ou le placer en haut de la file d'attente. Par défaut, le logiciel utilise au maximum la bande passante de votre connexion Internet. Si vous téléchargez de gros fichiers, la navigation ou la récupération d'e-mails s'en trouvent ralenties. Afin de brider le gestionnaire de téléchargement, cliquez sur l'icône surmontée d'un tournevis et d'une clé à molette dans l'angle inférieur de l'interface. Cochez la case **Vitesse maximale** et entrez une valeur (100 Ko/s, par exemple). Pensez à décocher cette case pour lever la limitation.

#### ÉTAPE 5

#### **Programmez la récupération des fichiers à l'heure de votre choix**

Pour ne pas ralentir votre ordinateur, le mieux est encore de télécharger à des moments où vous n'en avez plus l'usage. Le soir ou la nuit, par exemple. JDownloader vous autorise à programmer les transferts à l'heure de votre choix. Rendez-vous sur l'on-

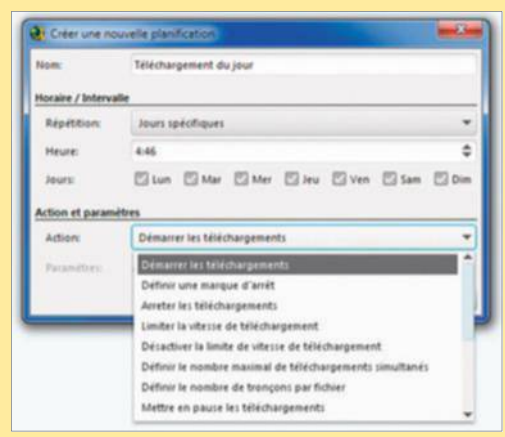

**Automatisez vos téléchargements lorsque vous** cet hébergeur. ALM **n'utilisez plus votre ordinateur... La nuit, par exemple !**

glet **Paramètres** et cochez l'option **Planificateur** dans la section **Modules d'extension** du ruban d'outils. Cliquez sur le bouton **+** au bas de la fenêtre. Nommez ce nouveau scénario et déroulez le menu **Répétition** afin de définir la périodicité. Activez par exemple l'option **Jours spécifiques**, laissez cochés tous les jours de la semaine et indiquez l'heure de lancement des transferts (21 h 00, par exemple). Maintenez le menu **Action** sur **Démarrer les téléchargements** et validez par **Enregistrer**. Gardez votre PC allumé, sans quoi JDownloader ne pourra exécuter votre script. Programmez aussi l'extinction de votre ordi dès la fin des téléchargements. Sur l'onglet **Paramètres**, activez le module **JD Mise hors tension** et cochez la case **Activé**. Réglez le menu **Mode** sur **Arrêt PC** et cochez **Forcer la mise hors tension** afin d'éviter qu'un logiciel ou un processus Windows ne bloque l'opération.

#### $E$ ETAPE 6

#### **Bénéficiez d'un compte premium auprès d'un hébergeur**

Si vous avez l'habitude de télécharger des fichiers sur une plateforme d'hébergement telle que Rapidgator, Uptobox, Turbobit ou 1fichier, vous possédez sans doute un compte payant. Profitez de celui-ci dans JDownloader afin d'échapper aux limitations imposées aux utilisateurs

> occasionnels (vitesse de transfert, taille et nombre de fichiers limités). Rendez-vous sur **Paramètres**, **Gestion de compte**, puis sur le bouton **+ Ajouter** et sélectionnez votre hébergeur dans la liste. Entrez l'identifiant et le mot de passe du compte et cliquez sur **Enregistrer**. JDownloader vous connectera automatiquement lorsque vous lui soumettrez des liens de téléchargement pointant vers

## **trucs et astuces**

#### **Définir un plafond de consommation 3G et 4G sous Android**

Pour éviter de passer en débit restreint en cas de consommation excessive, définissez un plafond d'alerte. Depuis les **Paramètres** de votre mobile, pressez le bouton **Consommation de données** et cochez **Définir un plafond**. Pour vous caler sur le mode de calcul de votre opérateur, touchez **Changer le cycle** et indiquez la date de début de l'abonnement. Un graphique représente les niveaux d'alerte et de plafond. Ajustez ces seuils en déplaçant les lignes orange et rouge. Lorsque la consommation atteindra le seuil d'alerte, vous en serez averti.

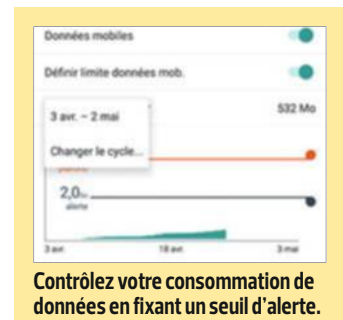

#### **Ajuster la position de la fenêtre de tchat d'Hangouts**

Par défaut, Hangouts 99 prend place dans le volet gauche de la boîte de réception de Gmail. Si vous préférez l'ancrer à droite, cliquez sur la roue crantée en haut de l'écran, puis sur **Paramètres**, **Labos**. Dans le champ de recherche, saisissez les motsclés **Chat à droite par Emily C**. Cliquez sur **Activé**, **Enregistrer les modifications**. Désormais la liste des contacts s'affiche dans le volet droit de l'interface, ce qui libère de la place à gauche pour de nouveaux libellés.

fotolia

# **Colmatez les "fuites d'énergie" de Lollipop**

Utilisateur d'appareils sous Android 5, vos batteries s'essoufflent à vitesse grand V ? Réagissez !

**S** ur le plan de l'autonomie, adopter Android 5.0 Lollipop s'apparente à une loterie. Un étrange phénomène frappe les utilisateurs au hasard : leur smartphone s'emballe sans raison, ce qui vide la batterie en quelques dizaines de minutes. Suivez nos conseils pour faire face à cette "fuite d'énergie" à l'origine mal définie, que les mises à jour de Google n'ont pas encore comblée.

#### ÉTAPE 1

#### **Identifiez les applis responsables**

Le problème est rarement dû à une appli active, mais plutôt à des processus qui continuent de s'exécuter sans raison apparente. Pour les iden-

tifier, ouvrez les paramètres de votre smartphone, touchez l'intitulé **Applications** puis l'onglet **En cours**. Lorsque vous repérez un élément suspect ou un processus correspondant à une appli que vous n'avez pas utilisée depuis un bon moment, effectuez un appui prolongé sur son nom et effleurez le bouton **Arrêter** de façon à le fermer. Revenez ensuite à l'onglet **En cours** et pressez l'icône des paramètres, qui figure en haut à droite de l'écran, puis l'option **Voir les processus** 

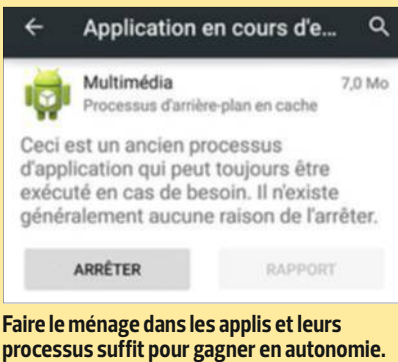

**en cache**. Là encore, faites le ménage en fermant les éléments qui vous semblent suspects.

#### ÉTAPE 2

#### **Basculez votre smartphone en mode économie d'énergie**

Si le problème persiste, éteignez votre mobile, patientez un instant et rallumez-le. La jauge de la batterie s'affole toujours ? Rendez-vous sur le **Google Play Store** et téléchargez les applis **Savee: Battery Saver Optimizer** (1,50 €) et **Clean Master** (gratuite). La première donne accès à de nombreux paramètres susceptibles de régler votre pépin ou de prolonger l'autonomie de votre appareil le temps d'accéder à une prise : libérer la mémoire des applis, désactiver momentanément les fonctions énergivores (Wifi, Bluetooth)... La seconde détectera d'éventuelles anomalies provoquées par les logiciels et y remédiera. <sup>n</sup>  **ALM**

## **Réduisez le navigateur Chrome au silence**

Découvrez comment surfer sans être importuné par un contenu audio intempestif ou une vidéo qui se lance sans prévenir.

**D**<sup>e</sup> nombreux sites intègrent des<br>séquences vidéo qui se lancent e nombreux sites intègrent des sans prévenir, parfois plusieurs secondes après l'ouverture de la page… et alors que vous êtes déjà passé sur un autre onglet de navigation ! Afin d'éviter la cacophonie, Chrome dispose d'un outil pour couper le son d'un onglet à la volée.

#### ÉTAPE 1

#### **Accédez aux fonctionnalités expérimentales**

Ouvrez **Google Chrome**. Dans la barre d'adresse, saisissez la commande **chrome://flags** afin d'accéder à la liste

des modules expérimentaux imaginés par les concepteurs du navigateur. Celui que nous allons modifier dans ce pas à pas ne présente aucun danger pour le navigateur, ne soyez donc pas effrayé par l'avertissement affiché en haut de la page.

#### ÉTAPE 2

#### **Activez le module**

Dans la liste des fonctionnalités disponibles, recherchez l'intitulé **Activer la commande d'interface utilisateur pour désactiver l'audio d'un onglet**. Pour gagner du temps, enfoncez les touches **Ctrl** + **F** du clavier. Entrez

ensuite le mot-clé **l'audio** dans le champ de recherche. Une fois l'outil localisé, cliquez sur le lien **Activer**. Le texte de présentation du prototype passe d'un fond gris à un fond blanc. Sélectionnez le bouton **Relancez maintenant** qui figure au bas de la fenêtre.

#### ÉTAPE 3

#### **Coupez le sifflet à un onglet trop bavard**

Ouvrez maintenant un onglet abritant une vidéo en ligne et lancez la lecture. L'onglet se pare d'une icône de haut-parleur. Cliquez dessus pour couper le son. L'icône est alors surmontée d'un cercle rouge barré. La lecture se poursuit, mais de manière muette. Pour rétablir le son, activez de nouveau le haut-parleur. Si vous souhaitez suspendre le son d'une série d'onglets, sélectionnezles, effectuez un clic droit sur l'une des étiquettes et validez par la commande **Couper le son des onglets**. ■ ALM

# Je m'abonne à Ol net

#### 1 an (22 n°) + la version digitale Pour 20€ de plus ses 6 Hors-Séries

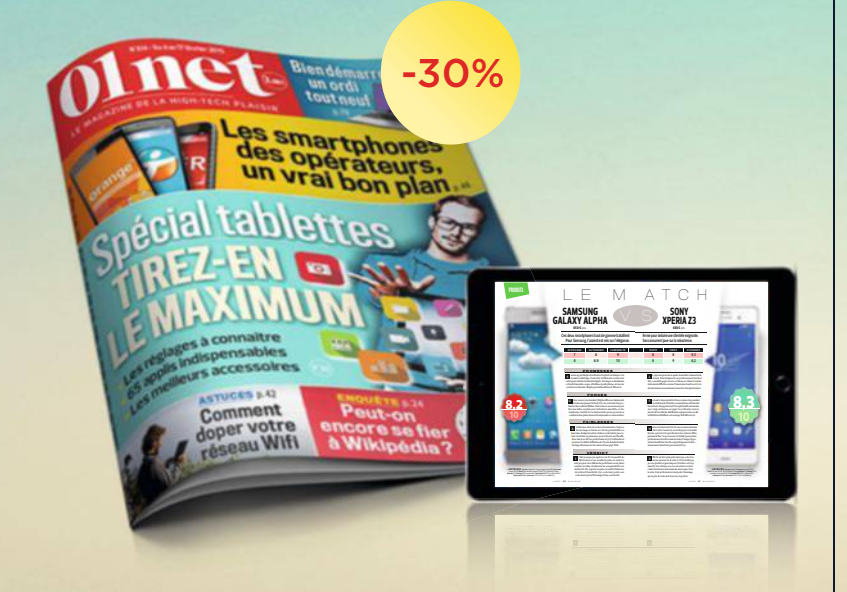

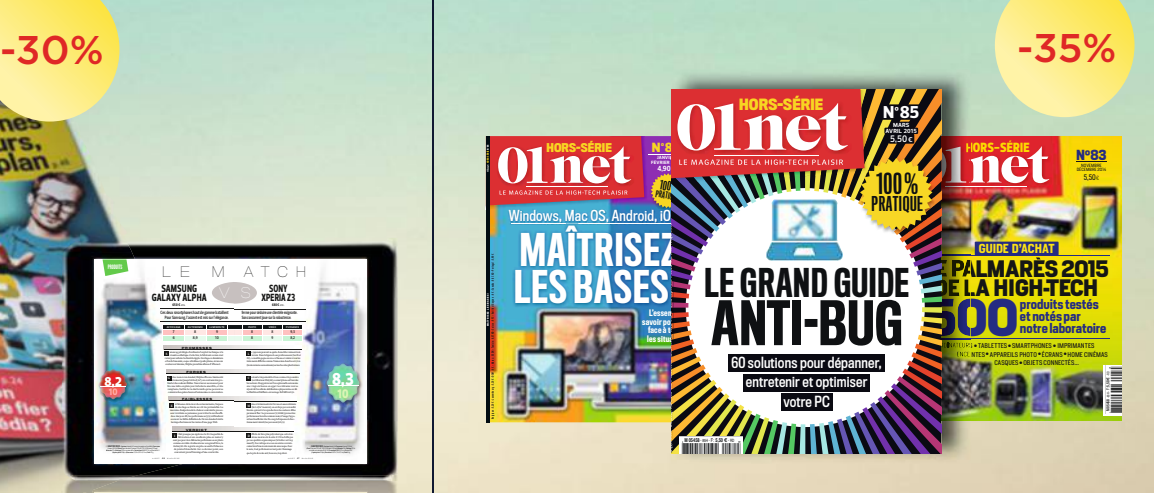

# 59€ seulement! au lieu de 85,8€\*

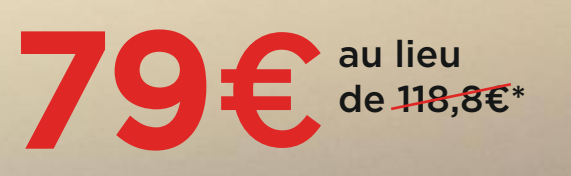

### tin d'abonnement

etourner sous enveloppe non affranchie à : Service abonnements - Libre réponse 43420 - 60439 Noailles Cedex Par e-mail : abonnement.01net@biwing.fr ou par tél : 01 70 37 31 74 (N° non surtaxé)

#### Je choisis ma formule d'abonnement :

Siège social : Newsco Mag, 23 bis rue Danjou, 92100 Boulogne-Billancourt - SARL au capital de 10 000€ - RCS Nanterre 799 351 341

1 an à 01net + sa version digitale + ses 6 hors-séries pour 79€ au lieu de 118,8€\* (35% de réduction).

1 an à 01net + sa version digitale pour 59€ au lieu de 85,8€\* (30% de réduction).

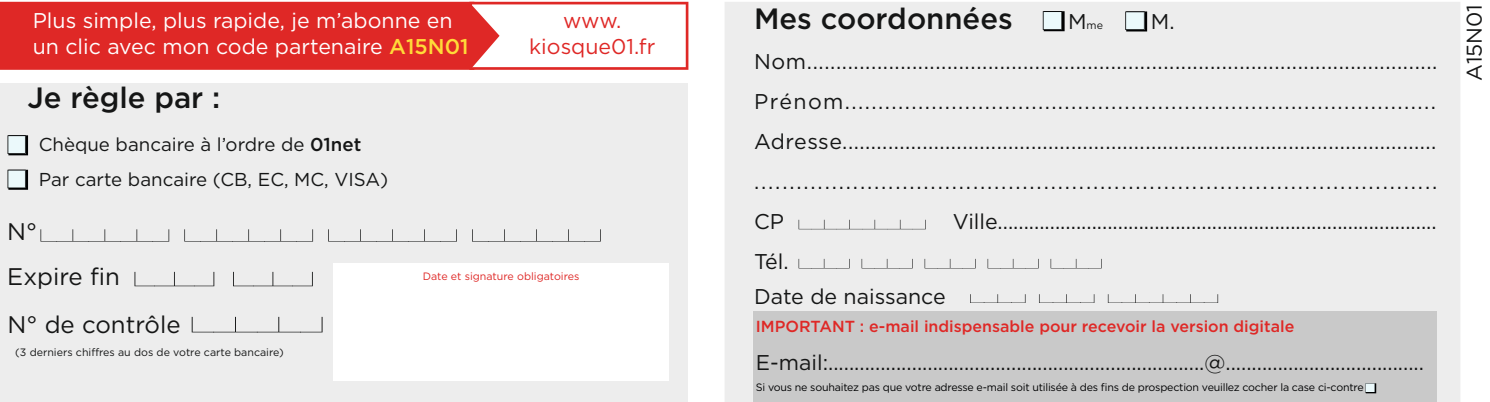

\* Prix de vente au numéro. Offre valable jusqu'au 30/09/2015 pour les nouveaux abonnés en France métropolitaine uniquement. L'éditeur s'engage à livrer votre magazine sous un délai maximum de 5 semaines. Les informations s and the sub-second and the substantial control of the control of the control of the control of the control of the control of the control of the control of the control of the control of the control of the control of the con d'un molt légitime d'iment ustifié les demandes cont à adresser exclusivement ner simple currier à l'attention du service à honnemente à l'adresses suivante : "Anat Service shonnements" and alle Context and de May the Serv Signs oncid : Newcro Man 23 his nie Daniel 02100 Boulogne-Billanceurt - SARI au capital de 10 0006 - RCS Nanterre 700 351 341

# **Planifiez l'envoi de vos e-mails dans Gmail**

Boomerang est un assistant zélé : préparez vos courriels, fxez leur horaire d'émission et il se charge du reste !

**V** ous avez encore oublié d'envoyer un email à votre pote pour lui souhaiter son anniversaire ? Disponible pour Google Chrome et Firefox, l'extension gratuite Boomerang va vous aider à rompre avec vos mauvaises habitudes. Avec elle, programmez l'envoi de vos courriels en un tour de clic !

#### ÉTAPE 1

**Accédez à Boomerang dans Gmail** Rendez-vous sur **Boomeranggmail.com** et activez le bouton **Add this to your Gmail**. Le programme identifie votre navigateur et procède à l'installation de l'extension. Il vous dirige ensuite sur la page d'accueil de Gmail. Iden-

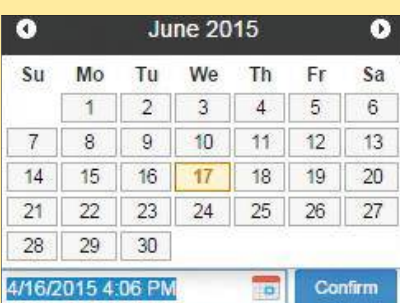

**Boomerang est idéal pour envoyer une série d'e-mails à toute heure du jour et... de la nuit !**

tifiez-vous, cliquez sur Skip puis sur l'icône **Boomerang** en haut de l'écran. Si le navigateur empêche l'affichage des fenêtres pop-up, sélectionnez l'icône barrée qui figure à droite de la barre d'adresse et cochez la case **Toujours afficher les fenêtres pop-up**.

#### ÉTAPE 2

**Programmez l'envoi d'un courriel** Cliquez sur **Nouveau message**. Saisissez votre texte, ajoutez des destinataires, puis activez la commande **Send later**. Sélectionnez un horaire (Dans une heure, Dans deux jours…). Si vous souhaitez être plus précis, préférez l'icône du calendrier : indiquez une date, entrez une heure suivie du mot-clé AM ou PM pour envoyer l'email avant ou après midi, puis validez (**Confirm**). Pour afficher la liste des courriels programmés, cliquez sur **Boomerang**, puis sur **Manage scheduled messages** et **Messages to send later**.

#### ÉTAPE 3

#### **Relancez un contact**

Rédigez un message et cochez la case **Boomerang this** située à droite du bouton **Send later**. Cliquez sur **In 2 days** afin de modifier la date de renvoi de l'e-mail puis sur If no reply pour préciser les conditions de renvoi : vous n'avez pas obtenu de réponse (**no reply**), le courriel n'a pas été ouvert (**not opened**), ou dans tous les cas (**regardless**). <sup>n</sup>  **ALM**

# **Corrigez… le correcteur d'iOS !**

Votre iPhone prend un peu trop de liberté avec l'orthographe ? Apprenez-lui à répondre à vos exigences linguistiques.

**D** epuis l'apparition d'iOS 8, le système de correction orthographique de l'iPhone et de l'iPad pèche par excès de zèle. Il s'acharne ainsi à rectifier des noms propres, des mots ou des expressions parfois familières que l'on souhaiterait voir écrits tels qu'on les a saisis. À l'inverse, il finit par accepter nos fautes récurrentes. Il est temps d'y mettre bon ordre !

#### ÉTAPE 1

#### **Éduquez le dictionnaire**

Le dictionnaire d'iOS s'enrichit grâce au vocabulaire que vous employez régulièrement et que vous lui imposez. Pour qu'il retienne les mots tels que vous souhaitez les orthographier,

activez les prédictions en appuyant sur **Réglages**, **Général**, **Clavier**, puis activez l'interrupteur **Prédiction**. Désormais, lorsque vous saisirez un terme absent du dictionnaire, il suffira de toucher la prédiction entre guillemets pour l'y ajouter.

#### ÉTAPE 2

#### **Créez des raccourcis pour les noms communs**

Si vous faites régulièrement la même faute ("tanpis" au lieu de "tant pis", par exemple), le mot mal orthographié finit par être validé et intégré au dictionnaire d'iOS. Pour éviter ce faux pas, accédez aux réglages d'iOS, pressez **Général**, **Clavier** et **Raccourcis**.

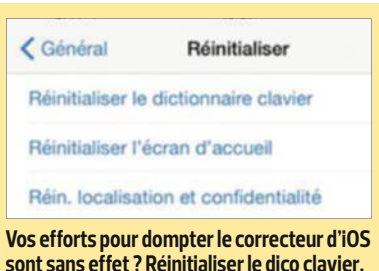

Effleurez le bouton **+**, saisissez **Tant pis** dans le champ **Expression** et **tanpis** dans le champ **Raccourci**. Dorénavant, iOS corrigera automatiquement "tanpis" en "tant pis".

#### ÉTAPE 3

#### **Effacez le dictionnaire clavier**

À force d'intégrer vos fautes et de s'être habitué à mal orthographier certains mots, le dico d'iOS finit par être un handicap. Pour lui redonner de la vigueur, allez dans les **Réglages** et touchez **Général**, **Réinitialiser**, **Réinitialiser le dictionnaire clavier.** ALM

# Plus de au meilleur prix ! au meilleur prix !

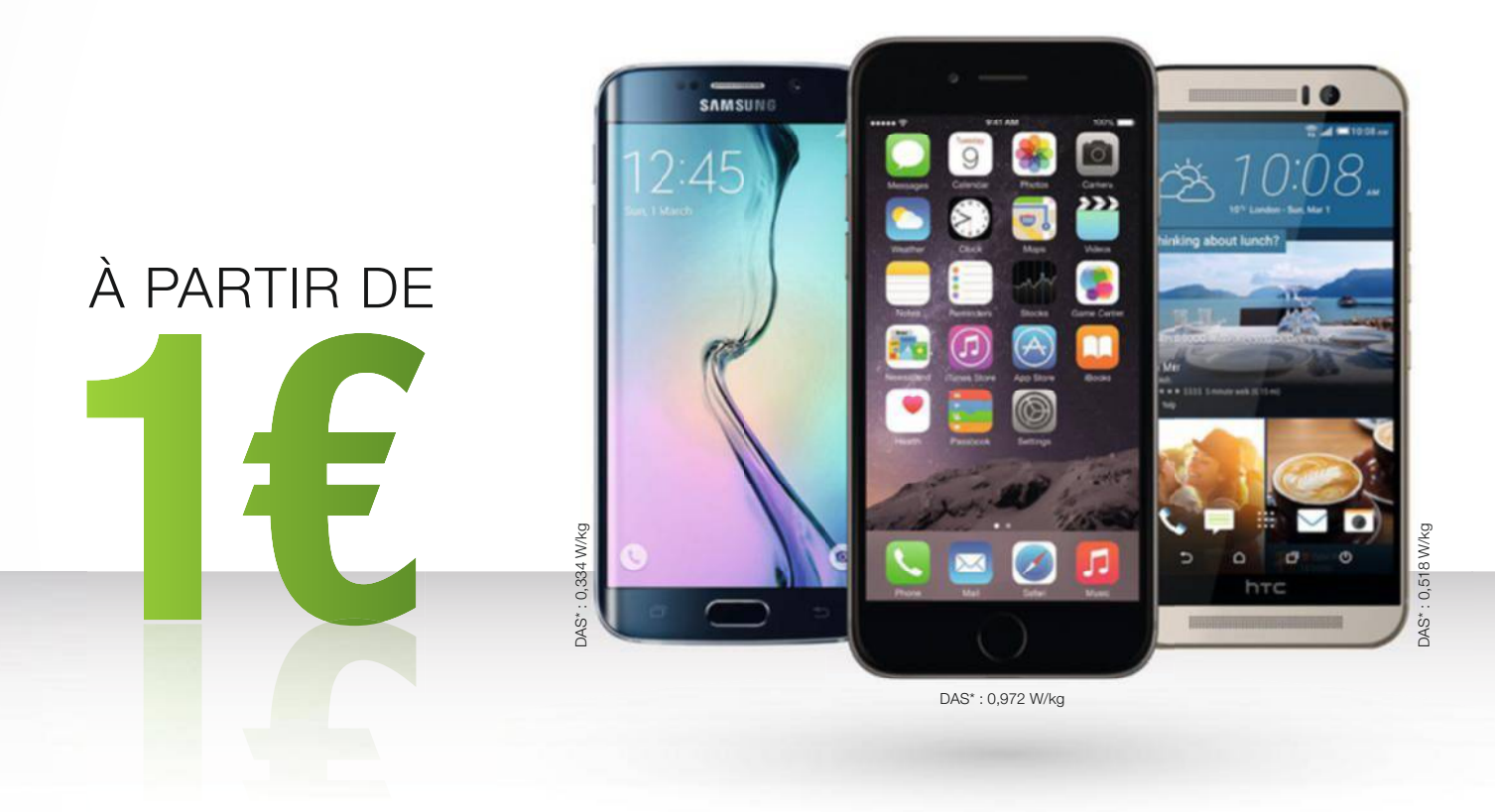

COMPAREZ ET ACHETEZ VOTRE SMARTPHONE AU MEILLEUR PRIX ! www.meilleurmobile.com

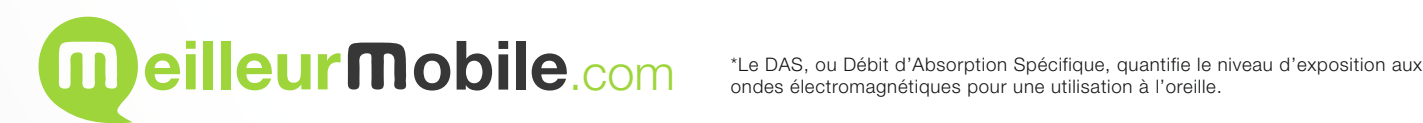

# **La rédaction répond à vos questions**

Si vous coincez sur un logiciel, une appli ou l'utilisation d'un appareil high-tech, écrivez-nous, cette rubrique est là pour vous aider. Dans chaque numéro, nous publions les solutions aux problèmes que vous rencontrez et qui peuvent intéresser tous nos lecteurs. **Pour nous solliciter**, vous pouvez utiliser le forum http://forum.01net.com ou nous envoyer un message à l'adresse pratique@01net.fr.

#### **Comment créer une clé de secours**

**Dans votre n° 813 (p. 82), vous expliquez comment créer une clé USB "bootable". Après avoir suivi vos indications, je me retrouve avec deux dossiers sur ma clé : ".disk" et "multiboot". J'ai également téléchargé le fichier "lubuntu-14.04.1-desktop-i386.iso". Lorsque je double-clique sur ce dernier, Windows me propose de graver Lubuntu sur un DVD et non sur ma clé. Pourriez-vous m'éclairer sur la manipulation ? J. Chiaramonti** Pour spécifer une autre destination que votre graveur de

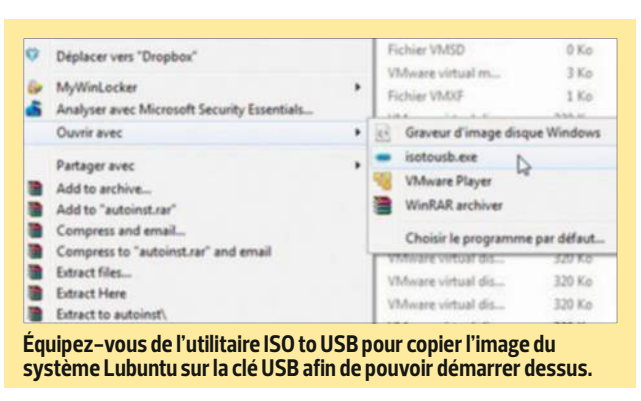

DVD, il faut tout d'abord vous munir d'un utilitaire capable de "monter" l'image ISO. Vous pouvez recourir, par exemple, à ISO to USB, disponible sur le site Internet isotousb.com. Téléchargez

le fchier exécutable sur votre ordinateur. Faites un clic droit sur le fchier **lubuntu-14.04.1 desktop-i386.iso**, sélectionnez la commande **Ouvrir avec** dans le menu contextuel, puis activez **ISOtoUSB**. Après avoir in-

diqué le chemin de votre clé USB, n'oubliez pas de cocher l'option **Bootable**. Choisissez **Burn** pour lancer la copie.

#### **Réseau inaccessible**

**Depuis que j'ai effectué la mise à jour vers iOS 8.3 sur mon iPhone, la mention "Réseau indisp." apparaît en haut de l'écran. Mon fils, équipé d'un mobile Android et abonné au même opérateur que moi (SFR pour ne pas le citer), n'a pas ce souci. J'en déduis que le dysfonctionnement vient de la mise à jour. S'agit-il d'un bug et comment y remédier ? Stephane Billon** Il est en effet fort probable que vous soyez confronté à un bug. S'il s'avère impossible de revenir à la version précédente d'iOS, essayez la manipulation suivante. Commencez par afficher le panneau des réglages de votre iPhone et touchez l'intitulé **Opérateur**. Par défaut, l'interrupteur **Automatique** est en position active. Désactivez-le. La liste des opérateurs situés à portée du mobile s'affiche alors. Il ne

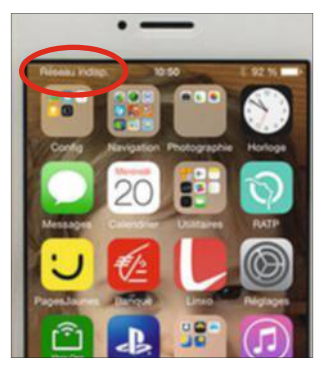

### **Installer une image ISO sans CD ni DVD J'ai acheté un logiciel sur une**

**boutique en ligne. Au lieu de recevoir un DVD d'installation, j'ai été invitée à télécharger un fichier ISO. Tout s'est déroulé sans accrocs, mais que dois-je en faire ? Lorsque je clique sur ce fichier ISO, Windows 7 m'invite à graver cette image sur un DVD... mais je n'ai pas de graveur !** 

**VALERIE MARCHAND** Le plus simple consiste à faire appel à l'utilitaire gratuit Daemon Tools Lite (daemon-tools.cc/). Ce dernier vous servira à monter l'image ISO et à l'utiliser comme si vous disposiez du DVD. Vous

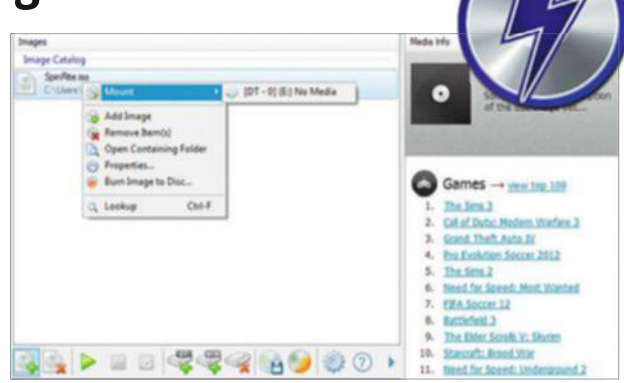

**Daemon Tools Lite simule la présence d'un lecteur de DVD. Vous pouvez alors ouvrir le fichier ISO téléchargé et lancer l'installation.**

01net **92** magazine

pourrez ainsi lancer l'installation du logiciel. Ouvrez **Daemon Tools** et double-cliquez sur le fichier ISO du programme téléchargé sur la

boutique en ligne pour monter cette image. Faites un clic droit sur le fchier d'installation (install.exe par exemple) et choisissez **Ouvrir**.

### **Portabilité du numéro**

**Utilisateur d'une carte Virgin Mobile, j'achète des crédits selon mes besoins. Cette solution me coûtant désormais plus cher que certains abonnements, j'envisage de souscrire un forfait Free Mobile. Je ne voudrais toutefois pas renoncer à mon numéro actuel. Avant d'aller plus loin, pouvezvous me dire si la portabilité du numéro s'applique à ma situation et si oui, comment en profiter ?** 

**laurent leBrun** Vous n'avez pas à vous inquiéter. En effet, même avec une carte prépayée, et quel que soit l'opérateur, un numéro de RIO (Relevé d'identité opérateur) est attribué en

même temps que le numéro de ligne. Pour le connaître, il suffit de contacter le service vocal mis à la disposition des abonnés. Dans le cas de Virgin Mobile, vous devez composer le 3179 (appel gratuit à partir de votre téléphone mobile). Le serveur vous communique alors les 12 chifres du code RIO et vous envoie un SMS de confirmation. Vous disposez dès lors de tous les éléments nécessaires pour changer d'opérateur. Muni de votre code RIO, rendez-vous sur le site de Free Mobile, choisissez un forfait et précisez que vous souhaitez profter de la portabilité. Indiquez alors votre numéro de ligne et son code RIO.

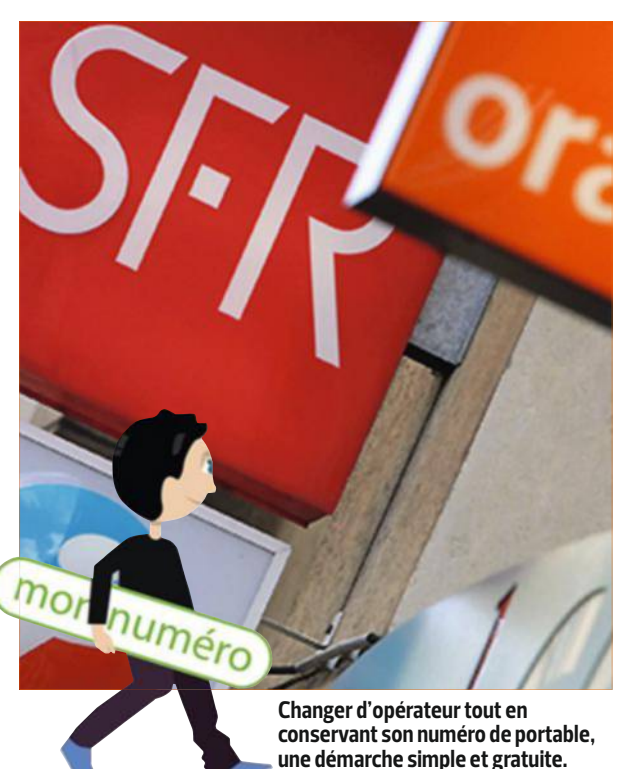

vous reste plus qu'à sélectionner **SFR** pour vous reconnecter au réseau.

#### **FileZilla refuse de se mettre à jour**

**Amené à télécharger régulièrement de gros fichiers sur le serveur FTP de ma société, j'ai adopté FileZilla sur vos conseils. Et je ne m'en plains pas ! Je rencontre toutefois un petit problème. Lorsque je lance le logiciel, il m'indique qu'une nouvelle mise à jour est disponible et affiche un lien pour la télécharger. Si le transfert démarre bien, il s'interrompt en cours de route. J'ai pensé à désinstaller le logiciel, mais j'ai peur d'avoir à reconfigurer tous mes serveurs.**

**SANDRINO GAZZETTA** Vous n'avez pas d'inquiétude à avoir. Lorsque vous forcez l'installation d'une nouvelle version de FileZilla, le logiciel détecte automatiquement la précédente (qu'il vous propose d'écraser) et se charge de récupérer les données du Gestionnaire de sites où sont consignés les paramètres de configuration de vos diférents serveurs FTP. Pour plus de sécurité, vous pouvez néanmoins exporter les données de confgura-

tion avant d'efectuer la mise à jour. Pour cela, déroulez le menu **Fichier**, **Exporter les paramètres**. Cochez les options **Exporter les entrées du Gestionnaire de sites** et **Exporter les paramètres**, puis cliquez sur **OK** et sur **Enregistrer**. Vos paramètres de confguration sont désormais enregistrés dans un fchier nommé **Filezilla.xml**. Après la mise à jour,

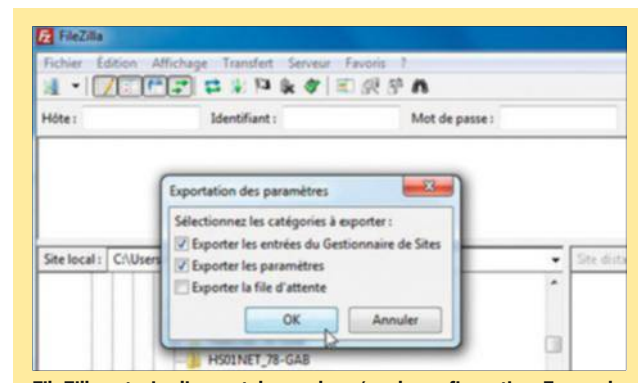

**FileZilla autorise l'export de vos données de configuration. En cas de problème, vous pourrez les retrouver et les réinstaller facilement.**

activez **Fichier**, **Importer les paramètres** et sélectionnez le fchier **Filezilla.xml**.

#### **Bien reçu ?**

**Je viens de passer à Android et j'aimerais recevoir un accusé de réception aux SMS que j'envoie. C'était le cas sur mon iPhone où iMessage affichait la mention "Distribué" ou "Lu". Existe-t-il une option ou une application pour bénéficier du même service avec Android ?** 

#### **CHARLENE DUVAL**

fotolia

Il est possible d'automatiser la demande d'accusé de réception lorsque vous envoyez un SMS depuis un appareil Android. Ouvrez votre appli dédiée aux SMS/MMS, touchez le bouton **Options** dans l'angle inférieur droit de l'écran et sélectionnez **Paramètres**. Faites défiler les options et cochez **Accusé de réception** (la notifcation est émise

# **guide**

automatiquement dès que le message est délivré) et **Confirmation de lecture** (le destinataire devra alors confrmer qu'il a lu votre message).

#### **Des pièces jointes à la volée**

**Je voudrais attacher plusieurs pièces jointes au même message lorsque je me sers de Gmail. Mais quand je clique sur le bouton "Joindre des fichiers", je ne peux en sélectionner qu'un seul à la fois. Auriez-vous une** 

**astuce ? remy GranGer** Sachez que les bons vieux raccourcis de Windows font toujours des merveilles ! Pour joindre à votre e-mail plusieurs fchiers présents dans un même dossier, cliquez sur le trombone, qui figure dans la fenêtre de composition de Gmail. Parcourez ensuite l'arborescence du

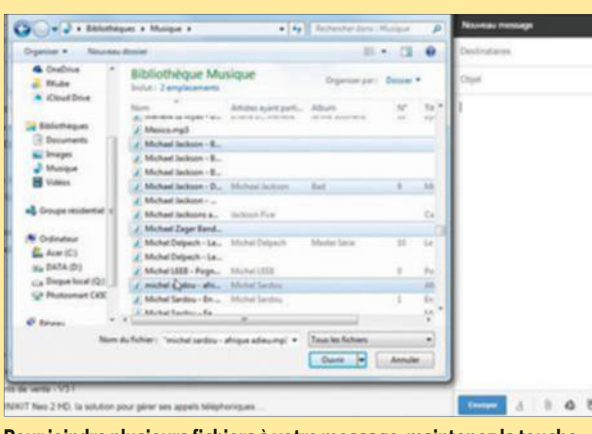

**Pour joindre plusieurs fichiers à votre message, maintenez la touche Ctrl de votre clavier enfoncée et cliquez sur les docs concernés. Facile !**

disque dur jusqu'à atteindre le dossier contenant les éléments à attacher au courriel. Cliquez alors sur le premier fchier, maintenez la touche **Ctrl** du clavier enfoncée et sélectionnez les autres éléments un à un. Enfn, activez **Ouvrir** afn de commencer le téléchargement des pièces jointes.

#### **Du tri dans les conversations**

**Le mode conversation de Gmail se révèle bien commode. Toutefois, lorsqu'un correspondant ne change ou n'actualise pas l'objet du message, cela devient ingérable. Est-il possible de** 

#### **supprimer seulement certains e-mails au sein d'une trop longue conversation ?**

**G r e G de l au nay** Tout à fait. Pour cela, vous devez d'abord développer la conversation en question afin d'afficher les messages. Attention, seuls le premier et le dernier courriel apparaissent dans leur intégralité. Pour afficher l'ensemble de la conversation, sélectionnez la mention **X messages plus anciens**. Lorsque vous identifiez un courriel qui ne présente pas d'intérêt, cliquez sur la fèche située à droite du bouton **Répondre** et activez la commande **Supprimer ce message**. L'opération n'afecte pas le reste de la conversation.

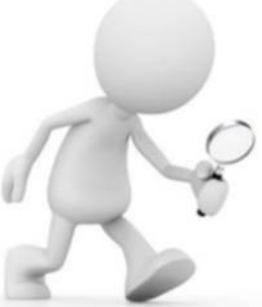

#### **Mais où se cache la corbeille ?**

**J'utilise le logiciel de messagerie Mozilla Thunderbird pour gérer mes différents comptes mails. Depuis quelques semaines, la corbeille n'apparaît plus dans la liste des dossiers. Je ne peux donc pas la vider pour effacer définitivement les messages dont je n'ai pas l'usage. J'ai bien trouvé des solutions sur Internet, mais elles font toutes référence au dossier "Utilisateurs\[nom] \AppData\Roaming\ Thunderbird\Profiles\[nom du profil]\Mail\[nom du compte", introuvable sur mon PC (équipé de Windows 7). JaCk Granddidier**

### **Échanger des fichiers entre une tablette et un ordinateur sans recourir au câble USB**

**Ma tablette me sert de lecteur multimédia pour regarder des films et des séries lors de mes fréquents déplacements en train. Le cloud n'est pas forcément très pratique pour partager des fichiers vidéo de** 

**plusieurs gigaoctets et il m'arrive souvent d'oublier le câble USB, ce qui m'empêche de transférer les films de mon ordinateur vers ma tablette. Je cherche un moyen pour effectuer la copie sans fil. C. GroSJean** Rendez-vous sur le **Google Play Store** et installez l'appli gratuite **ES Explorateur** 

**de fichiers**. Connectez ensuite votre tablette au même réseau que votre ordinateur (Ethernet ou Wif). Touchez les trois barres horizontales qui figurent dans l'angle gauche de l'interface d'ES

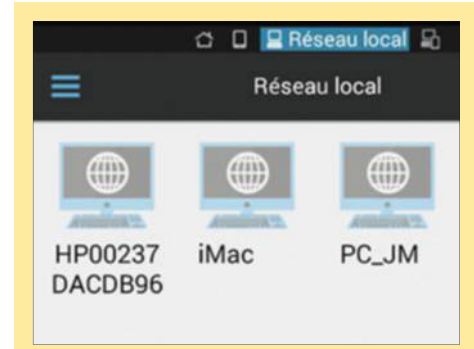

**Faites appel à l'appli ES Explorateur de fichiers pour établir une connexion sans fil avec votre PC.**

01net **94** magazine

Explorateur de fchiers, puis les commandes **Réseau**, **Réseau Local**. Au bas de l'écran, effleurez le bouton Scanner. La tablette détecte les appareils reliés au réseau. Pressez l'icône représentant le

PC auquel vous souhaitez accéder et entrez, si nécessaire, un nom d'utilisateur ainsi qu'un mot de passe pour établir la connexion. Vous pouvez maintenant naviguer sur le disque dur de votre ordi, sélectionner un ou plusieurs fchiers et les copier sur votre tablette.

### **Je suis un mauvais ami !**

**Piètre utilisateur de Facebook, je n'ai pas le réflexe de me connecter pour souhaiter les anniversaires de mes amis. Je culpabilise car eux ne m'oublient jamais ! Peut-être connaissez-vous un moyen pour synchroniser les alertes d'anniversaire de Facebook avec mon agenda Google ?** 

**Fred dumont** C'est l'un des usages populaires de Facebook: souhaiter les anniversaires. Si vous utilisez assidûment le réseau social sans vous plier à cette tradition, vous risquez de vous attirer des inimitiés ! Facebook offre heureusement la possibilité d'exporter les données correspondant aux événements planifiés sur le réseau social, notamment les anniversaires de vos proches. Pour cela, connectez-vous à votre compte. Dans la partie gauche de la page d'accueil, cliquez sur **Événements** puis, en bas à droite de l'intitulé **Événements de la semaine**, sur **Événements à venir** ou sur **Anniversaires** suivant les données que vous souhaitez récupérer. Efectuez un clic droit sur ce lien et choisissez la commande **Copier l'adresse du lien**. Connectezvous maintenant à Google

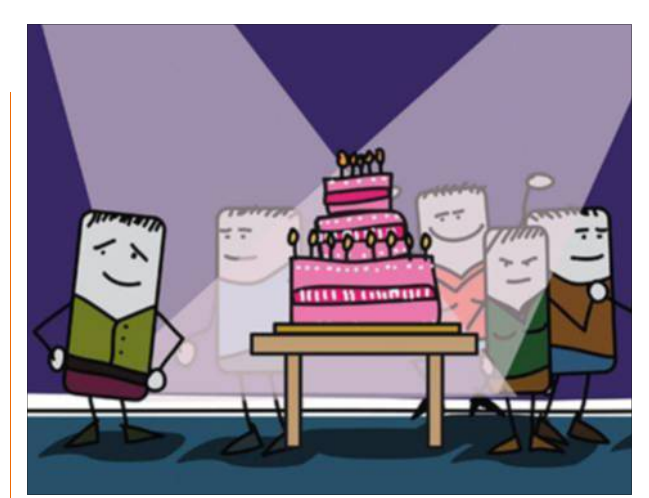

**L'amitié est précieuse. Alors, pour ne plus oublier les anniversaires de vos proches, synchronisez le calendrier de Facebook avec celui de Google.**

Agenda et activez la fèche située à droite du bouton **Autres agendas** dans le volet gauche de l'écran. Sélectionnez **Ajouter par URL**, collez le lien obtenu dans Facebook et cliquez sur **Ajouter**. Le tour est joué !

Même si vous ne le voyez pas, le dossier est bel et bien présent. En fait, par mesure de sécurité, Windows masque les éléments sensibles – tel le dossier AppData – afn d'éviter qu'ils soient modifés ou supprimés par erreur. Pour l'afficher, ouvrez l'Explorateur **de fichiers**, cliquez sur le bouton **Organiser** puis sur **Options de dossiers et de recherche**. Placez-vous ensuite sur l'onglet **Affichage**, cochez la case **Afficher les fichiers, dossiers et lecteurs cachés**. Désormais, vous avez accès au dossier AppData et pouvez efectuer les ajustements nécessaires pour restaurer la corbeille de Thunderbird.

#### **Sauvez mon couple !**

**Mon épouse me reproche que mes photos ne lui rendent pas hommage. Elle estime que l'angle de vue la grossit très souvent ! J'ai téléchargé la version d'évaluation de** 

**Photoshop, mais je ne sais pas comment m'y prendre pour gommer ses formes. Un peu d'aide serait la bienvenue pour sauver vingt-cinq ans de mariage ! paul Cardieux** L'angle de prise de vue peut en effet être traître. Évitez systématiquement la contreplongée, dévastatrice. Si le mal est fait, ouvrez l'image dans Photoshop. Créez un

nouveau calque en enfonçant les touches **ctrl** + **J** du clavier. Déroulez ensuite le menu **Filtre**, **Fluidité** et cliquez sur l'icône **Contraction**. Ajustez au besoin l'épaisseur de l'outil, placez le curseur de votre souris sur la zone à affiner et multipliez les clics. Procédez par retouches successives, en allant de l'extérieur de la zone à afner vers l'intérieur. Vous voilà reparti pour vingt-cinq années de bonheur !

#### **Où est la carte ?**

**Je possède un smartphone Android de marque Motorola. L'espace de stockage est limité et comme je prends beaucoup de photos, j'ai investi dans une carte mémoire interne. Comment faire pour que les images capturées avec la caméra du mobile soient enregistrées sur la carte SD ?**

**SteVen Beurrier** Lancez l'appareil photo et touchez le bouton **Paramètres** symbolisé par une roue crantée. Dans les rubriques de configuration, effleurez l'intitulé **Stockage** puis la commande **Carte mémoire**. Un pictogramme représentant une carte mémoire est ajouté près de l'icône symbolisant la localisation GPS. Dorénavant, les photos que vous prendrez seront automatiquement enregistrées sur la carte mémoire.

fotolia

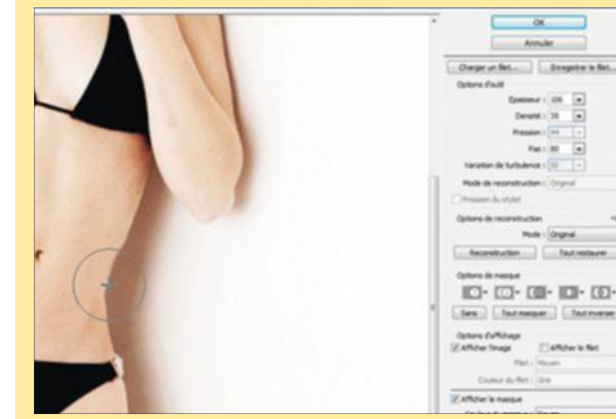

**Cet été, adoptez le régime Photoshop ! Sans effort et en quelques clics seulement, votre silhouette s'affine. Résultat garanti !**

# **Index des sujets pratiques**

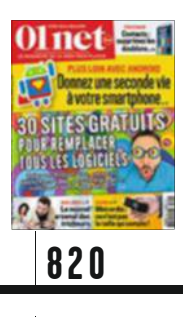

**P. 72** Profitez de Google Earth Pro gratuitement

**P. 76** Convertissez vos vidéos pour les lire avec votre Cardboard

**P. 78** | Mettez vos meilleurs clichés en scène avec Picasa

**P. 80** Dix astuces pour mieux utiliser votre Apple TV

**P. 82** Pilotez facilement les applis de votre Mac depuis Android

**P. 84** Multipliez les clones sur vos photos grâce à Gimp

**P. 86** | Chassez les doublons dans vos contacts

**P. 88** Partagez les contenus de votre iCloud avec votre famille

**P. 90** Votre boîte mail est piratée ? Réagissez illico !

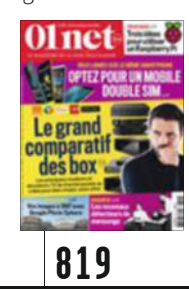

**P. 74** Transformez votre Raspberry Pi en couteau suisse

P. 78 Profitez de toutes les vidéos sur votre iPad P. 80  $\int$  Créez des panoramas à 360°

**P. 82** Redonnez la pêche à Firefox **P. 84** Actualisez

le Bios de votre PC **P. 86** Réglez le bouton Accueil de

votre navigateur P. 86 | Affichez la taille des dossiers sous Windows

**P. 88** Accélérez votre ordinateur en exploitant sa mémoire vive

P. 90 | Saisissez vos messages plus rapidement dans Gmail

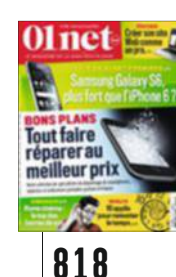

# **P. 76** JInitiez-vous

à WordPress et créez un vrai site Web

**P. 80** Bloquez les publicités sur tous vos appareils

**P. 82** Travaillez à plusieurs sur un document avec Word 2013

**P. 84** Vérifiez que ce que vous lisez n'est pas un plagiat

P.86 Offrez des fonctions supplémentaires à votre iPhone sans le débrider

**P. 88** Musclez votre souris pour en faire une bête de course !

**P. 90** Gérez votre planning sur iPhone avec Google Agenda

**P. 92** Partagez rapidement votre accès Wifi avec vos invités

**P. 92** | Boostez vos recherches avec Spotlight

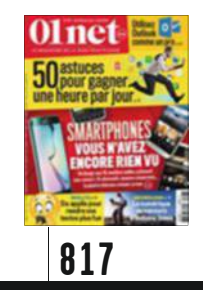

**P. 78** Sachez utiliser efficacement votre espace dans le cloud

**P. 82** Huit astuces pour maîtriser Outlook 2013 comme un pro !

**P. 84** Tirez parti des fonctions méconnues d'Aperçu

**P. 86** Donnez à Windows 7 un avantgoût de Windows 10 !

P. 88 Recherchez ce que Facebook sait de vous

**P. 90** Créez un mot de passe qui vous protège vraiment

**P. 92** Découvrez ce qui s'est passé sur votre PC en votre absence

**P. 93** Contrôlez iTunes sans toucher ni au clavier ni à la souris

**P. 93** Déverrouillez votre chromebook avec votre mobile

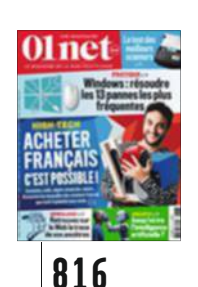

 $P. 74$  Surmontez les 13 pannes les plus agaçantes de Windows

P. 78 | Créez des sonneries personnalisées pour votre mobile

**P. 80** Avant d'acheter un NAS, testez-le en ligne

**P. 82** Améliorez le ciel de vos photos avec Photoshop Elements

P. 84 Embarquez Windows 8.1 sur une clé USB

**P. 86** Apprenez à Siri et à Google Now qui sont vos amis

**P. 88** | Contrôlez un PC à distance avec Chrome

**P. 90** Retrouvez rapidement une ancienne publication Facebook

P. 90 Scannez vos documents avec Android

**P. 92** Récupérez des données sur des CD ou des DVD endommagés

**P. 92** Établissez un réseau Wifi entre deux PC

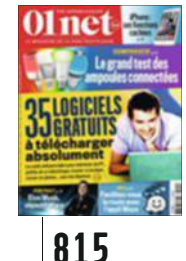

**P. 74** JUtilisez les 30 fonctions cachées de votre iPhone

#### **P. 80** Sur la route, faites bon usage de l'appli Waze

 $P. 82$  Découvrez toute la richesse du menu Services de Mac OS X

 $P. 84$  Suivez votre ordinateur à la trace avec Prey

**P. 86** Limitez ce que Google peut savoir de vous

P. 88 Réalisez de sublimes séquences au ralenti

**P. 90** Enregistrez vos conversations Skype

**P. 90** Ajoutez une image à votre signature Gmail

P.92 Configurez Android pour les gauchers

**P. 92** | Passez des appels vidéo depuis Firefox

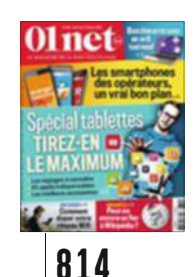

**P. 78** | Mettez votre nouveau PC en ordre de marche

**P. 82** Créez un film d'animation image par image

**P. 84** | Donnez à votre PC sous Windows un air de Mac OS X

**P. 86** Maîtrisez toutes les richesses d'iTunes 12

# **des numéros précédents**

P. 88 Dessinez un motif à imprimer sur un tee-shirt

**P. 90** Augmentez la capacité du disque dur de votre console

**P. 90** Identifiez les logiciels connectés au Web

**P. 91** | Fffectuez des captures d'écran sur tous vos appareils

**P. 92** Apprenez la politesse à votre mobile

**P. 92** Annulez un post Facebook à la dernière seconde

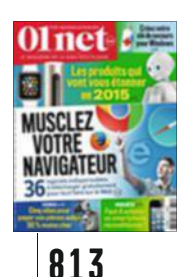

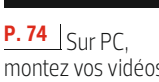

montez vos vidéos comme un pro

**P. 78** Créez et envoyez des newsletters avec le service MailChimp

**P. 80** | Profitez pleinement de votre clé Chromecast

P. 82 Dotez-vous d'une trousse de secours pour Windows

P. 84 Maîtrisez les notifications que vous recevez quotidiennement

P. 86 Configurez le pare-feu de Windows aux petits oignons

**P. 88** Neuf astuces pour gagner du temps avec Excel

**P. 90** Redimensionnez vos photos en quelques clics

**P. 90** Répondez aux SMS depuis votre PC avec AirDroid

**P. 92** Concevez votre thème graphique pour Firefox

**P. 92** Filtrez les contenus de votre mur Facebook

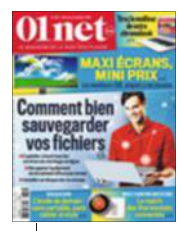

#### **812**

**P. 76**  $\vert$  Domptez facilement votre chromebook

**P. 80** Retrouvez le plaisir des vieux jeux d'arcade avec Mame

P. 82 Retouchez vos photos sur Internet avec Pixlr

P. 84 Concevez vous-même votre appli pour iPhone

**P. 86** Dix trucs à connaître pour Android Lollipop

**P. 88** Réinstallez Mac OS X après un problème grave

**P. 90** Récupérez les photos d'Instagram sur votre ordi

**P. 92** Tapez vos messages plus vite sur iPhone

**P. 92** Sauvegardez et retrouvez les SMS de votre smartphone Apple

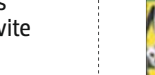

**810**

**P. 82** Créez et animez votre blog familial **P. 88** Filmez votre écran avec VLC

**P. 90** Réalisez des économies sur vos impressions

**P. 92** Échappez au racket en ligne

P. 94 | Associez votre iPhone à un nouvel ordi sans perdre vos données

**P. 96** Regardez YouTube sur votre iPad sans connexion Internet

**P. 98** Empêchez Java de polluer votre ordi

**P. 98** Réinstallez la version précédente d'une appli

**P. 100** Archivez dans le cloud vos trouvailles du Web

**P. 100** Effectuez vos recherches avec Google dans Word 2013

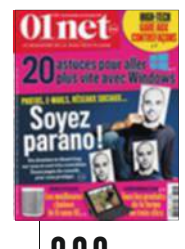

### **809**

**P. 74** Devenez un crack de Windows en 20 leçons

**P. 82** Réalisez un petit dessin animé

P. 84 Réparez votre console PS3 à bout de souffle

**P. 86** Cinq trucs malins pour iOS 8.1

**P. 88** | louez les architectes et aménagez votre foyer

P. 90 Bannissez les invitations de jeu sur Facebook

**P. 90** Protégez l'accès à votre PC avec une clé USB

**P. 92** | Créez des GIF animés à partir de photos

 $P. 92$  | $Accéder$ au contenu américain de Netflix depuis la France

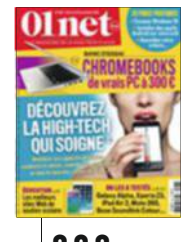

**808**

**P. 74** Profitez de vos applis Android sur votre ordi

**P. 78** Prenez le pouls de votre automobile

**P. 80** | Profitez à fond du service de jeux Steam

**P. 82** Gagnez de l'argent grâce à la puissance de calcul de votre PC

**P. 84** Maîtrisez les fonctions d'iPhoto comme un pro

**P. 86** Utilisez le bracelet Gear Fit avec n'importe quel Android

**P. 88** Installez Windows 10 sans risque

**P. 90** Réutilisez les puces NFC de vos vêtements neufs

**P. 92** Créez un raccourci "Envoyer vers OneDrive" dans Windows

**P. 92** Verrouillez la page d'accueil du navigateur Firefox

**811 P. 74** Numérisez vos souvenirs

**P. 82** Gérez mieux vos e-mails avec la nouvelle

01 net

messagerie Inbox **P. 84** Simplifiez-vous le Mac en créant des fonctions inédites

avec Automator **P. 86** Envoyez

un plan personnalisé à vos invités

P. 88 Retrouvez rapidement des fichiers sur votre PC

**P. 90** Exploitez les nouveautés de Google Drive

**P. 90** Lancez une invitation pour réunir (en vrai) quelques amis Facebook

**P. 92** | Faites le ménage dans vos téléchargements

**P. 92** Installez sans risque une application douteuse

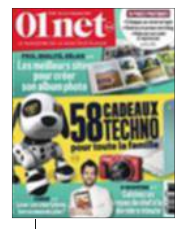

# **Le crash-test de david abiker**

# **J'ai testé le téléphone qui se recharge sans fil**

saite au test enthousiaste publié<br>
le numéro 818 de notre cher jou<br>
(p. 42), j'ai voulu me rendre con<br>
par moi-même. Le Galaxy S6, une uite au test enthousiaste publié dans le numéro 818 de notre cher journal (p. 42), j'ai voulu me rendre compte Rolls, vraiment ? En vrai, c'est au moment de le recharger que j'ai eu l'impression de basculer dans une autre dimension. Le dernier-né des Samsung est livré avec une base sans fil, ronde comme la piste d'atterrissage d'un vaisseau spatial. Une fois le téléphone posé sur ce petit plateau, une lumière bleue, de celles qu'on imagine à bord d'un engin futuriste, progresse le long de sa circonférence à mesure que les batteries aspirent l'électricité.

Cette technologie ne laisse pas de me fasciner. Au départ, j'ai pensé à la potion magique d'Astérix qui régénère en quelques secondes les forces du Gaulois. J'ai ensuite songé à cette séquence, dans Captain America, où le gringalet enfermé dans un écrin devient un surhomme en faisant le plein d'énergie et de muscles. À vrai dire, regonfler un smartphone ainsi ou avec un cordon, c'est pareil. La différence, c'est le design. La technique parle à ma main (pour paraphraser Michaël Youn), mais le design parle à l'esprit. En titillant mes fantasmes de puissance, le chargement sans fil m'évoque des mythologies aussi fortes que le bain de jou-

vence, les rayons gamma qui ont fait Hulk, les rayons cosmiques qui ont transformé Les quatre fantastiques, l'essence après laquelle court Mad Max, ou encore les épinards de Popeye. Nous avons tous dans la tête une légende qui relie un héros à une source de puissance. C'est le design, les formes évocatrices parlant à l'in-

conscient, qui ressuscite ces mythes sans lesquels il n'y aurait rien de plus triste au monde qu'un téléphone portable.

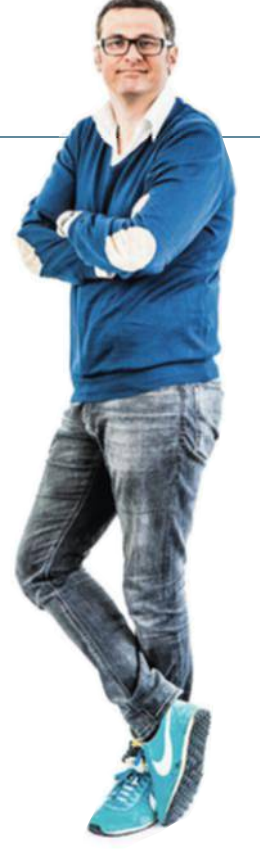

**Chroniqueur radio, Internet, TV et presse, David Abiker se passionne pour la société numérique et ses objets. @davidabiker sur Twitter**

# **J'ai détesté la disruption à tort et à travers**

**C** ruption", dont la phonétique m'évoque un omme avec tous ces mots à la mode, je commence sérieusement à m'agacer lorsque j'entends le terme "disrenvoi malvenu de fin de banquet. Si vous lisez des papiers sur les start-up, si vous as-

sistez aux conf' des gourous du Net ou si vous feuilletez les livres des devins du numérique, vous n'y échapperez pas. Le mot véhiculant des concepts apparemment neufs, chacun a sa définition de la disruption.

En pub, c'est une innovation créative qui vient parler autrement d'un bien ou d'un service en cassant les conven-

tions du genre. En économie, la disruption désigne une nouvelle façon d'aborder un marché en remettant les business traditionnels en cause et en y donnant accès à davantage d'acteurs. Exemple ? Uber et ses voitures qui ont

provoqué une rupture – car c'est bien de rupture qu'il s'agit – dans l'univers protégé du taxi. Du reste, quand ses utilisateurs se fatiguent d'employer le mot disruption, ils "ubérisent" l'économie en rêve. J'ubérise, tu ubérises, nous ubérisons, autant de for-

> mules qui déclinent l'épuisant charabia de la disruption...

En fait, chaque entrepreneur vit depuis toujours avec la disruption, c'est l'essence même de son métier : se remettre en question, gérer les emmerdes au quotidien et surveiller la concurrence.

Les chantres du numérique  $\frac{3}{5}$ ont beau expliquer que la disruption peut tuer votre business d'un

jour à l'autre en agitant un chiffon rouge et en brandissant leurs "solutions", c'est pour mieux faire partager leur credo habituel : hors d'Internet, point de salut. La disruption, on connaît la chanson.

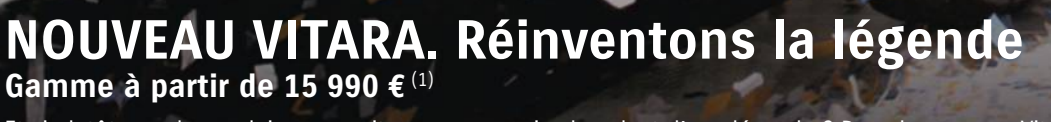

**IITARA** 

FREINAGE ACTIE D'URGENCE

Et si plutôt que de conduire une voiture, vous preniez le volant d'une légende ? Dans le nouveau Vitara, vous ressentirez l'héritage de la tradition 4X4 Suzuki mais aussi toute la modernité de son nouveau design et d'équipements innovants. Disponible en 2 ou 4 roues motrices, le SUV (2) compact Suzuki intègre les technologies les plus avancées, dont la transmission ALLGRIP, des solutions de connectivité et des milliers de possibilités de personnalisation, garantissant plaisir de conduite et tranquillité d'esprit en toutes circonstances. Parce que les plus belles légendes sont celles qui durent.

(1) Prix TTC du nouveau Vitara 1.6 VVT Avantage après déduction d'une remise exceptionnelle de 1 500 € offerte par votre concessionnaire Suzuki. Offre réservée aux particuliers dans la limite des stocks<br>en option : 850 €

**Garantie 3 ans ou 100 000 km au 1er terme échu.**

TECHNOLOGIE WAL PERSONNALISABLE

SUZUKI VITARA

**Way of Life!** 

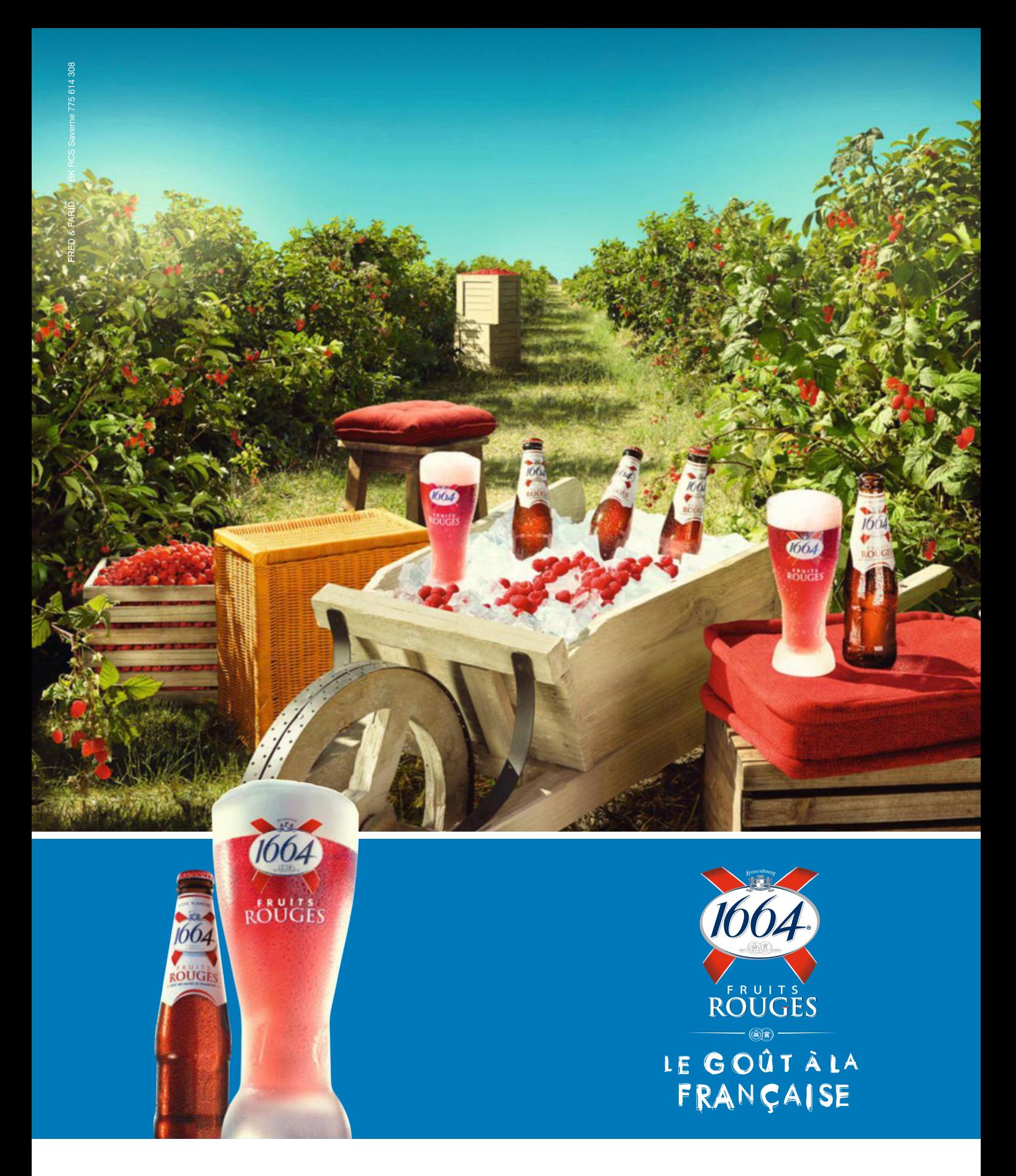

L'ABUS D'ALCOOL EST DANGEREUX POUR LA SANTÉ. À CONSOMMER AVEC MODÉRATION.